# **CCNA : Cisco Certified Network Associate Study Guide**  $\frac{1}{2}$ **CISCO**

**Engineer SHOWAN KOLIJI**

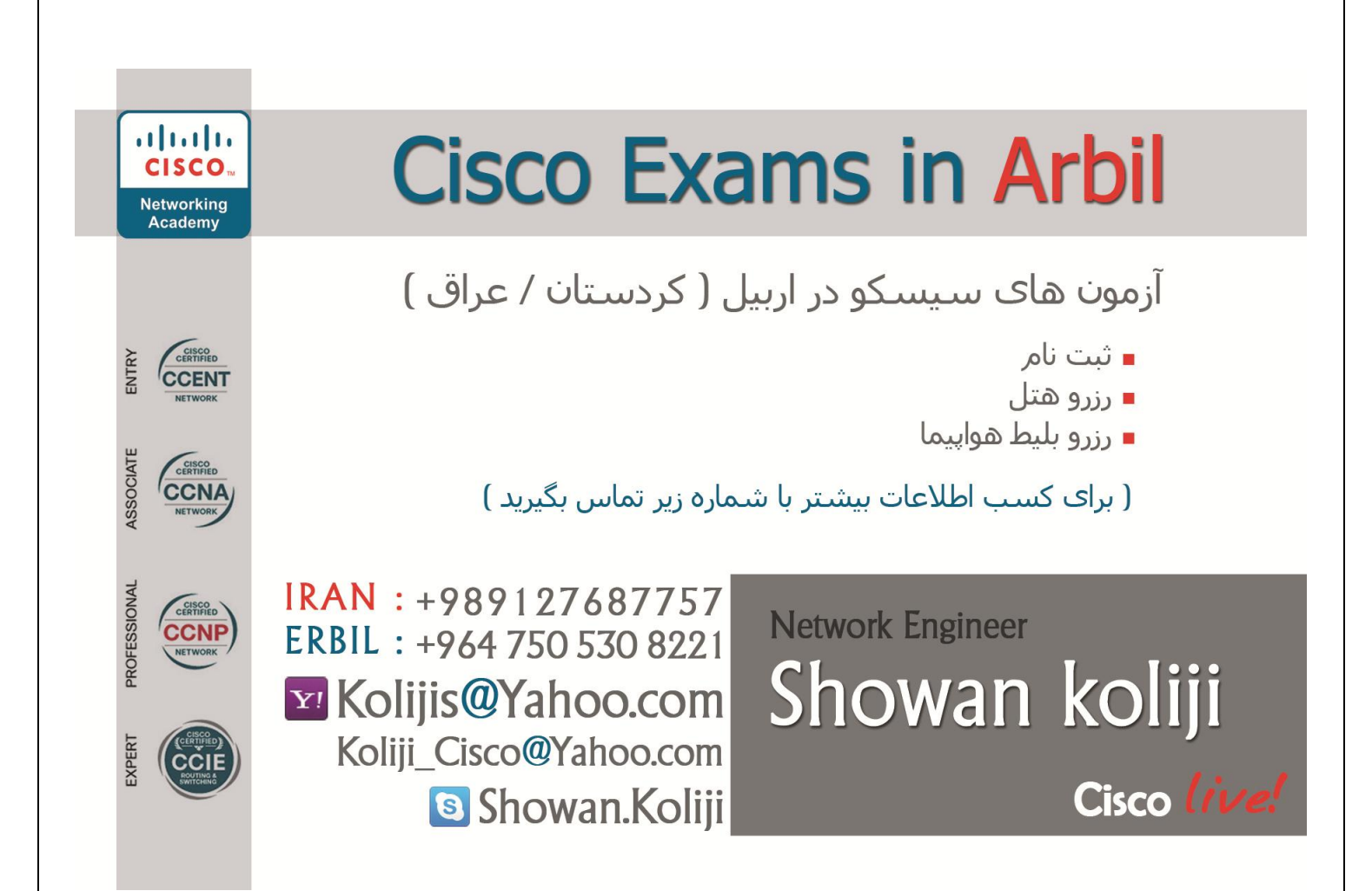

مهندس شوان کلیجی

# **Email : WWW.Kolijis@yahoo.com [WWW.Koliji\\_Cisco@yahoo.com](http://WWW.Koliji_Cisco@yahoo.com)**

**Email : [Koliji\\_Cisco@Yahoo.com](mailto:Koliji_Cisco@Yahoo.com)** / **سورس کامند انجمن** / **www**.**[commandsource](http://www.commandsource.org/)**.**org 1 | P a g e**

# OSI and TCP/IP Model

## مدل چند الیه ای :

مقایسه مدل چند الیه ای در مقابل ساختار چند الیه ای ٫ متناظر با فعالیت یک گروه روی یک فعالیت در مقابل تک تک اعضاء گروه به صورت مجزا روی آن فعالیت می باشد.

فعالیت گروهی روی یک موضوع زمانی امکان پذیر می باشد که تقسیم وظایف صورت پذیرفته باشد . بنابراین :

هر شخص در این گروه دارای شرح وظایف مشخصی می باشد .

عدم حضور یا عدم فعالیت صحیح یک فرد در این گروه به راحتی قابل تشخیص می باشد.

عدم فعالیت صحیح یک فرد روی عملکرد بقیه افراد گروه تاثیر منفی گذاشته و درنتیجه فعالیت گروهی به نتیجه نخواهد رسید .

تقسیم وظایف به گونه ای صورت گرفته میگیرد که هر فرد عالرغم وابستگی به گروه به تنهایی میتواند وظایف مشخص شده خود را انجام دهد .

بنابراین در این معماری چند الیه ای هر الیه مستقل از الیه های دیگر عمل میکند و با وجود مستقل بودن ٫ می بایست وابستگی بین الیه ها حفظ شود به گونه ای که حذف یک الیه منجر به نتیجه نرسیدن فعالیت های کل الیه ها شود .

امروزه عمال غیر ممکن است که کامپیوتری بدونه پشتیبانی از مجموعه پروتکل های IP/TCP وجود داشته باشد . سیستم عامل های مایکروسافت و لینوکس و یونیکس و تلفن های همراه از IP/TCP حمایت میکنند . محصوالت سیسکو نیز حمایت گسترده ای از IP/TCP دارند ٫ زیرا محصوالت سیسکو زیر ساختی فراهم می کنند که به کامپیوترها اجازه میدهد با یکدیگر بر اساس IP/TCP ارتباط برقرار کنند . زمانی پروتکل های شبکه و از جمله OSI , IP/TCP وجود نداشت و کامپیوترها نمیتوانستند با هم ارتباط داشته باشند.

این نیاز منجر به طراحی یک مدل هفت الیه تحت عنوان OSI ( اتصال سیستم های باز ( توسط موسسه جهانی استاندارد ) ISO ) در سال 4891 میالدی شد . ISO هدف بزرگی از OSI داشت : استاندارد سازی پروتکل های شبکه داده ٫ که ارتباط بین تمام کامپیوترهای دنیا را میسر ساخت . البته تالش های دیگری ولی با رسمیت کمتر از سوی وزارت دفاع ایاالت متحده و برای ایجاد یک مدل شبکه عمومی و استاندارد شده صورت گرفت . محققان دانشگاه های مختلف عالوه بر کار اصلی ٫ جهت کمک به پیشرفت پروتکل ها داوطلب شدند. این تالش ها منجر به مدل شبکه رقیبی به نام IP/TCP شد که پرکاربردترین مجموعه پروتکل شبکه ای شده است .

# مدل هفت الیه ای OSI :

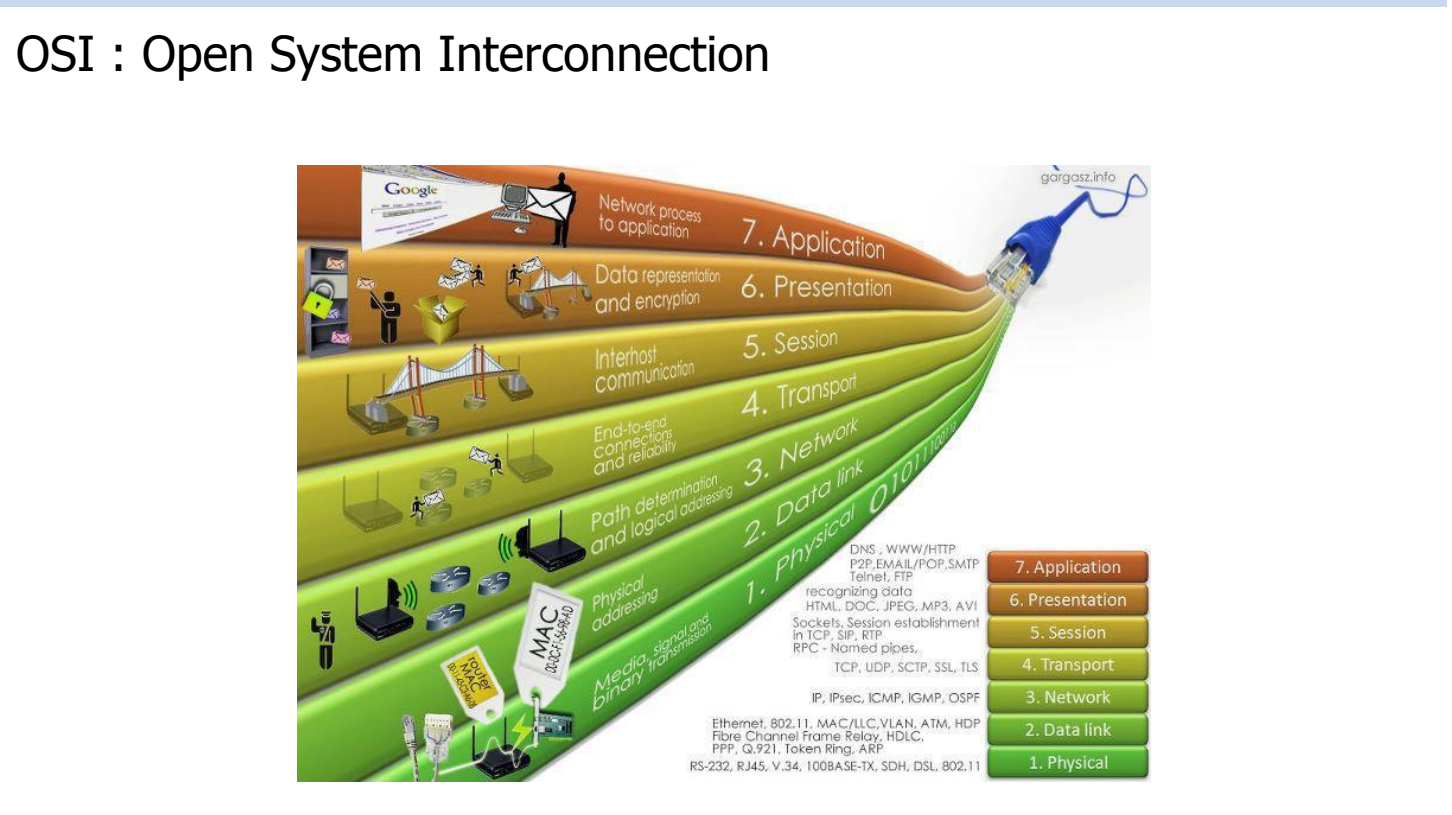

## **: Application Layer**

الیه Application ٫ الیه هفتم از مدل هفت الیه ای OSI میباشد .

این الیه مجموعه ای از استانداردها و توابع مختلفی می باشد . بطوریکه وظیفه برقراری ارتباط با کاربر از یک سوی و از سوی دیگر ارتباط با الیه های زیرین را به عهده دارد.

وقتی شما یک مرورگر صفحه وب را می گشایید این مرورگر به عنوان یک نرم افزار الیه هفتم وظیفه برقراری ارتباط با کاربر را به عهده دارد .

در واقع همان برنامه های نرم افزاری است که شما در صفحه نمایش مانیتور از آن استفاده می کنید .

**Email : [Koliji\\_Cisco@Yahoo.com](mailto:Koliji_Cisco@Yahoo.com)** / **سورس کامند انجمن** / **www**.**[commandsource](http://www.commandsource.org/)**.**org 3 | P a g e**

#### **: Presentation Layer**

این الیه وظیفه فشرده سازی و رمزنگاری داده ها را به عهده دارد . فشرده سازی اطالعات به منظور کاهش حجم اطالعات ارسالی بر روی خطوط انتقال می باشد .

در این الیه قبل از اینکه اطالعات تحویل الیه پایین تر شود می بایست بر اساس استانداردهای موجود فشرده شده و به الیه زیرین تحویل داده شود و در سوی دیگر اطالعات دریافتی از الیه زیرین در این الیه پس از مشخص شدن قالب فشرده سازی ٫ از حالت فشرده و کد شده خارج شده و به الیه باالتر تحویل داده می شود .

## **: Session Layer**

این الیه وظیفه برقراری شرایط یک session بین دو Station نهایی را بر عهده دارد. وظیفه تأید هویت ) Authentication ) و برقراری یک Session و در نهایت اتمام Session و بررسی حساب ) Accounting ) را به عهده دارد. پس از برقراری یک Session ٫ اطالعات تحویل الیه چهارم داده میشود . به اطالعاتی که از این سه الیه گذشته و تحویل الیه چهارم داده می شود ٫ Data User گفته می شود و پس از تحویل به الیه چهارم به قطعات استاندارد شکسته شده و در واقع بسته بندی می شود.

## **: Transport Layer**

الیه چهارم وظیفه برقراری یک ارتباط End-to-End را به عهده دارد . وظیفه کنترل ارتباط برقرار شده را به عهده دو Station نهایی میگذارد و آمادگی station نهایی را برای دریافت ترافیک بررسی می کند و پس از برقراری ارتباط توسط الیه چهارم ٫ ترافیک هدایت خواهد شد.

Data User بعد از تحویل در بسته های استاندارد به نام سگمنت بسته بندی ) Encapsulate ) می شود . وظیفه پیگیری رسیدن یا نرسیدن بسته ها به مقصد به عهده این الیه می باشد .

**Email : [Koliji\\_Cisco@Yahoo.com](mailto:Koliji_Cisco@Yahoo.com)** / **سورس کامند انجمن** / **www**.**[commandsource](http://www.commandsource.org/)**.**org 4 | P a g e**

## **: Network Layer**

این الیه وظیفه مسیریابی و هدایت ترافیک را به عهده دارد . در واقع انتخاب بهترین مسیر در میان مسیرهای متفاوت را به عهده دارد . Router به عنوان یک Device الیه سوم وظیفه مسیریابی و هدایت ترافیک را به عهده دارد .

هدایت ترافیک در این الیه بر اساس پروتکل ها و الگوریتم ها ی مسیریابی متفاوتی صورت میگیرد. در این الیه آدرس دهی بسته ها بر اساس پروتکل IP ٫ IPX ٫ Talk Apple صورت میگیرد.

## **: Data Link Layer**

این الیه وظیفه مدیریت منابع سخت افزاری موجود در شبکه های LAN را به عهده دارد . در یک شبکه LAN از آنجایی که منابع سخت افزاری در یک بستر ارتباطی مشترک به تبادل اطالعات می پردازند ٫ نیاز به تعریف یک سری استانداردها برای جلوگیری از تصادم و از بین رفتن داده وجود دارد ٫ تعریف این استاندارد ها در الیه دوم صورت می گیرد .

اطالعات دریافتی از الیه باالتر در بسته هایی به نام فریم بسته بندی می شود و آدرس دهی هر فریم بر اساس آدرس سخت افزاری ) Address MAC ) خواهد بود .

یکی از سخت افزارهایی که وظیفه مدیریت منابع سخت افزاری و ارتباط هر یک از آنها را بر اساس الیه دوم به عهده دارد Switch می باشد .

## **: Physical Layer**

در این الیه اطالعات دریافتی از الیه های باالتر تبدیل به یک سری بیت های 0 و 4 شده و جهت انتقال بر روی بستر ارتباطی ٫ تبدیل به سیگنال الکتریکی و یا موج نوری خواهد شد . در این الیه هیچ پردازشی بر روی اطالعات ارسالی و یا دریافتی صورت نمی گیرد . نکاتی که در این الیه مورد اهمیت می باشد نوع بستر ارتباطی و پهنای باند مربوط به آن و نرخ ارسال اطالعات و نوع مدوالسیون مورد اهمیت می باشد . کارت شبکه به عنوان یک واسط ارتباطی در این الیه ٫ اطالعات دریافتی از الیه باالتر را دریافت و پس از تبدیل به بیت های 0 و 4 تحویل بستر ارتباطی می دهد .

به فرایند اضافه شدن Header ها در هر الیه Encapsulation و به فرایند کندن آنها در هر الیه Dencapsulation می گویند .

**Email : [Koliji\\_Cisco@Yahoo.com](mailto:Koliji_Cisco@Yahoo.com)** / **سورس کامند انجمن** / **www**.**[commandsource](http://www.commandsource.org/)**.**org 5 | P a g e**

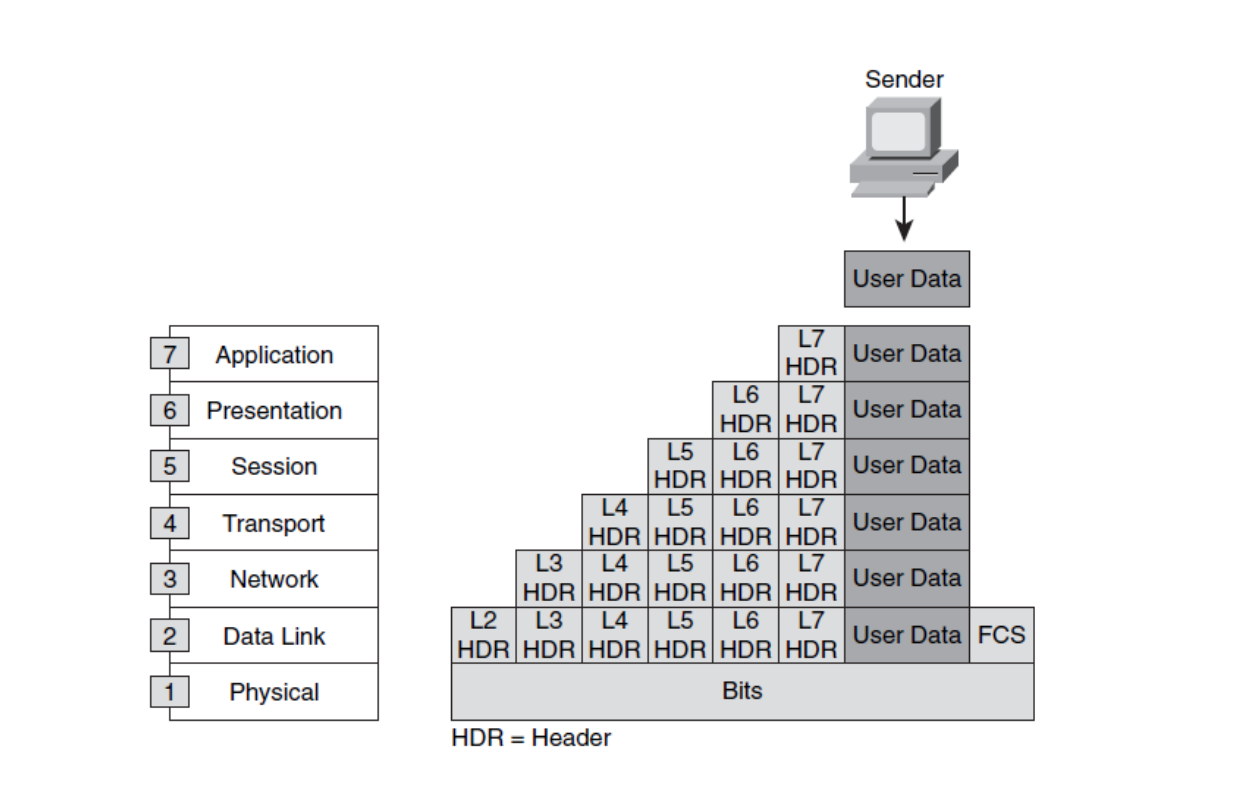

بسته بندی کردن داده ها در هر الیه :

به صورت کلی اطالعاتی که سه الیه باالتر را طی میکند با عنوان User Data به الیه چهارم تحویل داده می شود .در الیه چهارم اطالعات دریافتی درون بسته های استانداردی به نام سگمنت بسته بندی می شوند . در این لایه هر کدام از بسته ها یک سری اطلاعات تکمیلی و کنترلی در غالب TCP Header و یا Header UDP خواهد داشت .

بعد از اینکه بسته های سگمنت تحویل لایه سوم یعنی Network Layer داده شدند بسته بندی جدیدی در مورد آنها صورت می گیرد . فرض کنید آدرس دهی در این الیه بر اساس پروتکل IP باشد . بنابراین بعد از اضافه شدن Header IP به بسته های دریافتی تحویل الیه پایین تر یعنی الیه Link Data داده میشود . به هر کدام از بسته ها در الیه Network ٫ Packet گفته می شود .

در الیه دوم یا Layer Link Data با اضافه شدن Header LLC ٫ Header Mac به آن بسته بندی جدیدی به نام Frame خواهیم داشت و در نهایت فریم ها تبدیل به یک سری بیت های 0 و 4 شده و جهت انتقال روی بستر ارتباطی به سیگنالهای الکتریکی و یا موج نوری تبدیل می شود.

شکل صفحه قبل نوع Encapsulation را در هر الیه نشان می دهد . بنابراین روی اطالعات به ترتیب از الیه هفتم به سمت الیه اول بسته بندی های مختلفی صورت گرفته و در نهایت جهت انتقال در اختیار الیه اول قرار می گیرد .

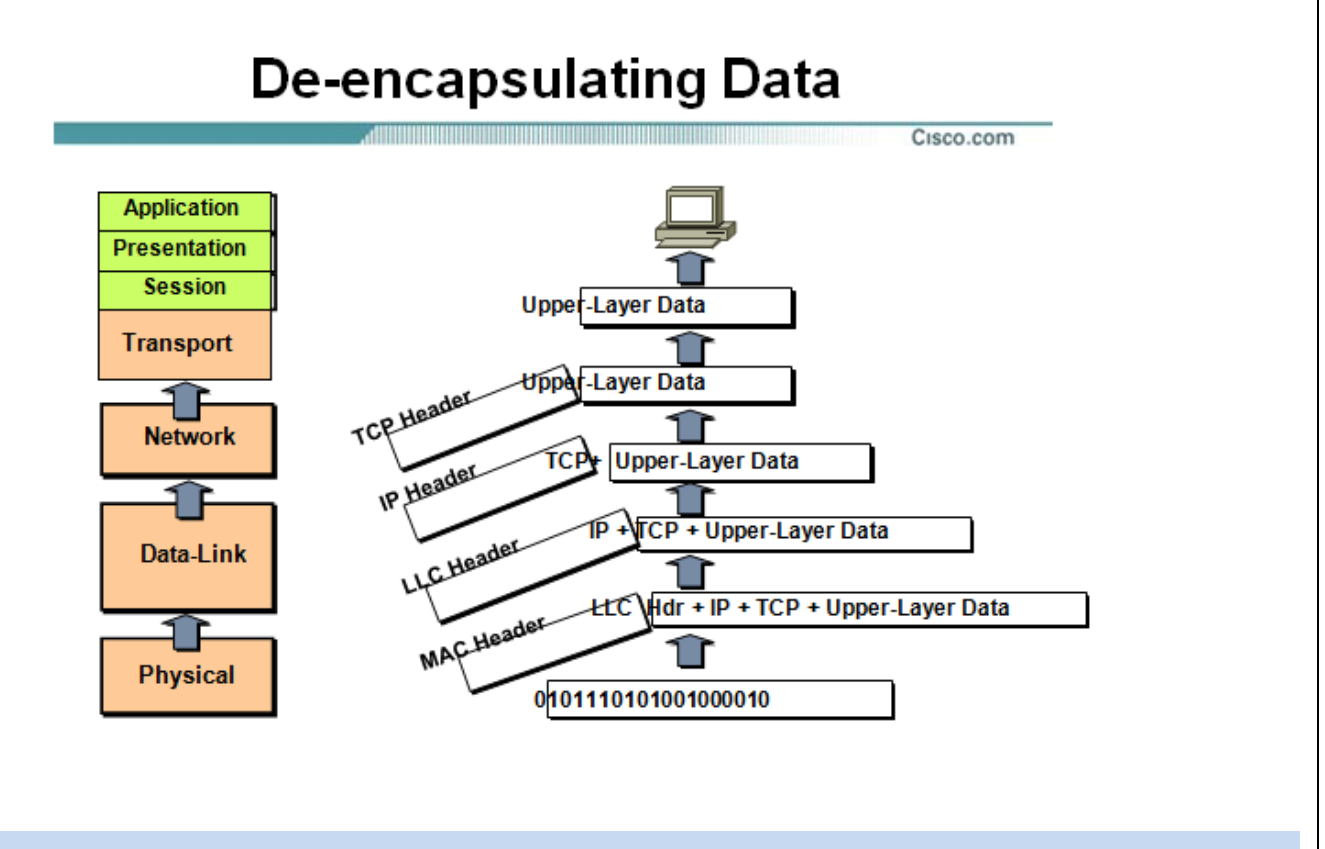

بسته بندی کردن داده ها در هر الیه :

از سوی دیگر زمانیکه بیت های 0 و 1 توسط لایه یک ( Physical Layer ) دریافت شدند در اختیار لایه دوم قرار می گیرند تا با مشخص شدن MAC Header و LLC Header و رفع نیازهای لایه دوم در اختیار لایه سوم قرار می گیرد . در الیه سوم هر کدام از پکت ها بررسی شده و پس از مشخص شدن آدرس مبدا و مقصد ٫ تحویل الیه باالتر ٫ Layer Transport داده می شود . در این الیه با توجه به Header TCP یا Header UDP ٫ شماره پورت مورد نظر و نحوه دریافت اطالعات مشخص شده و در نهایت با مشخص شدن فرمت و باز شدن داده های فشرده و کد شده در اختیار الیه هفتم و نرم افزارهایی چون مرورگر Web قرار می گیرد . شکل فوق نوع encapsulation-De را در هر الیه نشان میدهد . بنابراین اطالعات به ترتیب از الیه اول به سمت الیه هفتم با کندن Header ها در هر الیه صورت گرفته و جهت نمایش به الیه هفتم قرار می گیرد .

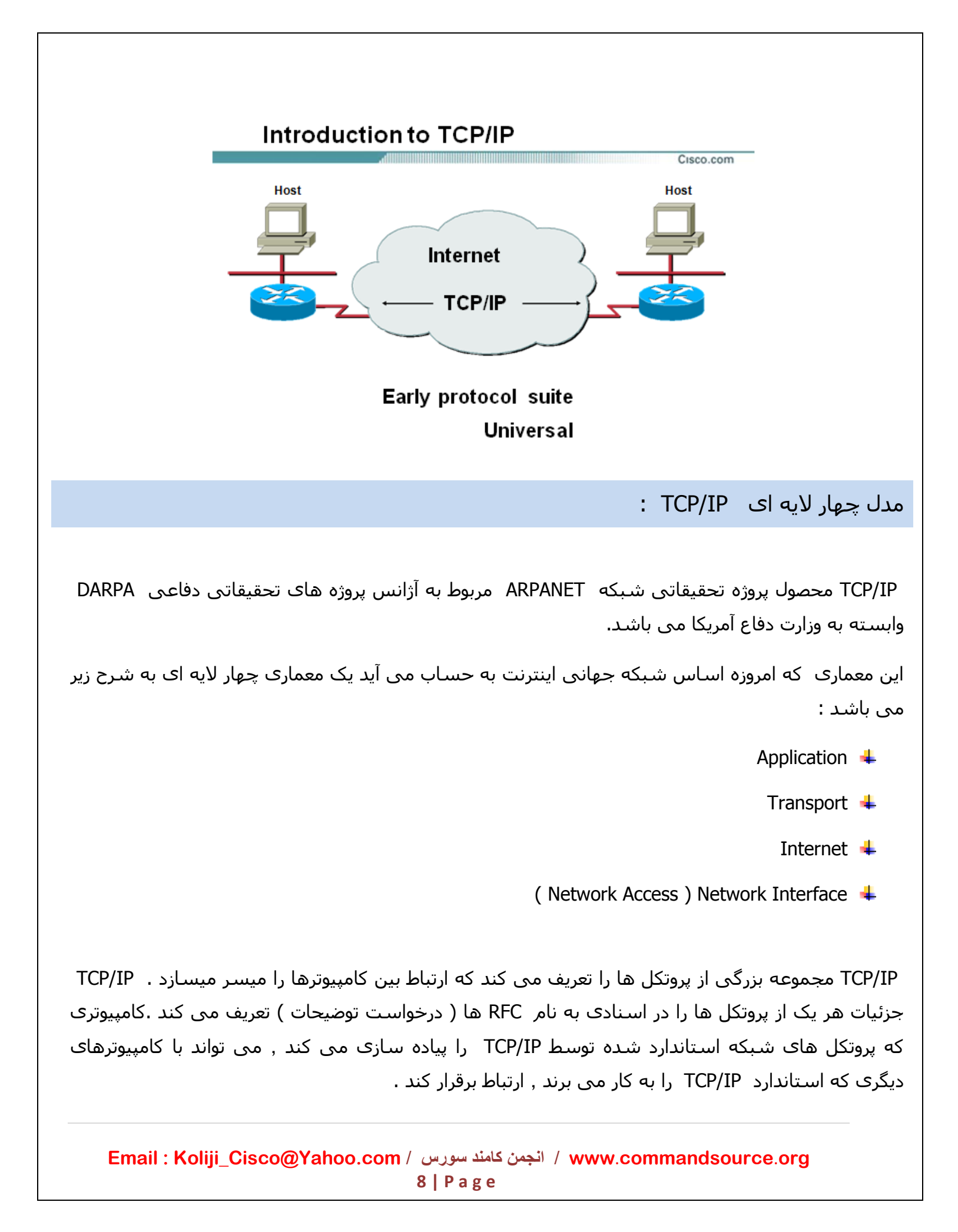

## مدل معماری IP/TCP و نمونه پروتکل های آن

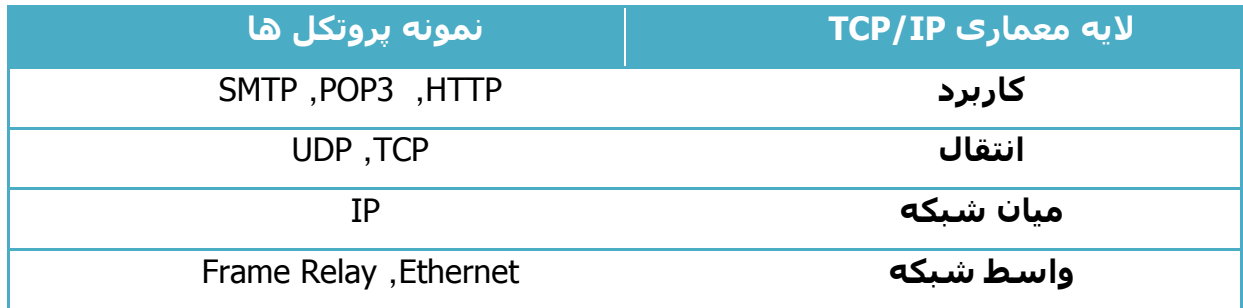

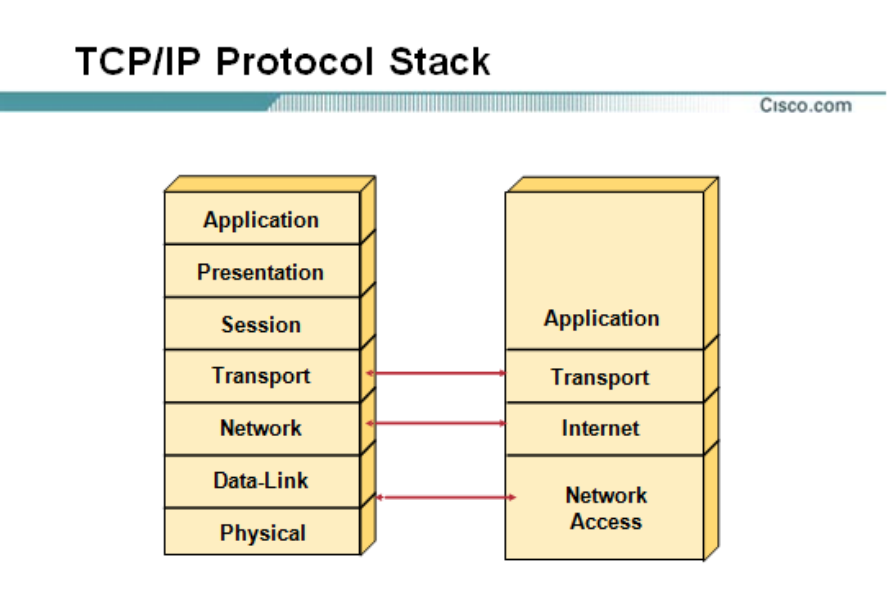

شکل فوق تناظر بین هفت الیه OSI با چهار الیه ای IP/TCP را نمایش می دهد .

همانطور که مشاهده می کنید سه الیه باالیی از مدل OSI با الیه Application در مدل IP/TCP و دو الیه پایینی با الیه Access Network در مدل IP/TCP متناظر می باشد.

وظیفه هرکدام از این الیه ها متناظر با عملکرد مدل هفت الیه ای OSI می باشد.

**Email : [Koliji\\_Cisco@Yahoo.com](mailto:Koliji_Cisco@Yahoo.com)** / **سورس کامند انجمن** / **www**.**[commandsource](http://www.commandsource.org/)**.**org 9 | P a g e**

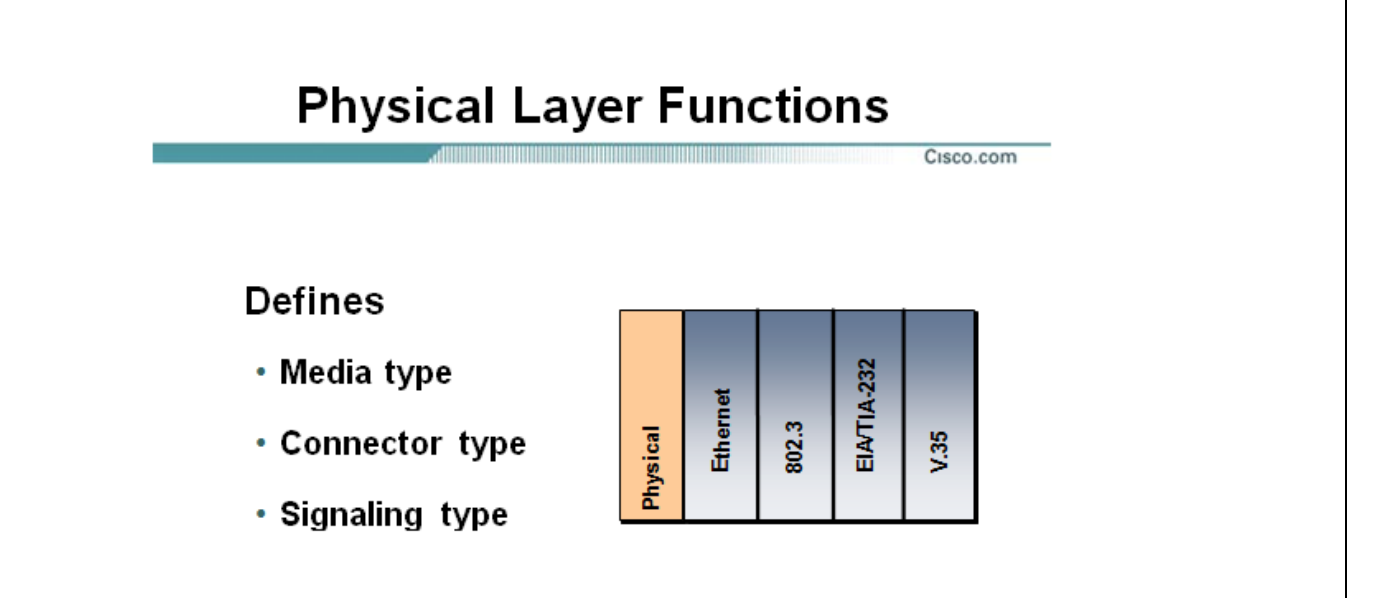

## **: Physical Layer**

این لایه شامل معرفی انواع بسترهای ارتباطی ( کابل , امواج رادیویی , ... ) و اتصالات مربوط به هر کدام و معرفی انواع سیگنال هایی که وظیفه انتقال بیت های 0 و 4 را به عهده دارند

) سیگنال های الکتریکی ٫ امواج رادیویی ٫ ... ( می باشد .

در واقع این الیه شامل یک سری استانداردها مربوط به شبکه LAN ( 902.8 ) و شبکه WAN ( .35V ) می باشد .

این الیه پروتکل ها و سخت افزار الزم برای تحویل داده از طریق شبکه فیزیکی را تعریف می کند . این الیه بین شبکه و کامپیوتر است . برای نمونه ٫ اترنت مثالی از پروتکل های الیه واسط شبکه IP/TCP می باشد . اترنت نحوه کابل بندی ٫ آدرس دهی و پروتکل های مورد نیاز برای ایجاد یک LAN اترنت را تعریف می کند . علاوه بر این ٫ کانکتورها ٫ کابل ها ٫ سطوح ولتاژ و پروتکل های لازم برای تحویل داده از طریق لینک های WAN ٫ در پروتکل های متنوعی که در این الیه قرار می گیرند ٫ تعریف شده اند .

**Email : [Koliji\\_Cisco@Yahoo.com](mailto:Koliji_Cisco@Yahoo.com)** / **سورس کامند انجمن** / **www**.**[commandsource](http://www.commandsource.org/)**.**org 10 | P a g e**

## **Data-Link Layer Functions**

Data-Linl

Physical

Ethernet

#### **Defines:**

- Physical source and destination addresses
- · Higher-layer protocol (service access point) associated with frame
- Network topology
- Frame sequencing
- logical link control
- 

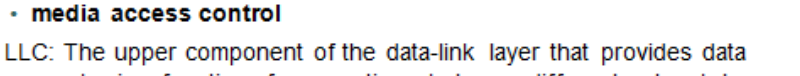

repackaging functions for operations between different network types. The media access control is the lower component that gives access

to the transmission medium itself.

## **: Data Link Layer**

Cisco.com

定

Frame

**EIA/TIA-232** 

 $V.35$ 

**PTG** 

802.2

802.3

 Layer Link Dataبه عنوان الیه دوم از مدل هفت الیه ای OSI وظیفه برقراری یک لینک مورد اطمینان بین دو Station نهایی در یک شبکه LAN را به عهده دارد . آدرس دهی فریم ها در این الیه بر اساس آدرس فیزیکی ) Address MAC ) می باشد . بنابراین اطالعات در این الیه به تعدادی فریم تقسیم شده و در هر فریم بعد از قرار گرفتن آدرس فیزیکی مبداء و مقصد و اضافه شدن بیت های خطایابی ٫ تحویل الیه فیزیکی جهت انتقال داده می شود .

این الیه شامل یک سری استانداردهای مربوط به شبکه LAN ( MAC ٫ LLC ) و شبکه WAN ( HDLC ٫ Relay Frame ) می باشد.

در شبکه LAN این الیه به دو زیر الیه LLC ٫ MAC تقسیم می شود .

زیر الیه LLC ( Control Link Logical ) وظیفه کنترل مبادله Data را بر عهده دارد .

زیر الیه MAC وظیفه خطایابی فریم بر اساس فیلد FCS و هدایت فریم LLC بر اساس فیلدهای .دارد عهده به را Destination MAC Address و Source MAC Address

**Email : [Koliji\\_Cisco@Yahoo.com](mailto:Koliji_Cisco@Yahoo.com)** / **سورس کامند انجمن** / **www**.**[commandsource](http://www.commandsource.org/)**.**org 11 | P a g e**

# **Network Layer Functions**

<u> ANDERSTANDING ANDERS ANDERS ANDERS ANDERS ANDERS ANDERS ANDERS ANDERS ANDERS ANDERS ANDERS ANDERS ANDERS ANDERS AND</u>

- Defines logical source and destination addresses associated with a specific protocol
- Defines paths through network
- Interconnects multiple data links

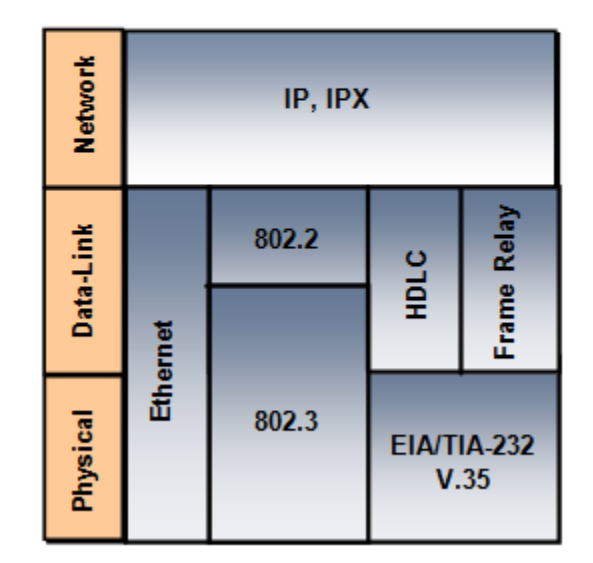

## **: Network Layer**

Cisco.com

 Layer Network به عنوان الیه سوم از مدل هفت الیه ای OSI ٫ وظیفه تعیین بهترین مسیر از میان مسیرهای متفاوت و هدایت پکت ها بر اساس آدرس منطقی در مبداء و مقصد را به عهده دارد.

آدرس منطقی در این الیه بر اساس پروتکل IP ٫ IPX ٫ Talk Apple خواهد بود و مسیریابی به کمک الگوریتم و پروتکل های مسیریابی همچون RIP ٫ OSPF خواهد بود .

**Email : [Koliji\\_Cisco@Yahoo.com](mailto:Koliji_Cisco@Yahoo.com)** / **سورس کامند انجمن** / **www**.**[commandsource](http://www.commandsource.org/)**.**org 12 | P a g e**

## TCP/IP : Transmission Control Protocol / Internet Protocol

پروتکلی است که بسته ( محموله ) را در اینترنت حمل می کند .

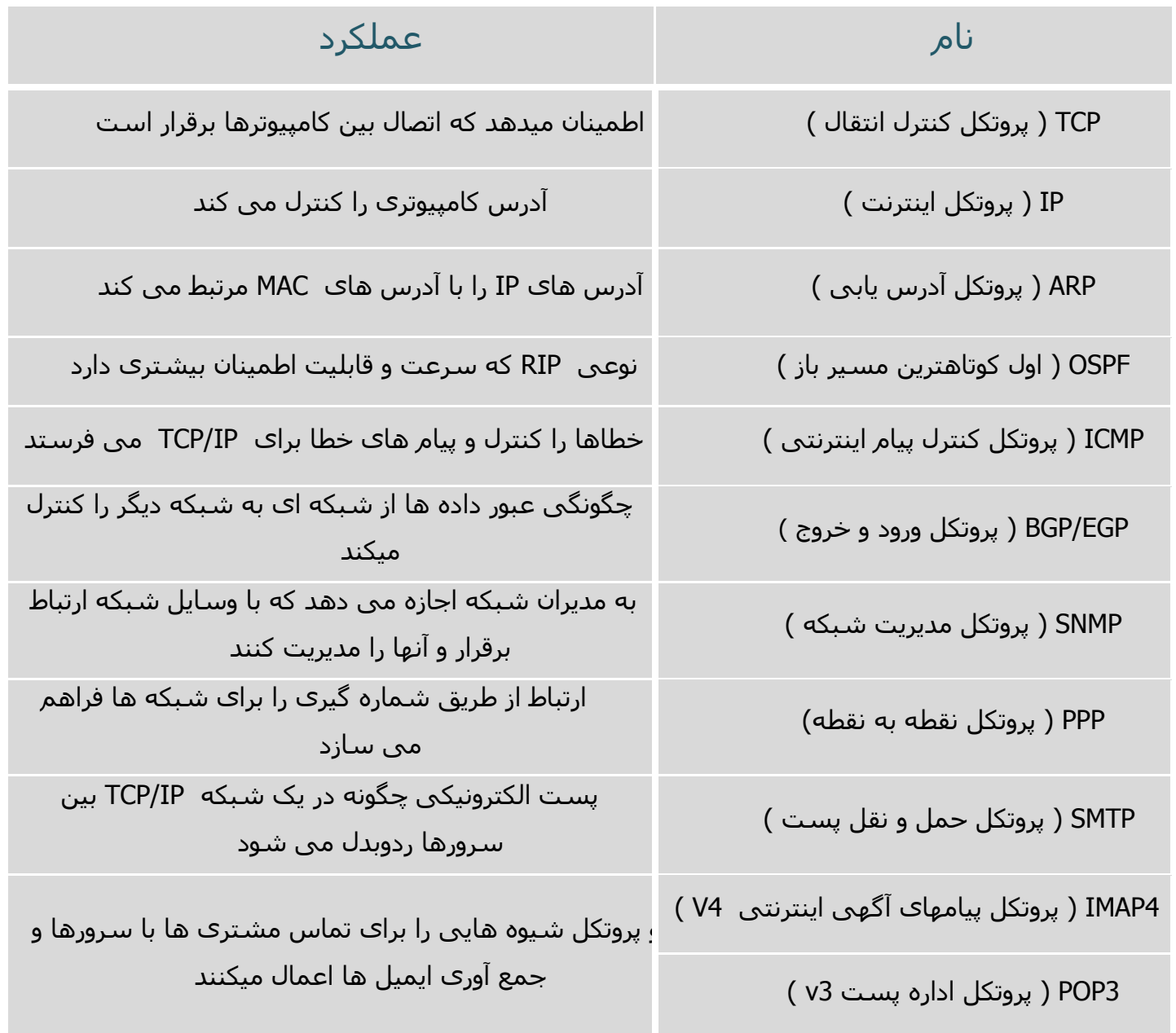

## تعدادی از اعضای مجموعه IP/TCP و عملکرد آنها

**Email : [Koliji\\_Cisco@Yahoo.com](mailto:Koliji_Cisco@Yahoo.com)** / **سورس کامند انجمن** / **www**.**[commandsource](http://www.commandsource.org/)**.**org 13 | P a g e**

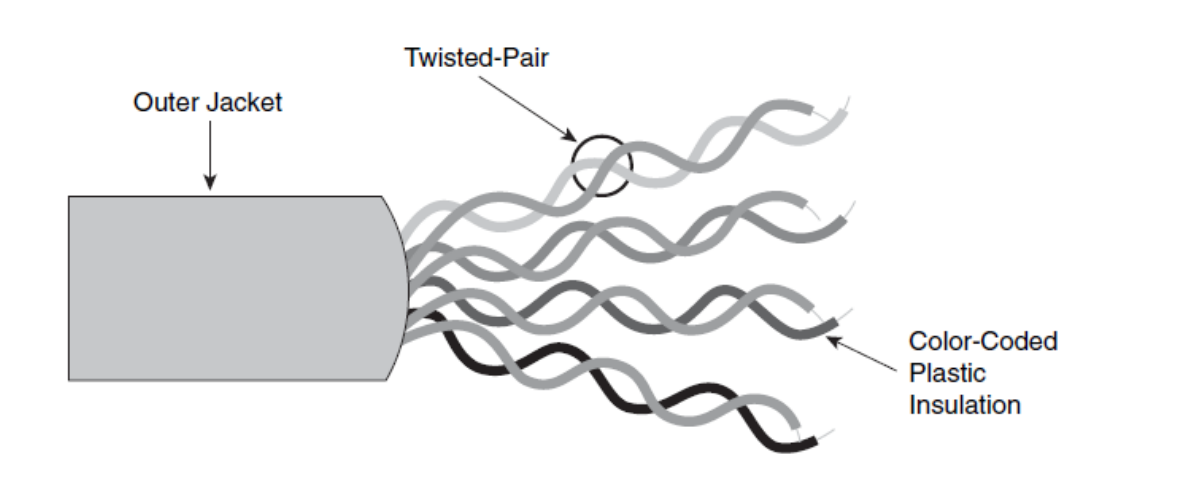

**: Cable**

کابل های Pair-Twisted متشکل از 9 سیم پیچیده به هم است . دلیل پیچیده شدن آنها در هم آن است که هر سیم ٫ Noise سیم دیگر را خنثی میکند . با پیچیده شدن آنها به هم جریان القایی هر سیم تقریبا صفر است . سیم ها 2 به 2 در هم پیچیده شده اند.

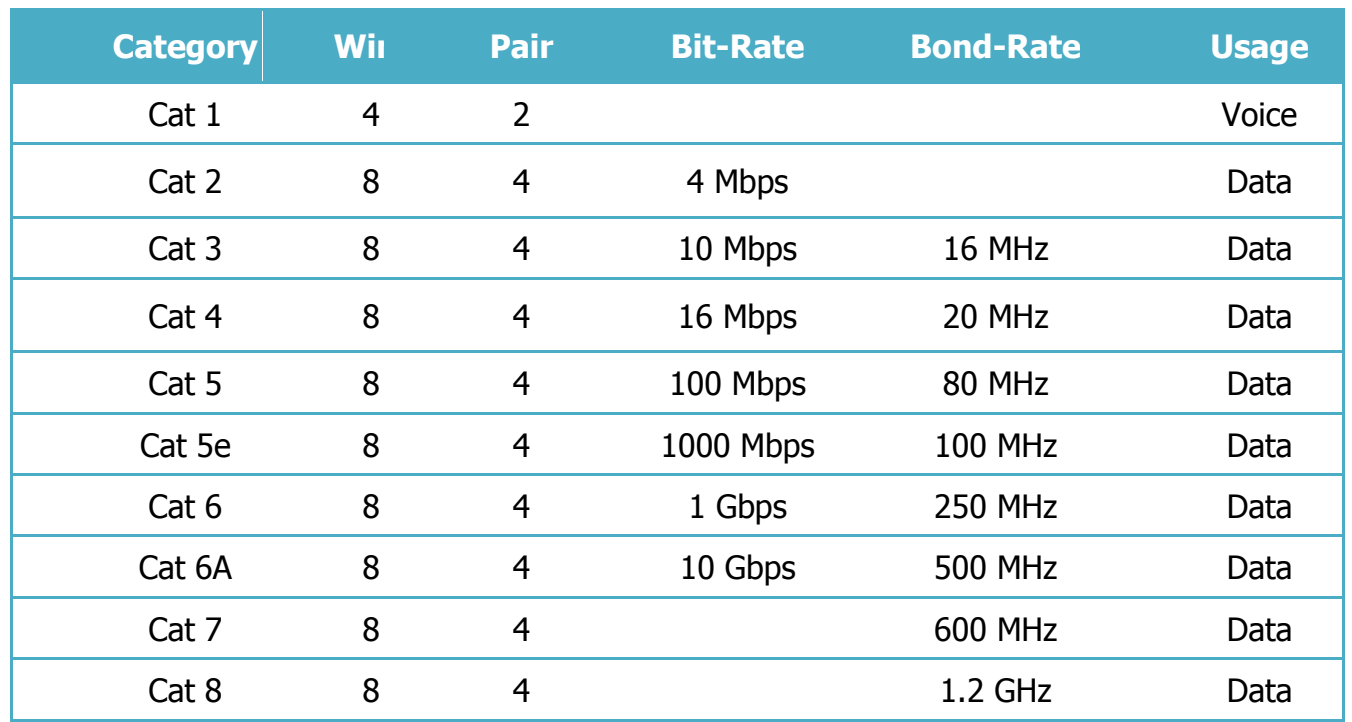

## **Copper Cables :**

Rate-Bit = نرخ انتقال داده bps

Rate-Bond = پهنای باند – فرکانس Hz

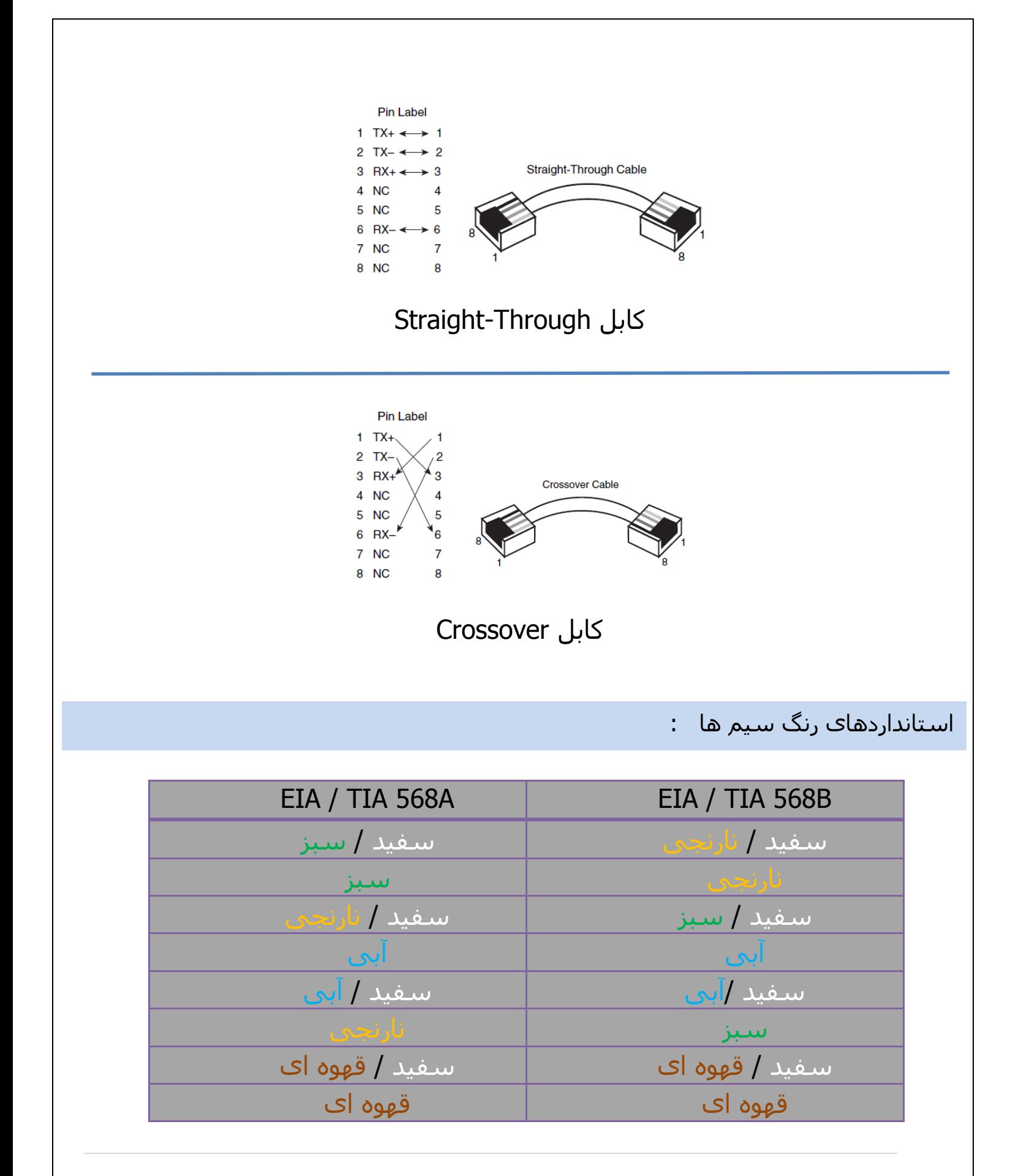

**Email : [Koliji\\_Cisco@Yahoo.com](mailto:Koliji_Cisco@Yahoo.com)** / **سورس کامند انجمن** / **www**.**[commandsource](http://www.commandsource.org/)**.**org 15 | P a g e**

اتصال Device ها با کابل ها :

برای اتصال دستگاه های همنام از کابل Crossover استفاده می کنیم و برای دستگاه های غیر همنام از کابل Through Straight استفاده می کنیم . ) Switch و Hub یک دستگاه هستند یعنی Out-Pin آنها یکی است ( . اتصال PC و Router استثنا است .

نوع کابل برای اتصال دستگاه های مختلف :

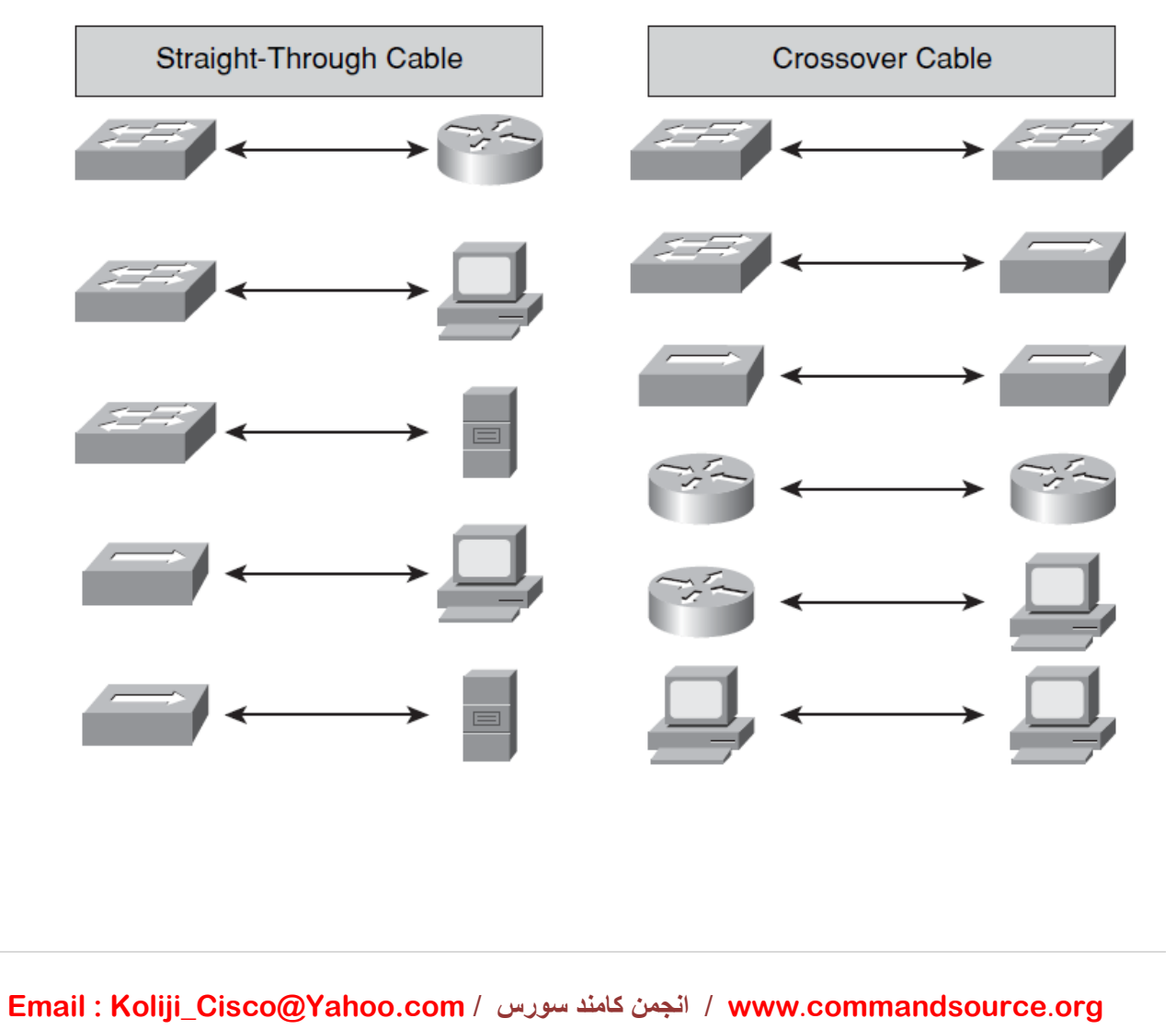

**16 | P a g e**

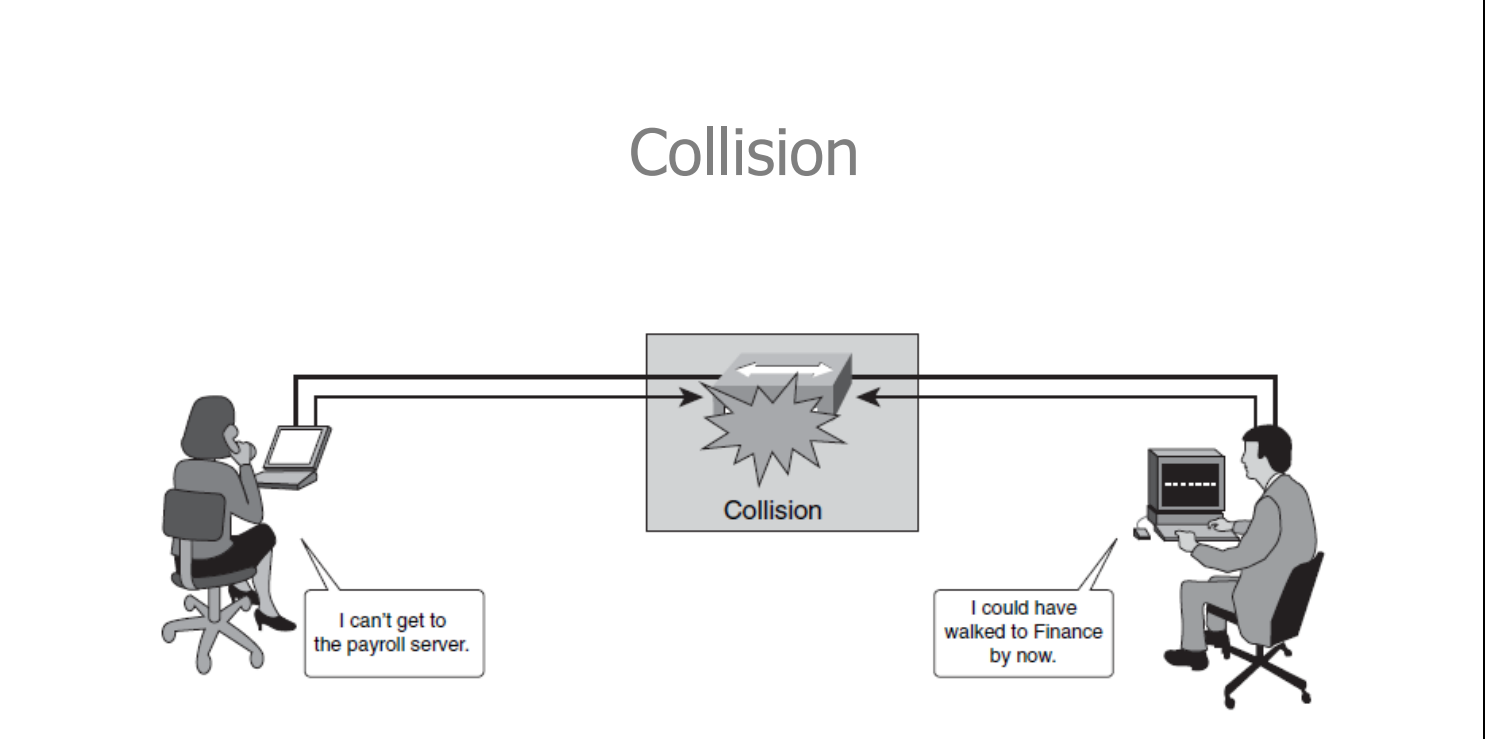

برخورد یا تصادم ) collision ) در اصطالح شبکه بندی به حالتی گفته می شود که دو PC همزمان سعی در انتقال داده در یک سیم شبکه بکنند اطالعات به هم برخورد می کنند و collision به وجود می آید و هر دو اطالعات از بین می رود .

ناحیه تصادم ) Domain Collision ) :

ناحیه ای که مجموعه کامپیوترهایی که امکان بروز تصادم بین آنها وجود دارد را ناحیه تصادم میگویند .

راه جلوگیری از عمل تصادم :

استفاده از CD / CSMA

Carrier Sense Multiple Access / Collision Detection : CSMA / CD

در این حالت PCها اول به خط گوش می کنند اگر سطح ولتاژی وجود داشته باشد صبر می کنند تا زمانی که تمام شود و آنگاه می توانند سیگنال بفرستند یعنی تنها وقتی تبادل داده ای میکنند که PC های دیگر در حال انتقال داده نباشند .

**Email : [Koliji\\_Cisco@Yahoo.com](mailto:Koliji_Cisco@Yahoo.com)** / **سورس کامند انجمن** / **www**.**[commandsource](http://www.commandsource.org/)**.**org 17 | P a g e**

نکته :

هرگاه دو PC با همدیگر تبادل اطالعات می کنند و collision رخ دهد باید حتما بعداز تصادم Signal Jam به تمام PC های دیگر ارسال کنند تا همه مطلع شوند و بعد دوباره تالش کنند برای ارسال اطالعات.

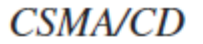

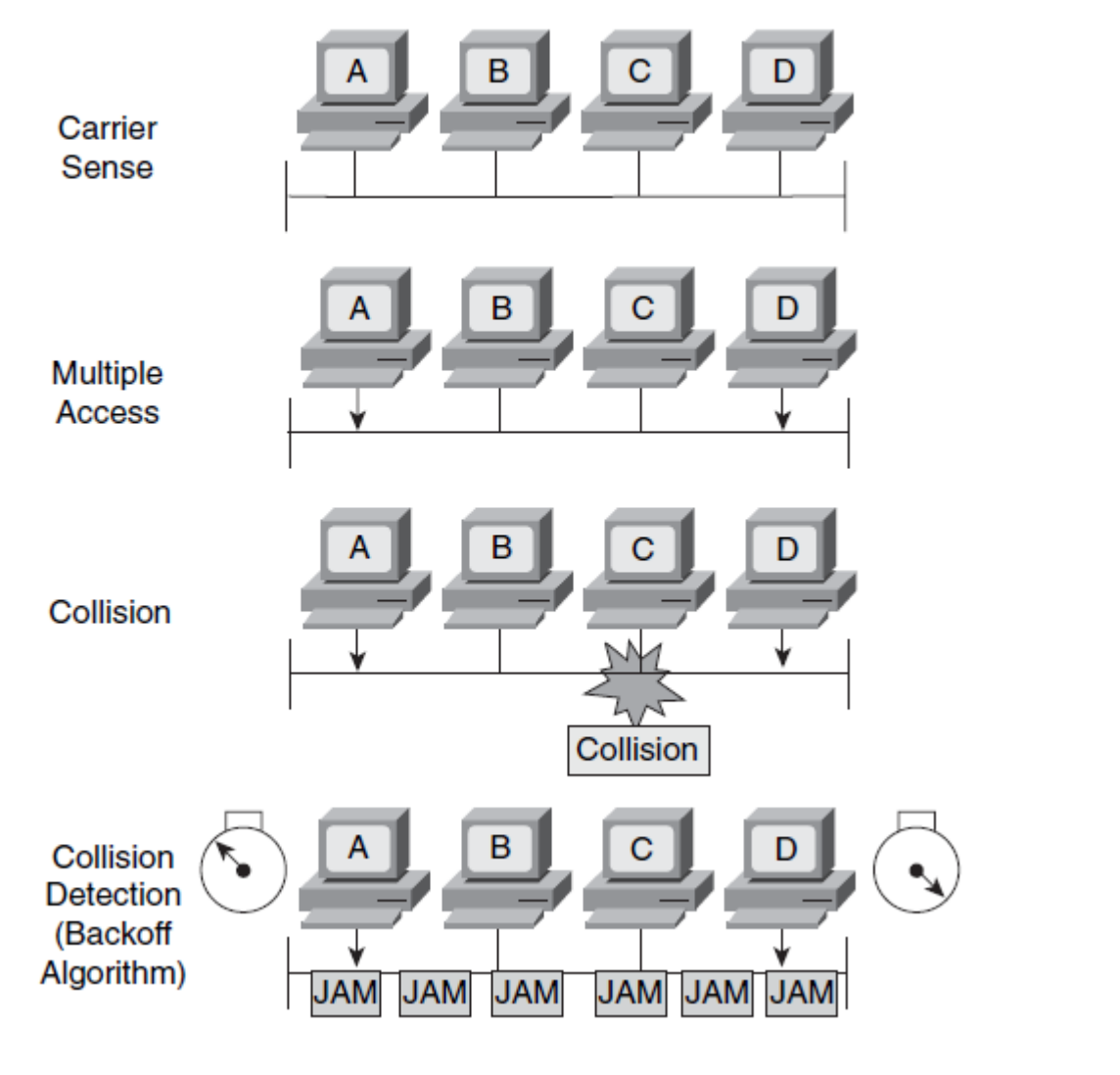

**CRC** 

Check Redundancy Cyclic : رویه ای که در خطایابی حین انتقال داده استفاده می شود .

**Email : [Koliji\\_Cisco@Yahoo.com](mailto:Koliji_Cisco@Yahoo.com)** / **سورس کامند انجمن** / **www**.**[commandsource](http://www.commandsource.org/)**.**org 18 | P a g e**

## **: MAC**

Control Access Media :دارای ساختار 19 بیتی می باشد که شامل دو بخش 21 بیتی میباشد.

21 بیت اول توسط IEEE به هر کدام از شرکت های سازنده به صورت منحصر به فرد ارائه می شود و 21 بیت دوم توسط هر شرکت به سخت افزاری که نیاز به یک آدرس فیزیکی دارد به صورت منحصر به فرد داده می شود .

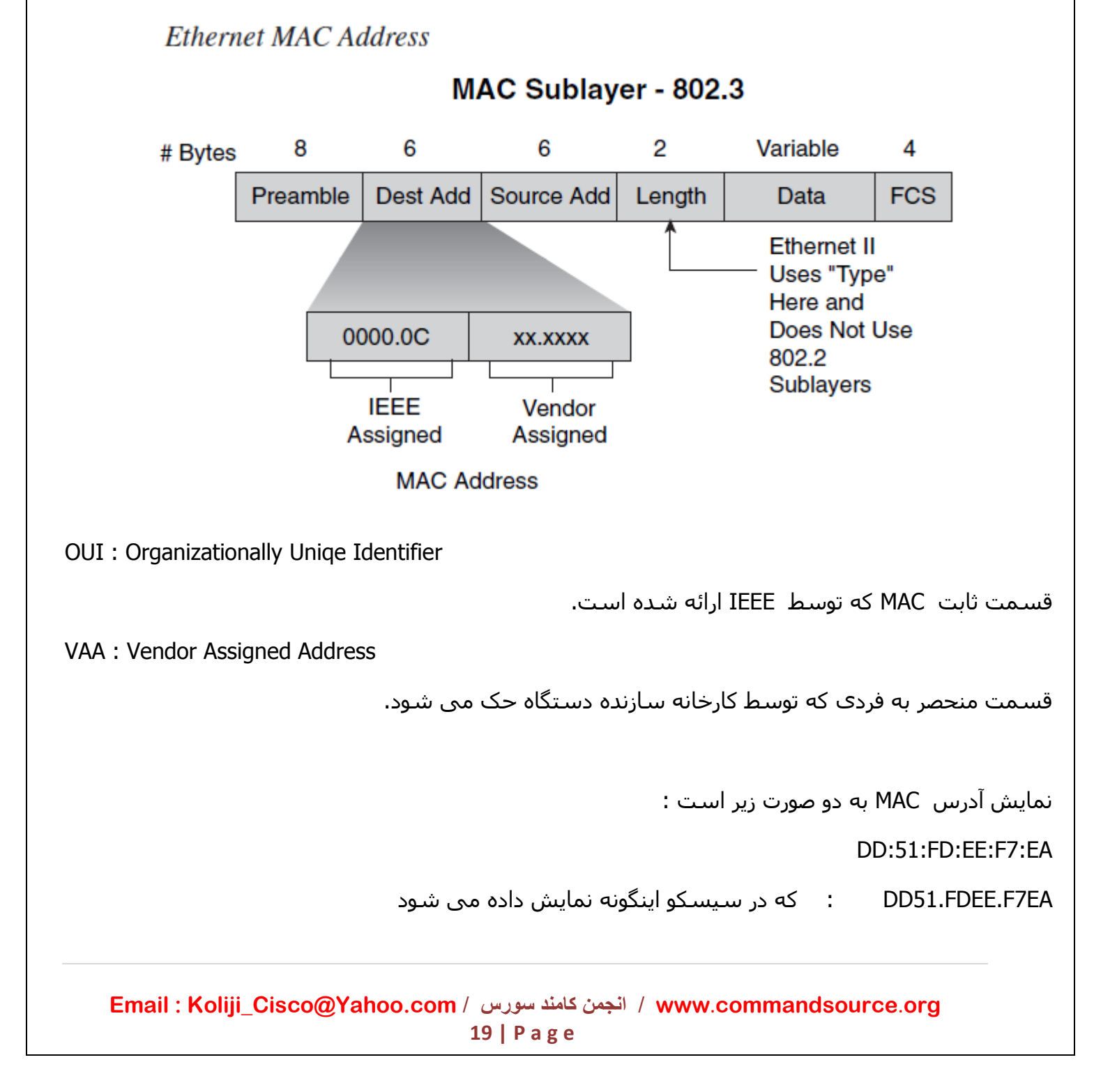

## : Ethernet

استاندارد 802.3 IEEE برای اتصال شبکه ها . اترنت از یک توپولوژی گذرگاهی یا ستاره ای استفاده میکند و به روش دستیابی CD/CSMA متکی است تا ترافیک خط ارتباطات را منظم کند اولین بار توسط سه شرکت Digital٫ Intel ٫ Xerox تولید شد با نام OIX Ethernet و بعد از چند سال به II Ethernet تغییر نام داد و بعد یک اترنت توسط IEEE طراحی شد با نام 802.3 IEEE .

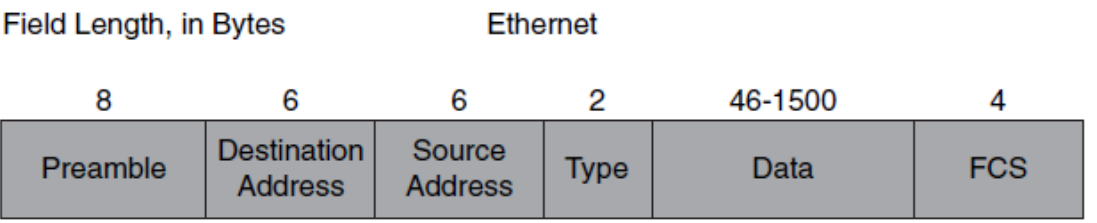

Preamble : شروع فریم را نمایش میدهد .

Address Destination : آدرس مبداء در آن نوشته می شود.

Address Source : آدرس مقصد در آن نوشته می شود.

Type : پروتکل الیه 8 در آن نوشته می شود .

FCS : نتیجه CRC در آن نوشته می شود .

## فریم 802.3 IEEE :

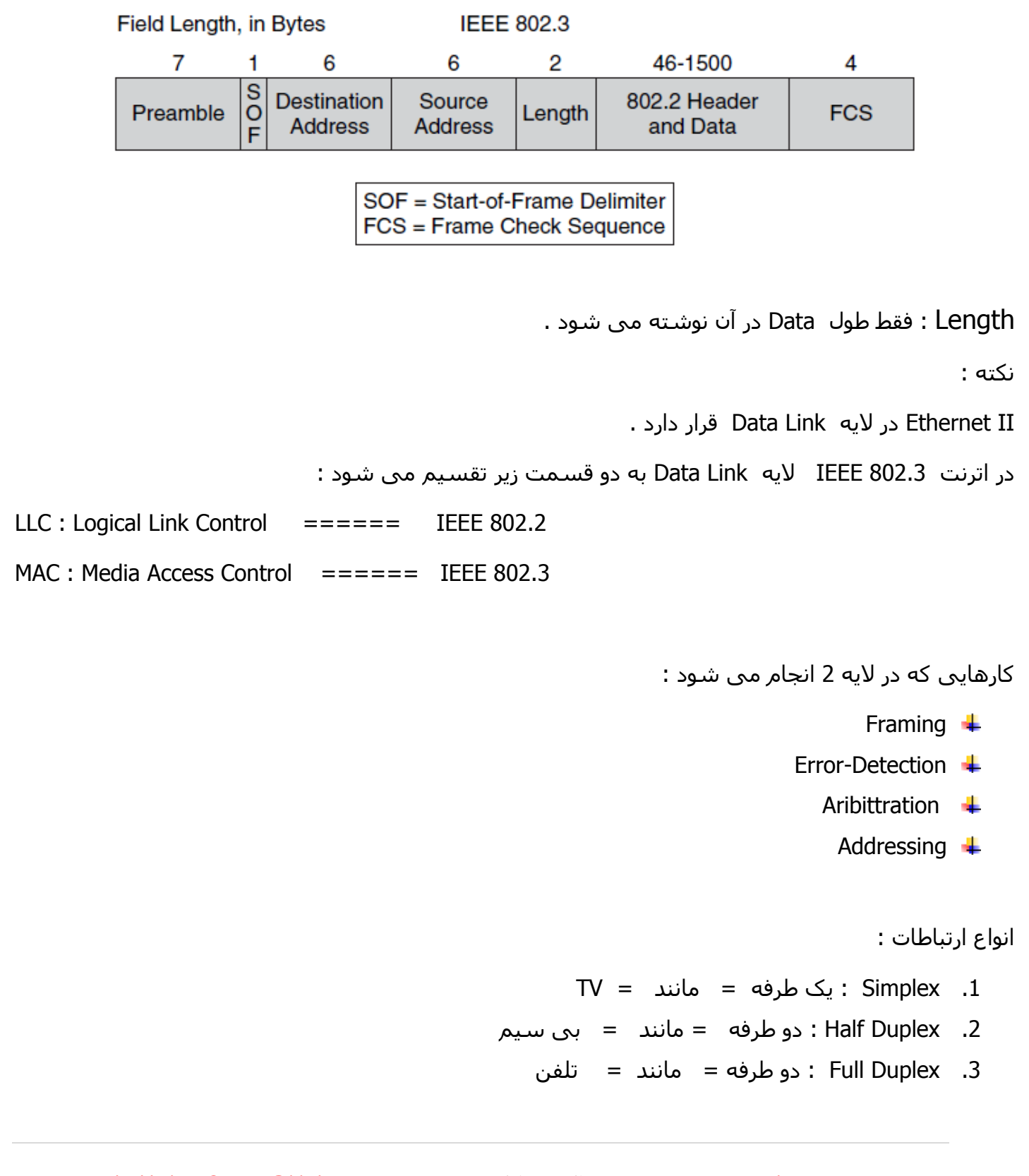

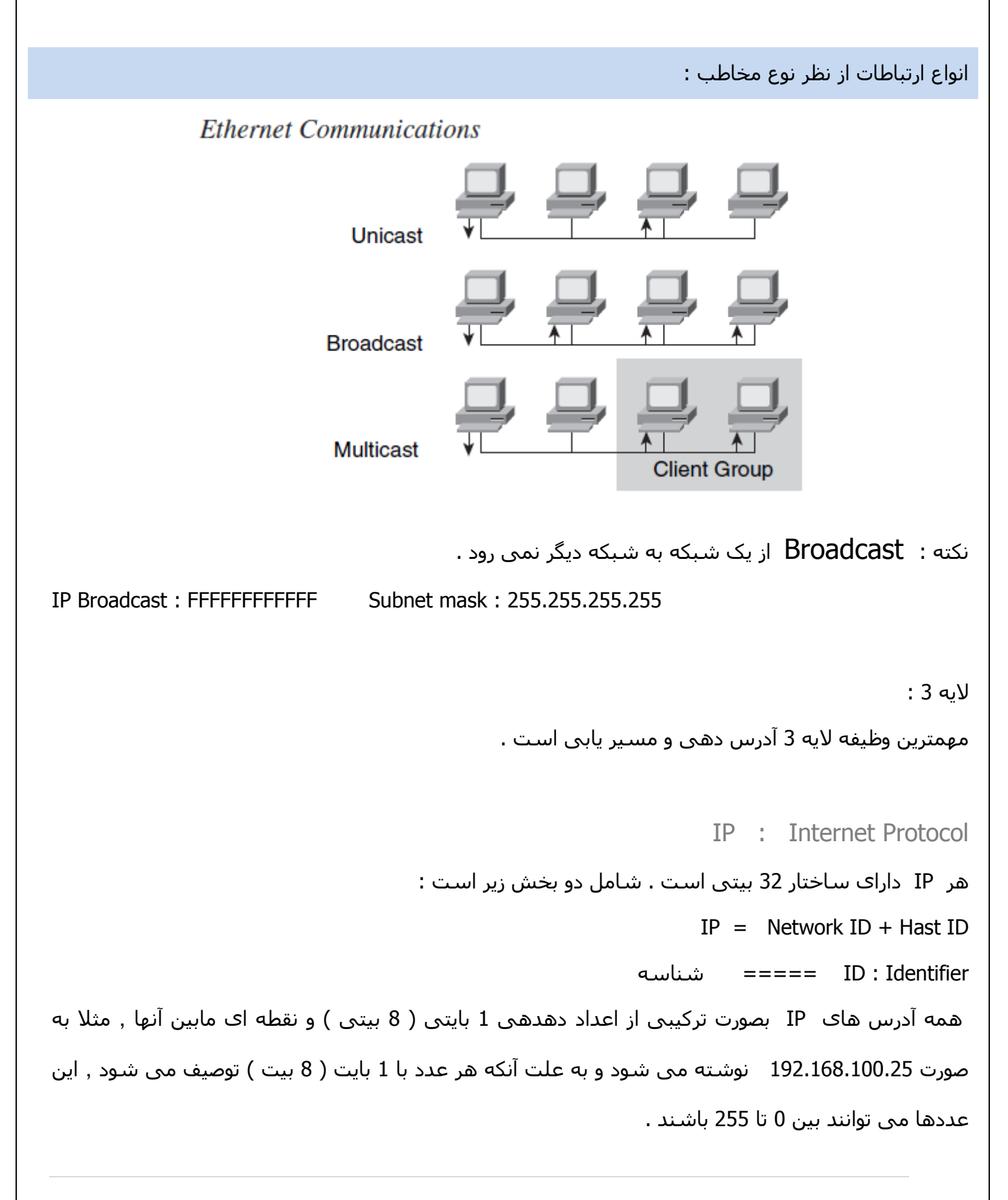

**Email : [Koliji\\_Cisco@Yahoo.com](mailto:Koliji_Cisco@Yahoo.com)** / **سورس کامند انجمن** / **www**.**[commandsource](http://www.commandsource.org/)**.**org 22 | P a g e**

## **IP** Address Format

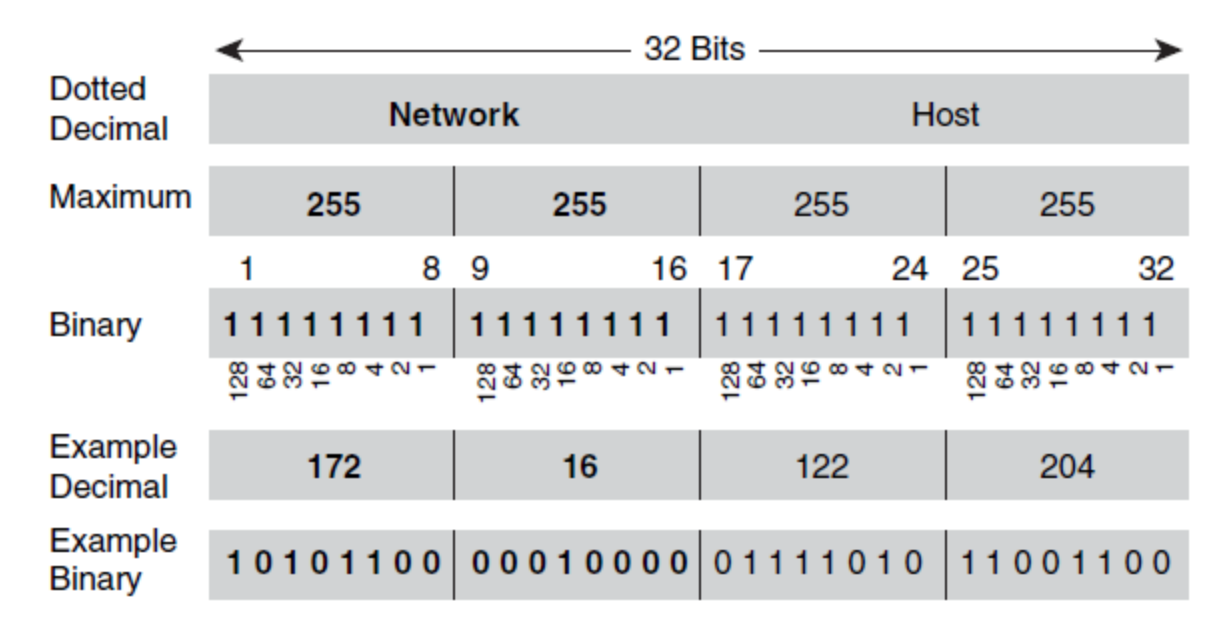

هر IP از چهار بخش 9 بیتی که به هر بخش یک Octet گفته می شود تشکیل شده است . برای اینکه تشخیص بدهیم که IP موجود در کدام کالس است فقط به Octet اول توجه می کنیم .

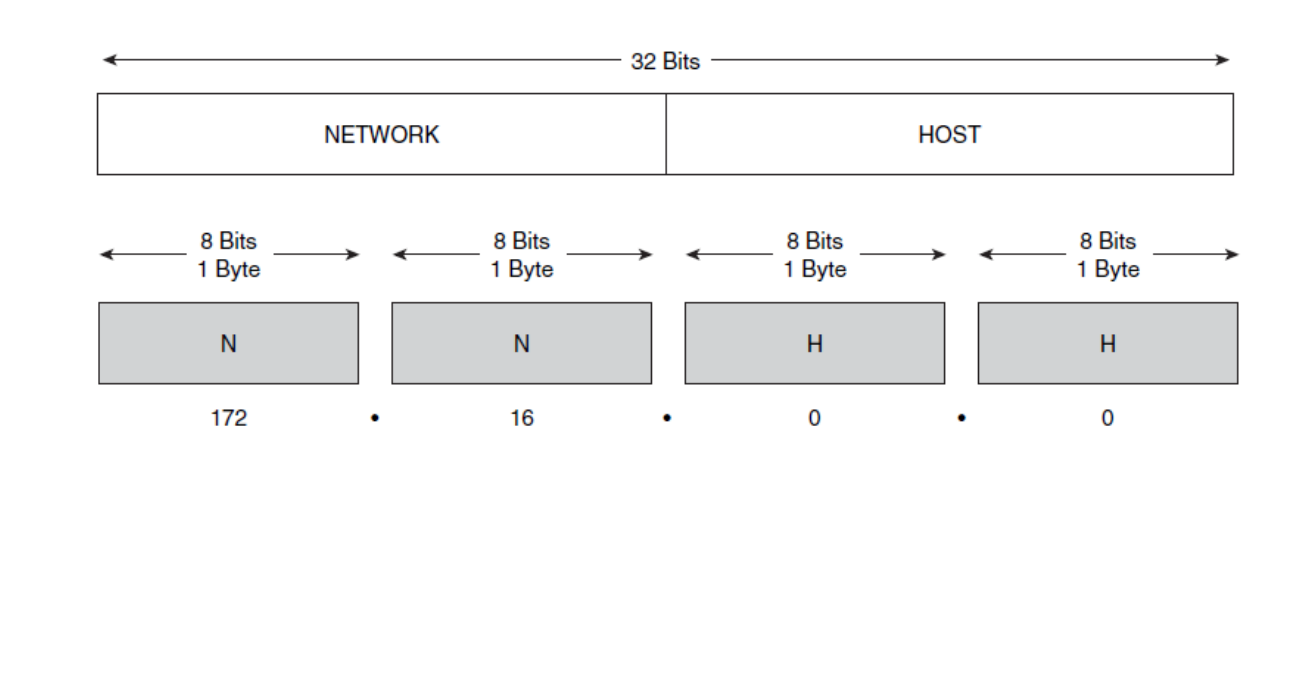

**Email : [Koliji\\_Cisco@Yahoo.com](mailto:Koliji_Cisco@Yahoo.com)** / **سورس کامند انجمن** / **www**.**[commandsource](http://www.commandsource.org/)**.**org 23 | P a g e**

کالس های IP :

اگر octet اول اعداد زیر باشد کالس های زیر تشکیل می شود :

#### **Address Classification**

Bits: 1 89 16 17 24 25 32 **Class A: ONNNNNNN Host** Host Host Range (1-126) 89 16 17 24 25 Bits: 1 32 **Class B: 10NNNNNN Network** Host Host Range (128-191) 89 Bits: 1 16 17 24 25 32 **Class C:** 110NNNNN Network Network Host Range (192-223)

Class D : Range ( 224 – 239 )

Class E : Range ( 240 – 255 )

در کالس A از 0 و 421 نمی توانیم استفاده کنیم . از همه IPهای کالس های B ٫ C می توانیم استفاده کنیم . از کالس D برای آدرس دهی Multicastها استفاده میشود و کالس E رزرو شده است و اصال نمی توانیم استفاده کنیم .

IPهای رزرو شده :

0 مانند 0.4.2.8

421 مانند 421.0.0.4

#### **Address Classes**

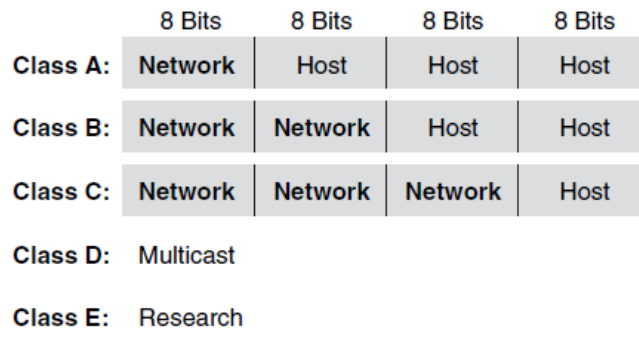

**Email : [Koliji\\_Cisco@Yahoo.com](mailto:Koliji_Cisco@Yahoo.com)** / **سورس کامند انجمن** / **www**.**[commandsource](http://www.commandsource.org/)**.**org 24 | P a g e**

نکته :

برای همه کالس ها دو حالت 0 و 4 در تعداد Hostها کم می شود .

 $10.0.0.0 = 0$   $10.255.255.255 = 1$ 

: Subnet Mask

مشخصه ای است که تمایز بین دو قسمت Host و Network را در IP مشخص می کند یا به عبارت دیگر قسمت Host را از قسمت Network جدا می کند . در Mask Subnet قسمت Host با عدد صفر و قسمت Network با عدد 4 نشان داده می شود .

مثال :

 $IP == == 192.168.1.5$ 

Subnet Mask  $===$  255.255.255.0

حالت هایی که می توانیم Mask Subnet را بنویسیم :

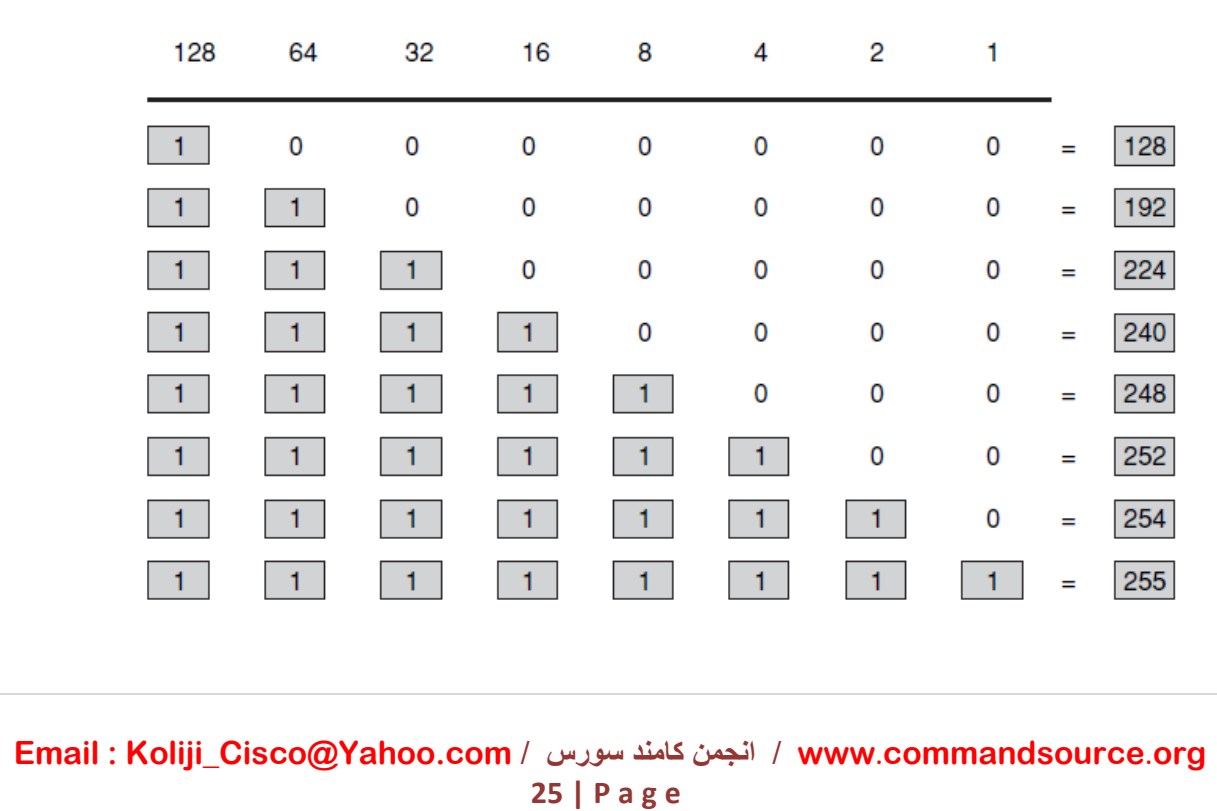

شیوه نمایش :

X/D.C.B.A X : نشان دهنده تعداد بیت های Network در آن کالس است

 $10.0.0.1/8$  === A : مثال :

172.16.1.5/16 === B 192.168.1.5/24 === C

: Single Length Subnet Mask

شبکه هایی که فقط از یک Mask Subnet استفاده می کنند SLSM گفته می شود .

: Variable Length Subnet Mask

شبکه هایی که از چندین Mask Subnet استفاده می کنند VLSM گفته می شود .

# IP Addressing and Subnetting

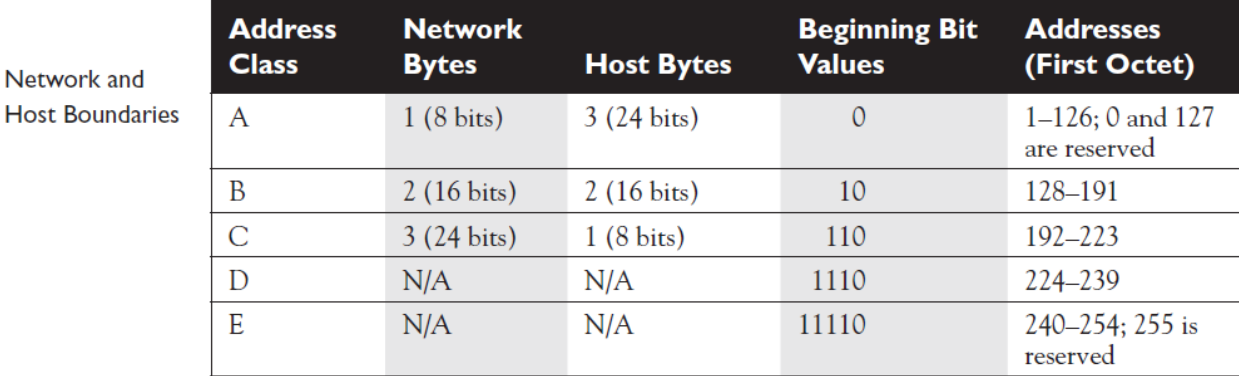

اگر یک IP را به ما بدهند و از ما بخواهند که این IP را به چندین شبکه تقسیم کنیم بسته به کالس IP و قسمت Network و قسمت Host آن میتوانیم به چندین شبکه تقسیم کنیم . در هر کالس با تغییر قسمت Host آن IP میتوانیم به شبکه های متعددی تقسیم کنیم . همانطور که می دانید هر actet از 9 بیت تشکیل شده است و با تغییر این بیت ها Subnetهای زیر به دست می آید :

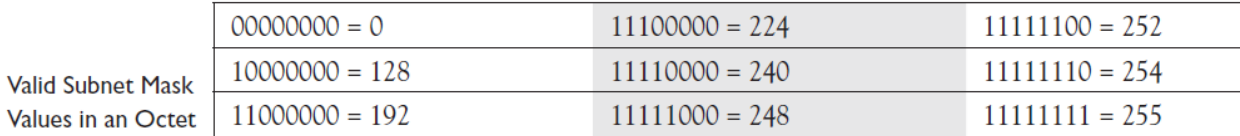

برای مثال با این /24 192.168.1.0 : IP میخواهیم 1 شبکه بسازیم و در هر شبکه 10 کامپیوتر قرار دهیم و آدرسدهی کنیم .

Dotted-decimal 192.168.1.0.255.255.255.0

Number of networking bits 192.168.1.0/24

Hexadecimal 192.168.1.0 0xFFFFFF00

Binary 192.168.1.0 111111111111111111111111100000000

**Email : [Koliji\\_Cisco@Yahoo.com](mailto:Koliji_Cisco@Yahoo.com)** / **سورس کامند انجمن** / **www**.**[commandsource](http://www.commandsource.org/)**.**org 27 | P a g e**

همانطور که در حالت Binary مشاهده میکنید در actet چهارم از هشت بیت که همه 0 هستند تشکیل شده است و اگر به networking of Number نگاه کنیم /24 است . یعنی ما میتوانیم از 192.168.1.0 تا 192.168.1.255 زیرشبکه داشته باشیم . چون ما میخواهیم 1 شبکه بسازیم پس 2 بیت از Host را الزم داریم که که چهار حالت Binary به صورت زیر به وجود بیاید :

 $192.168.1.0 / 24 :$   $/24$   $-$ 192.168.1.0 / 26 : .\_ \_ / 26 \_ \_ \_ \_ \_ \_ 00 : 192.168.1.0 / 26 01 : 192.168.1.64 / 26 10 : 192.168.1.128 / 26

11 : 192.168.1.192 / 26

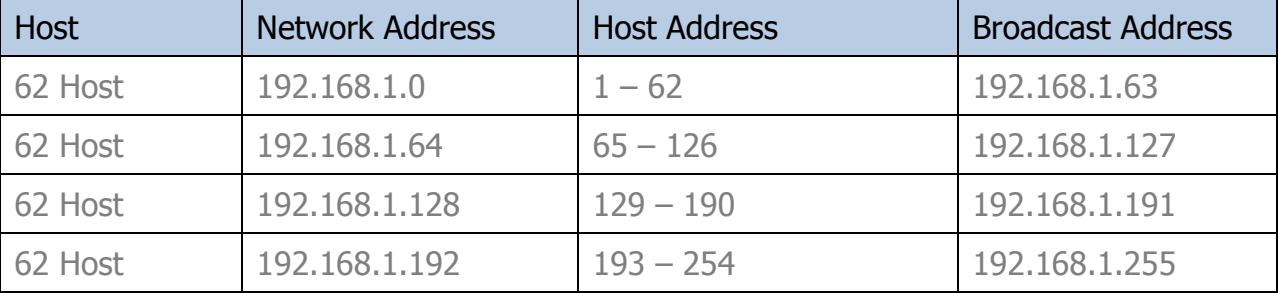

همانطور که مشاهده میکنید 1 شبکه که هر کدام با 11 = Host ساخته شد دقت کنید که در هر شبکه یک IP برای Address Network و یک IP برای Address Broadcast مورد استفاده قرار میگیرد پس از 12 = Host میتوانیم استفاده کنیم برای آدرسدهی کامپیوترها .

**Email : [Koliji\\_Cisco@Yahoo.com](mailto:Koliji_Cisco@Yahoo.com)** / **سورس کامند انجمن** / **www**.**[commandsource](http://www.commandsource.org/)**.**org 28 | P a g e**

برای Addressing IP و Subnetting از فرمول های زیر نیز میتوانید استفاده کنید :

- 2<sup>S</sup> >= number of networks you need (S represents subnet bits)
- $\blacksquare$  2<sup>H</sup> 2 > = number of hosts on your largest segment (*H* represents host bits)
- $S + H \le$  total number of host bits you have for a class of address

مثال : با 24 / 192.168.1.0 = IP شبکه زیر را آدرسدهی کنید :

1 شبکه با 30 = Host و 1 شبکه با 2 = Host

Network = 7, Host =  $30 : 7 * 30$ 

- $2^{\text{H}}-2 \geq \text{Host}$  :  $2^{\text{H}}-2 \geq 30$  : H = 5
- $2^{s}$  ≥ Network :  $2^{s}$  ≥ 7 : S = 3
- $S + H \leq$  Bit Number :  $3 + 5 \leq 8$

از 9 بیت ، actet چهارم 8 بیت را جدا میکنیم تا 1 شبکه با 80 کامپیوتر را IP بدهیم .

Network = 7, Host =  $2 : 7 * 2$ 

- $2^{\text{H}}$  2  $\geq$  Host :  $2^{\text{H}}$  2  $\geq$  2 : H = 2
- $2^{s}$  ≥ Network :  $2^{s}$  ≥ 7 : S = 3
- $S + H \leq$  Bit Number :  $3 + 2 \leq 5$

از 1 بیت باقیمانده actet چهارم 8 بیت دیگر را جدا میکنیم تا 1 شبکه با 2 کامپیوتر را IP بدهیم.

- 192.168.1.0 / 24  **>** 192.168.1./24 \_ \_ \_ /27 \_ \_ \_ \_
- Net 1 **1** 000 : 192.168.1.0 / 27
- Net 2 **1001** : 192.168.1.32 / 27
- Net 3 **110** 010 : 192.168.1.64 / 27
- Net 4  **3** 011 : 192.168.1.96 / 27
- Net 5 **100** : 192.168.1.128 / 27
- Net 6 101 : 192.168.1.160 / 27
- Net 7 110 : 192.168.1.192 / 27
- **→ →** 111 : 192.168.1.224 / 27 → 192.168.1.111 / 27 \_ \_ \_ / 30 \_ \_
- Net 8  $\longrightarrow$  000 : 192.168.1.224 / 30
- Net 9  $\longrightarrow$  001 : 192.168.1.228 / 30
- Net 10  $\longrightarrow$  010 : 192.168.1.232 / 30
- Net 11 **11 11 011** : 192.168.1.236 / 30
- Net 12  $\longrightarrow$  100 : 192.168.1.240 / 30
- Net 13 **101** : 192.168.1.244 / 30
- Net 14 110 : 192.168.1.248 / 30
- $\longrightarrow$  111 : 192.168.1.252 / 30

از 1 Net تا 7 Net هر Net دارای 82 عدد IP و از 8 Net تا 14 Net هر Net دارای 1 عدد IP است که در هر Net یکی از IPها برای Address Network و یکی دیگر از IPها برای broadcast استفاده میشود .

**Email : [Koliji\\_Cisco@Yahoo.com](mailto:Koliji_Cisco@Yahoo.com)** / **سورس کامند انجمن** / **www**.**[commandsource](http://www.commandsource.org/)**.**org 30 | P a g e**

مثال : شبکه زیر را آدرس دهی کنید .

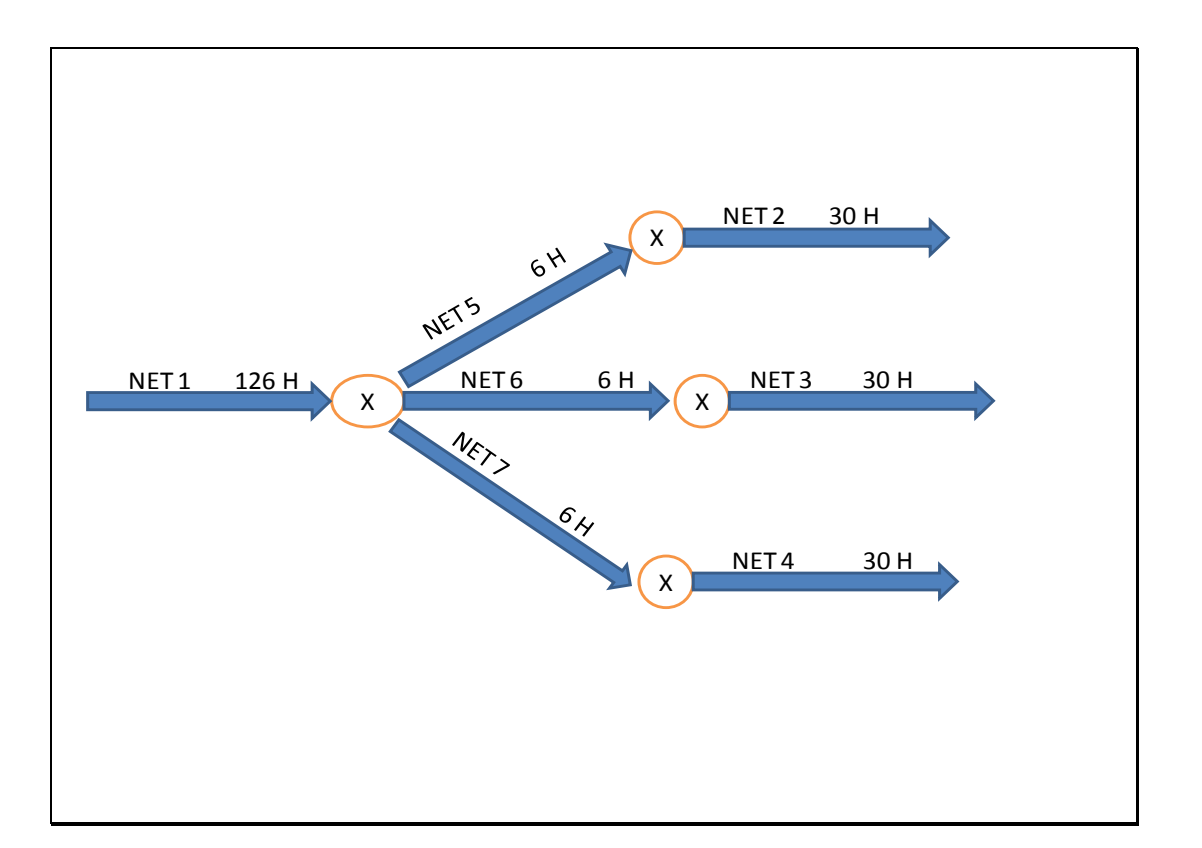

یک شبکه با 421 = Host و 8 شبکه با 30 = Host و 8 شبکه با 6 = Host را آدرسدهی کنید :

1 Network \* 126 Host

- 3 Network \* 30 Host
- 3 Network \* 6 Host

IP : 192.168.2.0 / 24

192.168.2.0 / 24 - 192.168.2.-/25-------

Net  $1: 0 \longrightarrow 192.168.2.0 / 25$ 

 $1 \longrightarrow 192.168.2.128 / 25 \longrightarrow 192.168.2.1/--/27----$ 

- Net 2 : 00  $\longrightarrow$  192.168.2.128 / 27
- Net 3 : 01 3 192.168.2.160 / 27
- Net 4 : 10  $\longrightarrow$  192.168.2.192 / 27
	- $11 \longrightarrow 192.168.2.224 / 27 \longrightarrow 192.168.2.11/--/29---$
- Net 5 : 00  $\longrightarrow$  192.168.2.224 / 29
- Net 6 : 01  $\longrightarrow$  192.168.2.230 / 29
- Net 7 : 10  $\longrightarrow$  192.168.2.236 / 29
	- $11 \longrightarrow 192.168.2.242 / 29$

**Email : [Koliji\\_Cisco@Yahoo.com](mailto:Koliji_Cisco@Yahoo.com)** / **سورس کامند انجمن** / **www**.**[commandsource](http://www.commandsource.org/)**.**org 32 | P a g e**

جدول Mask Subnet های کالس A :

در این جدول Mask Subnet و Bits Networking و تعداد Host هایی که میتوانیم در کالس A استفاده کنیم را نشان میدهد .

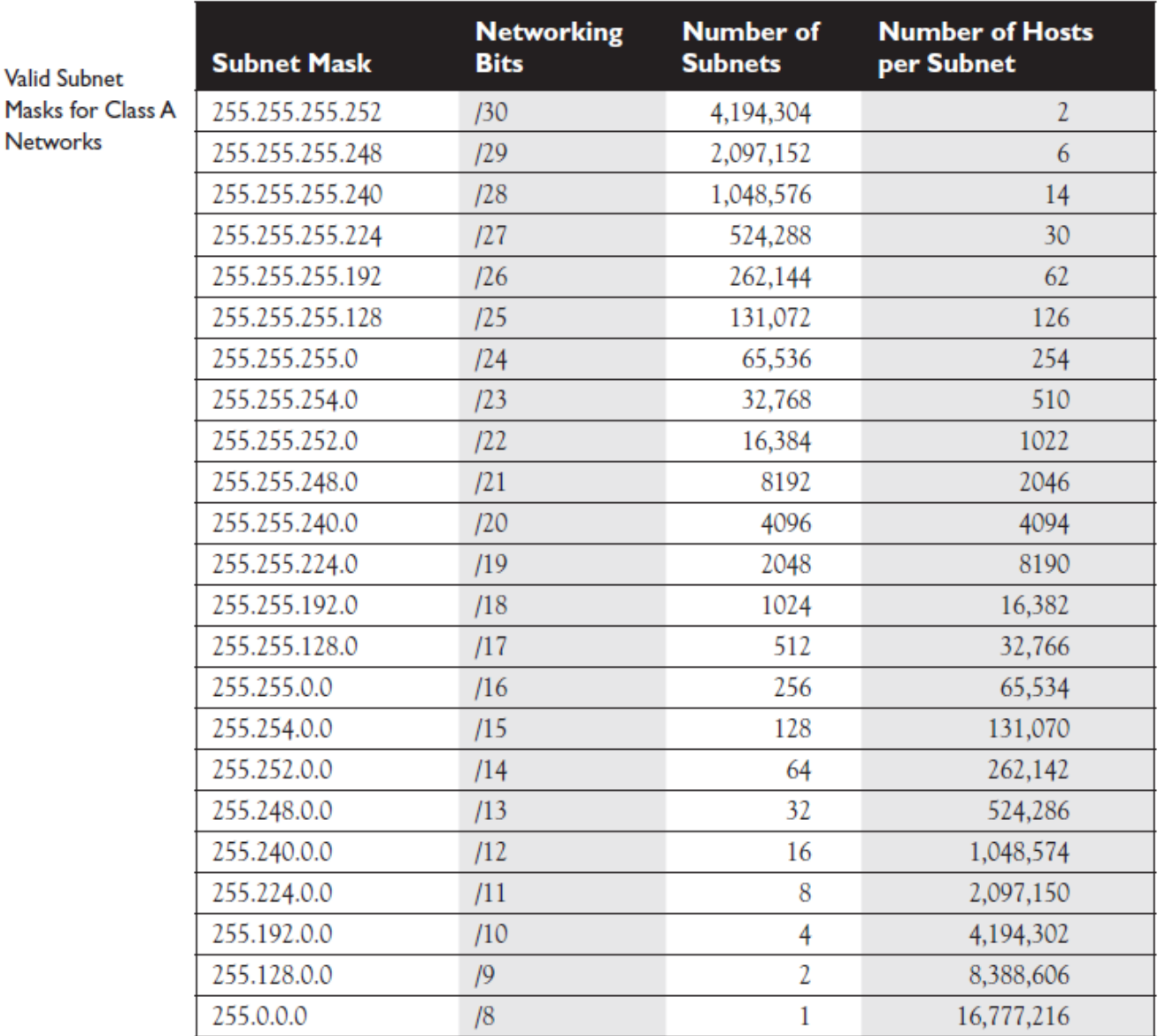

## جدول Mask Subnet های کالس B و C :

در این جدول Mask Subnet و Bits Networking و تعداد Host هایی که میتوانیم در کالس B و C استفاده کنیم را نشان میدهد .

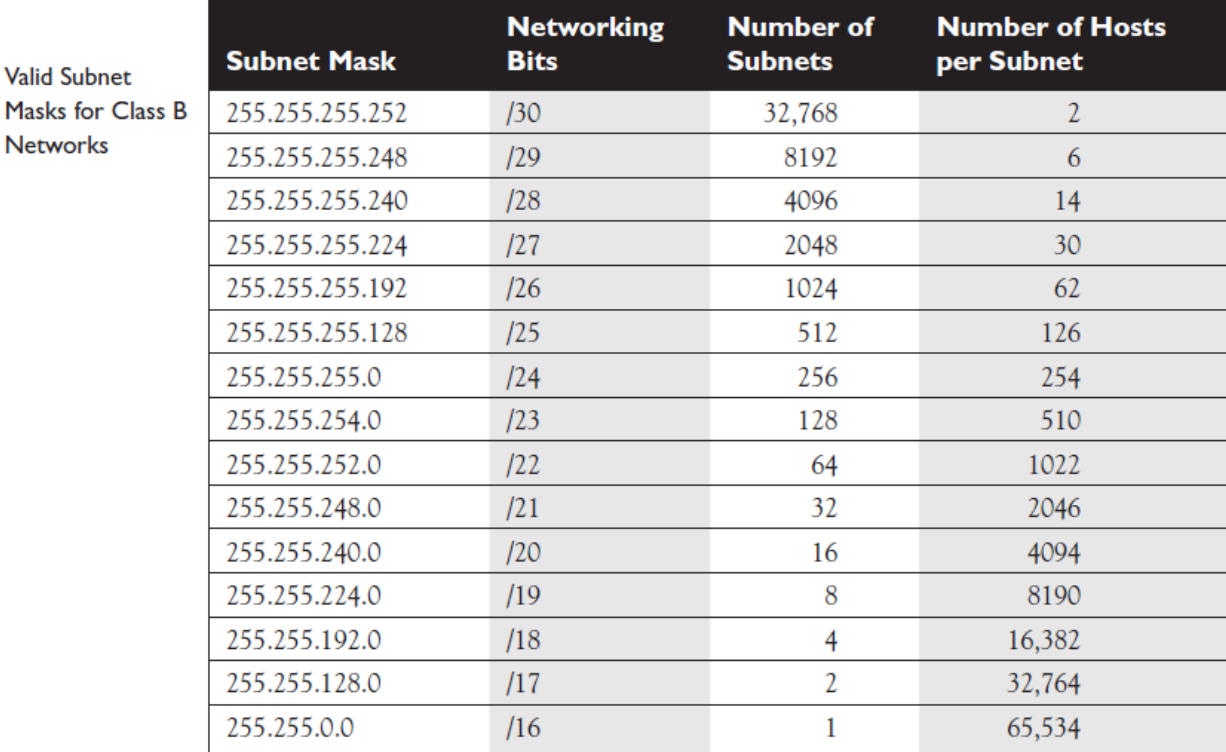

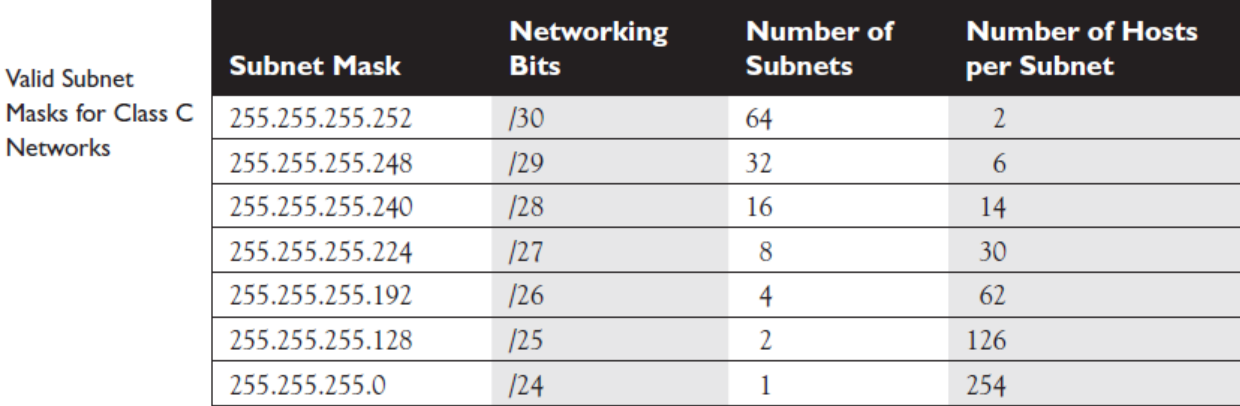

**Email : [Koliji\\_Cisco@Yahoo.com](mailto:Koliji_Cisco@Yahoo.com)** / **سورس کامند انجمن** / **www**.**[commandsource](http://www.commandsource.org/)**.**org 34 | P a g e**

# Cisco IOS

# Internetwork Operating System ( IOS )

## **Cisco IOS Software Features**

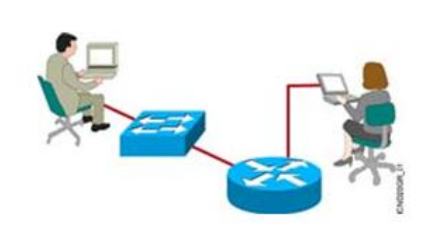

· Cisco IOS software delivers network services and enables networked applications.

## **: IOS**

( IOS ( System Operating Internetwork هسته مرکزی روتر و بیشتر سوئیچ های سیسکو می باشد . در واقع سیستم عامل روترها و سوئیچ های سیسکو همانند دیگر سیستم عامل ها وظیفه ذخیره و بازیابی فایل ٫ مدیریت حافظه و مدیریت سرویس های مختلف را به عهده دارد . این سیستم عامل فاقد محیط گرافیکی بوده و مبتنی بر خط فرمان می باشد لذا دارای یک واسط کاربری UI می باشد که به کمک آن دسترسی به فرامین و پیکربندی تجهیزات سیسکو امکان پذیر می باشد .

IOS در دو Mode پیکربندی می شود . mode up Set و دیگری CLI

Cisco.com

#### : Set UP Mode

هنگامی که روتر و یا بعضی از سوئیچ های سیسکو مثل سوئیچ 2810 را برای بار نخست راه اندازی می کنید وارد mode up Set شده و می توانید تنظیمات اولیه چون آدرس دهی و تنظیم پسوردها را انجام دهید . در واقع یک سری سواالت به صورت متوالی از شما پرسیده می شود و می توانید با پاسخ دادن به هر کدام از

**Email : [Koliji\\_Cisco@Yahoo.com](mailto:Koliji_Cisco@Yahoo.com)** / **سورس کامند انجمن** / **www**.**[commandsource](http://www.commandsource.org/)**.**org 35 | P a g e**
آنها تنظیمات اولیه را در همین ابتدای کار انجام دهید . البته این تنظیمات کامل نخواهد بود و برای تنظیم بیشتر می بایست به Mode دیگری مراجعه کرد . همچنین می توانید به جای پاسخ دادن به این سواالت مستقیما وارد Mode up Set شوید و در هنگام نیاز این تنظیمات را انجام دهید .

## : ( Common-Line Interface )

Cisco com

 CLI جایگاهی است که می توانید تنظیمات بیشتری را روی روتر و سوئیچ انجام دهید . CLI یک محیط Text Base می باشد به طوری که User در این محیط فرامین مورد نظرش را Type می کند .

## **Configuring Network Devices**

• Configuration sets up the device with the following:

- Network policy of the functions required

- Protocol addressing and parameter settings

- Options for administration and management

• Catalyst switch memory has initial configuration with default settings

• Cisco router will prompt for initial configuration if there is no configuration in memory

## تنظیمات تجهیزات شبکه :

تنظیم یک Device جهت کار در شبکه تنظیم یک سری پروتکل ها و توابع خاص می باشد . سوئیچ یکی از تجهیزات شبکه می باشد که به صورت پیش فرض دارای یک سری تنظیمات اولیه بوده و بدون تنظیم اضافی قادر به هدایت ترافیک در یک شبکه LAN می باشد . اما روتر بدون تنظیم نمی تواند در شبکه وظیفه خود را انجام دهد بنابراین می بایست آن را جهت انجام وظیفه مسیریابی تنظیم کرد .

بنابراین در برخورد با روتر و سوئیچی که برای بار نخست تنظیم می شود ٫ Mode Setup اولین Mode ایی می باشد که با آن مواجه می شوید .

**Email : [Koliji\\_Cisco@Yahoo.com](mailto:Koliji_Cisco@Yahoo.com)** / **سورس کامند انجمن** / **www**.**[commandsource](http://www.commandsource.org/)**.**org 36 | P a g e**

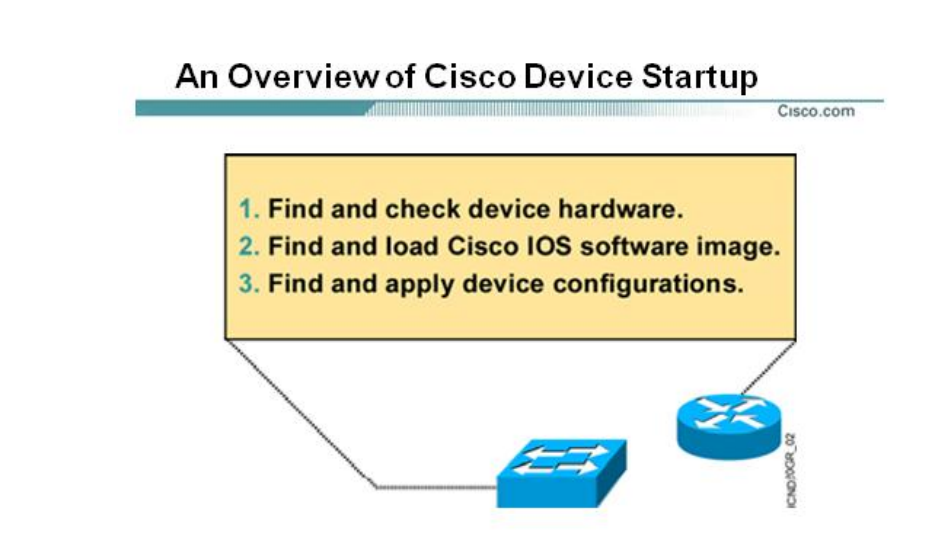

مروری بر نحوه راه اندازی سخت افزارهای سیسکو :

به طور کلی Deviceهای شرکت Cisco از لحظه ای که روشن می شوند تا آمادگی برای شروع کار 8 گام را پشت سر می گذارد .

در گام اول بعد از زدن کلید Power سخت افزارها شناخته شده و سالم بودن آن از نظر سخت افزاری چک می شود .

در گام دوم پیدا کردن IOS می باشد .

گام آخر پیدا کردن تنظیمات ذخیره شده و اعمال این تنظیمات روی Device .

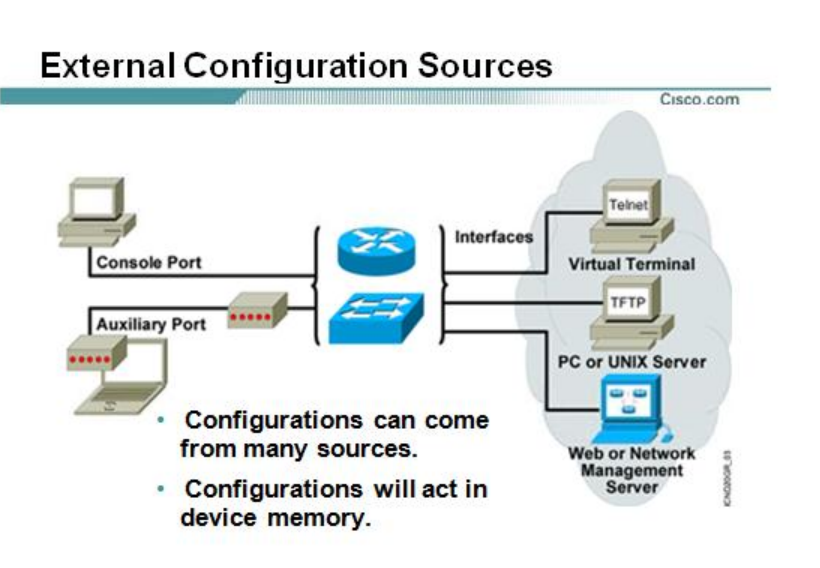

راه های دسترسی به تجهیزات سیسکو :

برای دسترسی به روتر و سوئیچ پنج روش وجود دارد . سه روش جهت دسترسی به CLI و یک روش جهت ارتباط بین Server TFTP و تجهیزات سیسکو و روش آخر تنظیم کردن تجهیزات سیسکو به کمک Web Browser می باشد . سه روش برای دسترسی به CLI عبارتنداز :

- Console Port **↓**
- Auxiliary Port **↓** 
	- Telnet  $\ddagger$

## **: Concole Port**

هنگامی که یک Device را برای بار اول خریداری می کنید هیچ تنظیمی روی آن وجود ندارد بنابراین تنها راه دسترسی به IOS و Configure کردن آن استفاده از پورت Console می باشد .

در این روش شما به کمک کابل Rollover ٫ روتر و سوئیچ را به یک PC متصل و به کمک نرم افزار Terminal Hyper با روتر و سوئیچ ارتباط برقرار کرده و آن را تنظیم می کنید. بعد از تنظیم روتر و سوئیچ از طریق پورت Console و دادن اجازه دسترسی از طریق روشهای بعدی ٫ قادر خواهید بود از روشهای دیگر برای برقراری ارتباط بدون ارتباط از طریق پورت Console استفاده کنید .

نکته : کابل Rollover کابلی است که یک سر آن دارای کانکتور 45 Rj جهت اتصال به پورت Console و سر دیگر آن دارای کانکتور Pin 9 جهت اتصال به Port Com کامپیوتر می باشد.

RJ-45 Connector

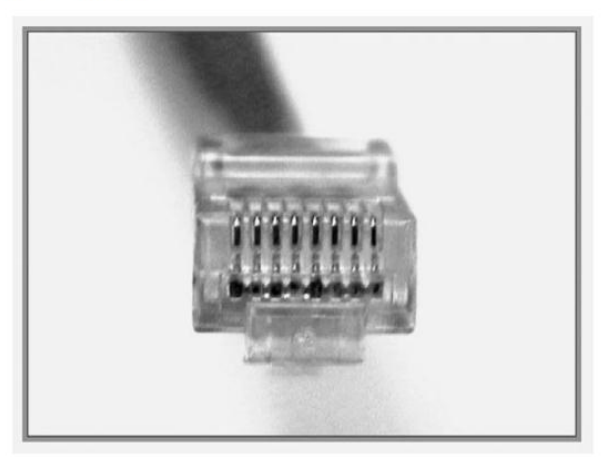

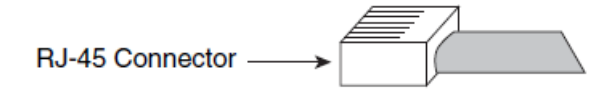

## **: Auxiliary Port**

در روش دوم یعنی استفاده از پورت AUX ٫ شما می توانید از راه دور با روتر و یا سوئیچ ارتباط برقرار کرده و آنها را تنظیم کنید . این ارتباط از طریق بستر مخابراتی صورت می پذیرد .

به طور مثال با متصل کردن یک روتر به یک مودم و ارتباط از طریق خطوط Up Dial می توان به روتر دسترسی پیدا کرده و آن را تنظیم کنید .

## **:Telnet**

در صورتی که هنگام تنظیم کردن اولیه روتر و سوئیچ آدرسی ( Address IP ( را به آن نسبت داده باشید براحتی می توانید در یک شبکه IP/ TCP به روتر یا سوئیچ دسترسی پیدا کرده و آن را تنظیم کنید . این ارتباط از طریق سرویس Telnet و استفاده از پروتکل Telnet می باشد . بنابراین در صورت داشتن آدرس ( Address IP ( روتر یا سوئیچ و همچنین فعال بودن امکان دسترسی از طریق Telnet ٫ میتوانید با telnet کردن به آنها تنظیمات مورد نظرتان را روی آنها اعمال کرد .

**Email : [Koliji\\_Cisco@Yahoo.com](mailto:Koliji_Cisco@Yahoo.com)** / **سورس کامند انجمن** / **www**.**[commandsource](http://www.commandsource.org/)**.**org 39 | P a g e**

## : **TFTP**

یکی دیگر از راه های ارتباطی ٫ ارتباط بین تجهیزات سیسکو با Server TFTP می باشد . بنابراین می توان با بهره گرفتن از پروتکل TFTP ٫ تنظیمات و IOS روتر و یا سوئیچ را در جای دیگری در شبکه و در واقع در یک Server TFTP نگهداری کرد .

## **: Web Browser**

آخرین راه ارتباط از طریق Browser Web می باشد .این ارتباط زمانی امکان پذیر است که Device سیسکو جهت کار در شبکه IP / TCP آماده شده باشد . این به دان معنی است که دارای یک Address IP باشد تا به کمک آن بتوان Page Web مربوطه را Browse کنید.

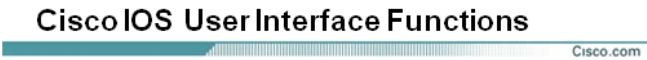

- A CLI is used to enter commands.
- **Operations vary on** different internetworking devices.
- Users type or paste entries in the console command modes.
- Enter key instructs device to parse and execute the command.
- Two primary EXEC modes are user mode and privileged mode.
- Command modes have distinctive prompts.

## **: CLI**

همان طور که گفته شد CLI یک محیط Base Text می باشد و شما می توانید در این قسمت تنظیمات مختلفی را روی روتر و یا سوئیچ انجام دهید .

CLI در IOS سیسکو دارای دو Mode اجرایی می باشد :

 $IOS$ 

- User Mode +
- Privileged Mode  $\ddagger$

این بدان معنی است که برای وارد کردن تنظیمات روی روتر یا سوئیچ می بایست وارد Mode مربوطه شوید .

**Email : [Koliji\\_Cisco@Yahoo.com](mailto:Koliji_Cisco@Yahoo.com)** / **سورس کامند انجمن** / **www**.**[commandsource](http://www.commandsource.org/)**.**org 40 | P a g e**

## **: User Mode**

در این Mode می توانید عملیات محدودی را انجام دهید . در واقع این Mode پایین ترین سطح دسترسی به روتر یا سوئیچ را نشان می دهد . در این Mode عملیات Monitoring قابل اجرا است . در واقع افراد مختلف می توانند وارد این Mode شده و بدون دسترسی داشتن به تنظیمات ٫ عملیات محدودی چون چک کردن عملکرد روتر و یا سوئیچ را انجام دهند.

بعد از Boot شدن IOS و Lode شدن کامل تنظیمات ٫ Mode User اولین جایگاهی است که CLI نشان می دهد . در این جایگاه Prompt Command به صورت زیر می باشد :

Hostname >

همانطور که گفته شد در این Mode شما قادر به اجرا و به کار بردن برخی فرامین خاص هستید.

به طور مثال برای اجرای بعضی گزارشات همچون وضعیت حافظه و کنترل میزان ترافیک ورودی و یا خروجی به هر اینترفیس روتر یا سوئیچ از این مد استفاده می کنیم :

#### Hostname > Show Flash

## **: Privileged Mode**

این Mode جایگاهی با دسترسی باالتر برای انجام تنظیمات روی روتر و یا سوئیچ می باشد. به صورت پیش فرض برای وارد شدن به این Mode نیازی به وارد کردن پسورد نیست . اما برای برقراری امنیت می بایست قبل از وارد شدن به این Mode پسورد چک شود تا فقط افراد خاص با داشتن پسورد به این Mode دسترسی پیدا کنند . در این Mode دسترسی به تنظیمات و مشاهده و تغییر تنظیمات امکان پذیر می باشد . در این مد که به آن Mode Enable نیز گفته می شود ٫ اجازه دسترسی کامل به تمامی فرامین جهت

تنظیمات بیشتر داده می شود .

با وارد کردن فرمان زیر در Mode User وارد Mode Privileged خواهید شد :

Hostname > enable

با وارد کردن فرمان باال ٫ prompt command به صورت زیر تغییر می کند :

Hostname #

برای خارج شدن از این مد فرمان زیر را وارد می کنید :

Hostname # exit

**Email : [Koliji\\_Cisco@Yahoo.com](mailto:Koliji_Cisco@Yahoo.com)** / **سورس کامند انجمن** / **www**.**[commandsource](http://www.commandsource.org/)**.**org 41 | P a g e**

**System LED** 

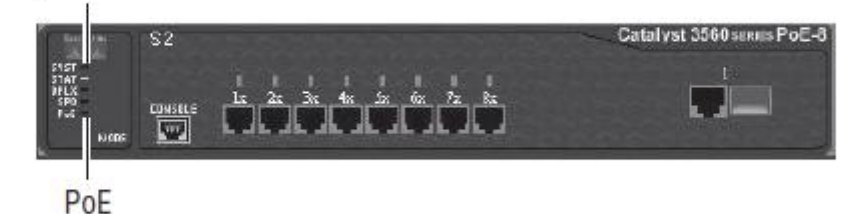

**Switch** 

سوئیچ سخت افزاری است در الیه دوم از مدل OSI که وظیفه اصلی آن هدایت فریم ها بر اساس Address MAC در شبکه می باشد . سوئیچ می تواند بدون تنظیم کردن در داخل شبکه استفاده شود و عملیات سوئیچینگ را انجام دهد.سوئیچ های سری 2810 دارای پورت های اترنت ) Mbps 100 ) و برخی از مدل های این سری دارای پورت های اترنت گیگا بیت ) Mbps 1000 ) نیز می باشد . سیستم عامل سوئیچ تحت عنوان IOS نقش واسط نرم افزاری بین سخت افزارها و کاربر را بازی می کند . می توان نمای ظاهری سوئیچ های 2810 را به سه دسته تقسیم کرد :

.4 پورت ها

بسته به اینکه سوئیچ 2810 چه مدلی باشد نوع پورت ها و تعداد آنها متفاوت می باشد به طور مثال سوئیچ -12G2550 دارای دو پورت گیگا بیت مبتنی بر فیبر نوری و 42 پورت اترنت میباشد .

LED .2

شامل چهار دسته می شوند :

- Port Status LED +
- Port Mode LED +
	- System LED +
- Power Supply LED **↓** 
	- Mode Button .8

## ویژگی سوئیچ :

ویژگی سوئیچ این است که مثال اگر 1PC اطالعاتی برای 4 PC ارسال کند سوئیچ دقیقا به آدرس مقصد 4PC اطالعات 1PC را می فرستد . در شبکه ای که از سوئیچ استفاده می شود Collision رخ نمیدهد چون یک سیم برای ارسال و یک سیم برای دریافت اطالعات هر PC دارد . سوئیچ برای هر پورت یک بافر ) حافظه ( دارد که اگر همزمان دو PC برای یک PC دیگر اطالعات ارسال کنند سوئیچ اطالعات یکی از PCها را در بافر پورتی که به PC مقصد متصل است ذخیره می کند و اطالعات PC دیگر را از طریق همان پورت به PC مقصد می رساند و بعد از ارسال کامل اطالعات PC اول ٫ اطالعات PC دوم را ارسال میکند . در سوئیچ ٫ CD / CSMA در پورتها خاموش است چون تصادم رخ نمی دهد ولی در Hub ٫ CD / CSMA در پورت ها و Hub روشن است .

## : Port Table

در حافظه سوئیچ یک جدول قرار دارد که برای ذخیره کردن MAC دستگاهی که به پورتی از سوئیچ متصل است مورد استفاده قرار میگیرد که به دو صورت Static یا Dynamic این جدول پر می شود . نام جدول . است Port Address Table یا MAC-Address Table

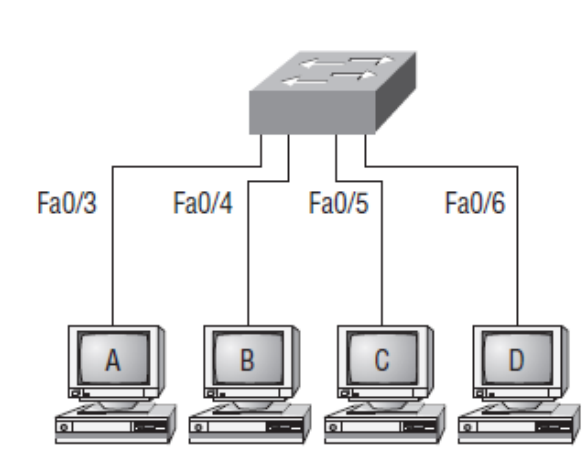

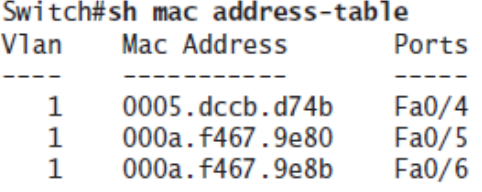

سوئیچ برای بار اول که روشن می شود جدول حافظه سوئیچ خالی است در حالت Static باید یکی یکی Portها را برای هر MAC مشخص کنیم ولی در حالت Dynamic این مراحل انجام می پزیرد :

**Email : [Koliji\\_Cisco@Yahoo.com](mailto:Koliji_Cisco@Yahoo.com)** / **سورس کامند انجمن** / **www**.**[commandsource](http://www.commandsource.org/)**.**org 43 | P a g e**

اول از A PC که به یکی از پورت های سوئیچ متصل است فریمی برای D PC فرستاده می شود فریم که به سوئیچ برسد ٫ سوئیچ میداند که در آن پورت A PC قرار دارد و MAC آن را در جدول خود ذخیره می کند بعد طبق آدرس مقصد که در فریم ارسالی از A PC گرفته و چون این آدرس را در جدول خود ندارد پس بر روی همه پورت های خود که به PCهای دیگری وصل هستند به غیر از پورتی که A PC به آن متصل است ارسال می کند ٫ PCها به قسمت آدرس مقصد فریم نگاه می کنند اگر آدرس مقصد با PC یکی نباشد PC فریم را Break میکند ولی اگر آدرس یکی باشد فریم را دریافت کرده و یک پاسخ به A PC ارسال می کند پس سوئیچ میداند که D PC نیز بر روی کدام پورت قرار دارد و در جدول ذخیره می کند . این کار را برای PCهای دیگر نیز تکرار میکند تا جدول پورت خود را تکمیل کند .

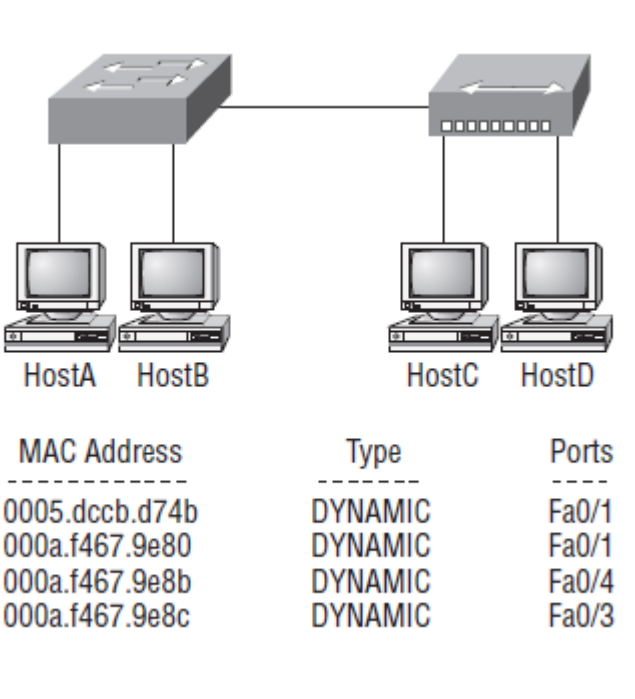

نکته : سوئیچ دو مرحله دارد :

- Learning .4
- Forwarding .2

سوئیچ برای هر پورت می تواند تا حدود 9000 Address MAC٫ را Learn کند .

**Email : [Koliji\\_Cisco@Yahoo.com](mailto:Koliji_Cisco@Yahoo.com)** / **سورس کامند انجمن** / **www**.**[commandsource](http://www.commandsource.org/)**.**org 44 | P a g e**

کل مکانیزم به این صورت است که ابتدا یک Frame از PC به Switch ارسال می شود ٫ سوئیچ آن پورت را Learn می کند اگر در Table MAC وجود داشته باشد بعد از 800 ثانیه Update می شود ٫ اگر نداشت برای اولین بار آن را Learn می کند سپس اگر مقصد را در جدول داشت به آن Forward میکند و اگر نداشت به تمام پورتهایی که به PC وصل هستند Broadcast ( منتشر ( میکند .

اگر ارتباطی قطع شود سوئیچ بعد از مدت معینی Address MAC آن پورت را از جدول پاک می کند .

: Address Learning مراحل

4 : در شکل زیر Table MAC خالی بوده زیرا فرض شده است که سوئیچ هیچ فریمی را دریافت نکرده است :

#### **Address learning** Pc1 send a frame to pc4

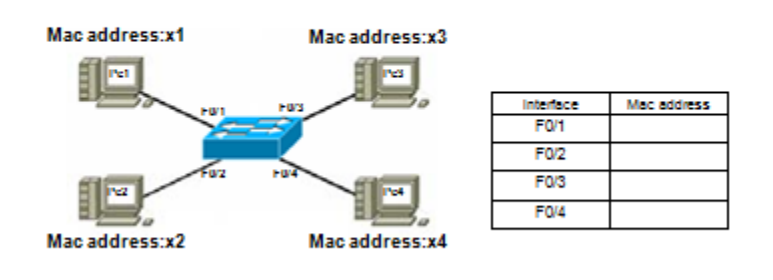

2 : فرض کنید 1 PC قصد ارتباط با 4 PC را داشته باشد . بنابراین فریمی را به سوئیچ ارسال می کند . از آنجا که سوئیچ برای بار اول از 1 PC فریمی دریافت می کند بنابراین آدرس 1 PC و شماره پورتی از سوئیچ که به 1 PC متصل است را در Table MAC خود ذخیره می کند .

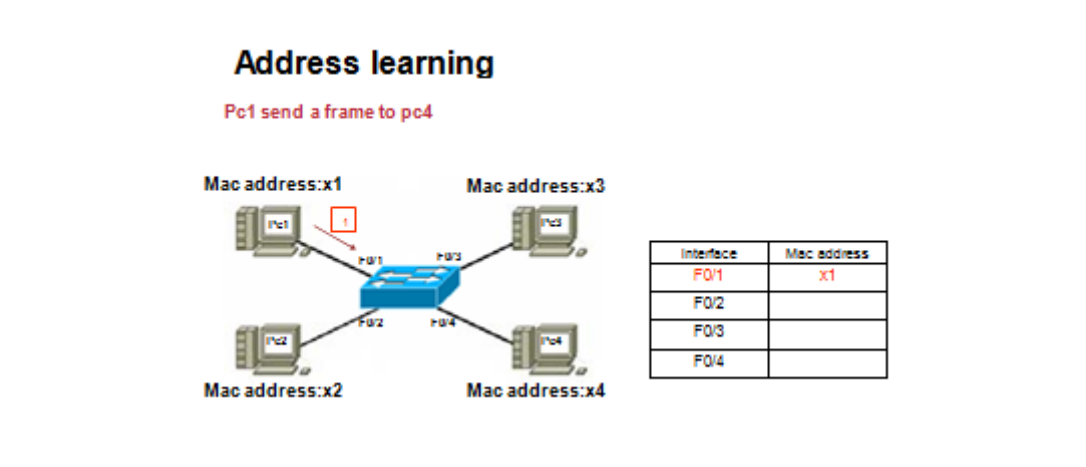

**Email : [Koliji\\_Cisco@Yahoo.com](mailto:Koliji_Cisco@Yahoo.com)** / **سورس کامند انجمن** / **www**.**[commandsource](http://www.commandsource.org/)**.**org 45 | P a g e**

8 : چون سوئیچ در جدول خود آدرس 4 PC را ندارد و نمی داند باید از طریق کدام پورت به آن دسترسی پیدا کند بنابراین سوئیچ فریم را به تمام پورت هایش به جز پورتی که به 1 PC متصل است ارسال می کند . در واقع با Broadcast کردن از Deviceهایی که به پورت هایش متصل هستند می پرسد که آدرس 4X مربوط به کیست ؟

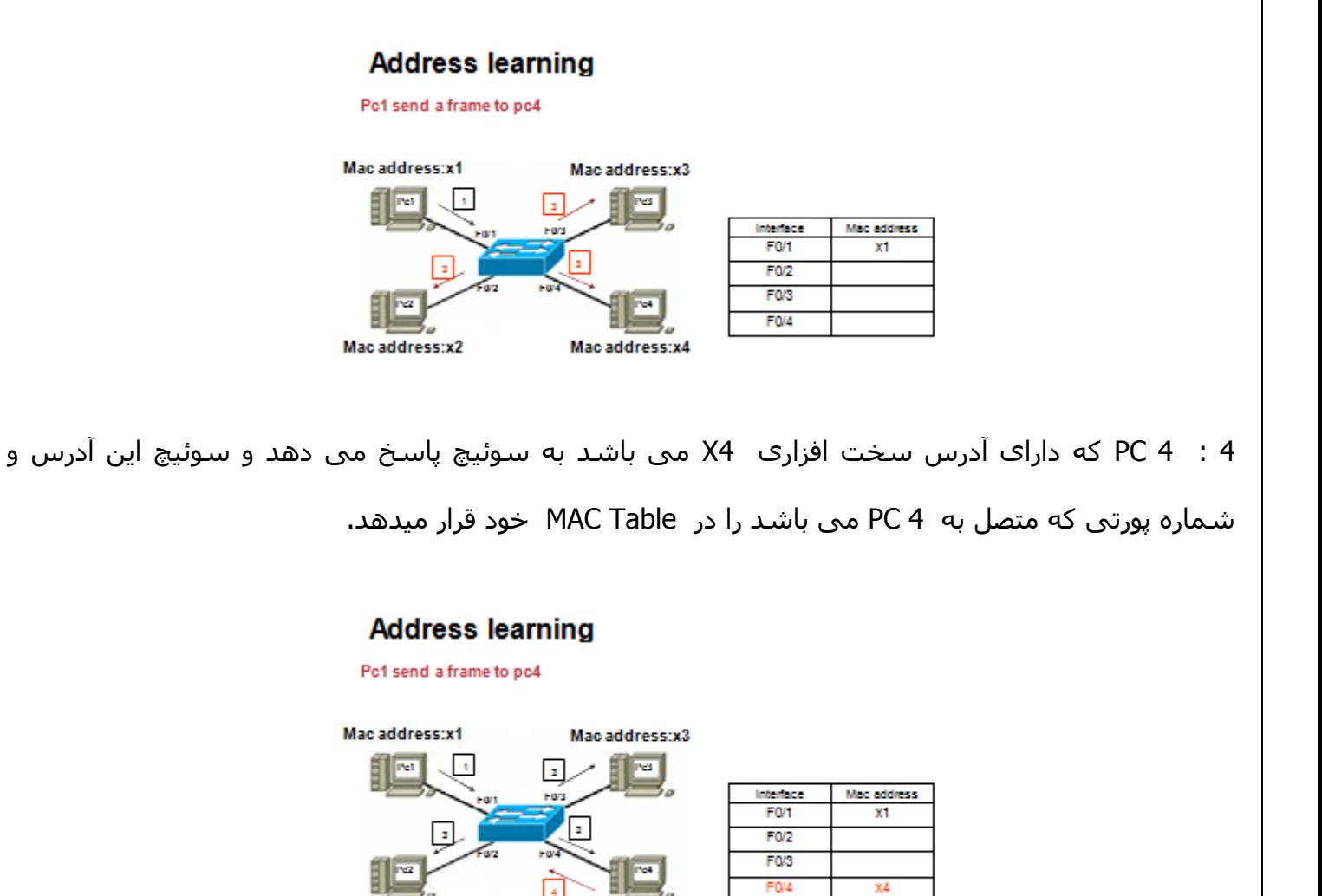

بنابراین بعد از گذشتن زمان اندکی این Table تکمیل می شود .

نکته :

سوئیچ برای تکمیل کردن Table MAC خود از مکانیزم Broadcast در شبکه ها استفاده می کند و بعد از تکمیل آن به صورت Unicast ترافیک را در شبکه منتقل می کند .

Mac address:x4 5

**Email : [Koliji\\_Cisco@Yahoo.com](mailto:Koliji_Cisco@Yahoo.com)** / **سورس کامند انجمن** / **www**.**[commandsource](http://www.commandsource.org/)**.**org 46 | P a g e**

Mac address:x2

# فیلتر شدن فریم ها :

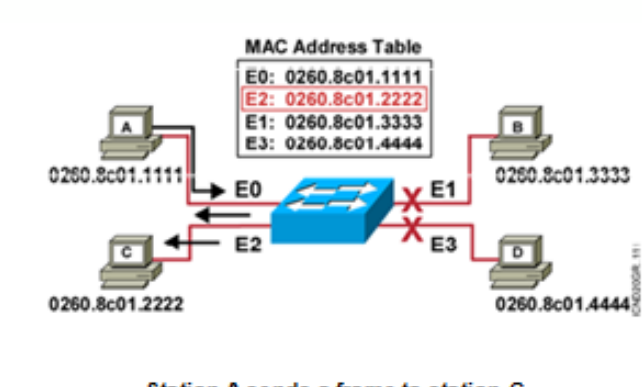

**Filtering Frames** 

· Station A sends a frame to station C. Destination is known; frame is not flooded.

یکی از کارهای مهم دیگری که سوئیچ انجام می دهد Frame Filtering می باشد . این بدان معنی است که وقتی A PC فریمی را به سوئیچ ارسال کند که فریم فقط به پورت مشخصی که به PC مقصد متصل است ارسال می شود و به پورت های دیگر ارسال نمی شود .

سوئیچ زمانی قادر به فیلتر کردن فریم ها و ارسال آن به مقصد می باشد که Table MAC خود را تکمیل کرده باشد .

در مثال صفحه قبل : A PC فریمی را به C PC ارسال میکند . سوئیچ فریم را بررسی کرده و آدرس مقصد آن را می خواند و سپس به Table MAC خود نگاهی می اندازد . دسترسی به آدرس 01.2222c0260.8 از طریق پورت 2E امکان پذیر می باشد . بنابراین فریم فقط به سمت پورت 2E هدایت می شود و به پورت های دیگر ارسال نمی شود .

سوئیچ به کمک Table MAC خود عملیات فیلترینگ فریم ها را انجام می دهد . بنابراین ٫ این Table می بایست دائما به روز شود تا بتواند فریم ها را بدرستی هدایت کند .

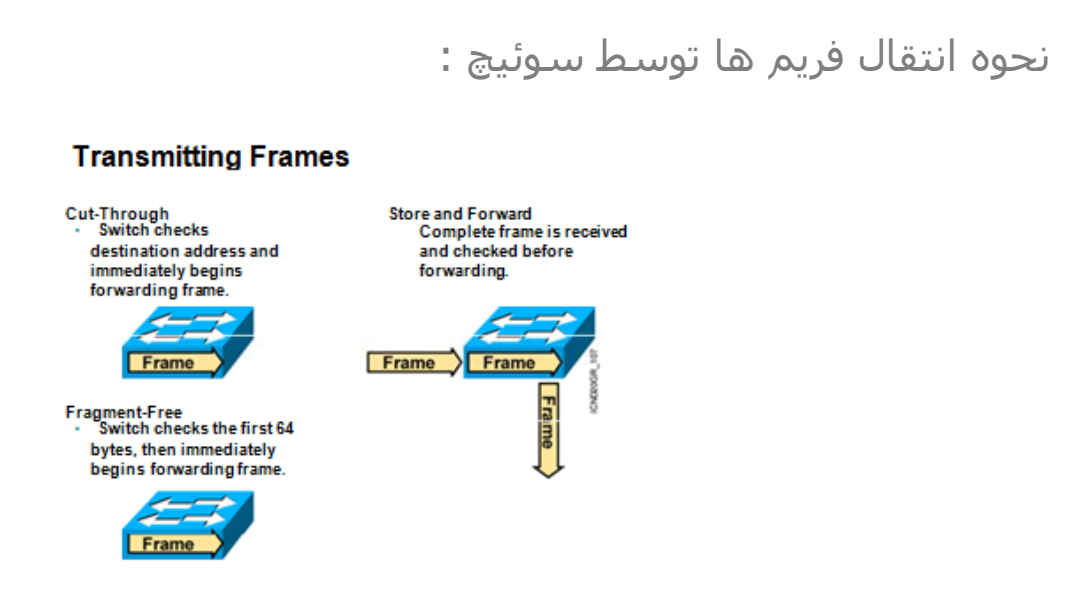

سوئیچ یکی از سه حالت را برای انتقال فریم در شبکه LAN استفاده می کند :

## **Cut-Through**

در این روش به محض اینکه فیلد Destination از فریمی که توسط سوئیچ در حال دریافت است خوانده شد ٫ فریم بدون هیچ اتالف وقتی به سمت Destination ارسال می شود در این روش لزومی ندارد کل فریم توسط سوئیچ دریافت شود و سپس عملیات هدایت صورت گیرد . به محض اینکه سوئیچ از بیت های دریافتی بتواند Address Destination را تشخیص دهد به کمک Table MAC خود آن را به سمت مقصد هدایت می کند .

# Cut - through

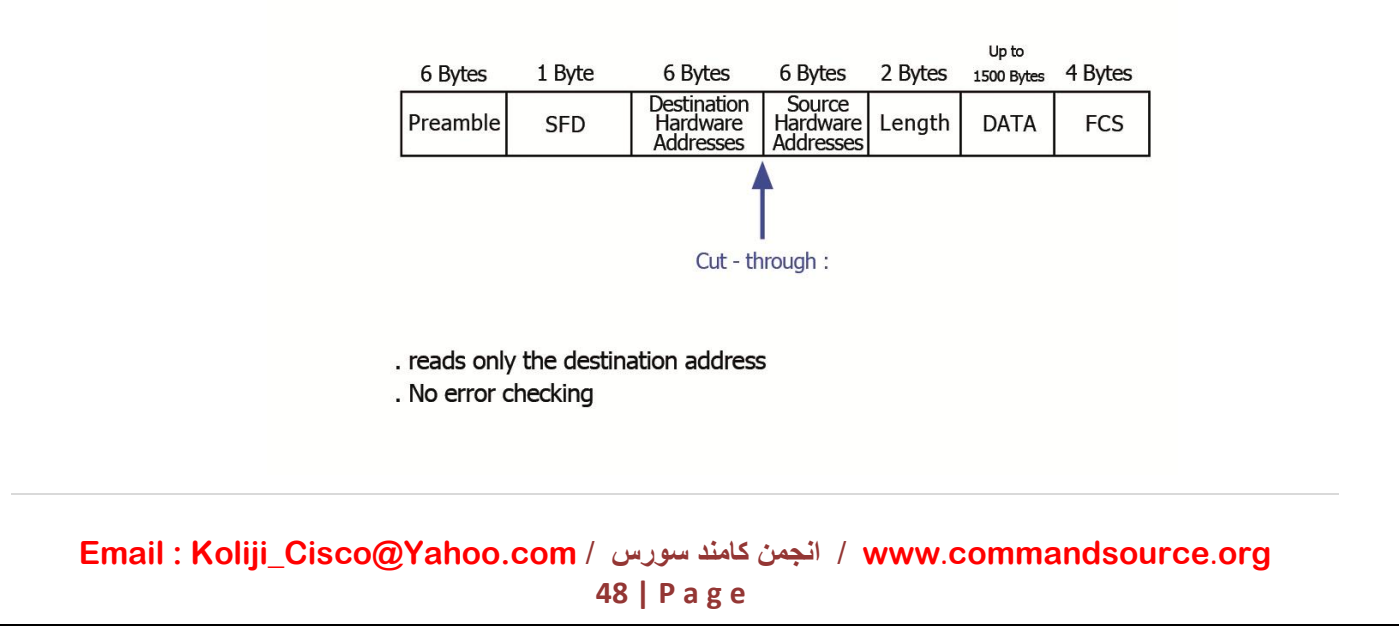

## **Fragment-Free**

در این روش 11 بایت اول از فریم دریافتی خوانده می شود و از نظر نداشتن error چک می شود و سپس سوئیچ فریم را به سمت مقصد هدایت می کند . در صورتی که بخواهد Collisionایی رخ دهد معموال در 11 بایت اول رخ میدهد بنابراین فریم های Fragment شده شناسایی شده و از ارسال آنها جلوگیری می شود .

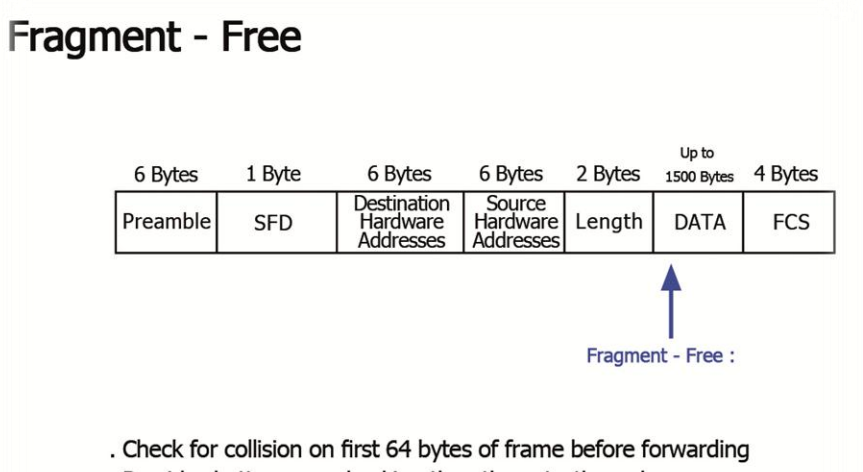

. Provides better error checking than the cut - through

#### **Store and Forward**

در این روش فریم به صورت کامل دریافت شده و سپس به سمت Destination هدایت میشود. ابتدا فریم به صورت کامل Buffer میشود و سپس در صورتی که بیت های این فریم به صورت کامل دریافت شد و فیلدهای Destination و FCS بررسی شود و همچنین در صورتی که الگوریتم CRC خطایی را مشخص نکند ٫ فریم به سمت مقصد هدایت میشود . در صورتی که الگوریتم CRC خطایی را مشخص کند فریم Discard میشود .

## Store - and - Forward

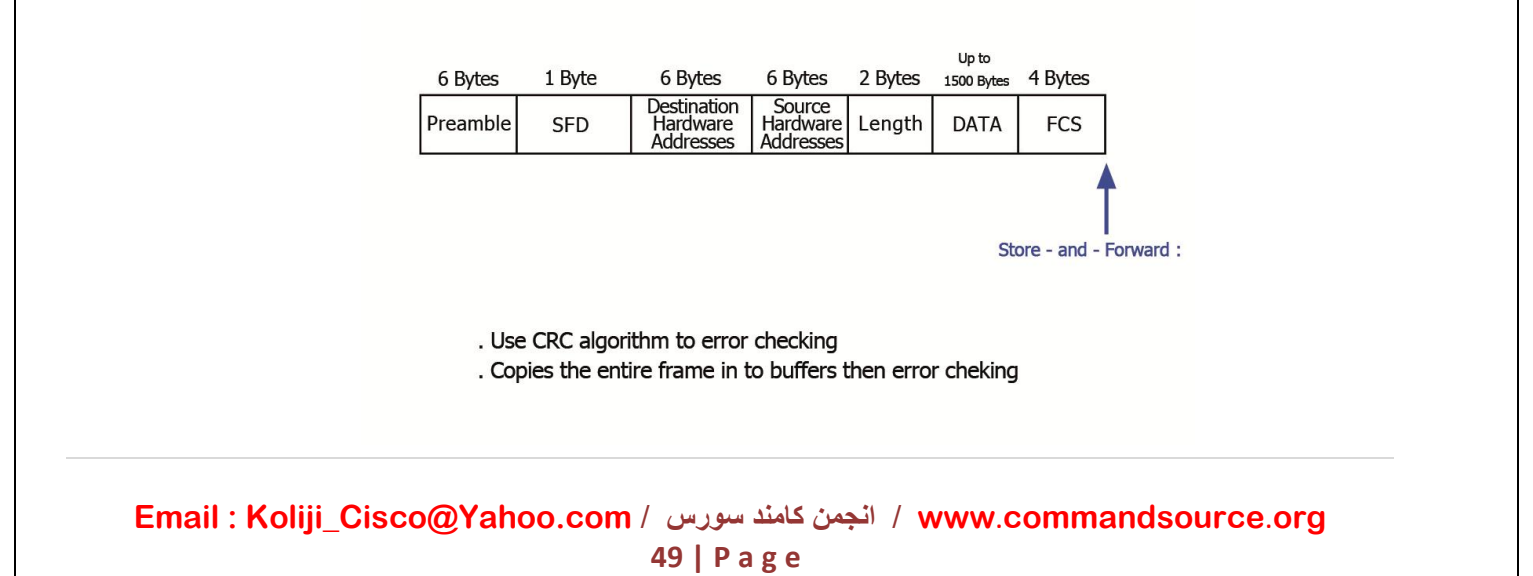

## **Configuring the Switch**

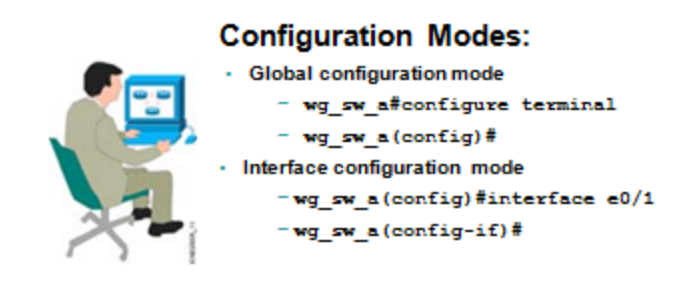

## پیکربندی سوئیچ 2810 :

با وارد کردن فرمان زیر در Mode Enable وارد Mode Configuration می شوید :

Switch # configure Terminal

بعد از وارد کردن فرمان فوق Prompt Command به صورت زیر تغییر میکند :

Switch ( config ) #

در مد config امکان تنظیمات کلی سوئیچ وجود دارد . با فرمان Exit از مد config خارج می شوید . برای اینکه مستقیم از مد config به مد enable بروید یا دستور End را وارد می کنیم یا کلیدهای z + ctrl را میزنیم .

کلیدهای میانبر :

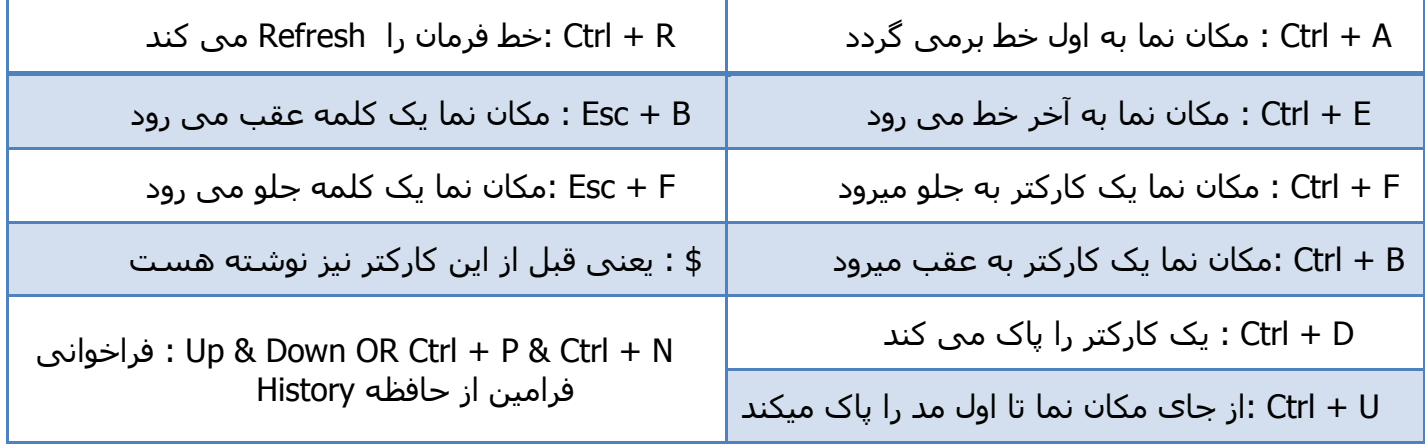

**Email : [Koliji\\_Cisco@Yahoo.com](mailto:Koliji_Cisco@Yahoo.com)** / **سورس کامند انجمن** / **www**.**[commandsource](http://www.commandsource.org/)**.**org 50 | P a g e**

فعال شدن Help به کمک عالمت سوال ) ؟ ( :

برای دیدن لیست فرمان ها در یک Mode می توان از عالمت سوال ) ؟ ( استفاده کرد . با وارد کردن ) ؟ ( ٫ کلیه فرامین قابل اجرا در هر Mode که هستیم را نمایش می دهد .

در صورتی که تعداد فرامین نمایش داده شده از یک صفحه بیشتر باشد ٫ با زدن کلید Space صفحه به صفحه و با زدن کلید Enter می توانید خط به خط فرامین را مشاهده کنید .

همچنین می توانید چند کارکتر اول از یک فرمان را نوشته و سپس با زدن عالمت ؟ فرمان هایی که با این حروف آغاز می شوند را ببینید . به طور مثال بعد از نوشتن حرف e عالمت ؟ را تایپ کنید . بنابراین کلماتی که با حرف e نوشته شده اند فیلتر شده و به صورت زیر به شما نمایش داده می شود :

Switch  $>$  e ?

Enable , exit

نکته : وقتی چند حرف از یک command را تایپ کنیم بعد با زدن کلید Tab همه فرمان نوشته میشود . استفاده از Help در یک مثال :

: enable mode در clock تنظیم

Switch # clock ?

Set set the time and date

Switch # clock set ?

hh:mm:ss Current Time

Switch # clock set 18 : 52 : 23 ?

 $< 1 - 31$  > Day of the month

MONTH Month of the year

Switch # clock set 18 : 52 : 23 11 jan ?

 $<$  1993 – 2011 > Year

Switch # clock set 18 : 52 : 23 11 jan 2011 ?

 $<$  CR  $>$ 

**Email : [Koliji\\_Cisco@Yahoo.com](mailto:Koliji_Cisco@Yahoo.com)** / **سورس کامند انجمن** / **www**.**[commandsource](http://www.commandsource.org/)**.**org 51 | P a g e**

با زدن دستور زیر می توانیم ساعت تنظیم شده را مشاهده کنیم :

Switch # show clock

 $: <$  CR  $>$ 

Return Carriage : یعنی به آخر دستور رسیدیم یا دستور کامل است .

فرمان History :

 History لیستی از آخرین فرامینی را که وارد کرده اید را فراخوانی می کند . به کمک فرمان زیر می توانید History و محتویات آن را مشاهده کنید .

Switch # show history

با این فرمان 40 دستور قبل را که اجرا کرده ایم را نمایش می دهد .

با فرمان زیر می توانیم از 0 تا 211 دستور را در History ذخیره کنیم :

Switch # Terminal history size  $0 - 256$ 

فرمان Version :

این فرمان برای اطالعات پایه ای کاربرد فراوانی دارد . به کمک این فرمان می توان در مورد سخت افزار و ورژن IOS و میزان حافظه های RAM و NVRAM و FLASH و نام Platform و مدت زمان up بودن Device ٫ اطالعاتی را بدست آورد .

Switch # Show version

پیغام های خطا :

% Ambiguous Command : " e "

یعنی با کلمه e آپشن های متفاوتی داریم ٫ فقط یک آپشن نیست .

% Unknown Command

یعنی همچین آپشنی وجود ندارد .

% Invalid input detected at ' ^ ' marker

یعنی با این عالمت ' ^ ' نشان می دهد کجای کلمه آپشن مورد نظر را اشتباه تایپ کرده ایم.

% Incomplete Command

یعنی فرمان کامل نیست .

% Unrecognized Command

یعنی این فرمان را در این Mode نمی شناسد .

**Email : [Koliji\\_Cisco@Yahoo.com](mailto:Koliji_Cisco@Yahoo.com)** / **سورس کامند انجمن** / **www**.**[commandsource](http://www.commandsource.org/)**.**org 53 | P a g e**

تغییر نام Switch : Switch ( config ) # Hostname Cisco Cisco ( config ) # پیام روزانه : Message of the day پیغامی می باشد که در هر بار Login کردن به سوئیچ برای هر کاربر و برای هر ارتباط نشان داده می شود . Switch (config) # Banner motd " Message " پیام طولانی : Switch ( config ) # Banner login " Message " Switch ( config ) # Banner exec " Message "

**Email : [Koliji\\_Cisco@Yahoo.com](mailto:Koliji_Cisco@Yahoo.com)** / **سورس کامند انجمن** / **www**.**[commandsource](http://www.commandsource.org/)**.**org 54 | P a g e**

# Console Port

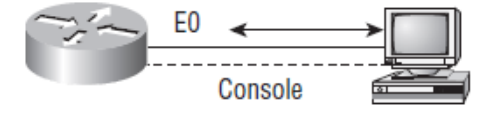

تنها راه ارتباط با سوئیچ یا روتر که بدون تنظیم می باشد استفاده از port Console است . از دستور زیر برای وارد شدن به port Console استفاده می کنیم تا بتوانیم تنظیماتی روی port console انجام دهیم :

Switch (config )  $#$  line console 0

Switch ( $\text{config}$  – Line) #

مدت زمان برقراری ارتباط console با سوئیچ یا روتر بدون قطع شدن این ارتباط به صورت پیش فرض 40 دقیقه می باشد . به کمک دستور زیر می توانید مدت زمانی که این ارتباط برقرار می شود را به صورت نا محدود تعریف کنیم . در واقع اگر Packetیی برای مدت زمان طوالنی از این اینترفیس ردوبدل نشود این ارتباط قطع نخواهد شد . اگر فقط عدد 0 را بنویسیم هیچ وقت ارتباط قطع نخواهد شد .

Switch ( config – Line )  $#$  exec – timeout  $0 \quad 0$ یکی دیگر از مشکالتی که ممکن است با آن مواجه شوید ٫ این است که شما فرمانی را در prompt Command سوئیچ یا روتر وارد می کنید به طور مثال فرمان run show و منتظر نتیجه آن هستید در این لحظه پیام جدیدی مبنی بر اینکه یکی از اینترفیس ها up شده است ظاهر می شود . بنابراین نمی توانید تفاوت بین نتیجه فرمان خودتان و پیامی که ظاهر شده است را متوجه شوید. به کمک فرمان زیر می توانید به سوئیچ یا روتر بگویید پیام جدید را بعد از خروجی فرمان شما نمایش دهد :

Switch ( $confiq$  – Line) # logging synchronous

**Email : [Koliji\\_Cisco@Yahoo.com](mailto:Koliji_Cisco@Yahoo.com)** / **سورس کامند انجمن** / **www**.**[commandsource](http://www.commandsource.org/)**.**org 55 | P a g e**

توجه داشته باشید که نداشتن پسورد و محدودیت دسترسی افراد برای Admin دردسر ساز می شود . Password Console : پسوردی است که قبل از وارد شدن به Mode User پرسیده می شود . دو روش برای دادن پسورد وجود دارد که به صورت زیر تنظیم می شود :

روش اول :

Switch ( $confiq$  – Line ) # Password Cisco Switch ( $\text{config}$  – Line) # login

روش دوم :

Switch (config) # Username Cisco Password Cisco

Switch ( config ) #line console 0

Switch ( config – Line ) #login local

با این روش در Mode User می توانیم افرادی را که با Usernameهای مختلف وارد شده اند و کار کرده اند را مشاهده و کنترل کنیم .

رمز دادن به Mode Enable :

برای برقراری امنیت هنگام وارد شدن به Mode Privileged استفاده می شود . هنگامی که در Mode User فرمان Enable را وارد کنیم این پسورد پرسیده می شود .

Switch ( config ) # enable Password Cisco

این پسورد به صورت text clear ذخیره می شود و به کمک فرمان run show می توانید آن را به صورت clear و کد نشده ببینید . برای اینکه کسی نتواند رمزهای ما را در run show ببیند میتوانیم از دستور زیر استفاده کنیم :

Switch ( config ) # enable Secret Cisco

**Email : [Koliji\\_Cisco@Yahoo.com](mailto:Koliji_Cisco@Yahoo.com)** / **سورس کامند انجمن** / **www**.**[commandsource](http://www.commandsource.org/)**.**org 56 | P a g e**

## Switch ( config ) # Username Cisco Secret Cisco

 Password و Secret همانند هم هستند با این تفاوت که در Secret ٫ پسورد به صورت کد شده در حافظه های سوئیچ یا روتر ذخیره می شود و به صورت text clear نمایش داده نمی شود . دستور Secret بر دستور Password اولویت دارد .

از دستور زیر برای پنهان کردن کارکترهای Password استفاده می کنیم . پسوردها را به یک سری اعداد تبدیل می کند :

Switch (config)  $#$  Service Password – encryption

Interface ها و تنظیمات آنها :

به کمک فرمان زیر می توانیم وارد اینترفیس مورد نظر شده و آن را تنظیم کنیم :

Switch ( $confiq$ ) # Interface type mod/num

Switch ( config  $-$  if ) #

: Type

در قسمت type نوع اینترفیس را مشخص می کنیم مثال : Ethernet یا Fastethernet یا Gigabitethernet یا ...

: Number

در قسمت num شماره port یا اینترفیس مورد نظر نوشته می شود .

شماره اینترفیس در سوئیچ از 0/1 شروع می شود .

روشن یا خاموش کردن یک اینترفیس :

Switch ( config ) # Interface Fastehernet 0/1

روشن یا فعال می شود

**Email : [Koliji\\_Cisco@Yahoo.com](mailto:Koliji_Cisco@Yahoo.com)** / **سورس کامند انجمن** / **www**.**[commandsource](http://www.commandsource.org/)**.**org 57 | P a g e**

یا

```
Switch (confiq - if) # Shutdown
                                                           خاموش یا غیر فعال می شود 
Switch (config - if) # No Shutdown
                                            فرمان نمایش دادن وضعیت یک Port یا اینترفیس :
Switch # show Interface fastethernet 0/1
                                                  فرمان نمایش دادن وضعیت تمام Portها :
Switch # show Interface status
                                                      فرمان تغییر نام برای هر Pore : 
توضیحی می باشد که برای هر اینترفیس می توان نوشت و برای مدیریت بهتر اینترفیس ها از آن استفاده 
                                                                         می شود .
Switch ( config ) # Interface Fastehernet 0/1
Switch ( config - if ) # Description name
                                                           دستور انتخاب چند پورت :
                                                                  دو روش وجود دارد :
                                            روش اول برای انتخاب اینترفیس های غیر متوالی : 
Switch (config) # Inteface range type num type num ...
                                                                           مثال :
Switch ( config ) # Inteface range Fastethernet 0/1 Fastethernet 0/3 
Fastethernet 0/6 … 
Switch (\text{config} – Range – if) #
```
**Email : [Koliji\\_Cisco@Yahoo.com](mailto:Koliji_Cisco@Yahoo.com)** / **سورس کامند انجمن** / **www**.**[commandsource](http://www.commandsource.org/)**.**org 58 | P a g e**

روش دوم برای انتخاب اینترفیس های متوالی :

Switch ( config )  $#$  Inteface range type num – num

مثال :

Switch ( config ) # Inteface range Fastethernet  $0/1 - 5$ Switch ( config – Range – if )  $#$ 

اینترفیس مجازی سوئیچ :

 VLAN برگرفته از عبارت LAN Virtual یا LANهای مجازی می باشد که یکی از توانمندی های مربوط به سوئیچ است که به شما این امکان را می دهد که کامپیوترهای متصل به یک سوئیچ یا چندین سوئیچ را به صورت منطقی در گروه های خاص قرار دهید٫به طوری که ترافیک این گروه ها از یکدیگر جدا شوند و در این حالت هر گروه یا هر VLAN تبدیل به یک حوزه Broadcast مجزا خواهد شد .

وارد 1 VLAN می شویم :

Switch ( config )  $#$  Interface VLAN 1

VLAN را فعال می کنیم :

Switch ( $confiq - If$ ) # no shutdown

1 VLAN را آدرس دهی میکنیم :

Switch ( config  $-$  If )  $#$  IP Address ip subnet mask

مثال آدرس دهی به 1 VLAN :

Switch ( config – If ) # IP Address 192.168.1.1 255.255.255.0

**Email : [Koliji\\_Cisco@Yahoo.com](mailto:Koliji_Cisco@Yahoo.com)** / **سورس کامند انجمن** / **www**.**[commandsource](http://www.commandsource.org/)**.**org 59 | P a g e**

# : Telnet

یکی از راه های دسترسی به سوئیچ یا روتر Terminal Virtual یا همان Telnet می باشد . به ازای هر ارتباط Telnet یک Session برقرار می شود بنابراین به اندازه تعداد Line هایی که IOS ساپورت می کند می توانید Session Telnet برقرار کنید .

برای تنظیم Telnet باید 8 مرحله زیر را طی کنید :

- Setting IP Address .4
	- User mode Security .2
- Enable mode Security .8

مرحله اول به صورت باال 1 VLAN را آدرس دهی می کنیم یعنی به سوئیچ یا روتر یک IP اختصاص می دهیم . مرحله سوم را در صفحات قبلی توضیح داده ایم . باید به mode Enable پسورد بدهیم .

مرحله دوم به یکی از دو روش زیر صورت می گیرد :

روش اول :

Switch (config )  $#$  Line Vty  $0$  15 Switch ( $confiq$  – Line ) # Password  $Cisco$ Switch ( $confiq - Line$ ) # Login

روش دوم :

Switch (config) # Username name Password password Switch (config)  $#$  Line Vty 0 15 Switch ( $config$  – Line) # Login local

Vty: شماره Vty از 0 تا 1 یا 0 تا 41 است. یعنی تعداد Vty به منزله این است که به آن تعداد User میتوانند همزمان با اتصال Telnet به سوئیچ وصل شوند .

مثال : به شکل زیر نگاه کنید ، دستوراتی را که برای Telnet زدن الزم داریم را مطابق دستورات زیر وارد می کنیم :

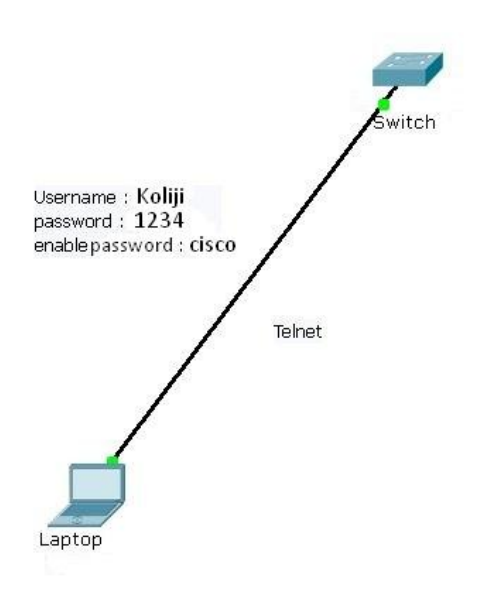

دستوراتی که بر روی سوئیچ اعمال می کنیم :

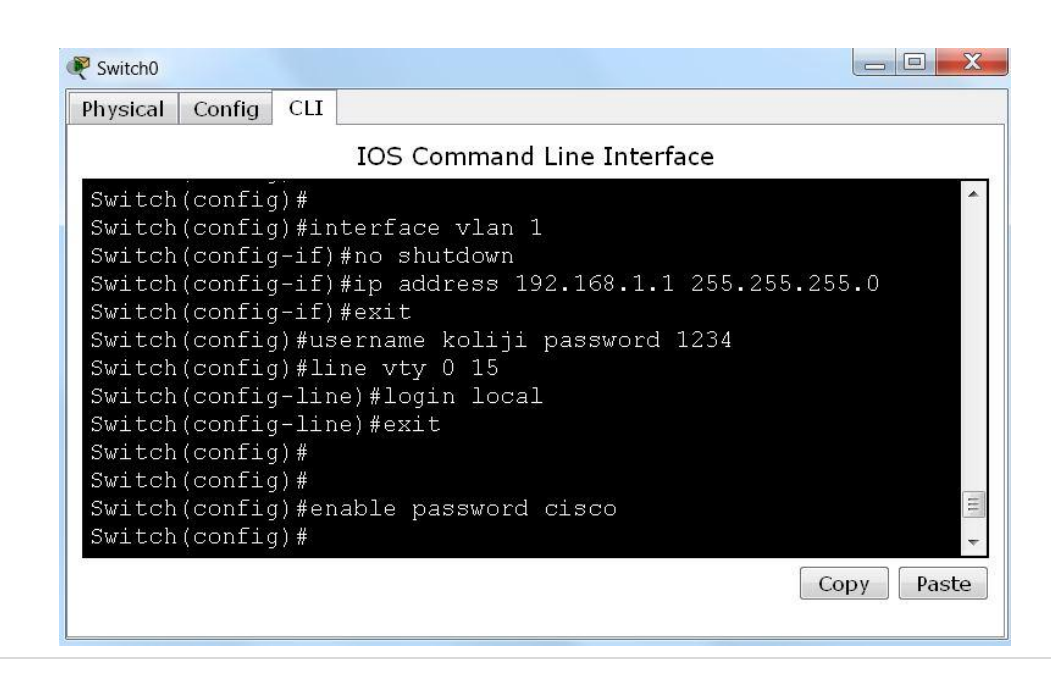

**Email : [Koliji\\_Cisco@Yahoo.com](mailto:Koliji_Cisco@Yahoo.com)** / **سورس کامند انجمن** / **www**.**[commandsource](http://www.commandsource.org/)**.**org 61 | P a g e**

دستور Telnet ip address را در command prompt کامپیوتر وارد می کنیم تا به سوئیچ telnet بزنیم :

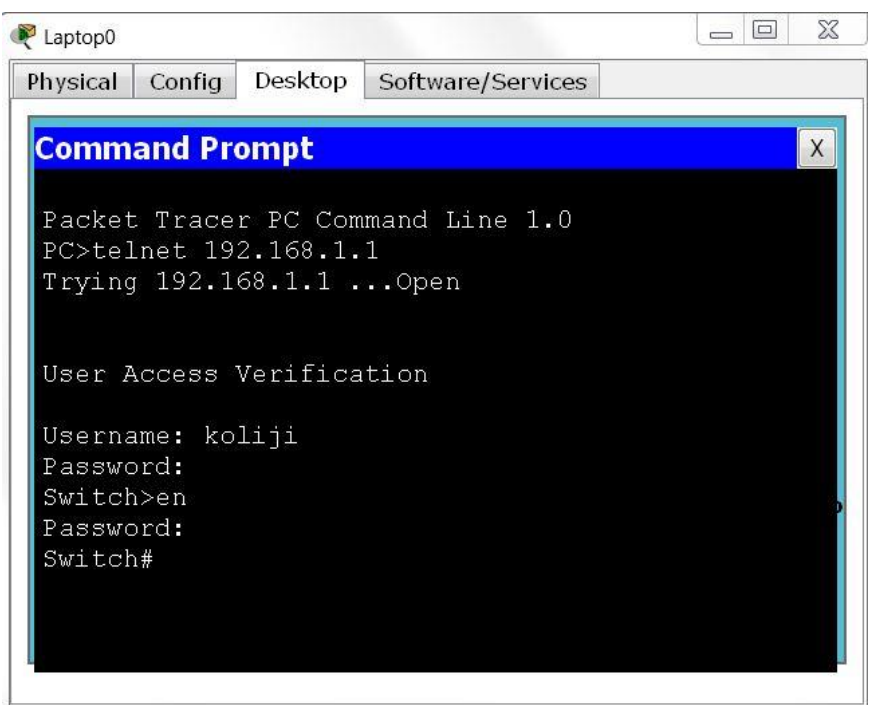

#### : IP address

در دستور باال address ipیی را می نویسیم که برای 1 Vlan تعریف کرده ایم .

#### نکته :

Protocol Telnet به صورت Text اطلاعات را میفرستد و امنیت ندارد ولی SSH ( Secur Shell) اطلاعات را رمزگزاری میکند و امنیت بیشتری دارد .این پروتکل ورژن های مختلفی دارد ولی مشهورترین و پرکاربردترین آنها ورژن های 4 و 4.1 و 2 هستند .

**Email : [Koliji\\_Cisco@Yahoo.com](mailto:Koliji_Cisco@Yahoo.com)** / **سورس کامند انجمن** / **www**.**[commandsource](http://www.commandsource.org/)**.**org 62 | P a g e**

# : SSH

مراحل تنظیم SSH :

- 1. IP Mode Assignment
- 2. User Mode Security
- 3. Enable Mode Security
- 4. IP Domain-name Cisco.com
- 5. Crypto Key Generate Rsa
- 6. IP SSH Version 2

.4 IP سوئیچ را Set می کنیم

.2 Mode User را با دستور Username و Password , پسورددهی میکنیم .

.8 به Mode Enable پسورد اختصاص می دهیم .

.1 دستور name-domain IP را اجرا میکنیم که حتما باید نام کلید پسوند com. داشته باشد .

.1 با دستور rsa generate key Crypto کلید را می سازیم

.1 با دستور rsa mypubkey key crypto show نگاه میکنیم ببینیم کلید ساخته شده است یا نه .

.1 ورژن SSH را تعیین می کنیم .

.9 یک بار Ping می کنیم بعد با نرم افزار Putty یا CRT Secure از طریق SSH به سوئیچ وصل می شویم .

.8 در محیط prompt command در PC دستور IP Username L –SSH را می نویسم و Enter می زنیم .

با انجام مراحل باال از کامپیوتر می توانیم به سوئیچ وصل شویم از طریق پروتکل SSH و تنظیمات خود را بر روی سوئیچ انجام دهیم .

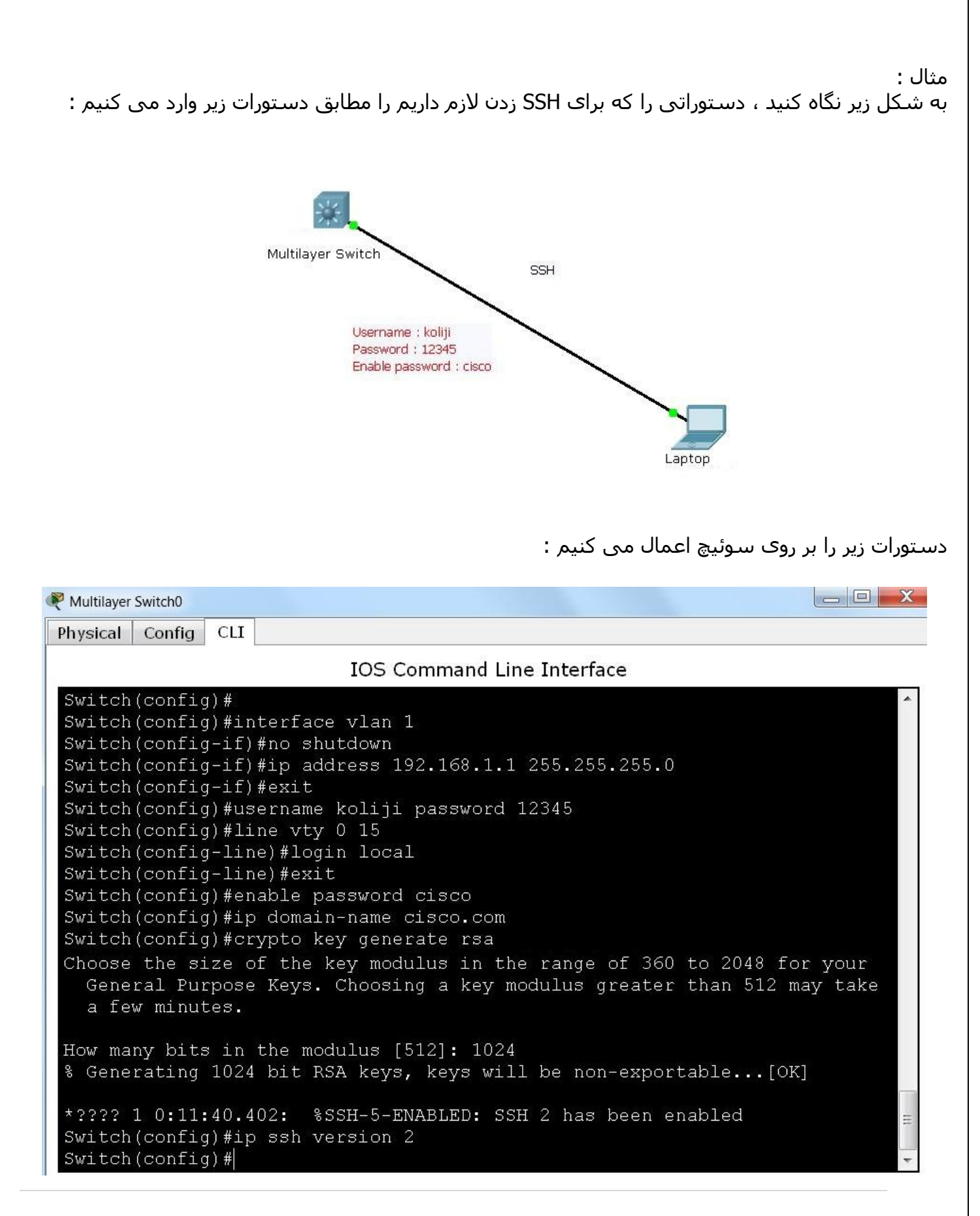

**Email : [Koliji\\_Cisco@Yahoo.com](mailto:Koliji_Cisco@Yahoo.com)** / **سورس کامند انجمن** / **www**.**[commandsource](http://www.commandsource.org/)**.**org 64 | P a g e**

دستور SSH –L Username ip address را در command prompt کامپیوتر وارد می کنیم تا از طریق SSH به سوئیچ وصل شویم :  $\begin{array}{|c|c|c|c|c|}\n\hline\n\multicolumn{1}{|c|}{-}&\multicolumn{1}{|c|}{-}&\multicolumn{1}{|c|}{X} \\\hline\n\multicolumn{1}{|c|}{-}&\multicolumn{1}{|c|}{-}&\multicolumn{1}{|c|}{-}&\multicolumn{1}{|c|}{X} \\\hline\n\multicolumn{1}{|c|}{-}&\multicolumn{1}{|c|}{-}&\multicolumn{1}{|c|}{-}&\multicolumn{1}{|c|}{-}&\multicolumn{1}{|c|}{-}&\multicolumn{1}{|c|}{-}&\multicolumn{1}{|c|}{-}&\multicolumn{1$ Laptop0 Config Desktop Software/Services Physical **Command Prompt**  $X$ Packet Tracer PC Command Line 1.0 PC>SSH -L koliji 192.168.1.1 Open Password: Switch>en Password: Switch# انواع اتصال : 1. Console 2. Telnet 3. SSH 4. Web Browser 5. Aux نکته : IP برای مسیریابی استفاده می شود در الیه 8 کار می کند . MAC برای تحویل اطالعات استفاده می شود در الیه 2 کار می کند . در طول مسیر IP ثابت است و هیچ وقت تغییر نمی کند ولی MAC در طول مسیر تغییر می کند . تعیین Gateway – Defualt سوئیچ : Switch ( config ) # IP Defualt-Gateway ip address **Email : [Koliji\\_Cisco@Yahoo.com](mailto:Koliji_Cisco@Yahoo.com)** / **سورس کامند انجمن** / **www**.**[commandsource](http://www.commandsource.org/)**.**org 65 | P a g e**

# Address Resolution Protocol

# **پروتکل تعیین آدرس:**

پروتکل IP / TCP برای تعیین آدرس سخت افزاری ) یا آدرس فیزیکی ( گره ای بر روی شبکه محلی مرتبط با اینترنت . زمانی که فقط آدرس IP ( یا آدرس منطقی ( شناخته شده باشد , درخواستی از ARP به شبکه ارسال می شود و گره ای که آن آدرس را داشته باشد , به آدرس سخت افزاری خود پاسخ می دهد . ARP به یافتن آدرس سخت افزاری اشاره می کند.

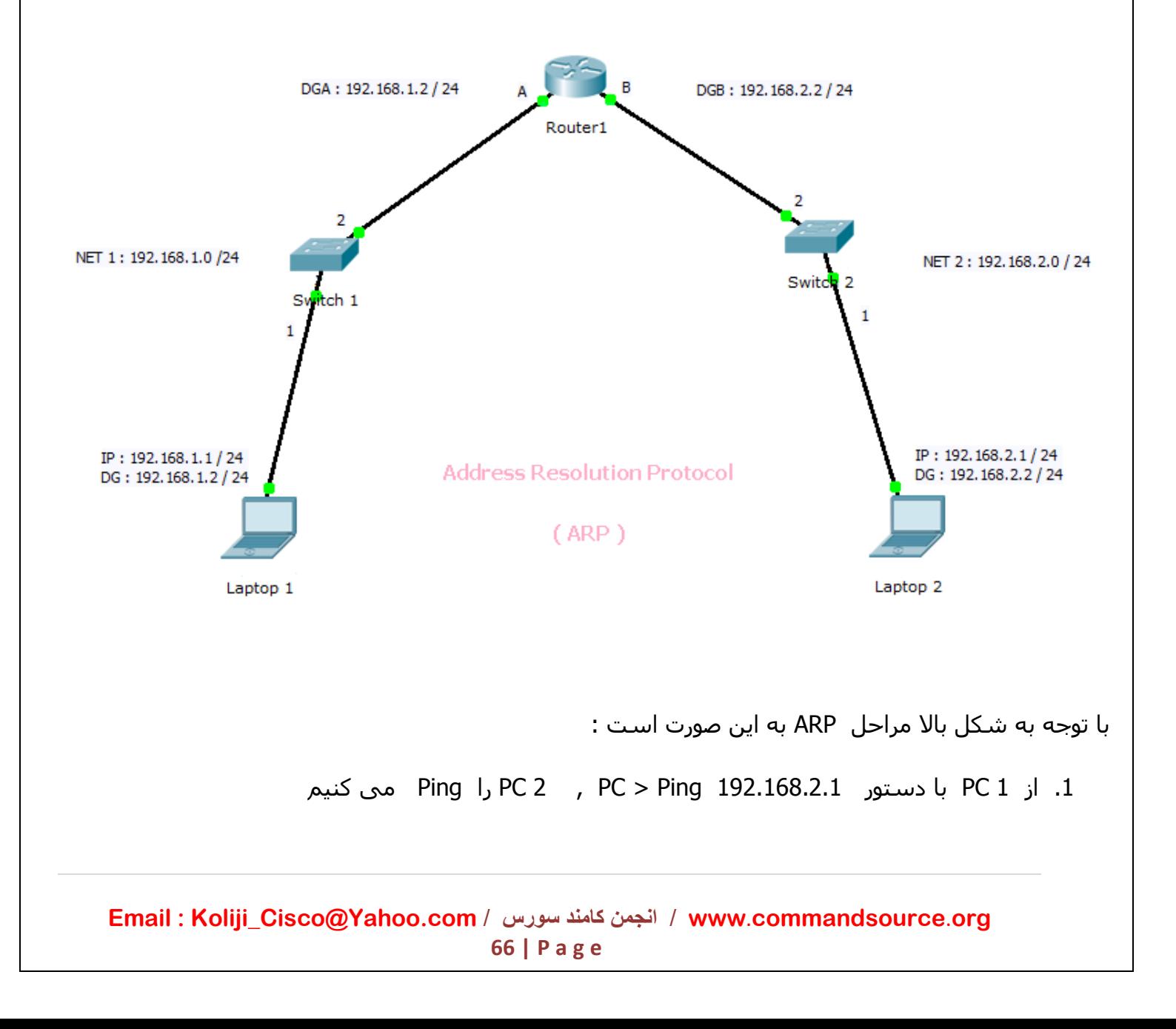

.2 از 1 PC یک بسته PDU حاوی II Ethernet و Request ARP مثل شکل زیر به 2 PC فرستاده می شود :

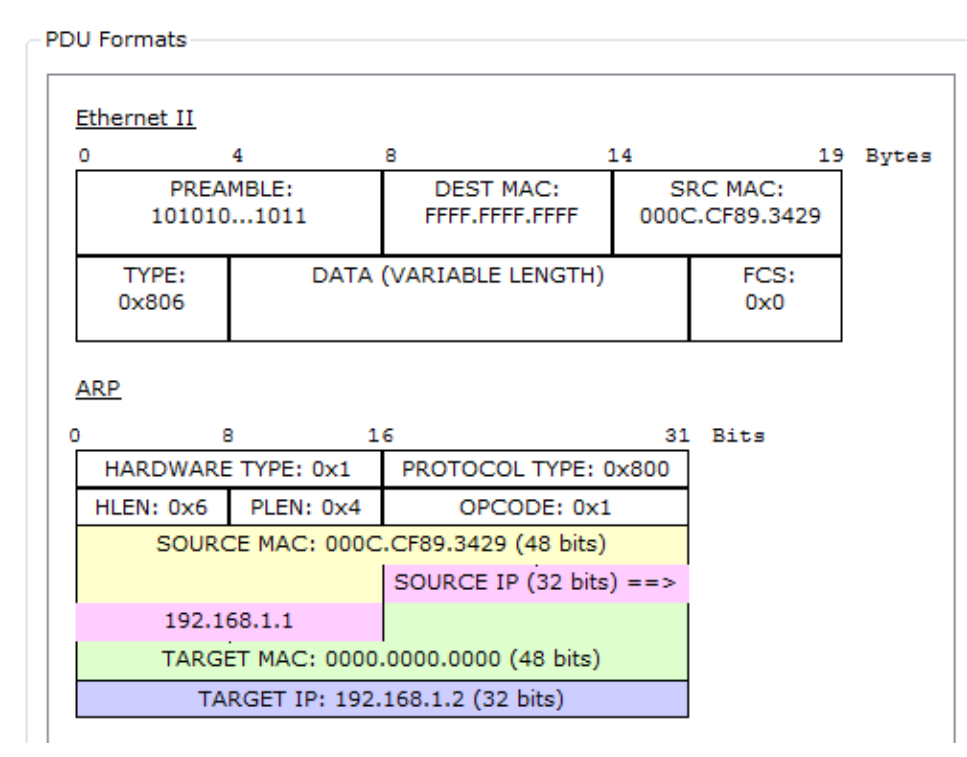

در Request ARP نوشته شده است که ای کسی که 192.168.1.2 : IP است لطفا MACات را به من بگو .

.8 در این مرحله 1 Switch در table port خود MAC کامپیوتر 4 را Learn می کند و میفهمد که بر روی پورت 4 خود 1 PC قرار دارد .

.1 سوئیچ به قسمت MAC DEST فریم II Ethernet نگاه می کند و می بیند که دوازده F نوشته شده ) یعنی آدرس Broadcast ) است پس به همه پورت های خود که به یک Device متصل هستند Forward می کند .

.1 چون فقط پورت 2 سوئیچ به روتر متصل است پس سوئیچ از پورت 2 خود عمل Forwarding را انجام می دهد .

.1 روتر بسته فریم را دریافت می کند و چون می بیند که IP درخواستی مال خودش است پس با یک بسته فریم به شکلی که در صفحه بعد نمایش داده شده است جواب 1 PC را می دهد ) Replay ARP ) .

**Email : [Koliji\\_Cisco@Yahoo.com](mailto:Koliji_Cisco@Yahoo.com)** / **سورس کامند انجمن** / **www**.**[commandsource](http://www.commandsource.org/)**.**org 67 | P a g e**

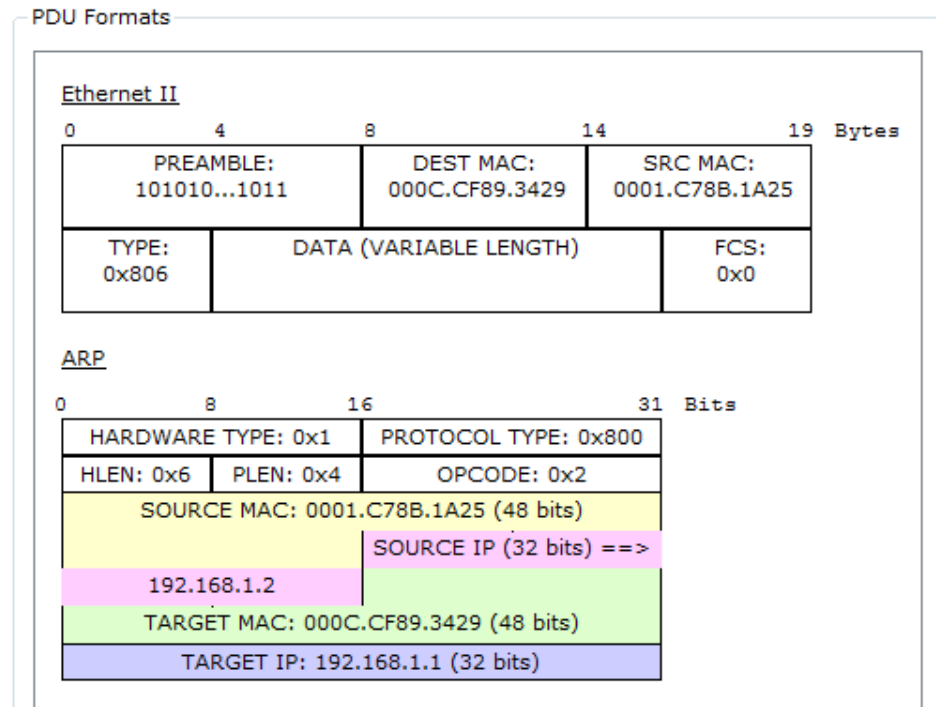

Replay ARP : نوشته شده که MAC من این است و برای 1 PC می فرستد .

.1 روتر به قسمت IP فریم نگاه میکند و بر اساس Table Routing خود می فهمد که باید به اینترفیس B بفرستد .

.9 روتر از طریق اینترفیس B خود یک فریم حاوی Request ARP و II Ethernet می فرستد مانند شکلی که در صفحه بعد نمایش داده شده است :

 Request ARP : نوشته شده است که ای کسی که 192.168.2.1 : IP است MACات چند است . چون MAC مقصد آن IP را ندارد در قسمت FFFF.FFFF.FFFF : MAC DEST می نویسد ) آدرس Broadcast ) و به طرف سوئیچ 2 می فرستد.

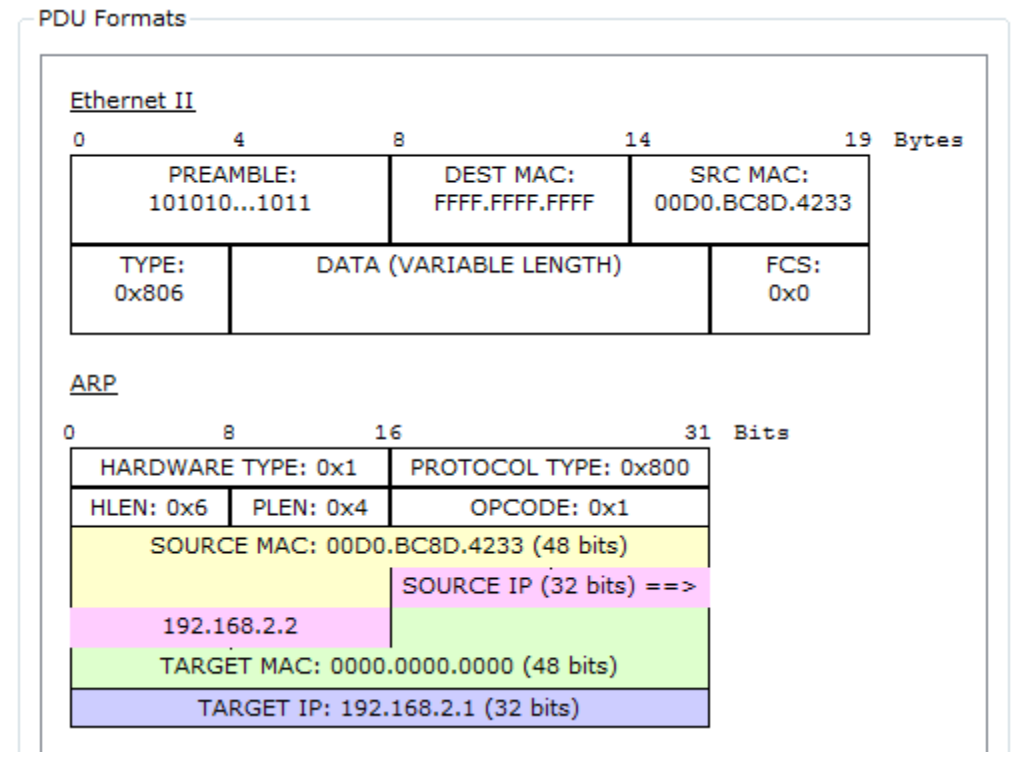

.8 سوئیچ 2 آدرس B MAC روتر را در Table Port خود ذخیره می کند و سوئیچ چون می بیند که در قسمت MAC DEST فریم آدرس Broadcast نوشته شده به همه پورت هایی که به Device وصل هستند می فرستد .

.40 سوئیچ 2 از پورت 4 خود ARP را Forward می کند .

.44 2 PC بسته ARP را گرفته و یک بسته Replay ARP را در جواب می فرستد . مانند شکلی که در صفحه بعد نمایش داده شده است :

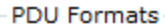

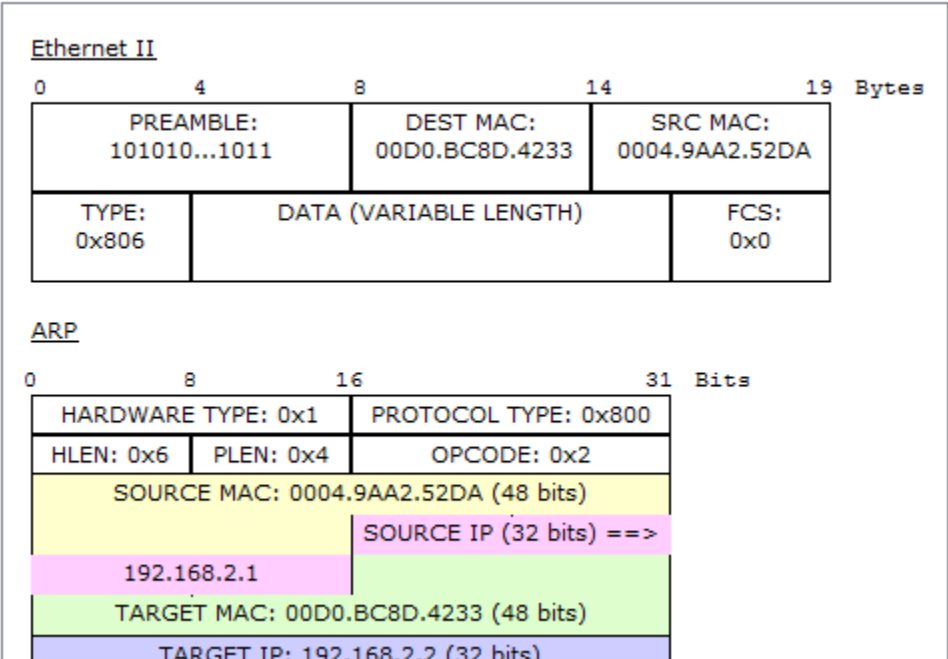

.42 روتر Replay ARP را به 1 PC می فرستد و 1 PC وقتی که MAC کامپیوتر 2 را دریافت می کند . .48 در آخر فریم به 2 PC می رسد.

نکته : در Prompt Command دستور زیر را می زنیم تا آدرس MAC کامپیوتر را ببینیم

PC > ipconfig / ALL

نکته :

روشن و خاموش کردن سوئیچ با دستور نرم افزاری :

Switch # Reload

نکته :

پسوند فایل های IOS یا bin. یا tar. است .

**Email : [Koliji\\_Cisco@Yahoo.com](mailto:Koliji_Cisco@Yahoo.com)** / **سورس کامند انجمن** / **www**.**[commandsource](http://www.commandsource.org/)**.**org 70 | P a g e**

حافظه های سوئیچ و روتر :

ROM : Read – Only Memory

ROM یک حافظه فقط خواندنی است که وظایفی را به شرح زیر انجام می دهد :

راه اندازی اولیه روتر و سوئیچ نگهداری از برنامه bootstrap و همچنین در نگهداری از یک نسخه اولیه با امکانات محدود از IOS با نام IOS - Mini که در صورتی که IOS اصلی در دسترس نباشد یا دچار مشکل شود جهت Boot روتر یا سوئیچ از IOS – Mini استفاده می کند .

Flash

 Flash یک حافظه قابل خواندن و نوشتن و پایدار می باشد که وظایفی را به شرح زیر در سوئیچ و روتر انجام می دهد :

- نگهداری از سیستم عامل سوئیچ و روتر که به IOS مشهور است
	- با خاموش شدن سوئیچ یا روتر محتویات Flash پاک نمی شود
- امکان نگهداری از چندین نسخه IOS متفاوت درون Flash امکانپذیر است

RAM : Random Access Memory

RAM حافظه دسترسی تصادفی و ناپایدار است که وظایفی را به شرح زیر در سوئیچ و روتر انجام می دهد :

- نگهداری از جدول ها مانند Routing Table , MAC Table و ...
	- نگهداری از Cache ARP
	- نگهداری از Buffering Packet
	- نگهداری از Config Running یا فایل پیکربندی فعال
- محتویات RAM در زمان روشن بودن سوئیچ یا روتر نگهداری می شود . در صورتی که سوئیچ یا روتر خاموش شوند همه محتویات RAM پاک می شود

NVRAM : Nonvolatile Random Access Memory

**Email : [Koliji\\_Cisco@Yahoo.com](mailto:Koliji_Cisco@Yahoo.com)** / **سورس کامند انجمن** / **www**.**[commandsource](http://www.commandsource.org/)**.**org 71 | P a g e**
NVRAM یک حافظه قابل خواندن و نوشتن و پایدار است که وظایفی را به شرح زیر در روتر و سوئیچ انجام می دهد :

نگهداری از فایل های Config – Startup که شامل تنظیمات و پیکربندی های دائمی سوئیچ یا روتر است .

 NVRAM یک حافظه پایدار می باشد که با خاموش شدن سوئیچ یا روتر محتویات آن پاک نمی شود . دستور نمایش محتویات حافظه ها :

Switch # Show Running – Config

Switch  $#$  Show Startup – Config

Switch # Show Flash

Copy کردن حافظه ها در همدیگر :

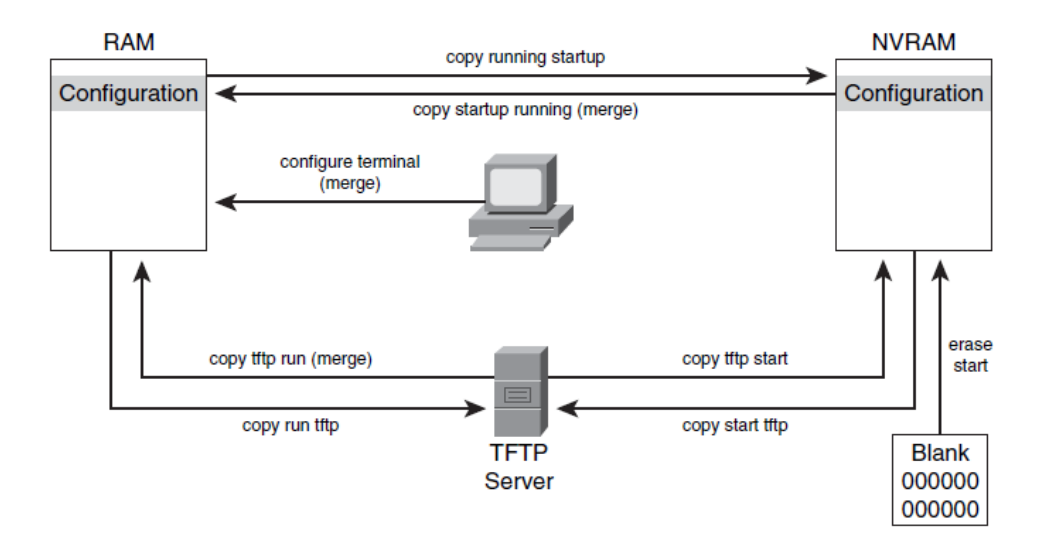

Switch # Copy Source – Memory Destination – Memory

RAM  $\longrightarrow$  NVRAM : Switch # Copy Running – Config Startup – Config

 $NVRAM \longrightarrow RAM$ : Switch # Copy Startup – Config Running – Config

RAM  $\longrightarrow$  Flash : Switch # Copy Running – Config Flash :

Flash  $\longrightarrow$  RAM : Switch # Copy Flash Running – Config

**Email : [Koliji\\_Cisco@Yahoo.com](mailto:Koliji_Cisco@Yahoo.com)** / **سورس کامند انجمن** / **www**.**[commandsource](http://www.commandsource.org/)**.**org 72 | P a g e**

 $NVRAM \longrightarrow$  Flash: Switch # Copy Startup – Config Flash : Flash  $\longrightarrow$  NVRAM : Switch # Copy Flash Startup – Config

Replace : در این حالت تمام اطالعات قبلی پاک می شود و اطالعات جدید جایگزین می شود.

 Merge : در این حالت اطالعات قبلی و جدید با هم ادغام می شوند و فقط دستورات که مثل هم هستند تغییر می کند و اطالعات جدید جای قبلی را می گیرد .

کپی کردن حافظه config – Running در Flash و config – startup و کپی کردن Flash در config – Startup و برعکس حالت Replace اتفاق می افتد .

اما در کپی کردن حافظه های Flash و config – Startup در حافظه config – Running حالت Merge اتفاق می افتد .

پاک کردن حافظه ها :

در حافظه RAM ( config – running ) هر دستوری را که بخواهیم پاک کنیم باید کلمه NO را در جلوی همان دستور تایپ کرده و Enter بزنیم :

دستور مورد نظر no # ) config ( Switch Switch (config )  $#$  no shutdown

Flash :

Switch # delete Flash : File name

Startup – config ( NVRAM )

Switch  $#$  Erase startup – config

کپی کردن در TFTP :

Switch  $#$  copy startup – config TFTP

Switch # copy TFTP Flash :

**Email : [Koliji\\_Cisco@Yahoo.com](mailto:Koliji_Cisco@Yahoo.com)** / **سورس کامند انجمن** / **www**.**[commandsource](http://www.commandsource.org/)**.**org 73 | P a g e**

# Port Security

تجهیزات سیسکو توانمندی پیشرفته ای را به نام security Port پشتیبانی می کنند که قابلیت افزایش امنیت را روی پورتهای سوئیچ به شما خواهد داد که این افزایش امنیت مخصوصا بر روی سوئیچ های الیه Access که کامپیوترهای کاربران به آن متصل میباشند , اهمیت بیشتری دارد .

 security Port به شما این امکان را می دهد که قادر باشید کنترل کاملی روی دستگاه هایی که به سوئیچ متصل می شود داشته باشید .

مثال شما می توانید توانمندی security Port را روی پورت 0/1 FastEthernet سوئیچ فعال کنید و اجازه بدهید فقط 1 PC قادر به برقراری ارتباط با این پورت باشد و سایر کامپیوترها قادر به برقراری ارتباط با پورت 0/1 FastEthernet را نداشته باشند . در صورتی که کامپیوتر یا هر Device دیگری غیر از 1 PC قصد استفاده از پورت 0/1 FastEthernet را داشته باشند , قادر به برقراری ارتباط با این پورت نباشند . در پیکربندی security Port می توانید تعیین کنید در صورتی که دستگاهی غیر از 1 PC قصد ارتباط با پورت 0/1 FastEthernet را داشته باشد این پورت Shutdown و غیر فعال شود .

security Port برای شناسایی کامپیوترها و تعیین مجاز بودن یا غیر مجاز بودن آن کامپیوتر برای استفاده از پورت از Addresss MAC آن کامپیوتر یا Device استفاده می کنند .

روی پورت هایی می توانیم امنیت برقرار کنیم که پورت ها Access باشند .

مثال برای پورت 0/4 :

Switch (config) # interface fastethernet  $0/1$ 

Switch ( $config - if$ ) # Switchport Mode Access

Switch ( $confiq - if$ ) # Switchport Port – Security

Switch ( config – if ) # Switchport Port – Security Maximum  $1$ 

Switch ( config – if )  $#$  Switchport Port – Security MAC – Address mac-address

Switch ( config – if )  $#$  Switchport Port – Security Violation Mode

**Email : [Koliji\\_Cisco@Yahoo.com](mailto:Koliji_Cisco@Yahoo.com)** / **سورس کامند انجمن** / **www**.**[commandsource](http://www.commandsource.org/)**.**org 74 | P a g e**

با فرمان زیر در security Port خود سوئیچ به صورت دینامیک پورت ها را Learn می کند یعنی با توجه به مقدار Maximum که تعریف کرده ایم MAC کامپیوترهایی را که برای اولین بار به پورت وصل می شوند ذخیره می کند :

Switch ( config – if )  $#$  Switchport Port – Security MAC – Address sticky

mode در قسمت Violation سه حالت زیر را دارد :

 Shutdown : در این حالت اگر تخلف در شبکه بر روی پورت انجام شود پورت خاموش یا غیر فعال می شود .

Restrict : در این حالت پورت در همان وضعیت فعال باقی می ماند اما پاکت های ارسالی از آدرس های MAC غیر مجاز را بلوکه می کند . در این بین تعداد پاکت های ارسالی از آدرس های MAC غیر مجاز شمارش شده و یک Trap SNMP و همچنین یک Message Log نیز ایجاد و فرستاده می شود .

Protect : در این حالت پورت در همان وضعیت فعال باقی می ماند اما پاکت های ارسالی از آدرس های MAC غیر مجاز را بلوکه می کند . در این بین هیچ اطالعاتی ثبت نشده و پیام خطایی نیز نمایش داده نمی شود .

مثال :

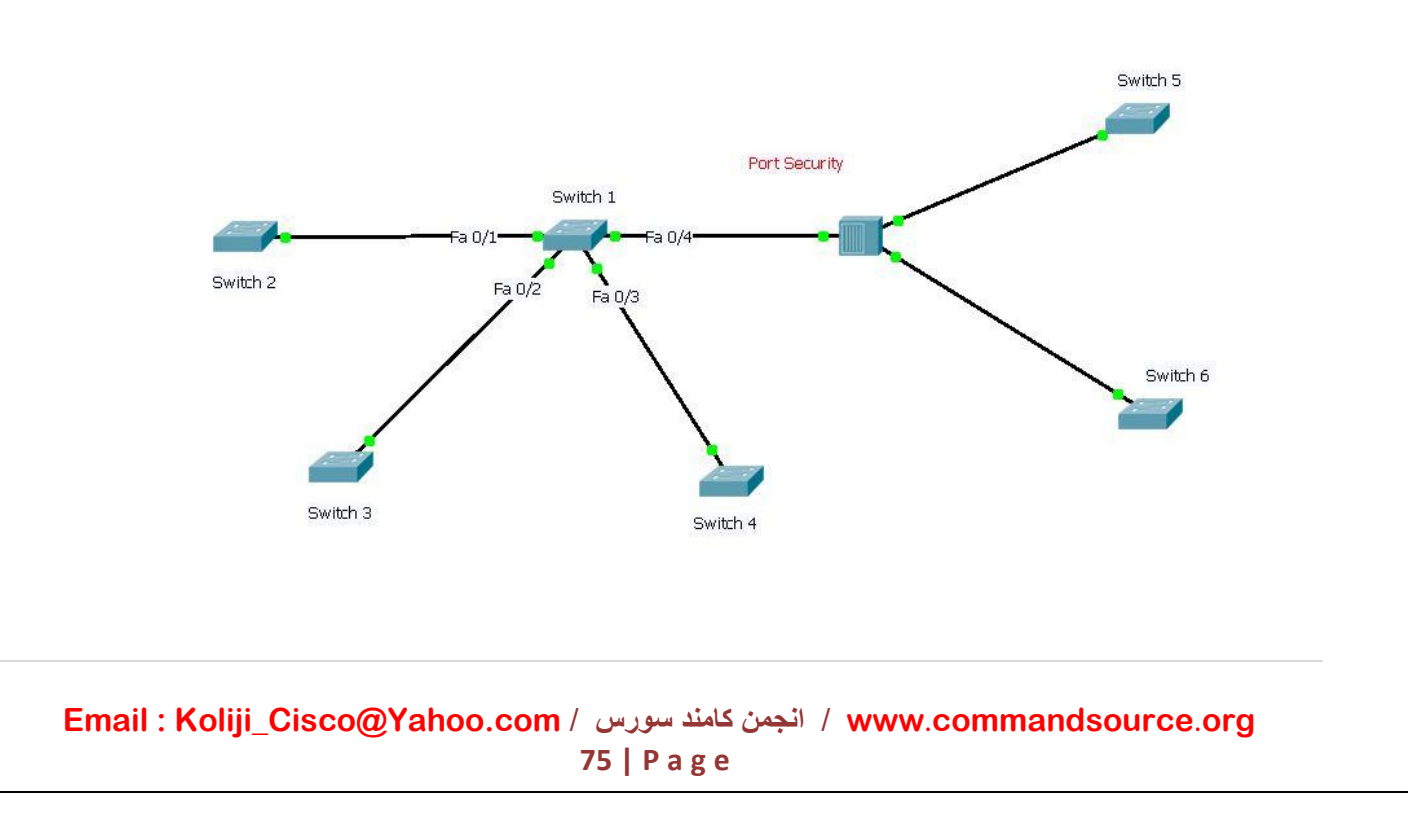

دستوراتی که در 1 Switch وارد می کنیم :

Switch (config) #interface fastethernet 0/1 Switch (config-if) #switchport mode access Switch(config-if)#switchport port-security Switch (config-if) #switchport port-security maximum 1 Switch(config-if)#switchport port-security mac-address sticky Switch(config-if)#switchport port-security violation restrict Switch (config-if) #exit Switch(config)#interface fastethernet 0/2 Switch (config-if) #switchport mode access Switch(config-if)#switchport port-security Switch (config-if)#switchport port-security maximum 1 Switch (config-if) #switchport port-security mac-address sticky Switch (config-if) #switchport port-security violation protect Switch(config-if)#exit Switch(config)#interface fastethernet 0/3 Switch (config-if) #switchport mode access Switch(config-if)#switchport port-security Switch (config-if) #switchport port-security maximum 1 Switch (config-if) #switchport port-security mac-address sticky Switch (config-if) #switchport port-security violation protect  $Switch (config-if) \#exit$ Switch (config) #interface fastethernet 0/4 Switch (config-if) #switchport mode access Switch (config-if) #switchport port-security Switch (config-if) #switchport port-security maximum 1 Switch (config-if) #switchport port-security mac-address sticky Switch (config-if) #switchport port-security violation shutdown Switch(config-if)#exit Switch (config) #

: Port – security هایShow

Switch # Show Port – security Switch # Show Port – Security – Address Switch  $#$  Show Port – security interface type mod/num

**Email : [Koliji\\_Cisco@Yahoo.com](mailto:Koliji_Cisco@Yahoo.com)** / **سورس کامند انجمن** / **www**.**[commandsource](http://www.commandsource.org/)**.**org 76 | P a g e**

### Switch  $#$  Show Port – security

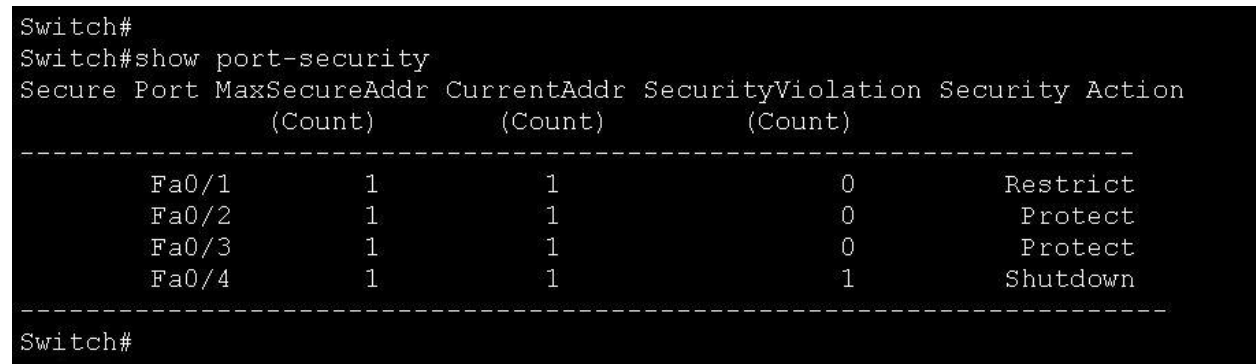

### Switch # Show Port – Security – Address

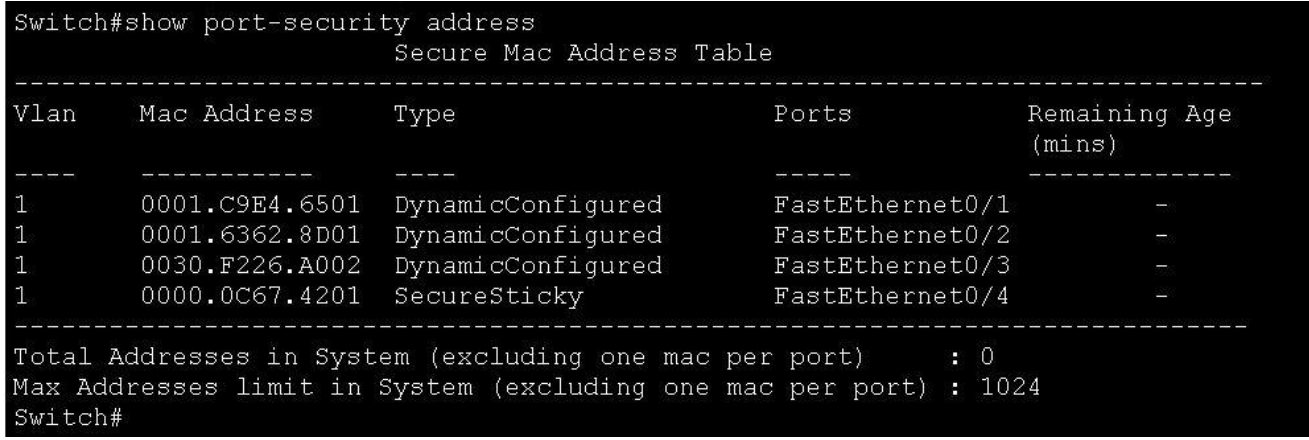

Switch # Show Port – security interface Fastethernet 0/4

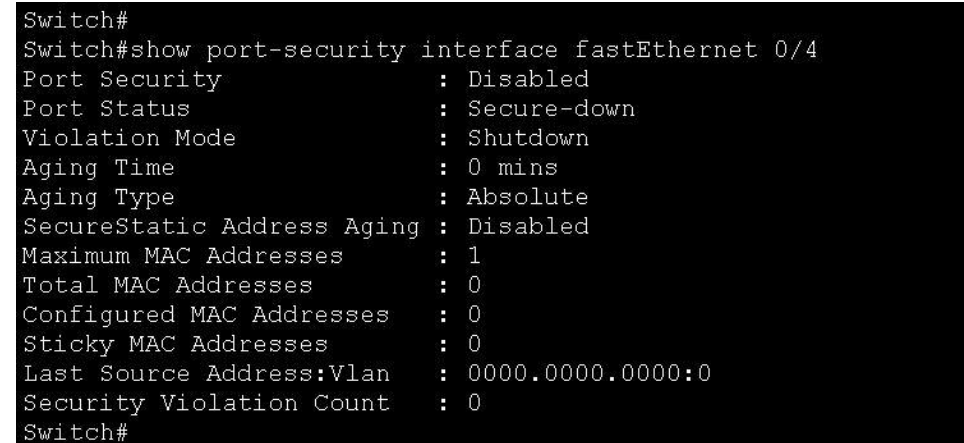

این دستور قبل از اعمال Security-Port بر روی پورت 1/0 اجرا شده

**Email : [Koliji\\_Cisco@Yahoo.com](mailto:Koliji_Cisco@Yahoo.com)** / **سورس کامند انجمن** / **www**.**[commandsource](http://www.commandsource.org/)**.**org 77 | P a g e**

witch# Switch#show port-security interface fastEthernet 0/4 Port Security : Enabled Port Status : Secure-shutdown Violation Mode : Shutdown Aging Time : 0 mins Aging Type : Absolute SecureStatic Address Aging : Disabled Maximum MAC Addresses  $-1$ Total MAC Addresses  $\therefore$  1 Configured MAC Addresses  $\begin{bmatrix} 1 & 0 \\ 0 & 1 \end{bmatrix}$ Sticky MAC Addresses  $\mathbb{I}$  1 Last Source Address: Vlan : 0004.9A38.4301:1 Security Violation Count  $\therefore$  1 Switch#

این دستور بعد از اعمال Security-Port بر روی پورت 1/0 اجرا شده

زمانی در شبکه تخلف ایجاد شود پورت Shutdown می شود و پیغام Disable – Error را می دهد .

برای برطرف کردن این پیام اول باید ارتباط PC که تخلف کرده را قطع کنیم , بعد PC اصلی را وصل می کنیم و بعد دوباره پورت را روشن می کنیم با دستورات زیر :

Switch (config)# Interface type mod/num Switch ( $\text{confiq} - \text{if }$ )# shutdown Switch ( $confiq - if$ )# No shutdown

نکته :

وقتی در یک شبکه یک Hub به یک سوئیچ وصل باشد و یک PC به همان Hub وصل شده باشد و در تنظیمات security – Port همان پورتی که Hub به سوئیچ وصل شده تعداد Maximum را 2 تعریف کنیم اولین PC که به Hub وصل شود MAC آن در جای خالی Table – Address – MAC سوئیچ ذخیره می شود و تا زمانی که سوئیچ خاموش و روشن نشود این MAC از حافظه پاک نمی شود .

Address – MACهایی را که به صورت Dynamic , Learn کرده ایم با دستور زیر پاک می شوند :

Switch  $#$  Clear Port – security Dynamic

 Address - MACهایی را که به صورت Static , Learn کرده ایم با دستور زیر پاک می شوند : Switch # Clear Port – security Static

**Email : [Koliji\\_Cisco@Yahoo.com](mailto:Koliji_Cisco@Yahoo.com)** / **سورس کامند انجمن** / **www**.**[commandsource](http://www.commandsource.org/)**.**org 78 | P a g e**

### : Speed

سرعت انتقال یک بیت در زمان

سرعت اینترفیس ها در انتقال یک بیت :

Ethernet 10 mbps  $\longrightarrow$  IEEE 802.3

FastEthernet 100 mbps **- >** IEEE 802.3u

GigabitEthernet 1000 mbps **- >** IEEE 802.3z, IEEE 802.3ab

TenGigabitEthernet 10000 mbps -> IEEE 802.3ae

فرمان تغییرسرعت یک اینترفیس :

Switch ( config – if ) # Speed {  $10 | 100 | 1000 |$  Auto }

نکته :

اگر دو سوئیچ را به یکدیگر وصل کنیم باید سرعت هر دو طرف پورت ( اینترفیس های هر دو سوئیچ ) برابر باشند , بهتر است از Auto استفاده کنیم و دو سوئیچ با توافق هم از باالترین سرعت ممکن برای انتقال داده استفاده میکنند .

تنظیم Duplex اینترفیس :

Switch ( config – if ) # Duplex  $\{ \text{Half} \mid \text{Full} \mid \text{Auto} \}$ 

**Email : [Koliji\\_Cisco@Yahoo.com](mailto:Koliji_Cisco@Yahoo.com)** / **سورس کامند انجمن** / **www**.**[commandsource](http://www.commandsource.org/)**.**org 79 | P a g e**

در شبکه بسته های کوچکتر از 64 byte یعنی error. وقتی Runt Error که باید بین ( 1518 byte – 64 ) باشد کمتر از byte 64 باشد یعنی احتماال مشکل Duplex در شبکه وجود دارد و شبکه سرعت پایینی دارد . همیشه باید Duplex را در حالت Full تنظیم کنیم مگر در حالتی خاص مثال سوئیچ را به یک Hub وصل کنیم .

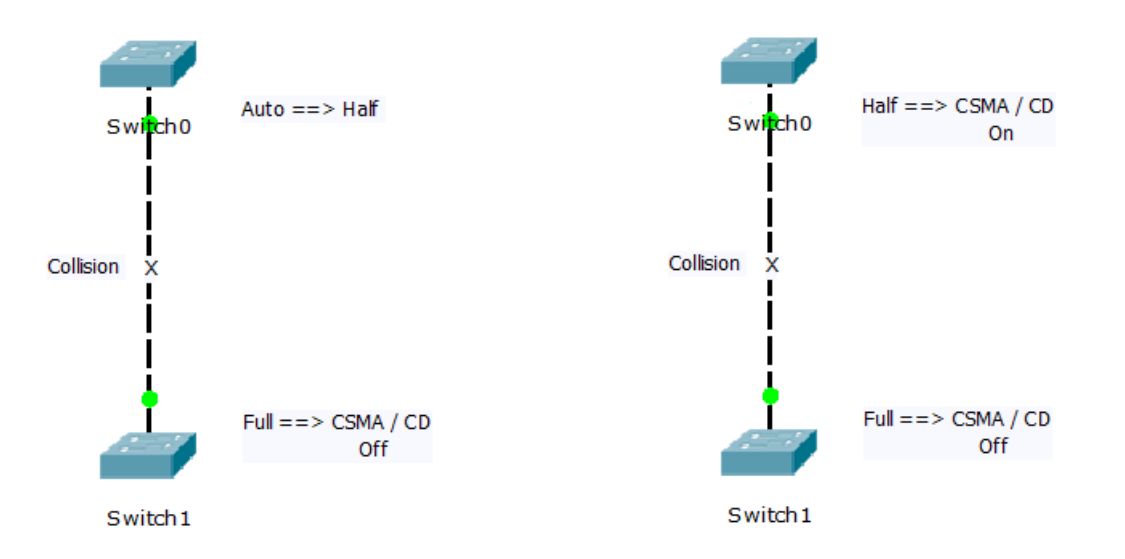

در هر دو حالت Collision رخ میدهد . در حالتی که یکی از سوئیچ ها در حالت Full و دیگری در حالت Auto باشد چون سوئیچ 4 جواب سوئیچ 0 را نمی دهد که Duplex را در حالت auto است یا نه , پس سوئیچ 0 خود را در حالت کمتر قرار می دهد یعنی حالت Half و چون یک طرف پورت Half و طرف دیگر حالت Full است collision رخ می دهد .

پیش فرض حالت Duplex در سوئیچ Auto است .

نکته :

بهتر است تنظیمات جاهای حساس شبکه را همیشه به صورت Static وارد کنیم یعنی در حالت پیش فرض ها قرار ندهیم .

**Email : [Koliji\\_Cisco@Yahoo.com](mailto:Koliji_Cisco@Yahoo.com)** / **سورس کامند انجمن** / **www**.**[commandsource](http://www.commandsource.org/)**.**org 80 | P a g e**

#### نکته :

دستور نمایش Address – MAC :

Switch # Show MAC – Address – Table

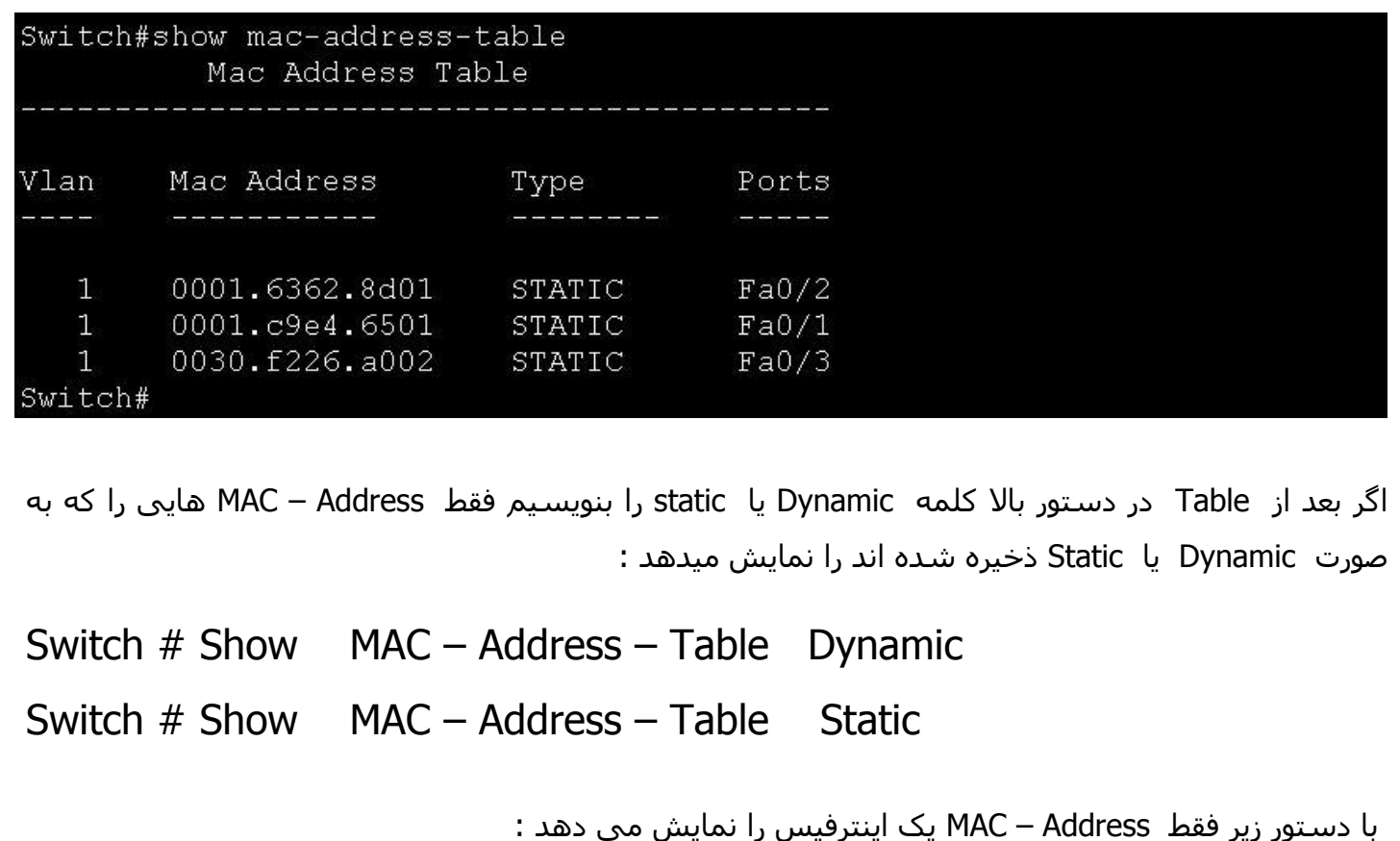

Switch # Show MAC – Address – Table type mod/num

نکته :

وقتی که یک Device مثال Server را داشته باشیم که 2 کارت شبکه داشته باشد یکی برای Send و دیگری برای Receiv . باید برای کارت شبکه ای که Receiv است به صورت Static , Address – MAC را وارد کنیم . چون فقط دریافت می کند و نمی تواند ارسال کند پس سوئیچ نمی تواند MAC آن را Learn کند .

با دستور زیر :

Switch ( config )# MAC – Address – Table static mac VLAN vlan Interface type mod / num

**Email : [Koliji\\_Cisco@Yahoo.com](mailto:Koliji_Cisco@Yahoo.com)** / **سورس کامند انجمن** / **www**.**[commandsource](http://www.commandsource.org/)**.**org 81 | P a g e**

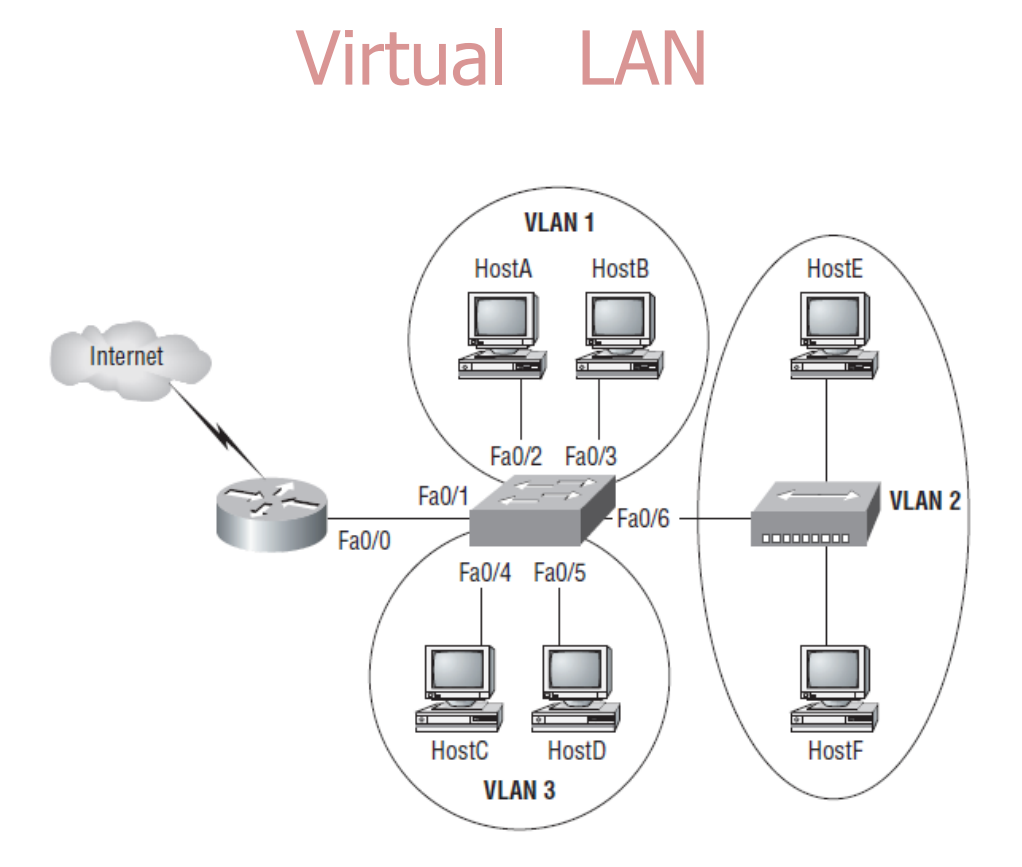

#### **: VLAN**

تمامی پورت های یک سوئیچ در یک محیط Domain Broadcast قرار دارد . این بدان معنی است که تمامی Deviceهایی که به این سوئیچ متصل هستند همگی در یک LAN قرار دارند , بنابراین می توانند براحتی به یکدیگر دسترسی داشته باشند.

قرارگیری تمامی منابع شبکه مانند Serverها , کاربران , اینترنت در یک LAN واحد مشکلاتی را به دنبال دارد نتیجه آن :

- .4 ترافیک باال
- .2 امنیت پایین

به عبارتی در چنین شبکه ای نمی توان مدیریت روی ترافیک و امنیت داشت . در حالی که اگر یک Domain Broadcast را به چندین Domain Broadcast تفکیک کنیم , ترافیک کاهش و محلی شده و دسترسی ها محدود می شود .

**Email : [Koliji\\_Cisco@Yahoo.com](mailto:Koliji_Cisco@Yahoo.com)** / **سورس کامند انجمن** / **www**.**[commandsource](http://www.commandsource.org/)**.**org 82 | P a g e**

در واقع با تبدیل کردن یک LAN به چندین LAN یا همان VLAN نتایج زیر حاصل می شود :

- کوچک شدن Domain Broadcast
	- کاهش و محلی شدن ترافیک
	- محدود کردن سطح دسترسی

فرض کنید تعدادی کامپیوتر در یک LAN قرار داشته باشند . بنابراین همه این کامپیوترها به راحتی با یکدیگر ارتباط دارند . اما در صورتی که یک LAN را به چندین VLAN تبدیل کنیم , کامپیوترهایی که در یک VLAN هستند نمی توانند با VLANهای دیگر ارتباط برقرار کنند . تعریف و ساخت VLAN در الیه دوم از مدل OSI امکان پذیر می باشد . تعریف نام برای VLAN اختیاری است .

در یک سوئیچ بین 0 تا 1081 عدد VLAN می توان درست کرد . VLANهای 0 و 1081 رزرو شده هستند و نمی توان از این دو استفاده کرد . تعداد و شماره VLANهایی را که می توانیم از آنها استفاده کنیم بین 4 تا 4001 است که به آنها استاندارد می گویند . از 4001 تا 1081 را Extand می گویند . از 4002 تا 4001 را نمیتوانیم استفاده کنیم به آنها VLANهای Ring Token و FDDI می گویند .

دستور ساخت VLAN :

# Switch ( config )# VLAN  $vlan$  – number Switch ( config - Vlan )# Name name

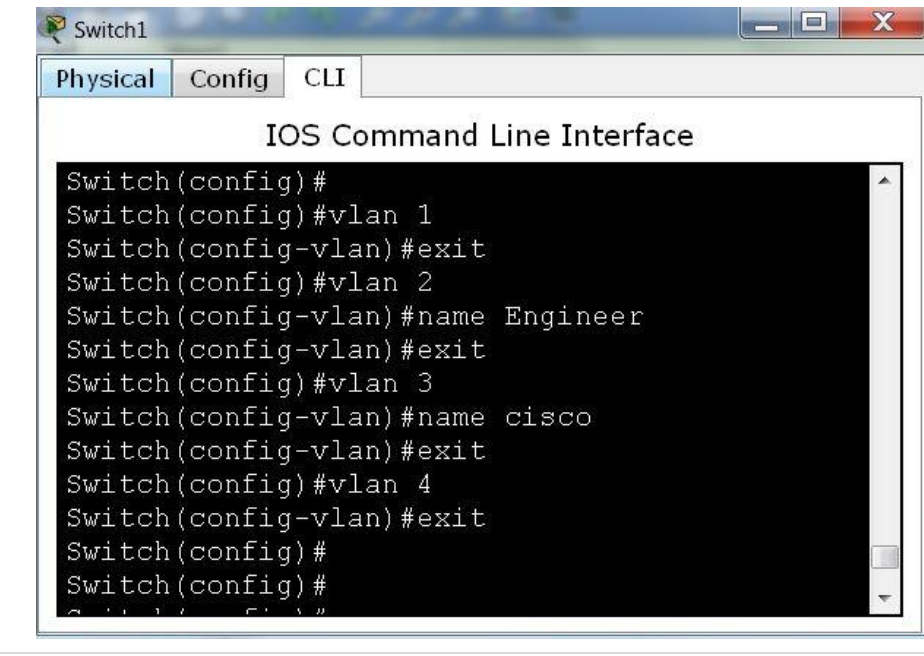

**Email : [Koliji\\_Cisco@Yahoo.com](mailto:Koliji_Cisco@Yahoo.com)** / **سورس کامند انجمن** / **www**.**[commandsource](http://www.commandsource.org/)**.**org 83 | P a g e**

مثال :

دستور نمایش VLANها :

# Switch # Show VLAN Switch # Show VLAN Brief

#### : Show VLAN Brief دستور مثال

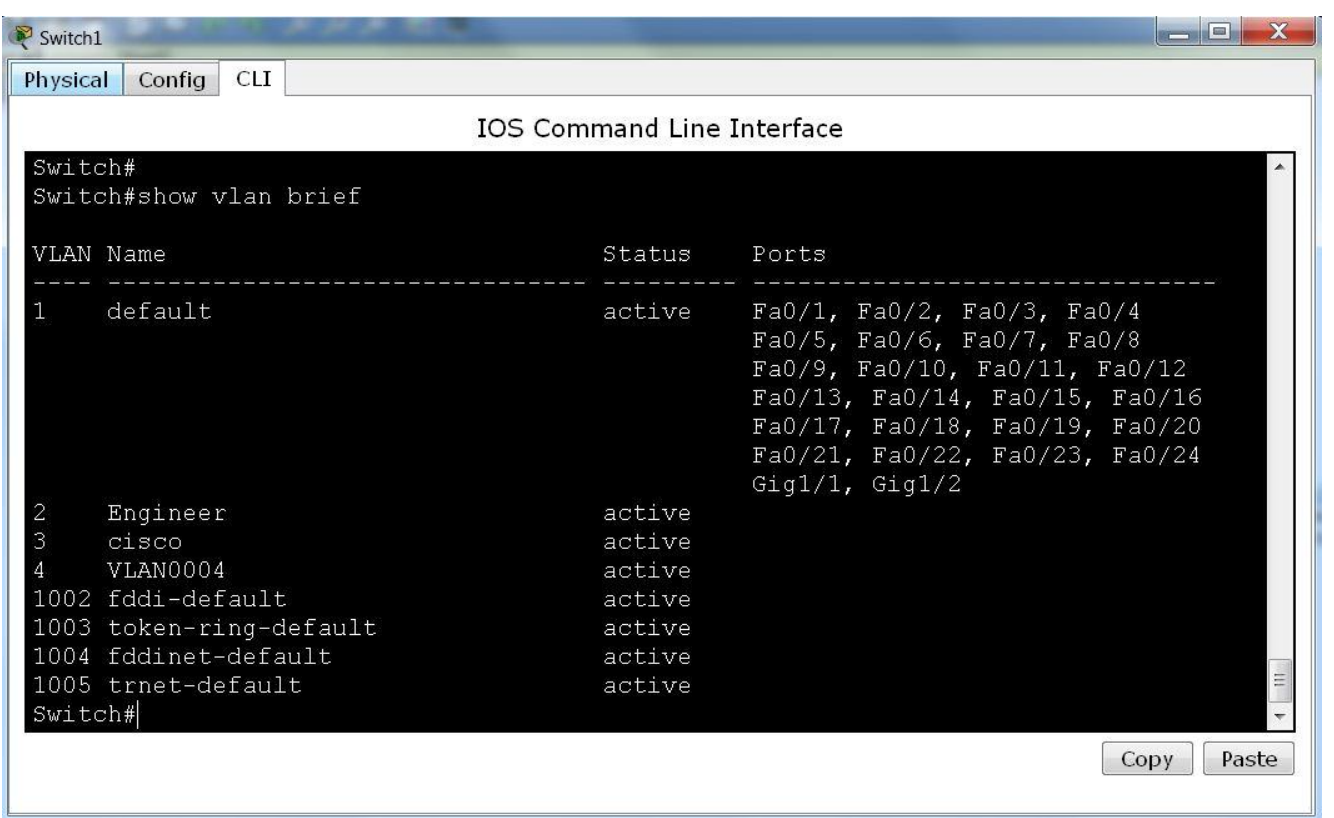

همانگونه که در خروجی دستور Brief VLAN Show مشاهده می کنید 2 Vlan با نام Engineer و 3 Vlan با نام cisco و 4 Vlan که با نام 0004VLAN ساخته شده اند .

خروجی Brief VLAN Show خالصه شده دستور VLAN Show است و بهتر است که از این دستور استقاده کنیم .

نکته :

 1 VLAN غیر قابل تغییر نام است و حذف نمی شود و به صورت پیش فرض تعریف شده است و در حالت اول همه اینترفیس ها در 1 VLAN قرار دارند .

**Email : [Koliji\\_Cisco@Yahoo.com](mailto:Koliji_Cisco@Yahoo.com)** / **سورس کامند انجمن** / **www**.**[commandsource](http://www.commandsource.org/)**.**org 84 | P a g e**

## انواع Port از نظر ترافیک VLANها :

.4 **Access** : پورت هایی که فقط ترافیک یک VLAN را از خود عبور می دهند.

.2 **Trunk** : پورت هایی که محدود به ترافیک یک VLAN نیستند و ترافیک همه VLANها را از خود عبور می دهند .

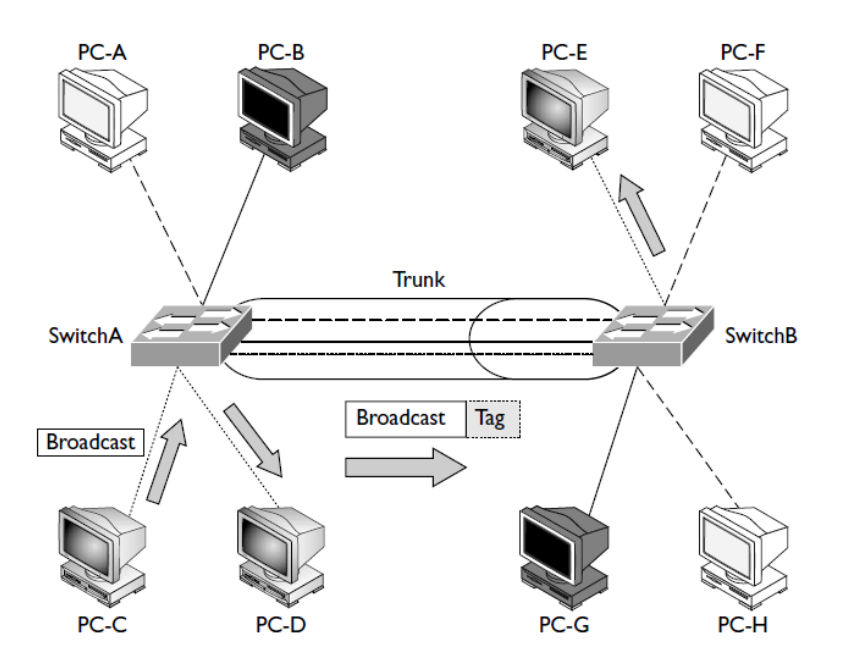

در شکل باال PCهای همرنگ در یک VLAN قرار دارند .

وقتی که C – PC که با D – PC و E – PC در یک VLAN قرار دارند می خواهد برای E – PC بسته Data بفرستد اول به سوئیچ A میرسد و سوئیچ بسته را گرفته و به آن Tag میچسباند که این بسته متعلق به VLAN خاکستری است و ارسال میکند به سوئیچ B از طریق پورتی که در حالت Trunk قرار دارد . سوئیچ B بسته را دریافت میکند و به قسمت Tag آن نگاه می کند و میبیند که متعلق به VLAN خاکستری است پس در VLAN خاکستری آن را منتشر میکند ( این در حالتی است که MAC کامپیوتر E هنوز Learn نشده باشد ) پس به E – PC می رسد . قبل از ارسال به VLAN خاکستری باید سوئیچ B بسته را که دریافت کرد Tag آن را بعد از خواندن از بسته جدا کند و بعد ارسال کند .

نکته :

پورت هایی که PC به سوئیچ متصل می شود را access تعریف میکنیم و پورت بین سوئیچ ها را باید حتما Trunk تعریف کنیم .

**Email : [Koliji\\_Cisco@Yahoo.com](mailto:Koliji_Cisco@Yahoo.com)** / **سورس کامند انجمن** / **www**.**[commandsource](http://www.commandsource.org/)**.**org 85 | P a g e**

دستور قرار دادن پورت در VLAN :

Switch ( config ) # Interface FastEthernet type mod/num Switch ( $config - if$ ) # Switchport mode access Switch ( $config - if$ ) # Switchport Access VLAN vlan-number

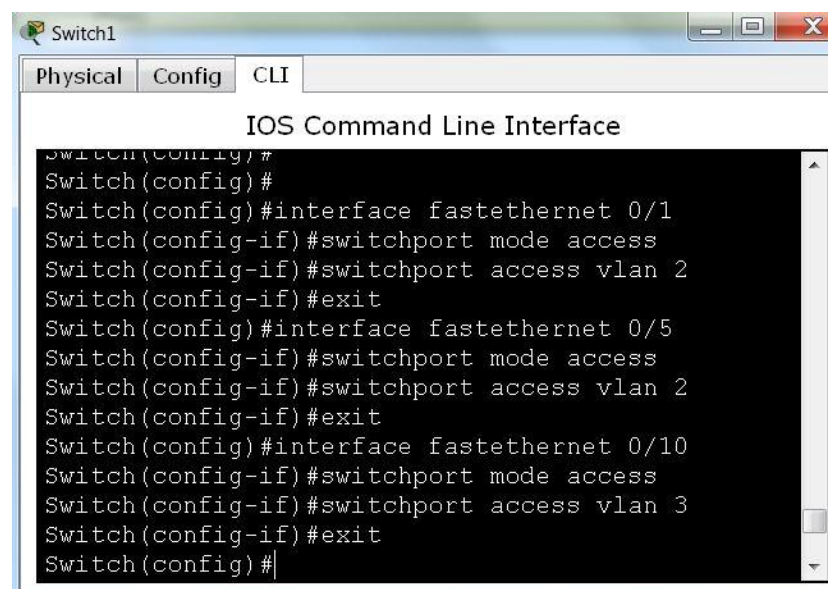

همانگونه که در زیر مشاهده میکنید با این دستور پورت 0/4 و 0/1 در 2 VLAN و پورت 0/40 در 3 VLAN قرار

می گیرند .

مثال :

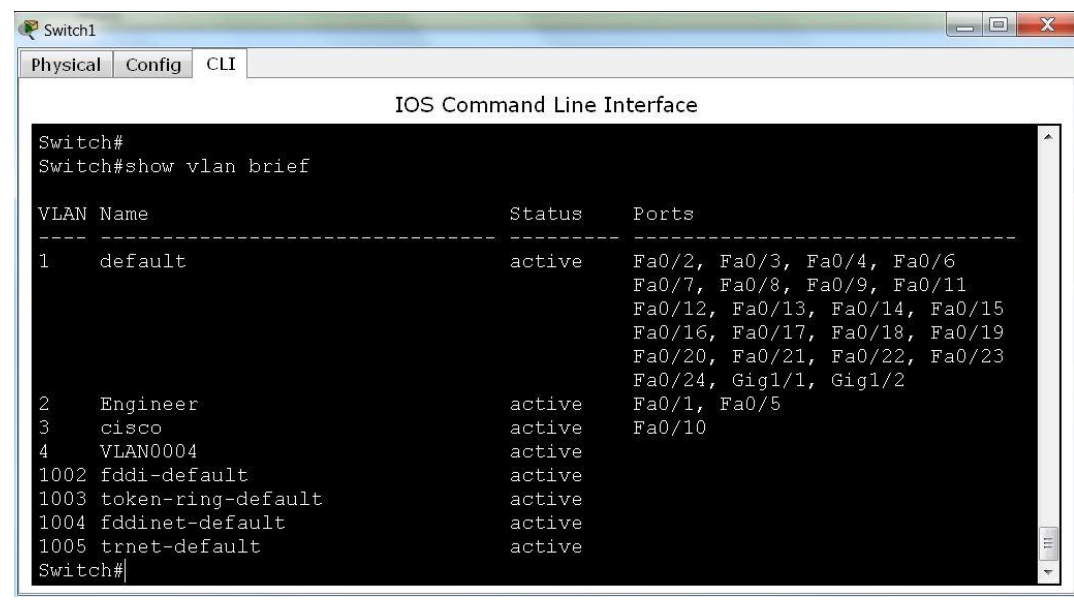

**Email : [Koliji\\_Cisco@Yahoo.com](mailto:Koliji_Cisco@Yahoo.com)** / **سورس کامند انجمن** / **www**.**[commandsource](http://www.commandsource.org/)**.**org 86 | P a g e**

پروتکل های VLAN در اتصاالت Trunk :

.4 **( Link Switch Inter ( ISL** یک روش Encapsulation مخصوص Deviceهای سیسکو است .

Framing مخصوص به خود دارد . VLAN Native ندارد .

شکل الف :

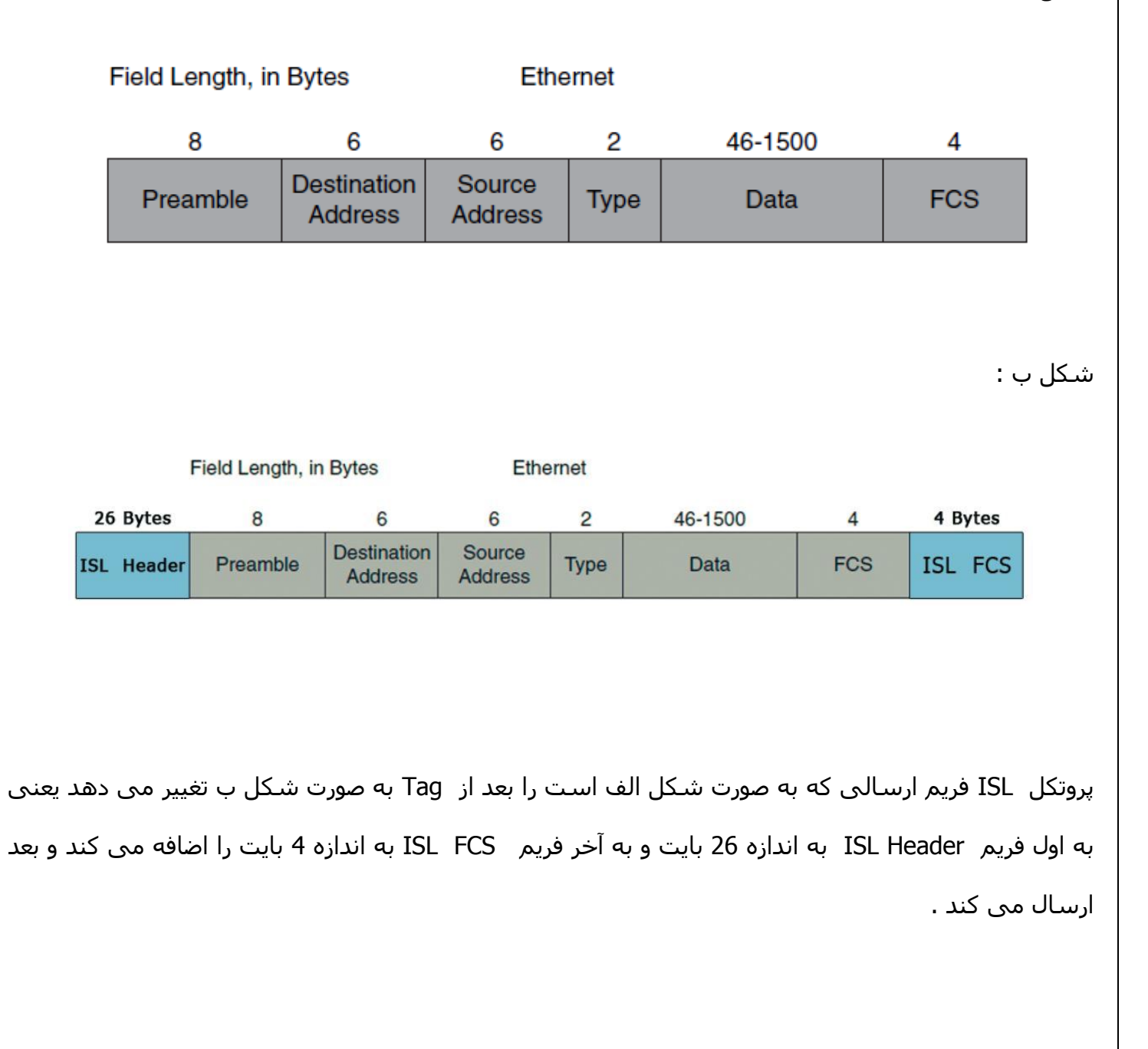

**Email : [Koliji\\_Cisco@Yahoo.com](mailto:Koliji_Cisco@Yahoo.com)** / **سورس کامند انجمن** / **www**.**[commandsource](http://www.commandsource.org/)**.**org 87 | P a g e**

.2 **پروتکل Q802.1 IEEE** یک پروتکل بین المللی است و همه شرکت ها از آن استفاده می کنند . Framing مخصوص به خود دارد و VLAN Native را دارد .

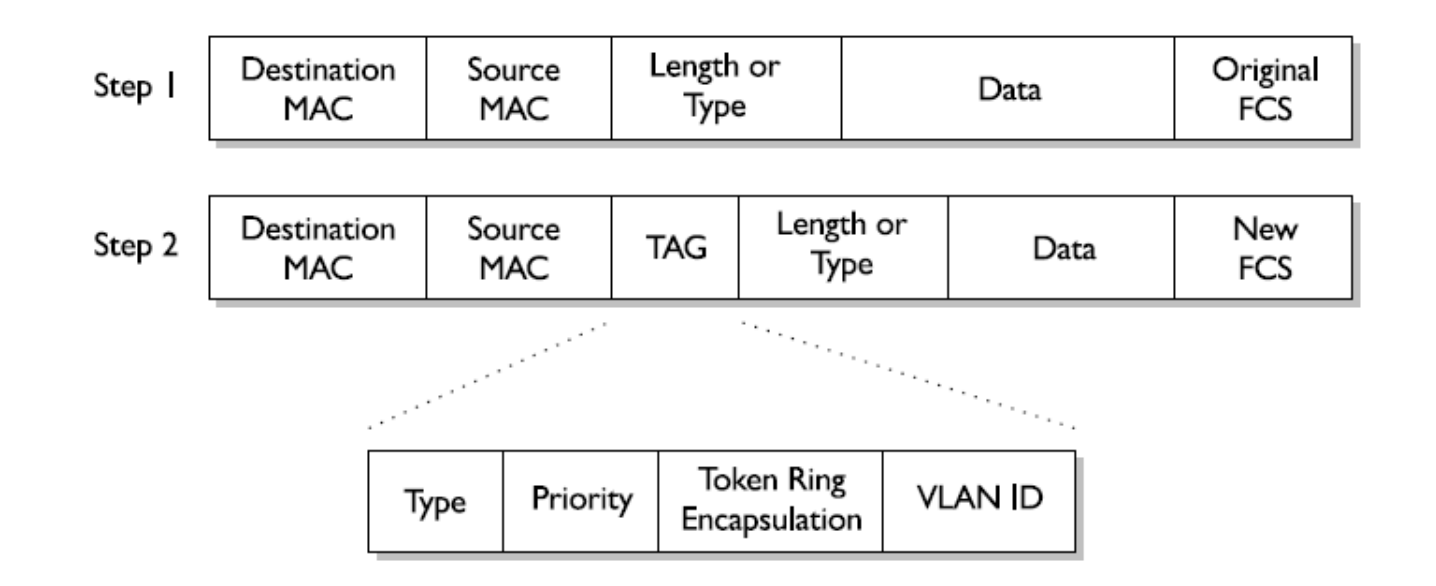

این پروتکل فریم اصلی که در شکل با 1 Step مشخص شده می گیرد و با Tag زدن به آن مثل فریم 2 Step که 1 byet است و حاوی شماره VLAN است را تغییر می دهد و ارسال می کند.

نکته :

ISL بر Q802.1 اولویت دارد .

: Native VLAN

برای کنترل ارسال و دریافت ترافیک سوئیچ ها مورد استفاده قرار میگیرد. اگر بخواهیم فریم های یک VLAN را Tag نزنیم از VLAN Native استفاده می کنیم . چون اگر این کار را نکنیم منجر به افزایش Overhead روی پورت Trunk می شود .

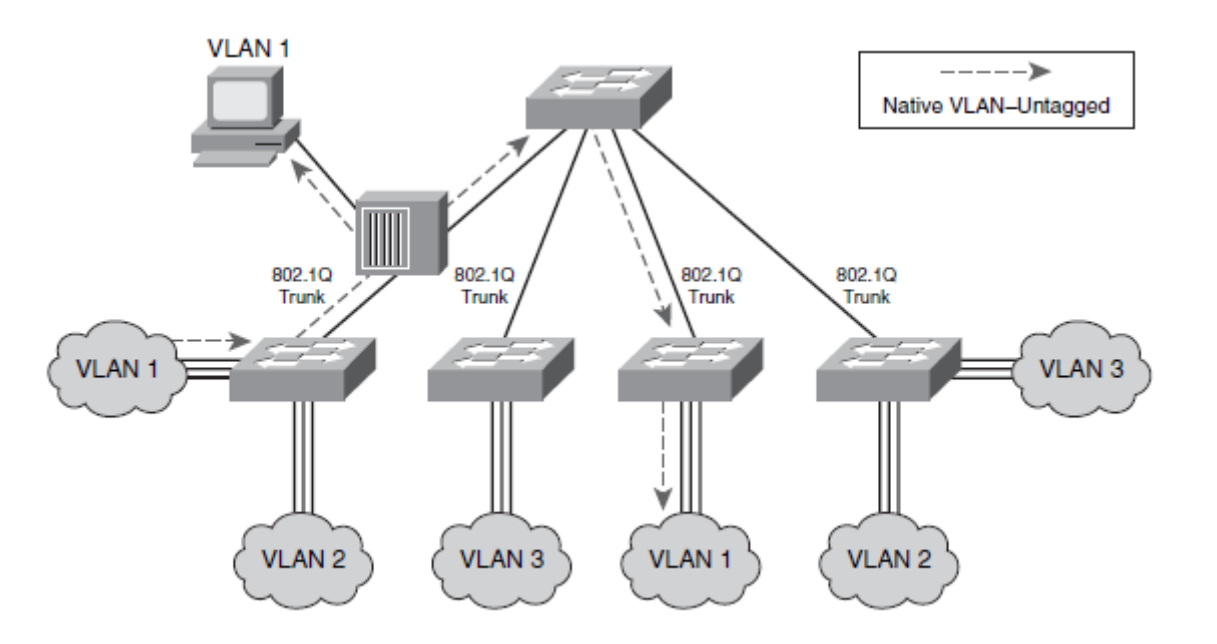

در شکل باال 1 VLAN را VLAN Native تنظیم کرده ایم تا فریم های ارسالی در این VLAN را Tag نزند . حتما باید دو طرف پورت یک پروتکل داشته باشد و باید تعیین کنیم چه پروتکلی باشد .

پروتکل Q802.1 از VLAN Native پشتیبانی می کند و به کمک فرمان زیر روی پورت Trunk فعال می شود :

Switch ( config – if ) # Switchport trunk native VLAN  $v$ lan – number

دستورات تنظیم VLAN :

Switch (config )  $#$  Interface type mod/num Switch ( config – if ) # Switchport trunk encapsulation  $\{ ISL \mid Dot1Q \}$ Switch ( $config - if$ ) # Switchport mode trunk

**Email : [Koliji\\_Cisco@Yahoo.com](mailto:Koliji_Cisco@Yahoo.com)** / **سورس کامند انجمن** / **www**.**[commandsource](http://www.commandsource.org/)**.**org 89 | P a g e**

دستوری که ترافیک یک یا چند VLAN را از یک پورت در حالت Trunk مجاز می کند و برچسب ( Tag ( می زند :

Switch ( config – if )  $#$  Switchport trunk Allowed VLAN vlan – range

در Range – VLAN می توانیم از 8 حالت زیر استفاده کنیم :

- 2 , 4 , 5 .4
	- $2 5$  .2
- $2 5$ ,  $10 15$  .3

دستور حذف یک VLAN از بقیه VLAN های یک پورت :

Switch( config – if )#Switchport trunk Allowed VLAN Remove vlan-num دستور اضافه کردن یک VLAN به بقیه VLAN های یک پورت :

Switch ( config – if )# Switchport trunk Allowed VLAN add vlan-num دستوری که همه VLAN ها را مجاز میکند :

Switch ( $config - if$ ) # Switchport trunk Allowed VLAN ALL

دستوری که همه VLAN ها را مجاز میکند بغییر از چند Vlan :

Switch ( config – if )#Switchport trunk Allowed VLAN except vlan-num

دستوری که هیچکدام از VLAN ها را مجاز نمیکند :

Switch ( $confiq - if$ ) # Switchport trunk Allowed VLAN none

## Dynamic Trunking Protocol

#### **: DTP**

این پروتکل بررسی می کند آیا اینترفیس های سوئیچ باید Trunk شوند یا نه و اگر بشود با چه پروتکلی Trunk شوند . فقط Device های شرکت سیسکو این پروتکل را دارند .

: DTP های Mode

.4 **Access** : اگر یک طرف پورت در حالت Access باشد به طرف دیگر پورت پیشنهاد نمی دهد .

.2 **Trunk** : در این حالت پورت می گوید من Trunk هستم و پیشنهاد Trunk بودن را به طرف دیگر پورت می دهد .

.8 **Auto Dynamic** : در این حالت پورت پیشنهاد نمی دهد ولی اولین پورتی که پیشنهاد دهد را قبول می کند .

.1 **Desirable Dynamic** : در این حالت پورت هم پیشنهاد می دهد هم اولین پیشنهادی که طرف دیگر پورت بدهد را قبول می کند .

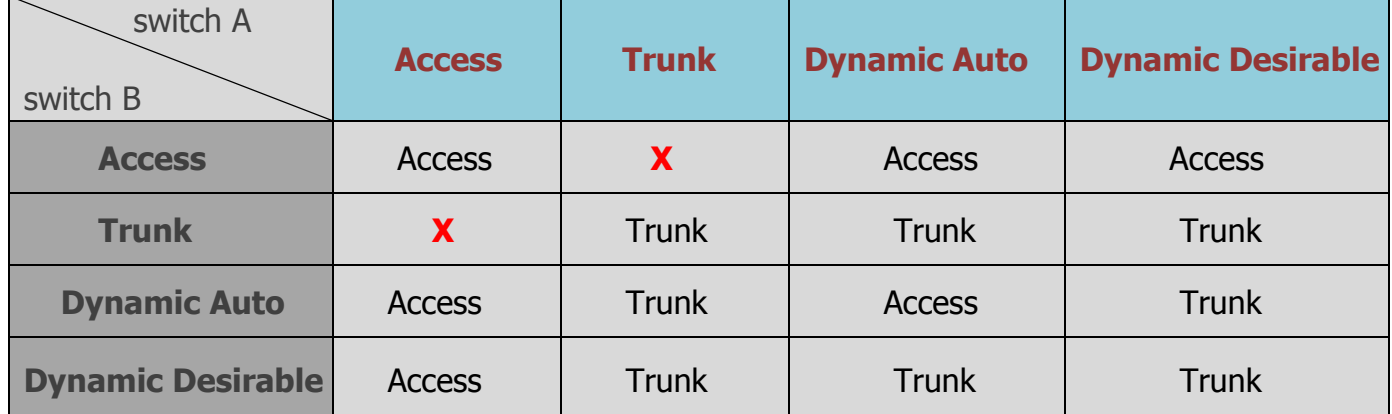

پیش فرض پورت ها Auto Dynamic یا Desirable Dynamic است .

**Email : [Koliji\\_Cisco@Yahoo.com](mailto:Koliji_Cisco@Yahoo.com)** / **سورس کامند انجمن** / **www**.**[commandsource](http://www.commandsource.org/)**.**org 91 | P a g e**

#### **: Administrativ Mode**

به چهار حالتی که کاربر وارد می کند یعنی (Trunk , Dynamic Auto , Dynamic Desirable Access , ) که در باالی جدول نوشته شده می گویند .

#### **: Operational Mode**

به دو حالت داخل جدول یعنی ) Access , Trunk ) که DTP تعیین می کند یعنی Modeهایی که DTP برای پورت ها تعیین می کند می گویند .

نکته :

وقتی در یک mode باشیم که یک طرف پورت در حالت Access باشد و طرف دیگر در حالت Trunk باشد , این حالت بدترین حالت است چون هیچ کدام از طرفین پورت حالت خود را تغییر نمی دهند تا هر دو طرف در یک حالت access یا Trunk قرار گیرند .

نکته :پروتکل DTP مرتبا در بین سوئیچ های شبکه در حال رفت و آمد است و این کار باعث ارسال بسته های اضافی DTP در مدار و کاهش سرعت شبکه می شود .

دستور خاموش کردن DTP :

#### Switch ( $config - if$ ) # Switchport Nonegotiate

این دستور را در حالتی می توانیم وارد کنیم که Mode Switchport دو طرف یک پورت به حالت دستی ( Static ( وارد کرده باشیم.

بهتر است در شبکه دستور Mode switchport را برای سوئیچ های اصلی به صورت دستی وارد کنیم و دستور Nonegotiate را در آن سوئیچ ها وارد کنیم . برای سوئیچ های معمولی در شبکه زیاد الزم نیست این کار را بکنیم .

دستور Show های DTP :

Switch # Show interface type mod/num switchport Switch # Show DTP

مثال دستور Show interface interface fastethernet 0/1 switchport قبل و بعد از اجرای DTP را در صفحه بعد مشاهده می کنید :

**Email : [Koliji\\_Cisco@Yahoo.com](mailto:Koliji_Cisco@Yahoo.com)** / **سورس کامند انجمن** / **www**.**[commandsource](http://www.commandsource.org/)**.**org 92 | P a g e**

 $\Box$ Multilaver Switch0 Physical Config CLI IOS Command Line Interface Switch#show interfaces fastEthernet 0/1 switchport Name: Fa0/1 Switchport: Enabled Administrative Mode: dynamic auto Operational Mode: down Administrative Trunking Encapsulation: dotlq Operational Trunking Encapsulation: native Negotiation of Trunking: On Access Mode VLAN: 1 (default) Trunking Native Mode VLAN: 1 (default) Voice VLAN: none Administrative private-vlan host-association: none Administrative private-vlan mapping: none<br>Administrative private-vlan trunk native VLAN: none Administrative private-vlan trunk encapsulation: dotlq Administrative private-vlan trunk normal VLANs: none Administrative private-vlan trunk private VLANs: none Operational private-vlan: none Trunking VLANs Enabled: All Pruning VLANs Enabled: 2-1001<br>Capture Mode Disabled Capture VLANs Allowed: ALL Protected: false Unknown unicast blocked: disabled Unknown multicast blocked: disabled Appliance trust: none Switch#  $\boxed{\qquad \qquad } \equiv \boxed{\qquad \qquad } \quad \text{ } \quad \text{ } \quad \text{ } \quad \text{ } \quad \text{ } \quad \text{ }$ Multilayer Switch0 Physical Config CLI IOS Command Line Interface Switch#show interfaces fastEthernet 0/1 switchport Name: Fa0/1 Switchport: Enabled Administrative Mode: trunk Operational Mode: trunk Administrative Trunking Encapsulation: dotlq Operational Trunking Encapsulation: dotlq Negotiation of Trunking: Off Access Mode VLAN: 1 (default) Trunking Native Mode VLAN: 1 (default) Voice VLAN: none Administrative private-vlan host-association: none Administrative private-vlan mapping: none Administrative private-vlan trunk native VLAN: none Administrative private-vlan trunk encapsulation: dotlq Administrative private-vlan trunk normal VLANs: none Administrative private-vlan trunk private VLANs: none Operational private-vlan: none Trunking VLANs Enabled: All<br>Pruning VLANs Enabled: 2-1001 Capture Mode Disabled Capture VLANs Allowed: ALL Protected: false Unknown unicast blocked: disabled Unknown multicast blocked: disabled Appliance trust: none Switch#

همانگونه که در خروجی دستور باال مشاهده می کنید هم Mode Administrative و هم Mode Operational پورت 4/0 به حالت Trank تبدیل شده است و از q1dot Encapsulation استفاده کرده است .

**Email : [Koliji\\_Cisco@Yahoo.com](mailto:Koliji_Cisco@Yahoo.com)** / **سورس کامند انجمن** / **www**.**[commandsource](http://www.commandsource.org/)**.**org 93 | P a g e**

# VLAN Trunking Protocol

**VTP Domain ICND** 

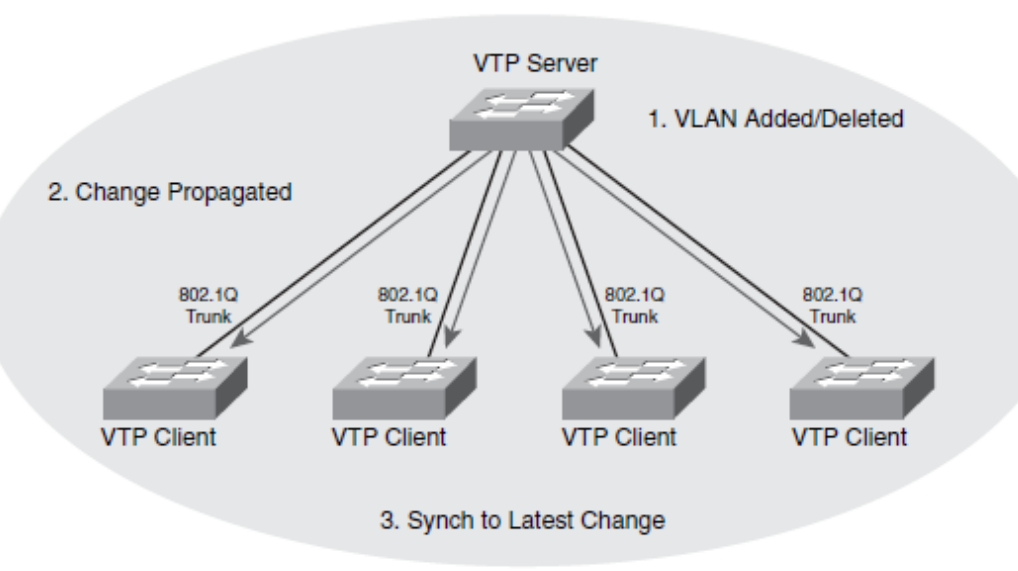

#### **: VTP**

طرح مدیریت گروهی سوئیچ ها را معرفی می کند . بنابراین VTP با تعریف کردن یک ناحیه که شامل تعدادی سوئیچ می باشد و تعریف Client و Server در این شبکه , تغییرات را روی Server اعمال می کند و سپس به اطالع سوئیچ های دیگر می رساند . مخصوص دستگاه های سیسکو است .

#### **: VTP Domain**

ناحیه ای که شامل تعدادی سوئیچ بوده به طوری که هر سوئیچ اطالعات مربوط به VLAN خود را با بقیه سوئیچ ها به اشتراک می گذارد .هر سوئیچ تنها می تواند عضو یک Domain VTP باشد و سوئیچ هایی که در Domain VTP های متفاوتی هستند نمی توانند اطالعات مربوط به VLANهایشان را با یکدیگر به اشتراک بگذارند.

#### **: VTP Advertisement**

هر کدام از سوئیچ های سیسکو در Domain VTP اطالعات مربوط به VLAN ها را به کمک Advertisement VTP از سوئیچ های مجاورش که از طریق پورت Trunk به آنها متصل است دریافت می کند. Advertisement VTPها به صورت فریم های Multicast در Domain VTP ارسال می شوند. لینک بین دو سوئیچ باید به صورت Trunk تعریف شود تا Advertisement VTPها قادر به انتقال باشند.

### **VTP Messages**

If you use a client/server configuration for VTP, these switches can generate three types of VTP messages:

- $\blacksquare$  Advertisement request
- Subset advertisement ш
- Summary advertisement

Advertisement VTPها به 8 فرم در یک Domain VTP منتشر می شوند :

#### **: Summary Advertisement**

اطالعاتی هستند که هر 800 ثانیه توسط Server VTP به بقیه سوئیچ ها در Domain VTP ارسال می

شود و شامل اطالعات مربوط به Database VLAN می باشد .

#### **: Subset Advertisement**

اطالعاتی هستند که توسط Server هنگام رخ دادن تغییر در تنظیمات VLANها ارسال می شود و شامل اطالعات Database VLAN و وضعیت هر کدام از VLANها می باشد.

#### **: Advertisement Request**

اطالعاتی هستند که توسط Client VTPها از Server VTP درخواست می شوند.

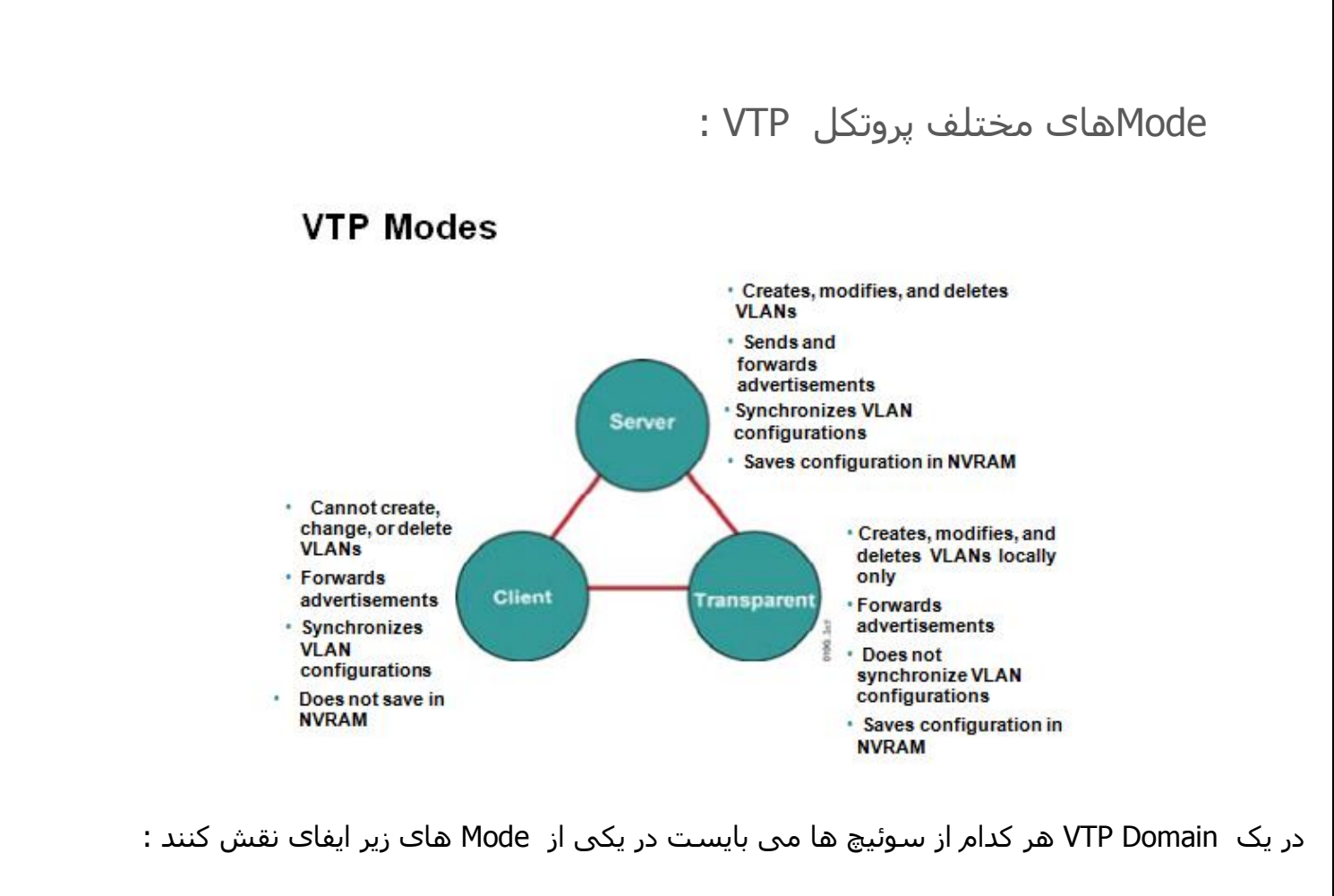

- Server Mode <del>↓</del>
- Client Mode  $\quad \downarrow$
- Transparent Mode  $\ddagger$

در واقع Mode VTP مشخص می کند که هر کدام از سوئیچ ها چگونه در اطالع رسانی در مورد VLANها و عملکرد VTP نقش خواهد داشت .

#### **: Server Mode**

سوئیچی که در این Mode قرار میگیرد دارای توانایی کامل در ایجاد , حذف و تغییر VLAN و مدیریت Domain خواهد بود . تمام سوئیچ ها به صورت پیش فرض در این Mode قرار دارند.

#### **: Client Mode**

سوئیچی که در این Mode قرار می گیرد قادر به حذف یا اضافه یا تغییر VLAN نخواهد بود . سوئیچی که در این Mode قرار میگیرد به تغییراتی که توسط سوئیچ های دیگر گزارش می شود گوش می دهد و این تغییرات را روی خود اعمال می کند .

**Email : [Koliji\\_Cisco@Yahoo.com](mailto:Koliji_Cisco@Yahoo.com)** / **سورس کامند انجمن** / **www**.**[commandsource](http://www.commandsource.org/)**.**org 96 | P a g e**

#### **: Transparent Mode**

سوئیچی که در این Mode قرار می گیرد به عنوان یک عضو خنثی عمل میکند . اطالعاتی که در مورد VTP از سوئیچ های مجاور دریافت می کند را بدون اینکه روی خود اعمال کند از طریق پورت Trunk به سوئیچ های مجاورش ارسال می کند . قادر به حذف و اضافه کردن VLAN می باشد اما این تغییرات را به دیگر سوئیچ ها ارسال نمی کند .

#### نکته :

در یک شبکه حتما باید اول لینک بین سوئیچ ها را در حالت Trunk قرار داد بعد VTP را اجرا کرد. یعنی اول DTP اجرا شود بعد VTP .

#### : VTP PRUNING

همانطور که می دانید Broadcastای که یک سوئیچ دریافت می کند از تمام پورتهایش به بیرون ارسال می کند . این باعث افزایش ترافیک بیهوده بر این کانال می شود . Pruning VTP می گوید که فریم های Broadcast در یک VLAN به سوئیچ هایی تحویل داده شود که پورتی در آن VLAN داشته باشند . در نتیجه ترافیک بیهوده روی کانال ارتباطی Trunk تحمیل نخواهد شد .

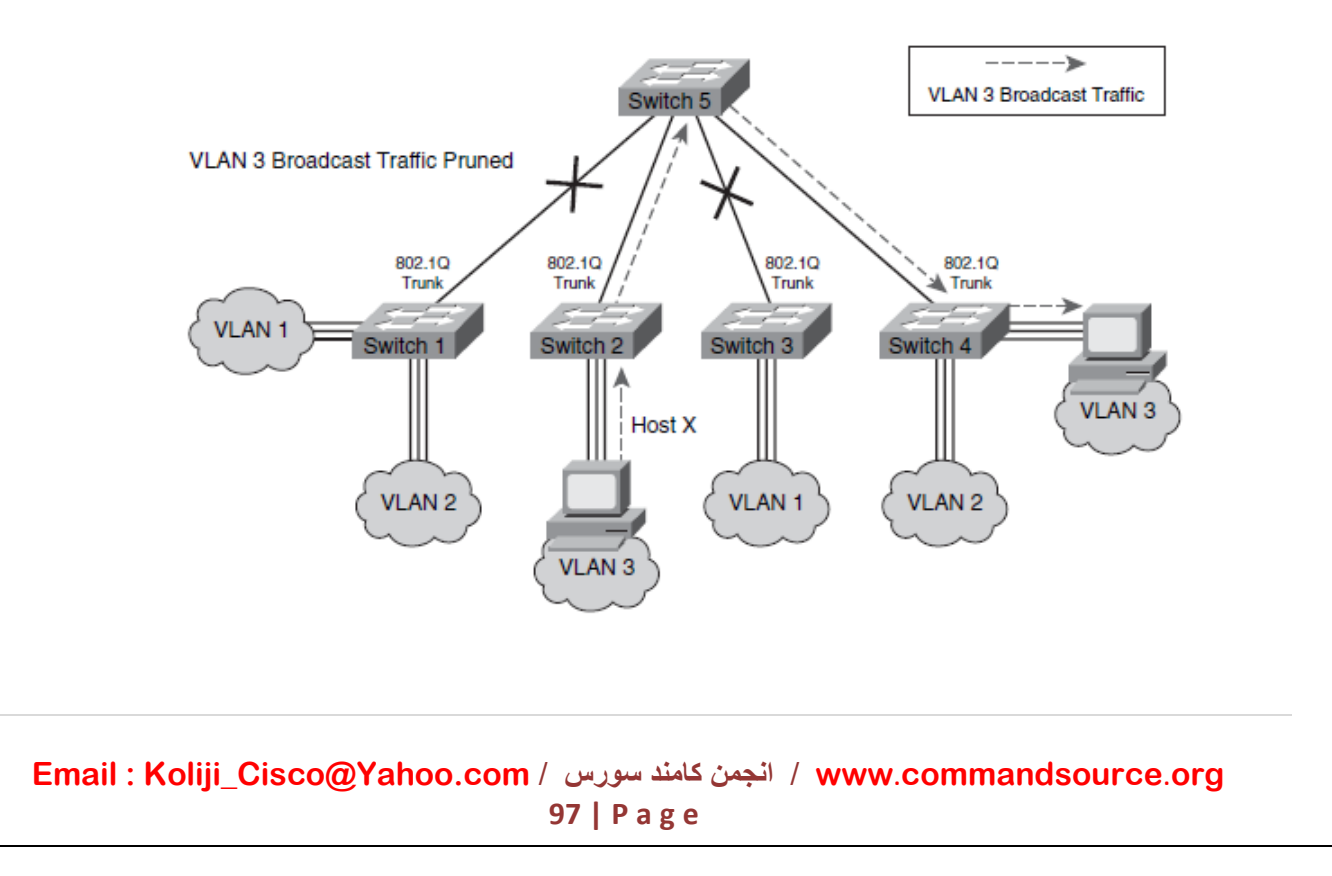

تنظیم پروتکل VTP بر روی سوئیچ :

تنظیم کردن VTP روی یک سوئیچ می بایست مراحل زیر را انجام دهید :

#### تعیین نام **Domain VTP**

نام Domain را برای سوئیچ تعریف می کنیم . سوئیچ هایی که Domain VTP یکسان داشته باشند میتوانند اطالعات مربوط به VLANها را با یکدیگر به اشتراک بگذارند . برای بار اول اگر name Domain را از Server تعیین کنیم رو همه سوئیچ های دیگر اعمال می شود چون domain همه Null است . ولی برای بار دوم یا بیشتر باید تک تک domain همه را وارد کنیم :

Switch (config )  $#$  Vtp Domain domain – name

#### **VTP Mode** تعیین

سوئیچ ها به صورت پیش فرض Mode Server هستند . به کمک فرمان زیر می توان vtp Mode را تغییر دهیم :

Switch ( config ) # Vtp Mode { Server | Client | Transparent }

#### **VTP Version** تعیین

 VTP دارای 8 ورژن 4 و 2 و 8 است . که ورژن 8 را ساپورت نمی کند و ورژن 2 , Takenring را ساپورت می کند ولی ورژن 4 ساپورت نمی کند .در ورژن 4 باید برای سوئیچ های Transparent حتما Domain name را تعریف کنیم ولی در ورژن 2 الزم نیست :

Switch ( config ) # Vtp Version  $\{ 1 | 2 \}$ 

#### **VTP Password** تعیین

در یک Domain VTP با مشخص شدن Server VTP هر سوئیچ دیگری که Mode Client باشد اطالعات مربوط به VLAN ها را از server VTP می گیرند . حال در صورتی که نخواهید هر کسی به راحتی بتواند سوئیچ خود را وارد شبکه کند و اطالعات مربوط به VLANها را دریافت کند یا خرابکاری کند می بایست پس از انجام Authentication و یکسان بودن پسورد اطالعات مربوط به VLAN را دریافت کند . با فرمان زیر پسورد را Set می کنیم :

Switch (config) # Vtp Password password

**Email : [Koliji\\_Cisco@Yahoo.com](mailto:Koliji_Cisco@Yahoo.com)** / **سورس کامند انجمن** / **www**.**[commandsource](http://www.commandsource.org/)**.**org 98 | P a g e**

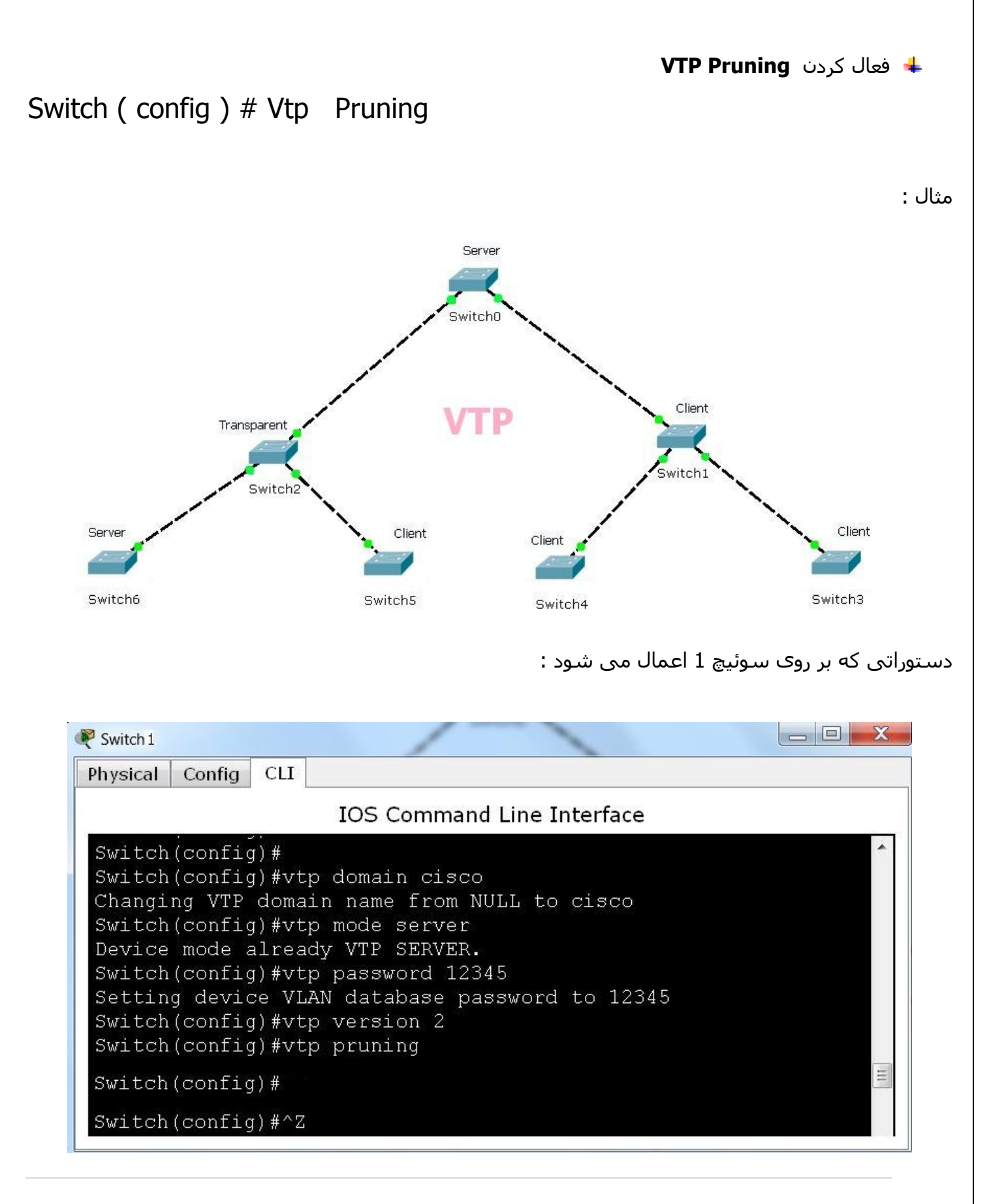

**Email : [Koliji\\_Cisco@Yahoo.com](mailto:Koliji_Cisco@Yahoo.com)** / **سورس کامند انجمن** / **www**.**[commandsource](http://www.commandsource.org/)**.**org 99 | P a g e**

بررسی عملکرد VTP روی سوئیچ :

Switch #Show Vtp Password

Switch #Show Vtp Status

### Switch #Show Vtp Counters

مثال : دستور Status Vtp Show در مثال باال :

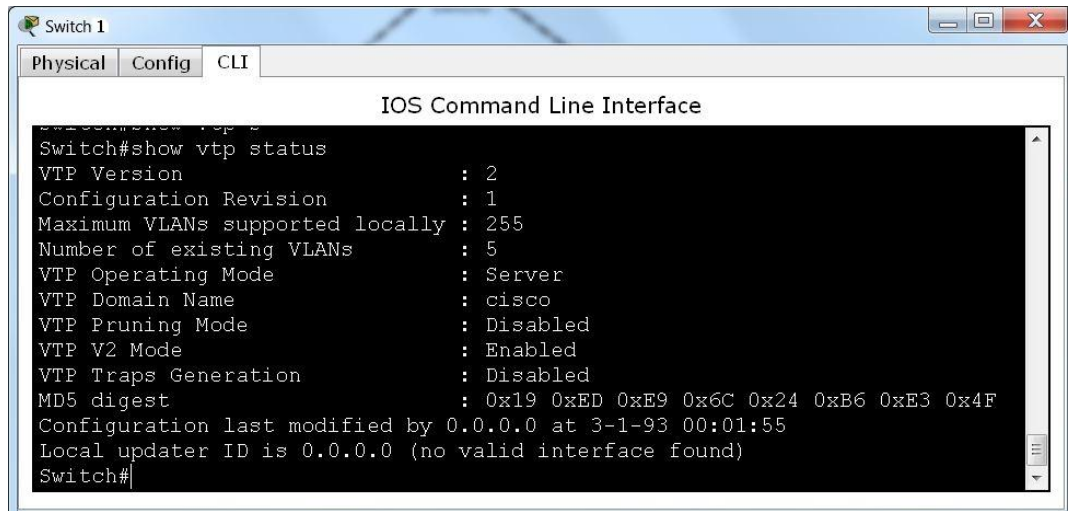

مثال : دستور Password Vtp Show و دستور Counters Vtp Show در مثال باال :

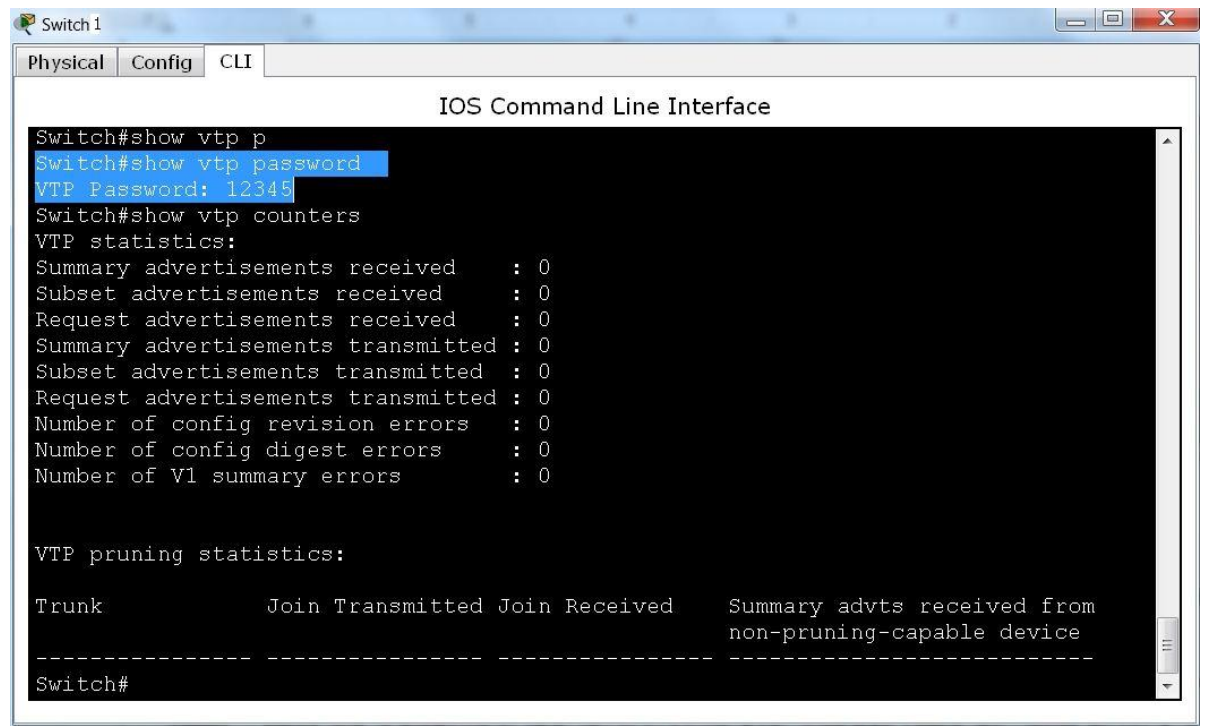

**Email : [Koliji\\_Cisco@Yahoo.com](mailto:Koliji_Cisco@Yahoo.com)** / **سورس کامند انجمن** / **www**.**[commandsource](http://www.commandsource.org/)**.**org 100 | P a g e**

Check کردن بسته های VTP توسط سوئیچ ها :

وقتی سوئیچ سرور بسته VTP را می فرستد همراه این بسته یک بسته VTP دیگری را که با رمز خود Hash شده می فرستد ) این کار را با متد 5 Digest Massag ) انجام می دهد . سوئیچ Client هر دو بسته را دریافت می کند و بسته اصلی که حاوی اطالعات VTP است را با رمز خود با استفاده از متد 5MD , Hash میکند و اگر نتیجه Hash خود با Hash فرستاده شده از سوئیچ Server برابر باشد بسته اصلی VTP را روی خود اعمال می کند و اگر برابر نباشد بسته را دور می اندازد .

### : Revision Number

هر وقت در شبکه یک بسته VTP از طریق سرور ارسال شود و clientها آن را دریافت کنند و بر روی خود اعمال کنند یک واحد به Number Revision همه اضافه می شود .

Number Revisionها به دو صورت اضافه می شوند :

- .4 Change Topology : تغییر در ساختار VLAN شبکه به وسیله سرور .
- .2 هر 800 ثانیه یک بار بسته VTP در شبکه توسط سرور ارسال می شود .

سوئیچ ها وقتی بسته ای را دریافت می کنند قسمت Number Revision بسته را با قسمت Number Revision خود مقایسه می کنند اگر مساوی بود تغییرات را روی خود اعمال نمی کنند یعنی قبال اعمال کرده اند ولی اگر بیشتر باشد آن وقت تغییرات را انجام می دهند . و یک واحد به Revision Number R خود می افزایند .

**Email : [Koliji\\_Cisco@Yahoo.com](mailto:Koliji_Cisco@Yahoo.com)** / **سورس کامند انجمن** / **www**.**[commandsource](http://www.commandsource.org/)**.**org 101 | P a g e**

نکته مهم :

اگر یک شبکه داشته باشیم و بعدا بخواهیم یک سوئیچ دیگری به این شبکه اضافه کنیم باید حتما Number Revision آن را صفر کنیم چون اگر Number Revision سوئیچ بیشتر از مقدار number Revision شبکه باشد دستورات خود را به کل شبکه ارسال می کند و سوئیچ های دیگر وقتی Number Revision بسته ارسالی را با Number Revision خود مقایسه می کنند و می بینند که بیشتر است , دستورات را روی خود اعمال می کنند و شبکه بهم ریخته می شود و خراب می شود .

چگونه Number Revision را در سوئیچ صفر کنیم :

- .4 name domain VTP را یک بار تغییر می دهیم
	- .2 Mode VTP را یک بار عوض می کنیم

با این دو روش در هر دو حالت Revision Number صفر می شود و میتوانیم به شبکه وصل کنیم.

: Vlan.dat فایل

در حافظه Flash همه تنظیمات و اطالعات مربوط به VLANهای شبکه را در خود ذخیره می کند. در سوئیچ های Server و Client در حافظه Flash ذخیره می شوند ولی در سوئیچ های Transparent در حافظه config – Running ذخیره می شود . برای دیدن محتویات فایل dat.Vlan در سوئیچ هایی که Server و Client هستند باید اول Mode آنها را تغییر دهیم به Transparent و بعد در حافظه config – Running می توانیم محتویات فایل را ببینیم.

نکته :

برای خام کردن سوئیچ ها باید 8 مرحله زیر را انجام دهیم :

- 1. Erase Startup config
- 2. Delete Flash : Vlan.dat
- 3. Reload

**Email : [Koliji\\_Cisco@Yahoo.com](mailto:Koliji_Cisco@Yahoo.com)** / **سورس کامند انجمن** / **www**.**[commandsource](http://www.commandsource.org/)**.**org 102 | P a g e**

# Inter Vlan Routing

برای برقراری ارتباط PCهایی که در VLANهای مختلف عضویت دارند از VLAN INTER استفاده می کنیم .

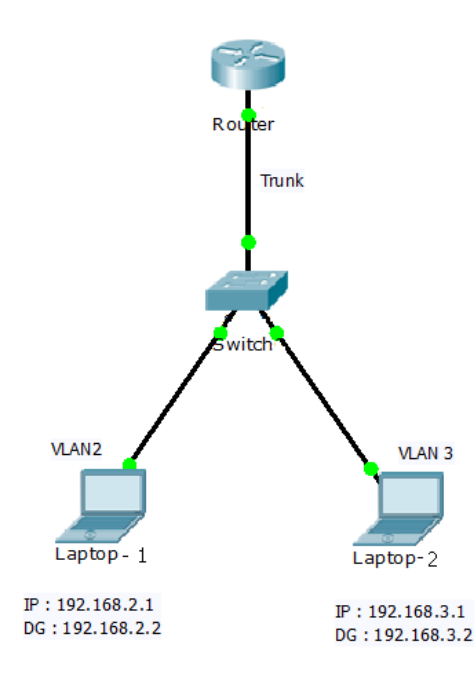

#### روش اول :

از یک روتر استفاده کنیم . لینک سوئیچ و روتر باید به صورت Static در حالت Trunk قرار دهیم . در روتر بر روی اینترفیس 0/0 نباید IP تعریف کنیم آدرس IP بر روی SubInterface ست خواهد شد . تنها کار روتر TAG زدن و TAG برداشتن است .

### : SubInterface

Subinterfaces

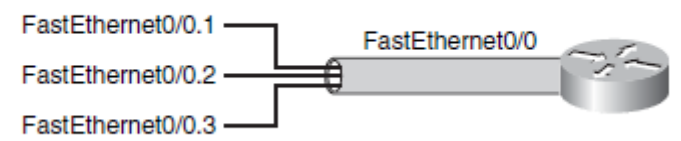

با این روش یک اینترفیس را به هر چند اینترفیس که الزم داشته باشیم می توانیم تقسیم کنیم ولی نباید برای اینترفیس اصلی IP تعیین کنیم .

**Email : [Koliji\\_Cisco@Yahoo.com](mailto:Koliji_Cisco@Yahoo.com)** / **سورس کامند انجمن** / **www**.**[commandsource](http://www.commandsource.org/)**.**org 103 | P a g e**

Router ( config ) # Interface type Mod/Num

Router ( $\text{config} - \text{if }$ ) # No shotdown

Router ( config  $-$  if )  $#$  Exit

Router ( config ) # Interface FastEthernet Subinterface – number

Router ( config – subif ) # Encapsulation Dot1q  $v \cdot \text{lan}$  – number

Router ( config – subif ) # IP Address Default Gateway Subnet Mask

دستورات مثال شکل باال :

دستورات اصلی :

```
\chi\Box
\BoxRouter1
        Config CLI
Physical
                         IOS Command Line Interface
 Router(config)#
 Router (config) #interface fastethernet 0/0
 Router (config-if) #no shutdown
 Router (config-if) #
 %LINK-5-CHANGED: Interface FastEthernet0/0, changed state to up
 Router (config-if) #exit
 Router (config) #interface fastethernet 0/0.2
 Router (config-subif) #%LINK-5-CHANGED: Interface FastEthernet0/0.2, changed state to up
 Router (config-subif) #encapsulation dot1q 2
 Router (config-subif) #ip address 192.168.2.2 255.255.255.0
 Router(config-subif)#exit
 Router (config) #interface fastethernet 0/0.3
 Router (config-subif) #
 %LINK-5-CHANGED: Interface FastEthernet0/0.3, changed state to up
 Router (config-subif) #encapsulation dotlq 3
 Router (config-subif) #ip address 192.168.3.2 255.255.255.0
 Router(config-subif)#exit
 Router (config) #
```
**Email : [Koliji\\_Cisco@Yahoo.com](mailto:Koliji_Cisco@Yahoo.com)** / **سورس کامند انجمن** / **www**.**[commandsource](http://www.commandsource.org/)**.**org 104 | P a g e**

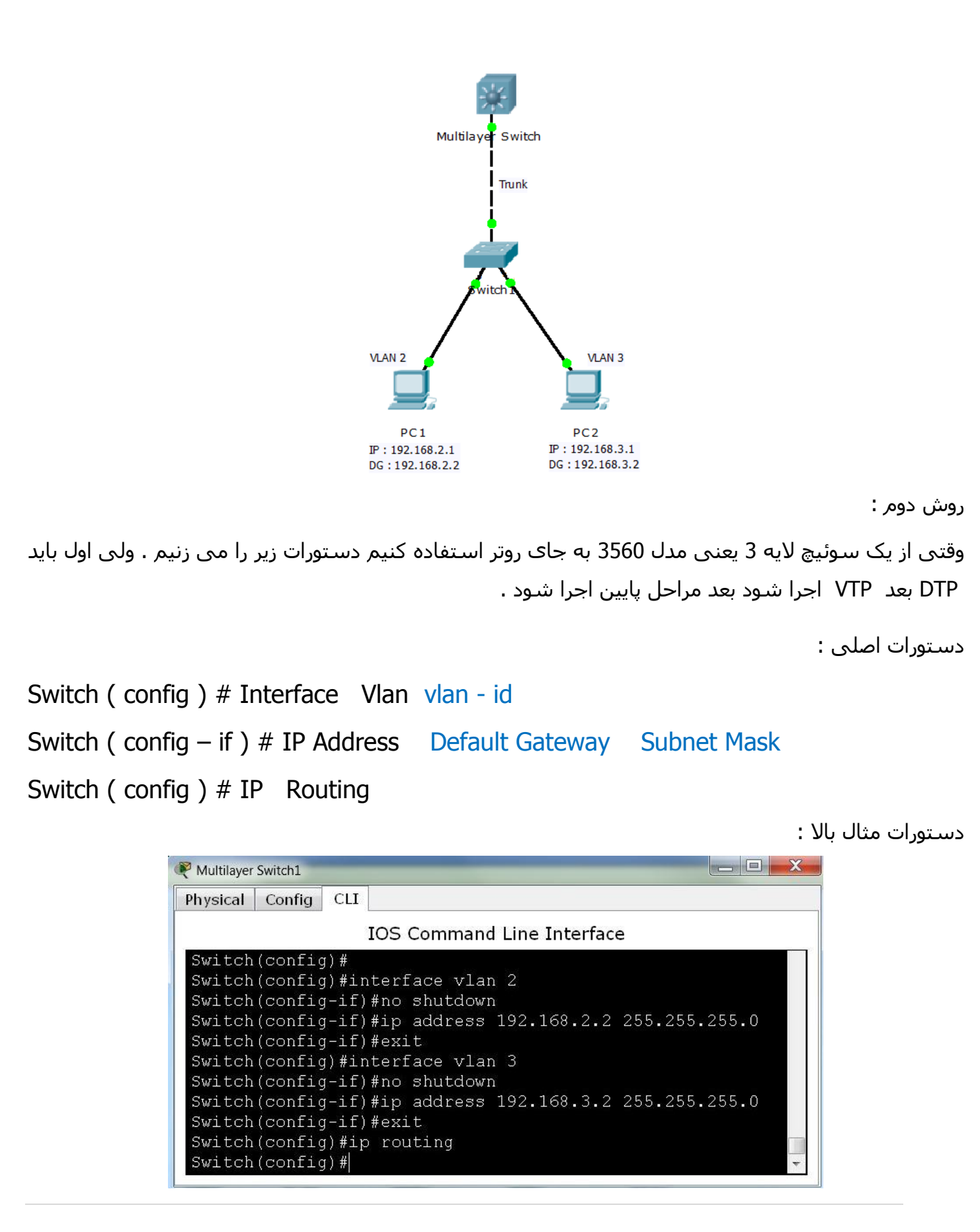

**Email : [Koliji\\_Cisco@Yahoo.com](mailto:Koliji_Cisco@Yahoo.com)** / **سورس کامند انجمن** / **www**.**[commandsource](http://www.commandsource.org/)**.**org 105 | P a g e**

# Spanning – Tree Protocol

### **: STP**

وظیفه اصلی STP جلوگیری از رخ دادن Loop و متوقف کردن Loop رخ داده شده در الیه 2 می باشد . در واقع این کار را با Shutdown کردن لینک های اضافی انجام میدهد .

تمام سوئیچ های سیسکو با ورژن D802.1 IEEE کار می کنند .

 STP با بکار بردن Algorithm Tree – Spanning یا همان STA , توپولوژی شبکه را به صورت درخت درآورده و سپس با غیر فعال کردن مسیرهای اضافی که منجر به رخ دادن Loop در شبکه شده اند , Loop رخ داده شده را مهار می کند . در شبکه انتخاب Root ( ریشه ( خیلی مهم است .

این پروتکل در 8 مرحله کار خود انجام می دهد :

- 1. Elect Root Bridge Per Network
- 2. Select Root Port Per Switch
- 3. Select designated Port Per Link ( segment )

 **: Bridge ID** 

 BID مالک شناسایی یک سوئیچ در STP می باشد . در واقع مشخصه ای است که یک سوئیچ به کمک آن در میان سوئیچ های دیگر شناخته می شود .

BID : Bridge Priority + MAC Address

#### **: Priority**

عددی است که روی سوئیچ سیسکو به صورت 32768 : Default ست شده است و قابل تغییر نیز است , عددی بین 0 تا 11181 را می توانیم انتخاب کنیم . در سوئیچ اینطوری نمایش داده می شود :

Bridge ID : 32768 : MAC Address

**Email : [Koliji\\_Cisco@Yahoo.com](mailto:Koliji_Cisco@Yahoo.com)** / **سورس کامند انجمن** / **www**.**[commandsource](http://www.commandsource.org/)**.**org 106 | P a g e**

### **: Root Bridge**

 BID های سوئیچ های شبکه با هم مقایسه می شوند و سوئیچی که دارای پایین ترین BIDباشد به عنوان Bridge Root انتخاب می شود .

نکته : اولین معیار برای مقایسه , Priority می باشد . سوئیچی که پایینترین Priority را داشته باشد Root Bridge انتخاب می شود .

اگر Priority همه سوئیچ ها با هم برابر باشد در این حالت سوئیچی که دارای پایین ترین Address MAC باشد به عنوان Bridge Root انتخاب می شود .

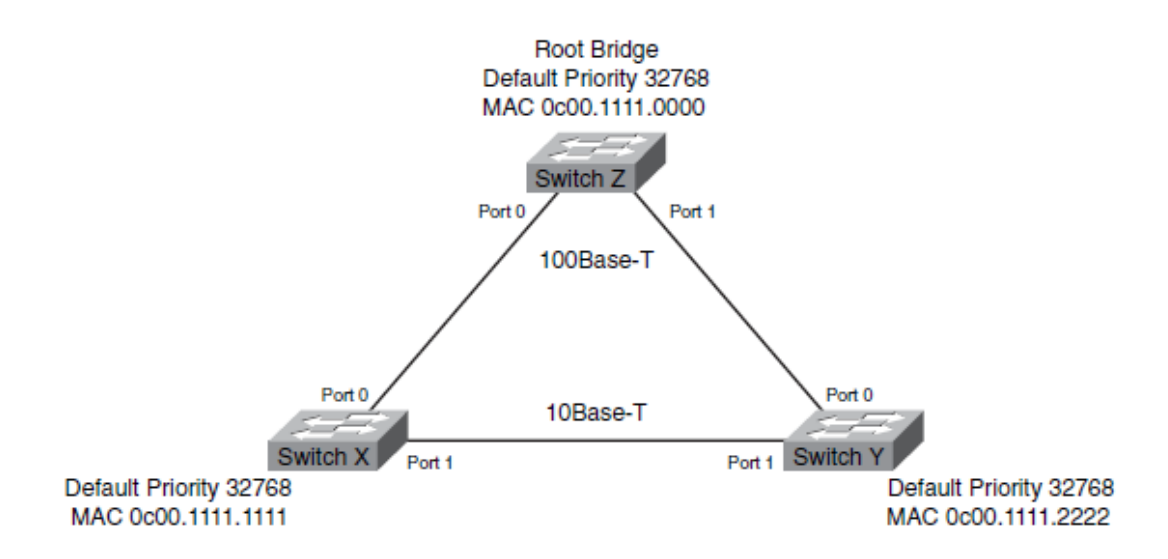

در شکل باال چون priority همه سوئیچ ها برابر است و MAC سوئیچ Z از همه پایین تر است پس به عنوان Bridge Root انتخاب می شود .

BPDU : Bridge Protocol Data Unit

فریمی است که سوئیچ ها به کمک آن با هم تبادل اطالعات می کنند , به کمک این فریم با یکدیگر صحبت می کنند و خود را به دیگران معرفی می کنند تا در نهایت بتوانند در شبکه Bridge Root را انتخاب کنند . همچنین هر گونه تغیراتی که بابت تغییر توپولوژی رخ دهد با این فریم ها به هم اطالع می دهند .

**Email : [Koliji\\_Cisco@Yahoo.com](mailto:Koliji_Cisco@Yahoo.com)** / **سورس کامند انجمن** / **www**.**[commandsource](http://www.commandsource.org/)**.**org 107 | P a g e**
**مراحل STP :** 

به شکل زیر توجه کنید :

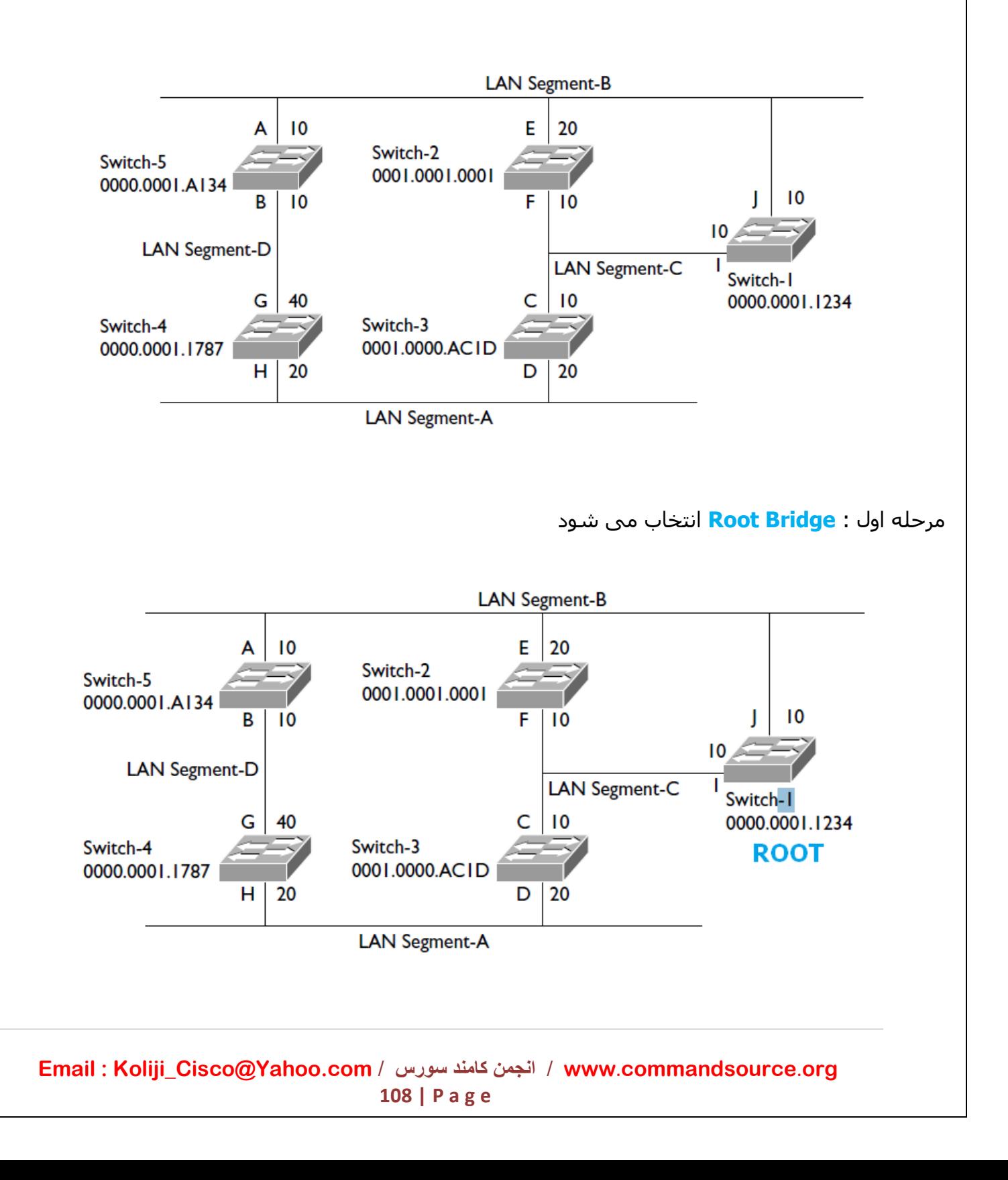

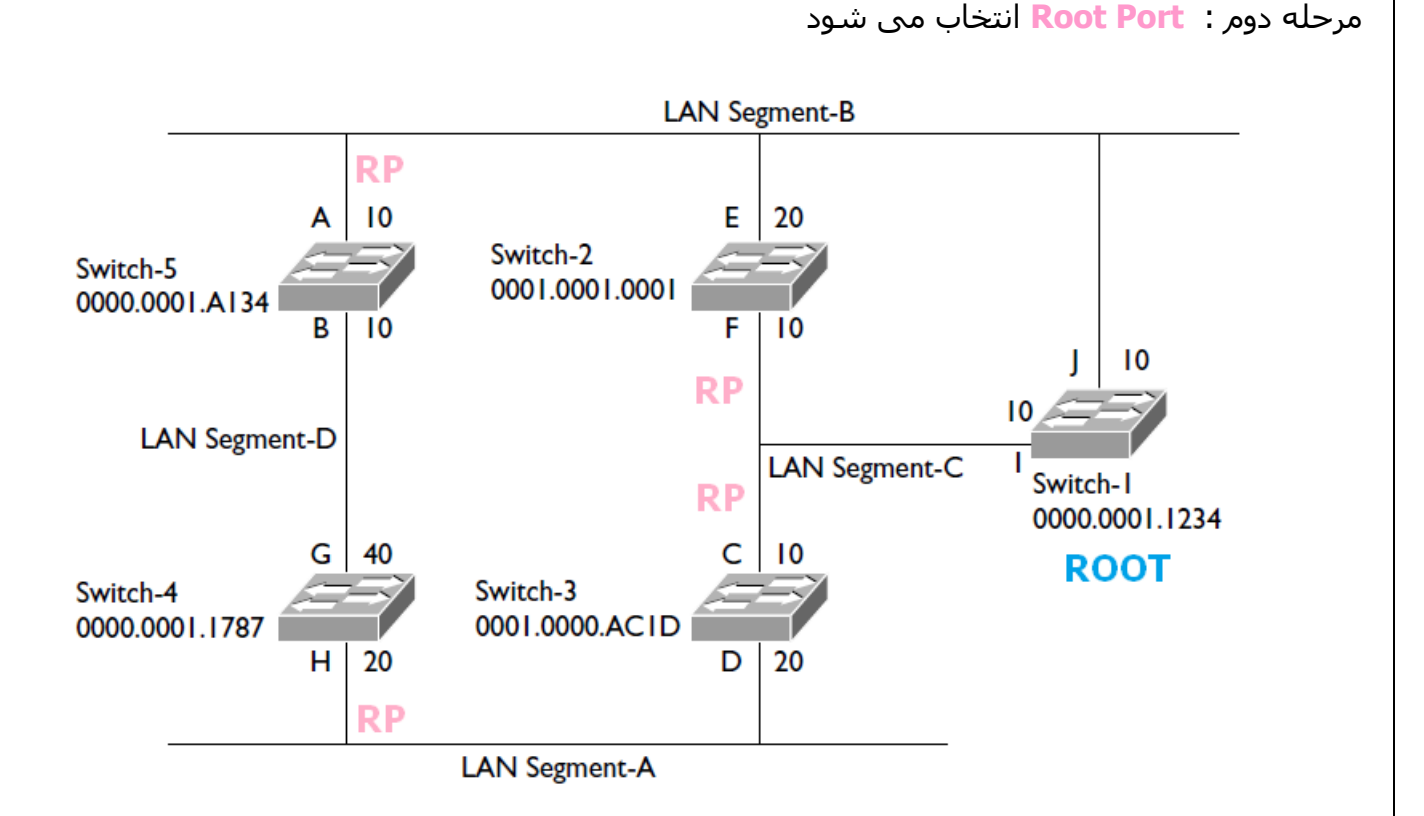

مرحله سوم : **Port Designated** مشخص می شود

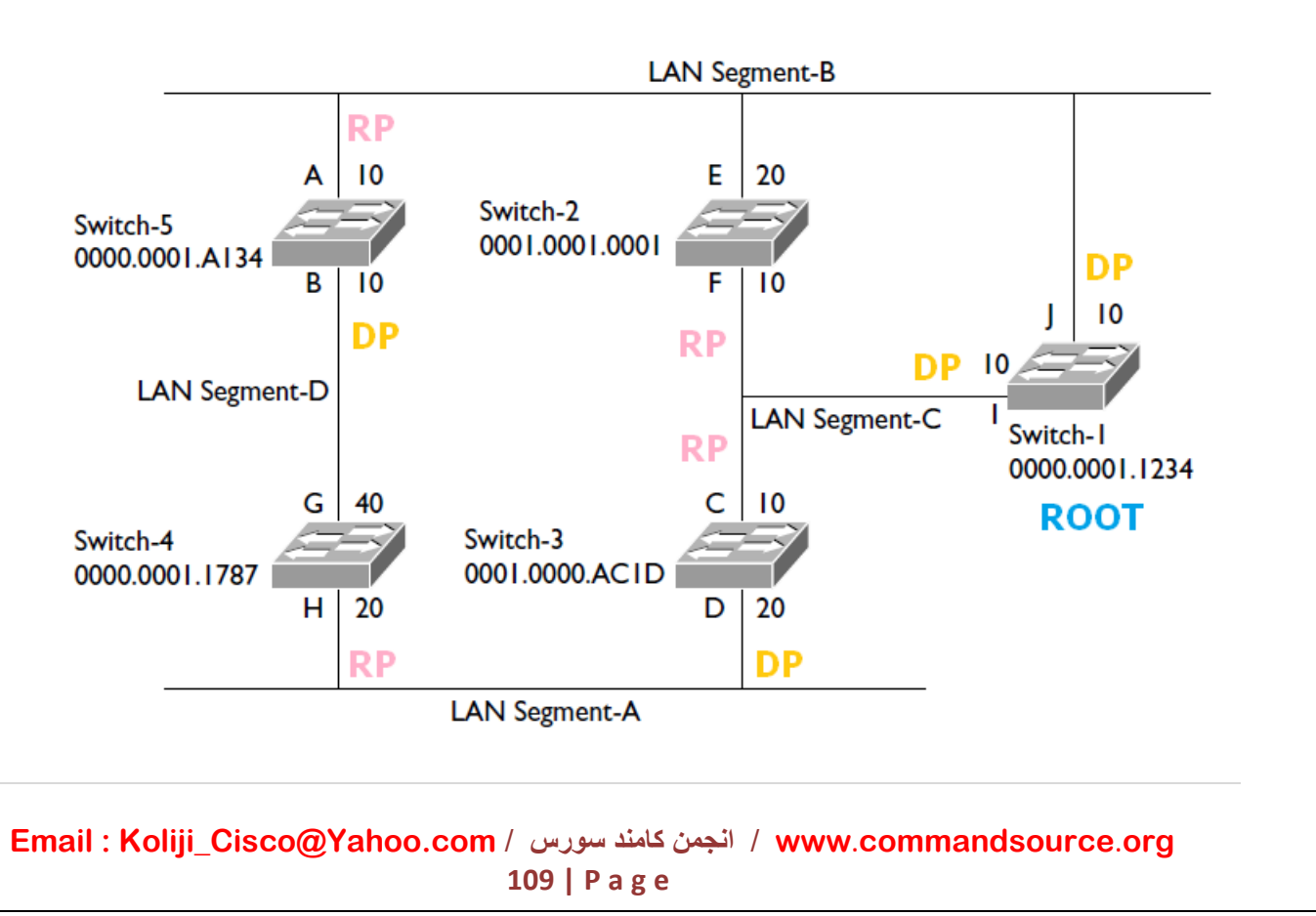

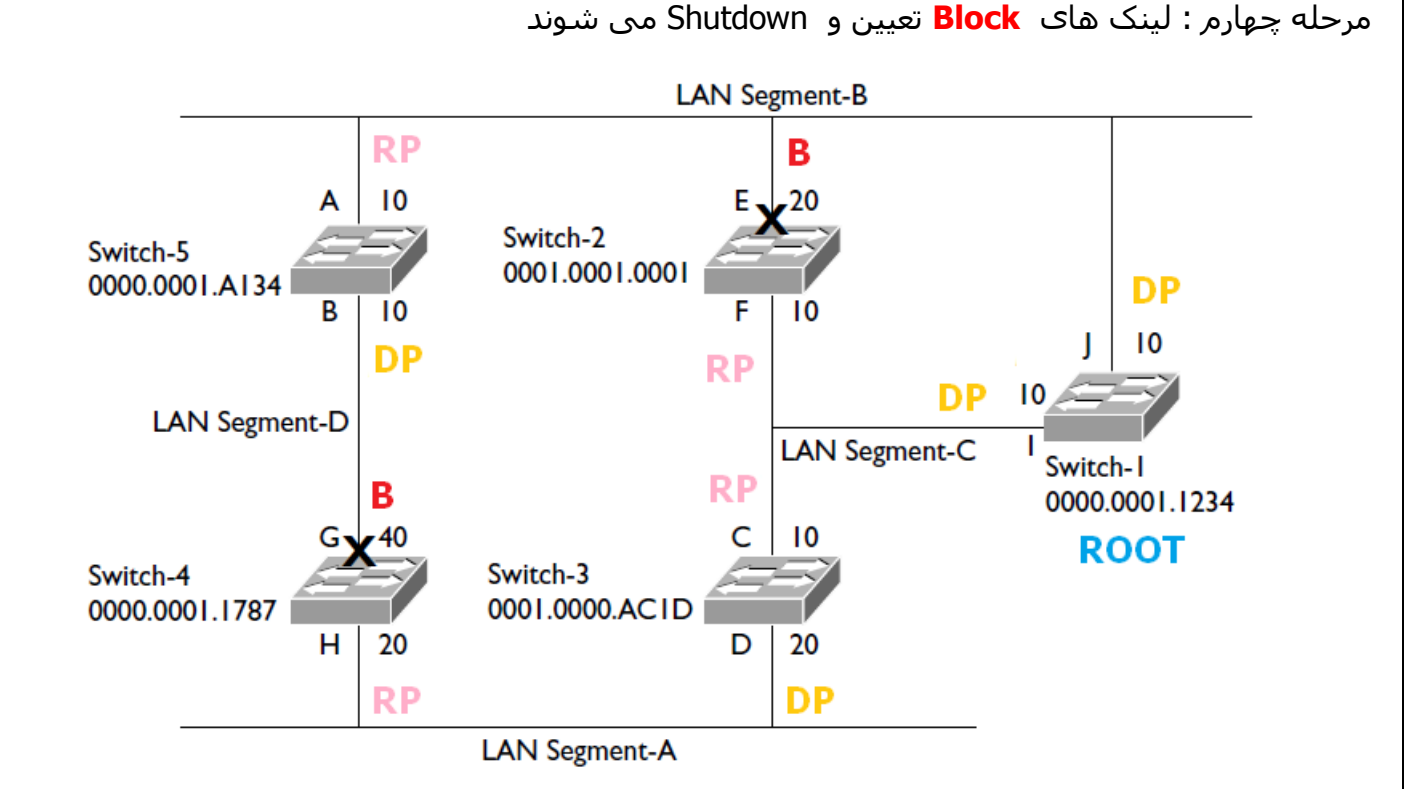

: Root Port

پورتی از سوئیچ که دارای کمترین Cost تا Bridge Root است .

: Designated Port

پورتی از سوئیچ که به عنوان پورت Forwarding انتخاب می شود . در این حالت پورت قابلیت ارسال و دریافت اطالعات را خواهد داشت .

: Block

لینک هایی که نه RP و نه DP باشد یا پورتی که دارای Cost بیشتری در مقایسه با RP باشد Block شده و مانع از رخ دادن Loop می شود . زمانی که یکی از پورت ها قطع شود این پورت وصل می شود .

نکته :

تمامی پورت هایی که به Bridge Root متصل هستند به عنوان DP انتخاب می شوند.

Cost نسبت عکس با Bandwidth دارد . این بیانگر آن است که با افزایش پهنای باند , Cost کم می شود .

**Email : [Koliji\\_Cisco@Yahoo.com](mailto:Koliji_Cisco@Yahoo.com)** / **سورس کامند انجمن** / **www**.**[commandsource](http://www.commandsource.org/)**.**org 110 | P a g e**

در شروع شبکه هر سوئیچ یک فریم BPDU به شرح زیر تهیه و ارسال می کند:

- 1. Root Bridge " Bridge ID "
- 2. Sender Bridge " Bridge ID "
- 3. Root Path Cost
- 4. Sender Port ID

وقتی که Bridge Root یک شبکه مشخص شد از آن به بعد فقط او فریم های BPDU را می فرستد .

جدول هزینه ( Cost ):

Spanning-Tree Path Costs

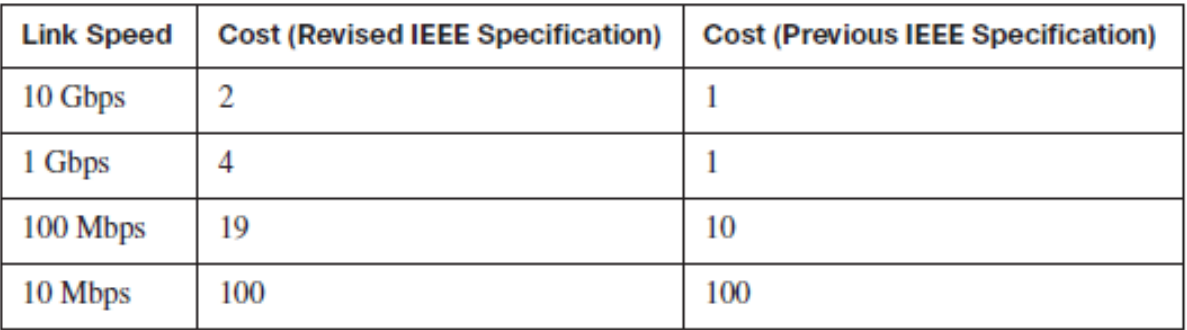

STP Port ID : Port priority . Port #

Priority عددی است بین 0 تا 211 که پیش فرض 429 است .

نکته :

Cost زمانی افزایش پیدا می کند که وارد اینترفیس سوئیچ شود نه خارج .

**Email : [Koliji\\_Cisco@Yahoo.com](mailto:Koliji_Cisco@Yahoo.com)** / **سورس کامند انجمن** / **www**.**[commandsource](http://www.commandsource.org/)**.**org 111 | P a g e**

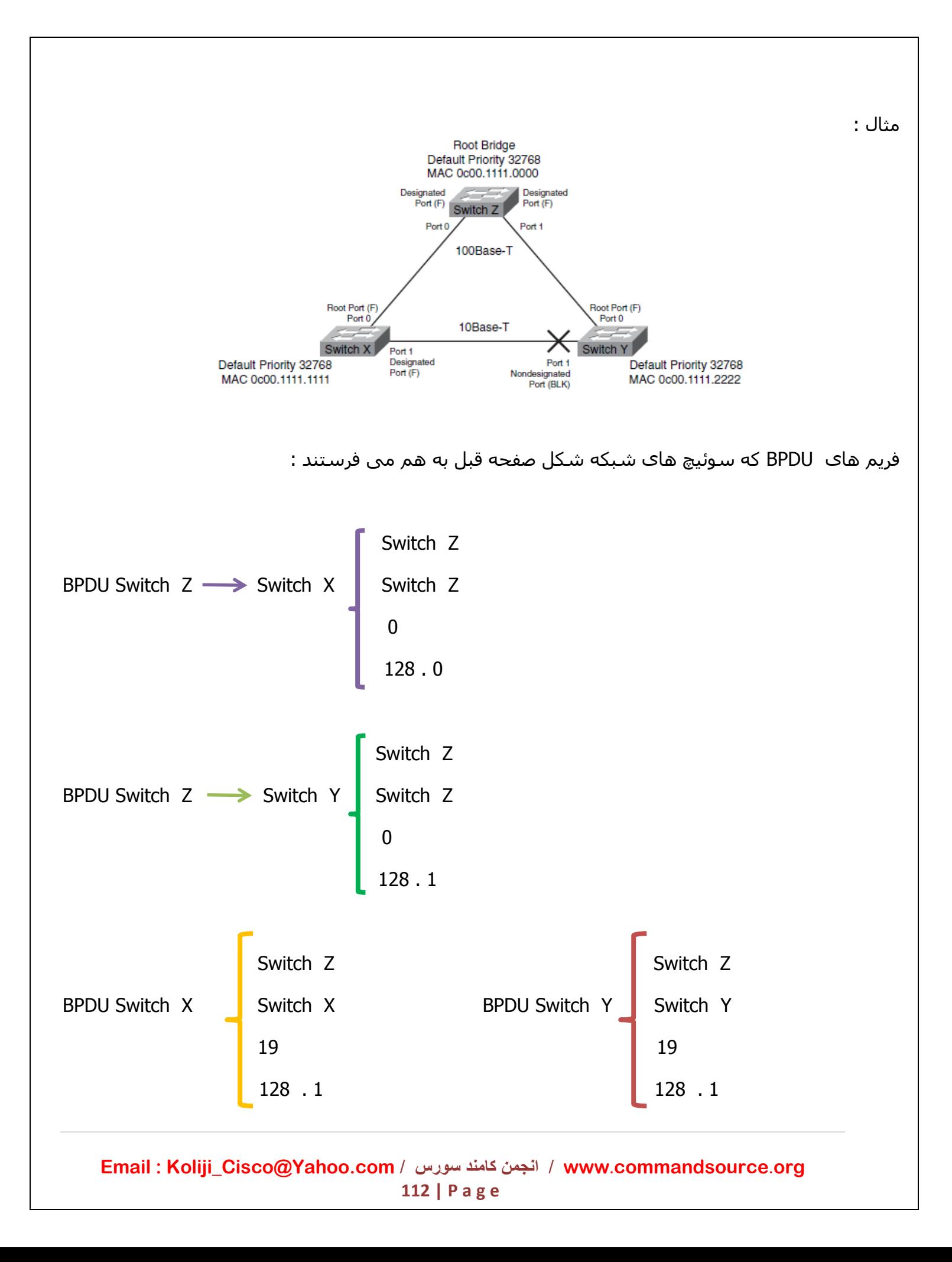

RP : پورتی است که BPDU با کاست کمتری دریافت بشود .

DP : پورتی است که BPDU با کاست کمتری روی آن ارسال می شود .

اگر COST برابر باشد به ID Bridge Sender نگاه می کند که کدام بهتر است یعنی کدام کمتر باشد آن را RP تعیین می کند .

اگر هم Cost هم ID Bridge Sender برابر باشند به ID Port Sender نگاه می کند هر کدام کمتر باشد آن را RP تعیین می کند .

: Root Bridge تغییر

روش اول : کم کردن Priority یک سوئیچ :

Switch ( config ) # Spanning – tree VLAN vlan – num Priority  $0 - 65535$ 

مثال :

Switch ( config )  $#$  Spanning – tree VLAN 1 Priority 4096

روش دوم : روی سوئیچی که می خواهیم Bridge Root باشد این دستور را وارد می کنیم :

Switch (config ) # Spanning – tree VLAN vlan – num Root Primary

این دستور را در سوئیچ دوم می زنیم تا اگر Bridge Root اول قطع شد این Bridge Root شود :

Switch ( config ) # Spanning – tree  $VLAN$  vlan – num Root Secondary

نکته :

پورتی که Block است قطع نیست ولی از Loop جلوگیری می کند یعنی خاموش است ولی فریم های BPDU را دریافت می کند .

STP Timer :

Hello – time : 2 sec

 $Max - age : 20 sec$ 

Forward – Delay time : 15 sec

**Email : [Koliji\\_Cisco@Yahoo.com](mailto:Koliji_Cisco@Yahoo.com)** / **سورس کامند انجمن** / **www**.**[commandsource](http://www.commandsource.org/)**.**org 113 | P a g e**

# وضعیت پورت ها در STP :

.4 **Disable** : در این حالت پورت نه فریمی را دریافت میکند نه ارسال . پورت به صورت دستی غیرفعال شده .

.2 **Blocking** : وقتی سوئیچ را روشن می کنیم پورت ها در حالت blocking قرار دارند و هیچ فریمی را ارسال یا دریافت نمی کنند . در این حالت پورت ها فقط به BPDU ها گوش می دهند تا بتوانند در مورد وضعیت بعدی خود تصمیم بگیرند .

.8 **Listening** : در این حالت هر سوئیچ با توجه به BPDUهایی که می شنود bridge Root را انتخاب می کند . بنابراین اگر به این پورت فریمی وارد شود که حاوی Address MAC جدیدی باشد در Table MAC خود ذخیره نمی کند .

.1 **Learning** بعد از سپری شدن مدت زمان Listening پورت تغییر وضعیت داده و وارد حالت Learning می شود . در این حالت سوئیچ تمامی مسیرهای موجود در شبکه و مسیرهای فاقد Loop را شناسایی می کند .

.1 **Forwarding** : بعداز اینکه Port Root و Port Designated بودن یک پورت مشخص شد در مرحله Forwarding پورت قادر به ارسال و دریافت فریم می باشد .

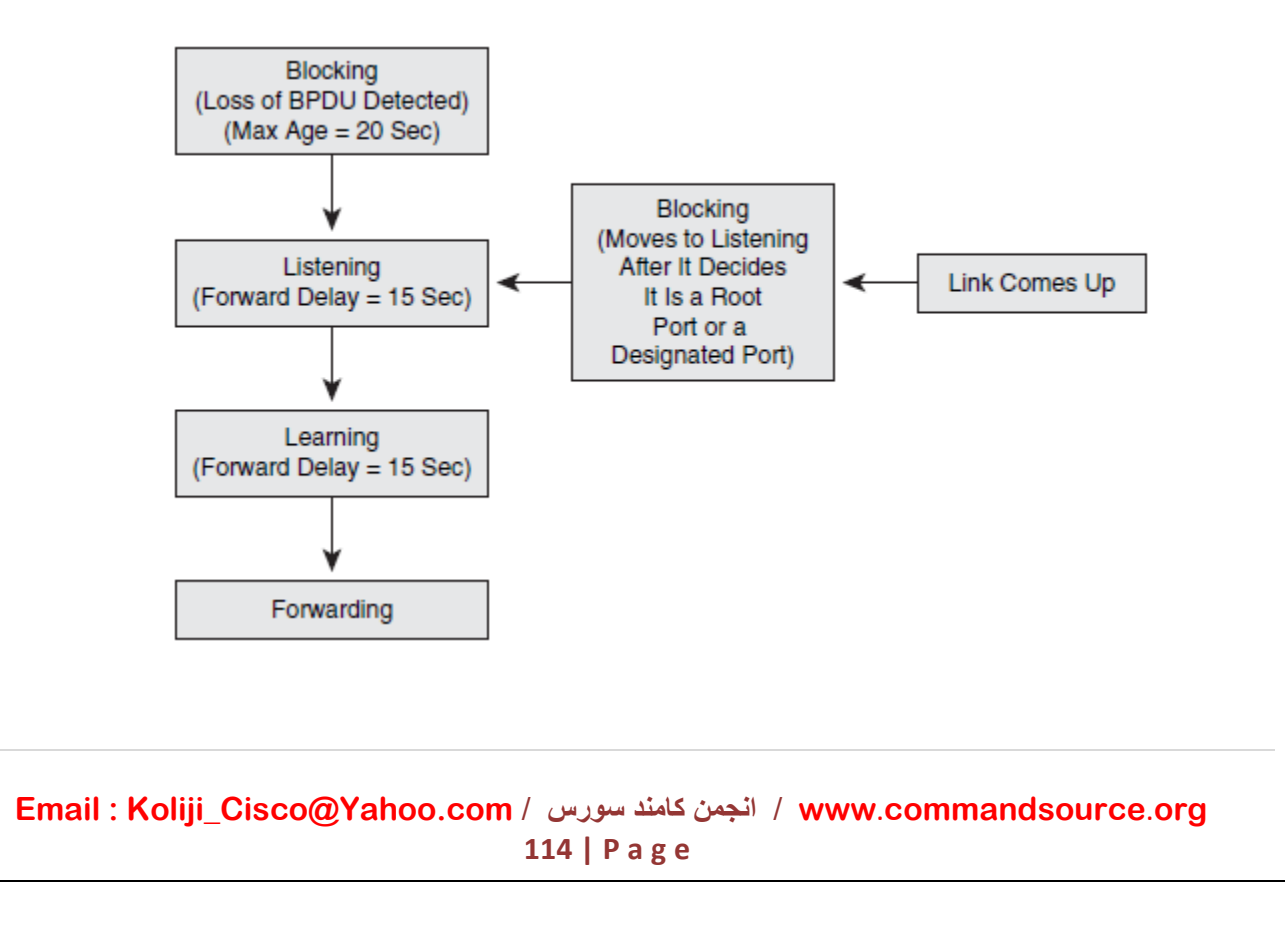

مراحلی که یک پورت از حالت Block به حالت Forwarding تغییر وضعیت می دهد :

Blocking Port  $\longrightarrow$  Listening (15 sec )  $\longrightarrow$  Learning (15 sec )  $\longrightarrow$  Forwarding

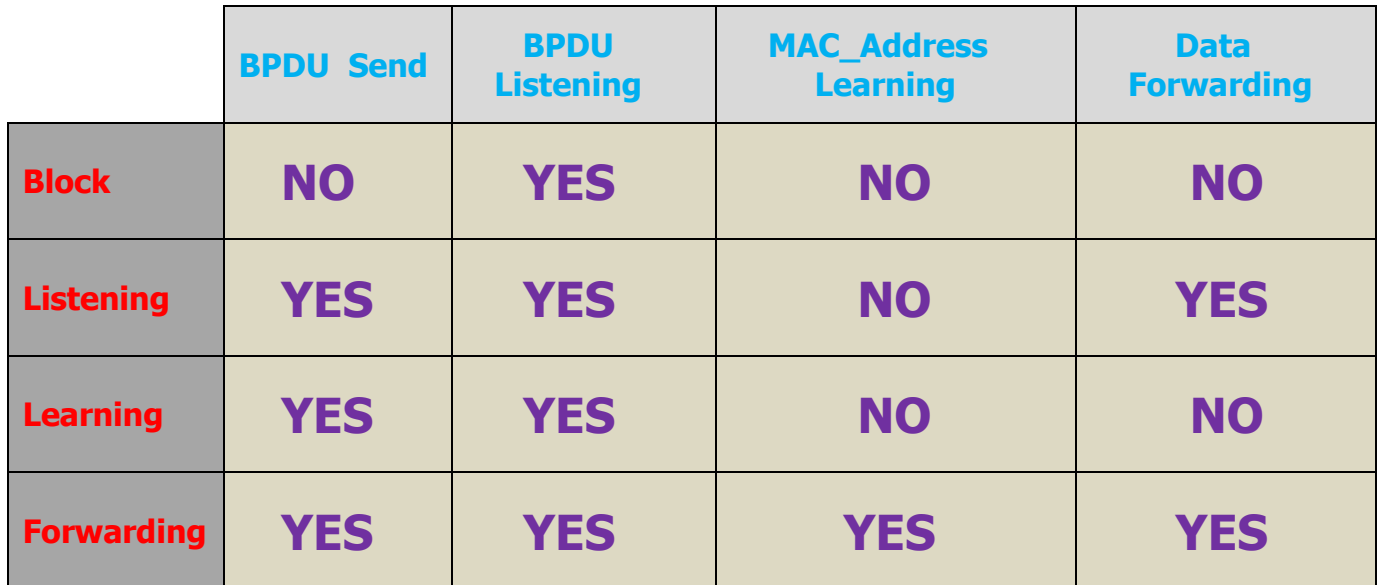

با دستور زیر guard BPDU را بر روی اینترفیس فعال می کنیم :

Switch ( config - if )  $#$  Spanning – tree BPDU guard enable

: Port – Fast

مختص دستگاه های سیسکو است که باعث می شود مراحل Listening و Learning روی اینترفیس های Access صورت نگیرد و زودتر فعال شود .

Switch ( config )  $#$  Spanning – tree Pore – Fast default

Switch ( config – if )  $#$  Spanning – tree Pore – Fast

نکته : حتما Fast – Port روشن شود .

**Email : [Koliji\\_Cisco@Yahoo.com](mailto:Koliji_Cisco@Yahoo.com)** / **سورس کامند انجمن** / **www**.**[commandsource](http://www.commandsource.org/)**.**org 115 | P a g e**

نکته :

# **EtherChannel**

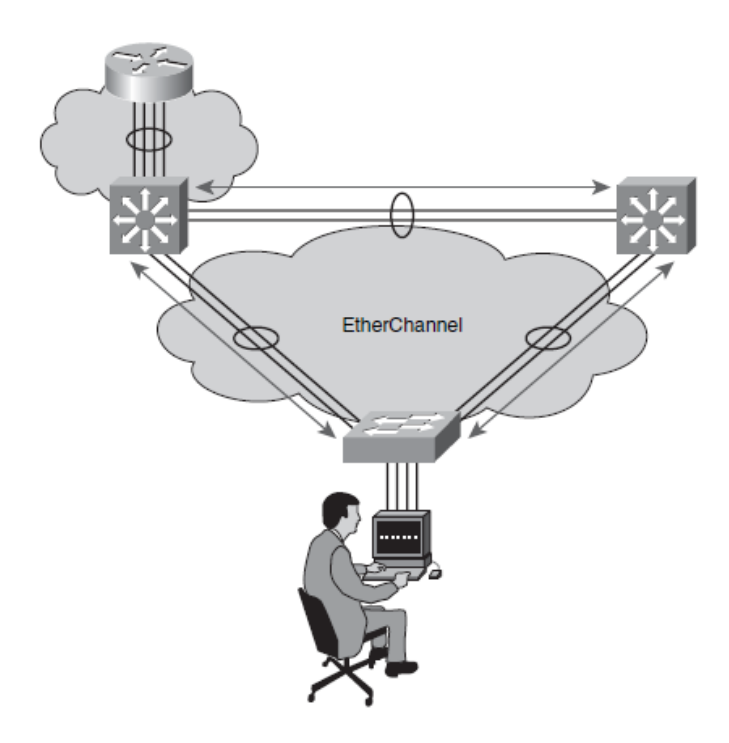

**Etherchannel** توانمندی می باشد که اجازه می دهد چندین پورت فیزیکی سوئیچ در یک گروه منطقی قرار گیرند که به منظور دسترسی به پهنای باند باالتر و ایجاد تحمل خطا در اتصاالت بین سوئیچ ها استفاده می شود که به شما اجازه خواهد داد از مجموعه پهنای باند اتصاالت فیزیکی که در گروه منطقی قرار دارند استفاده کنید .

در گروه Etherchannel می توانیم از پورت های FastEthernet و GigabitEthernet استفاده کنید که میزان پهنای باند بین سوئیچ ها افزایش یابد . می توانیم دو یا چهار یا هشت پورت فیزیکی را داخل یک گروه قرار دهیم .

مهم نیست که پورت ها به ترتیب و پشت سر هم انتخاب شوند . همه پورت های شرکت کننده باید دارای سرعت و Duplex مساوی و Enable و فعال باشد .

Etherchannel دارای 2 پروتکل PAgP و LACP است که با یکدیگر سازگار نمی باشند .

باید پورت ها همه یا در حالت Access یا در حالت Trunk باشند .

**Email : [Koliji\\_Cisco@Yahoo.com](mailto:Koliji_Cisco@Yahoo.com)** / **سورس کامند انجمن** / **www**.**[commandsource](http://www.commandsource.org/)**.**org 116 | P a g e**

### پروتکل های مدیریت اتصاالت Etherchannel :

PAgP : Port Aggregation Protocol

یک پروتکل انحصاری مربوط به شرکت سیسکو می باشد . در صورتی می توان از این پروتکل استفاده نماییم که تجهیزات دو طرف اتصال شما سیسکو باشد .

LACP : Link Aggregation Control Protocol

این پروتکل توسط همه شرکتها پشتیبانی می شود و اگر تجهیزات شما از شرکت های متفاوتی باشند می توان از این پروتکل استفاده کرد . در این پروتکل می توان تا 41 پورت را در یک باندر جای داد ولی 9 تای آن Active است اگر یکی از پورت ها قطع شود به صورت اتوماتیک یکی دیگر از پورت ها فعال می شود .

Mode های پروتکل های PAgP و LACP :

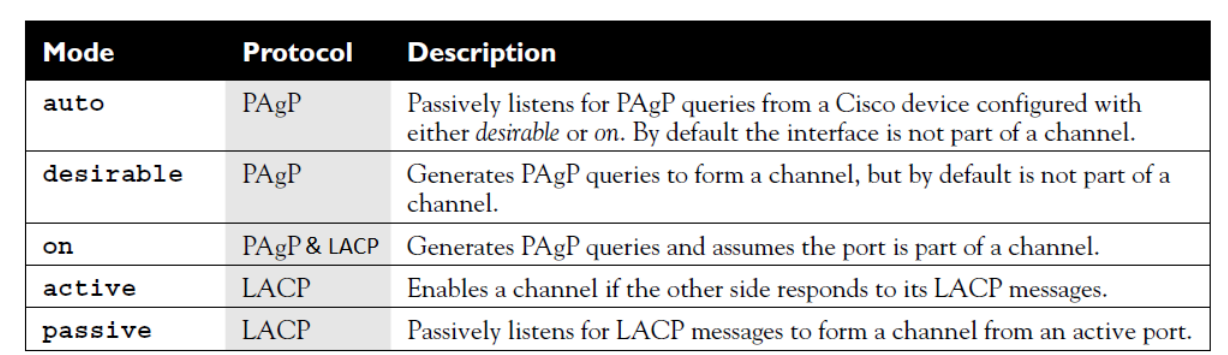

**EtherChannel Modes** 

Auto : در این مد هیچ پیام PAgP از طرف اینترفیس ارسال نمی شود ولی آماده پاسخ گویی به پیام های PAgP از سوئیچ مقابل می باشد و قادر به آغاز Negotiation PAgP نیست.

Desirable : در این مد اینترفیس پیام های PAgP را ایجاد و به طرف سوئیچ مقابل ارسال می کند و قادر به آغاز Negotiation PAgP می باشد .

On : این مد باعث فعال شدن Etherchannel بر روی اینترفیس ها می شود بدون ارسال هیچ پیام LACP و . PAgP

Active : در این مد اینترفیس پیام های LACP را ایجاد و به طرف سوئیچ مقابل ارسال می کند و قادر به آغاز Negotiation LACP می باشد .

**Email : [Koliji\\_Cisco@Yahoo.com](mailto:Koliji_Cisco@Yahoo.com)** / **سورس کامند انجمن** / **www**.**[commandsource](http://www.commandsource.org/)**.**org 117 | P a g e**

Passive : در این مد هیچ پیام LACP از طرف اینترفیس ارسال نمی شود ولی آماده پاسخگویی به پیام های LACP از سوئیچ مقابل است و قادر به آغاز Negotiation LACP نمی باشد .

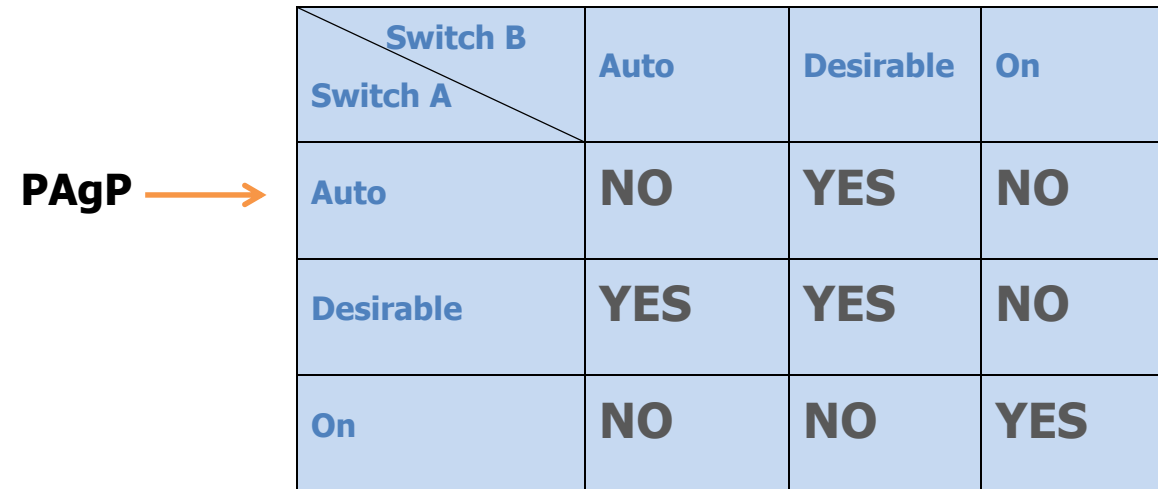

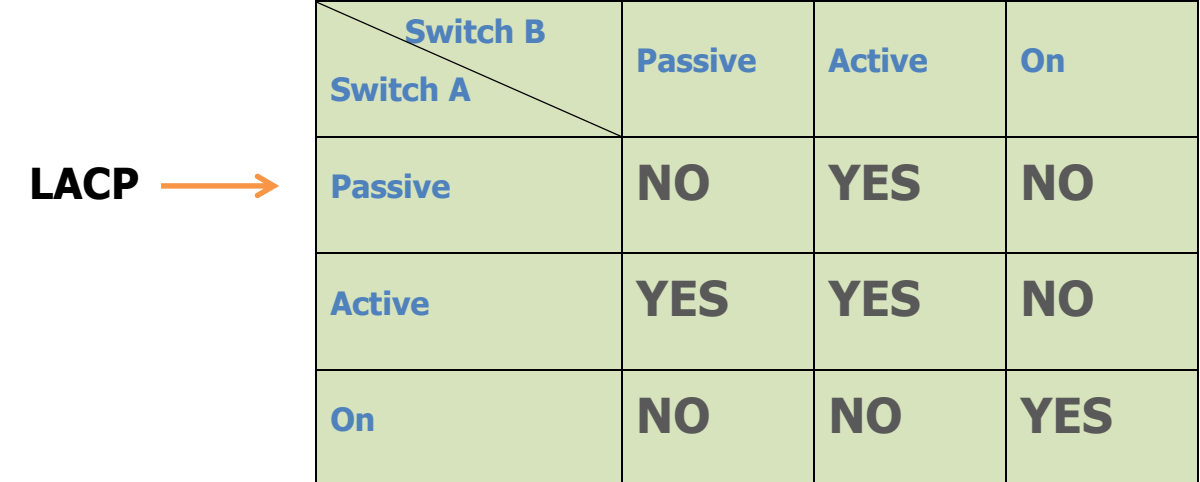

**Email : [Koliji\\_Cisco@Yahoo.com](mailto:Koliji_Cisco@Yahoo.com)** / **سورس کامند انجمن** / **www**.**[commandsource](http://www.commandsource.org/)**.**org 118 | P a g e**

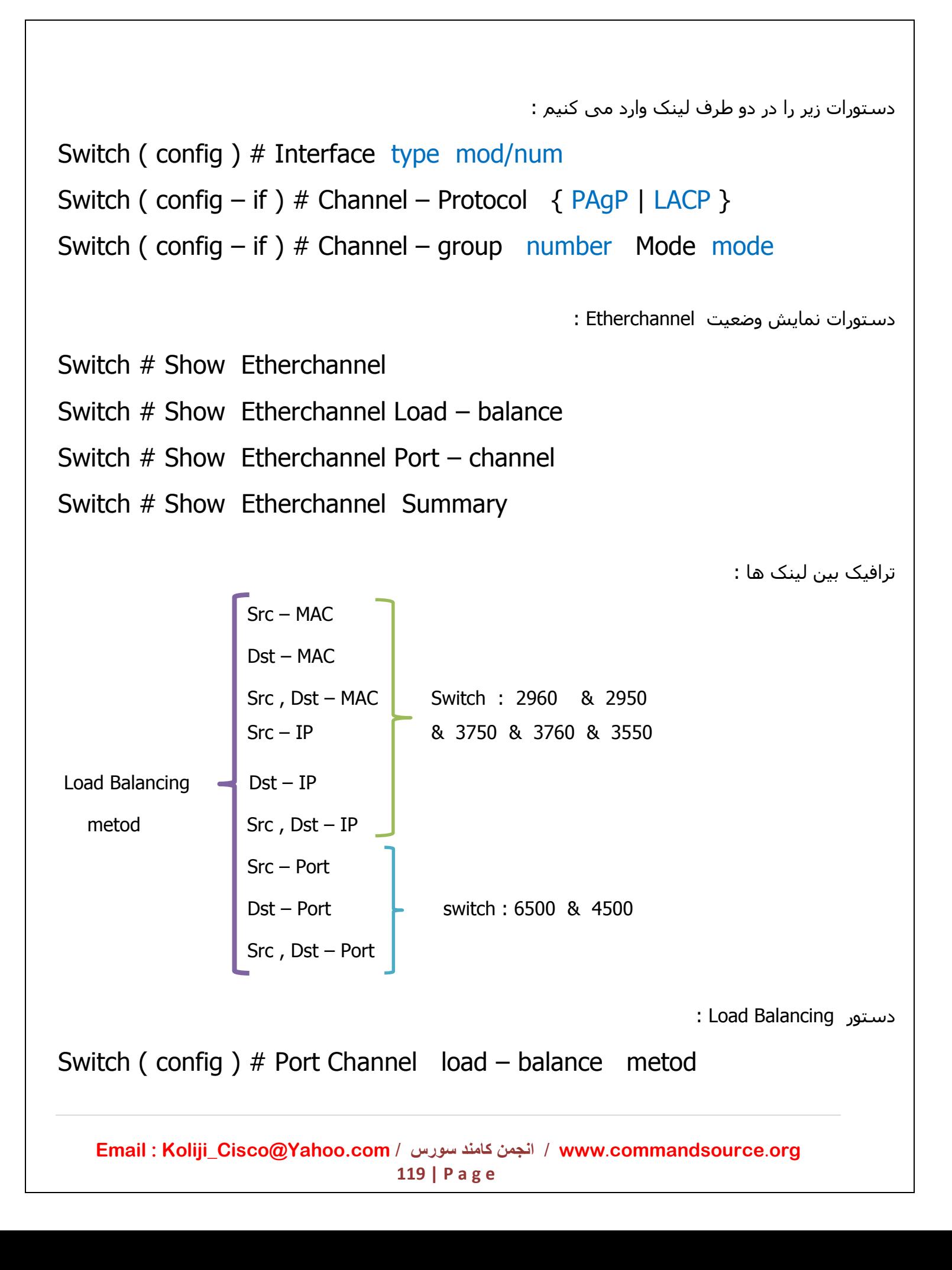

# Router

### Cisco 28000 Series Routers

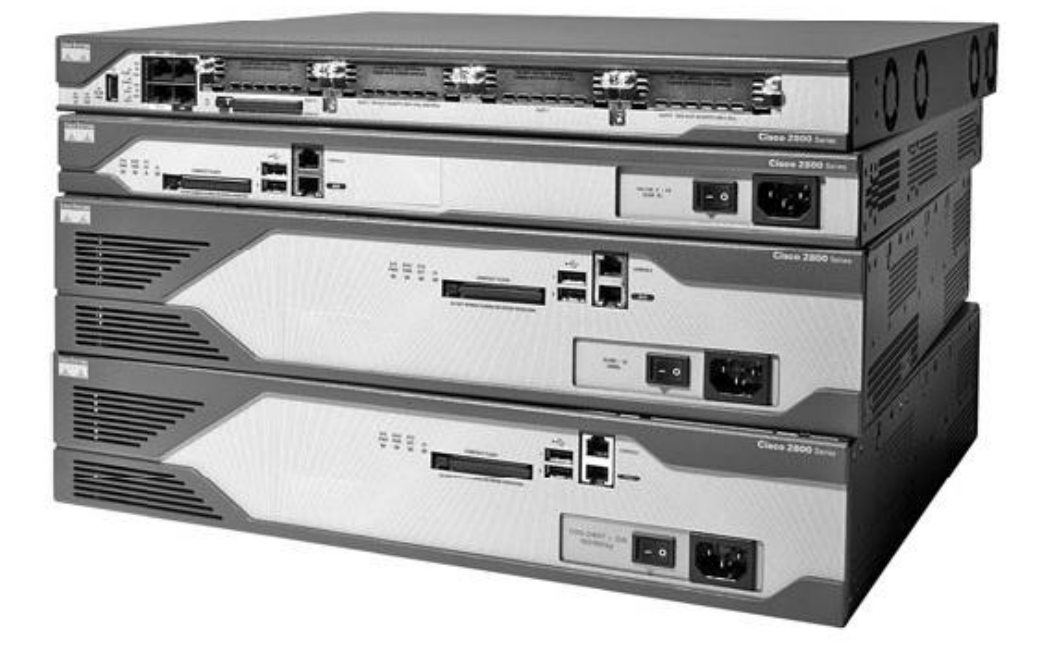

روتر ( مسیریاب ) وسیله ای است که جریان بسته های داده ای را که در داخل شبکه محلبی آدرس دهی نشده اند , اداره می کند . روتر نیاز به شناخت تمامی مسیرها به شبکه های محلی مختلف را دارد . در واقع روتر باید بداند از کدام مسیر Packet را هدایت کند و باید بداند که برای رسیدن به مقصد چند مسیر وجود دارد و از بین این مسیرها بهترین مسیر کدام یک است . بنابراین روتر با شناخت کل شبکه و مسیرهای موجود درخواست هایی را که نتواند در شبکه محلی پیدا کند به بیرون هدایت می کند و آن را در مسیر مناسب قرار داده و هدایت می کند . روتر می بایست اطالعات مربوط به شبکه های غیر محلی را در یک Database به نام جدول Table Routing نگهداری کند تا با ورود یک Packet که آدرس مقصد آن شبکه ای غیر محلی می باشد , در سریعترین زمان ممکن هدایت کند . اینترفیس های روتر آدرس IP می گیرند . بر خالف سوئیچ ها اینترفیس کمی دارند ولی تنوع زیادی دارد . اینترفیس های روتر را حتما باید روشن یا فعال کرد .

**Email : [Koliji\\_Cisco@Yahoo.com](mailto:Koliji_Cisco@Yahoo.com)** / **سورس کامند انجمن** / **www**.**[commandsource](http://www.commandsource.org/)**.**org 120 | P a g e**

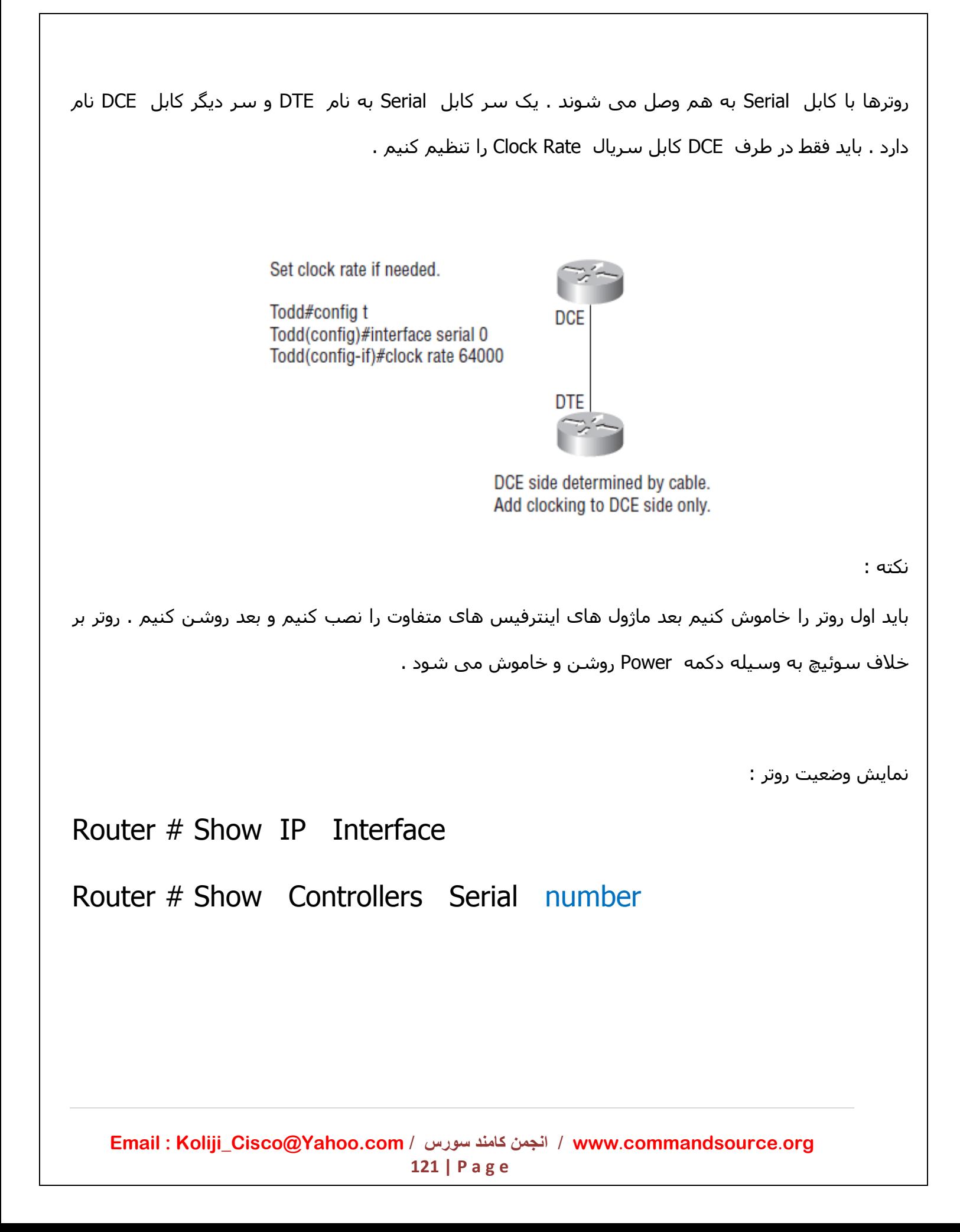

# : Routig Table

تفاوت جدول مسیریابی روتر با سوئیچ :

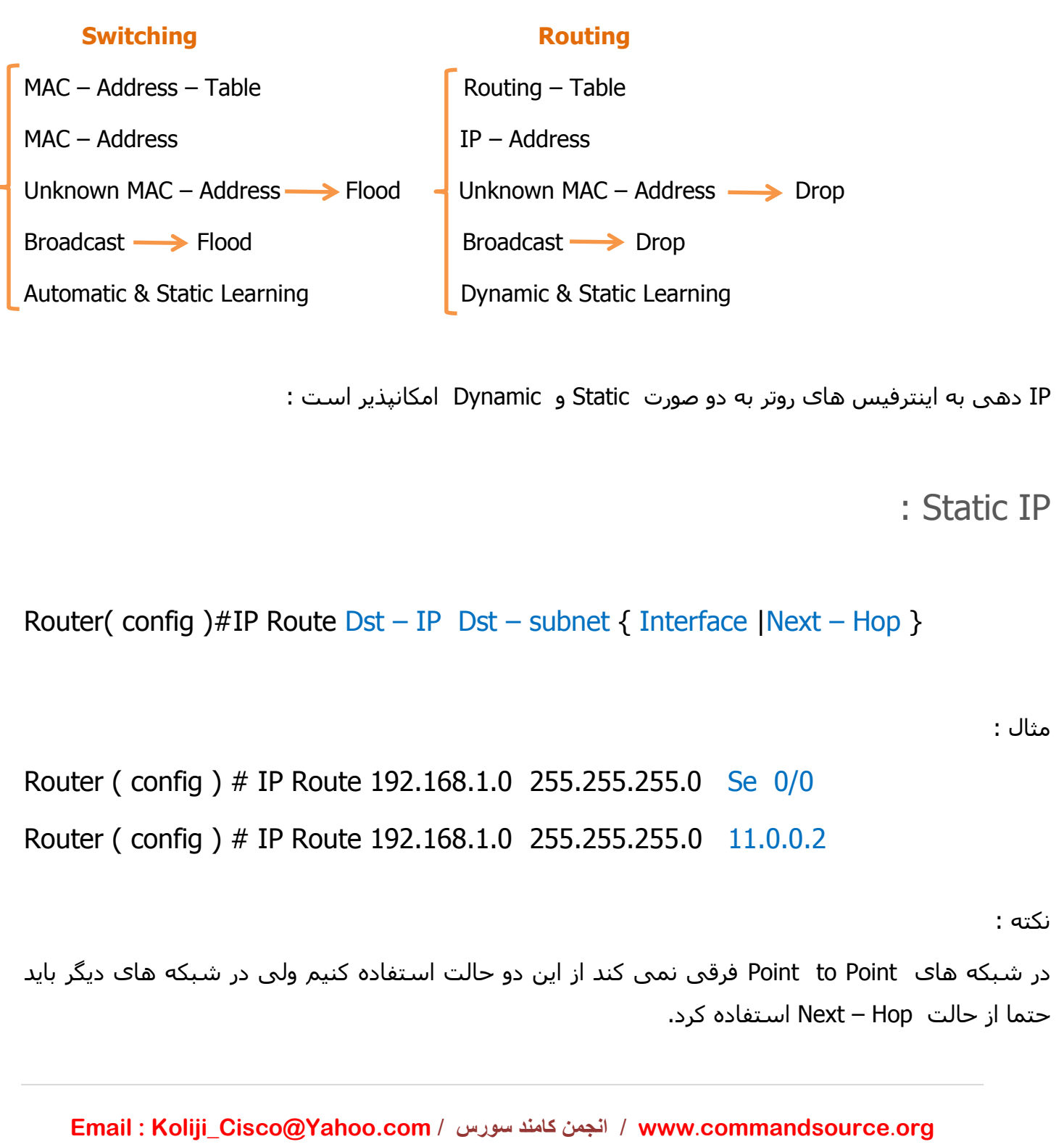

**122 | P a g e**

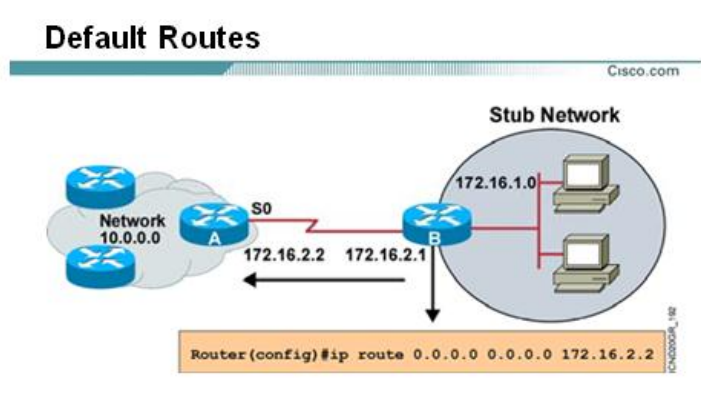

. This route allows the stub network to reach all known networks beyond router A.

مسیر پیش فرض ( Default Route ) :

به شبکه شکل باال نگاه کنید . شبکه 412.41.4.0 یک شبکه Stub می باشد و روتر B نقش یک دروازه برای دسترسی به شبکه های دیگر را برای شبکه Stub بازی می کند . اما این روتر باید تمام شبکه های غیر محلی را بشناسد . اما مشکل اینجاست که ما نمی توانیم یکی یکی شبکه های غیر محلی را به این روتر معرفی کنیم . برای این منظور کافی است Packet که آدرس مقصدش جای دیگری به غیر از شبکه محلی است , مسیردهی شده و از این شبکه خارج شود تا توسط روترهای دیگر مسیردهی شود و به مقصد برسد .

: Default Route دستور

Router ( config ) # IP Route  $0.0.0.0$  0.0.0.0  $\{$  Interface | Next – Hop  $\}$ 

Route Default دارای اجزای زیر می باشد :

0.0.0.0 : این IP جزء IP های رزرو شده ای میباشد که برای نشان دادن تمامی شبکه می باشد .

0.0.0.0 : Mask Subnet مربوط به IP رزرو شده 0.0.0.0 می باشد .

 Hop – Next | Interface : معرفی IP آدرس مربوط به اینترفیس روتر مجاور که دارای ارتباط – to – Point Point با این روتر می باشد و یا نام اینترفیس خود روتر که قرار است ترافیک از آن خارج شده و به طرف روترهای دیگر هدایت شود .

**Email : [Koliji\\_Cisco@Yahoo.com](mailto:Koliji_Cisco@Yahoo.com)** / **سورس کامند انجمن** / **www**.**[commandsource](http://www.commandsource.org/)**.**org 123 | P a g e**

# Dynamic Routing Protocol

## **Routing Protocol**

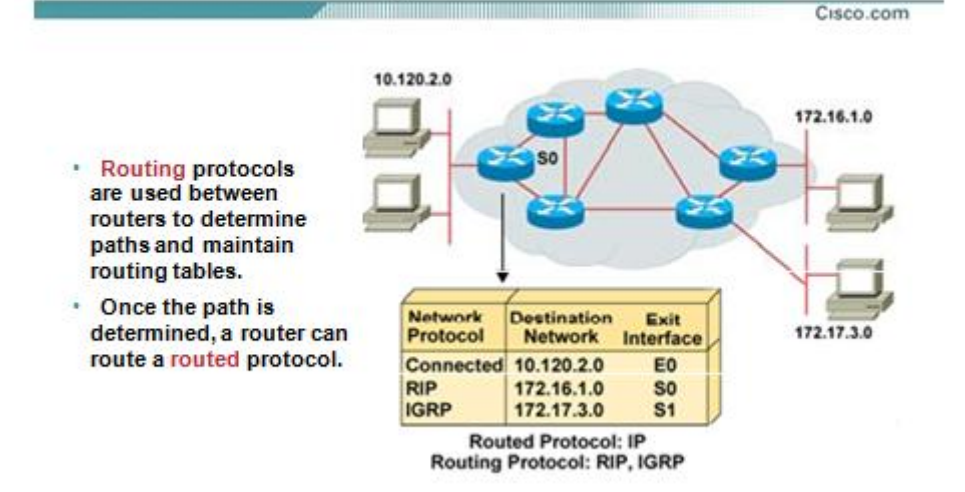

Protocol Routing Dynamicها دارای عملکرد غیر دستی می باشد . یعنی ما به صورت دستی شبکه های غیر محلی را به روتر معرفی نمی کنیم . این شناخت از طریق روترهای مجاور صورت می گیرد . هر کدام از این Protocol Routingها دارای الگوریتم مخصوص به خود هستند و به کمک اطالعات به دست آورده نسبت به انتخاب مسیر تصمیم گیری می کنند .

# **: Routed Protocol**

به پروتکل های IP و IPX که در الیه Network عمل می کنند گفته می شود .

# **: Routing Protocol**

به پروتکل های مسیریابی چون RIP و OSPF و EIGRP گفته می شود که وظیفه مسیریابی به شبکه های غیر محلی را دارند .

**Email : [Koliji\\_Cisco@Yahoo.com](mailto:Koliji_Cisco@Yahoo.com)** / **سورس کامند انجمن** / **www**.**[commandsource](http://www.commandsource.org/)**.**org 124 | P a g e**

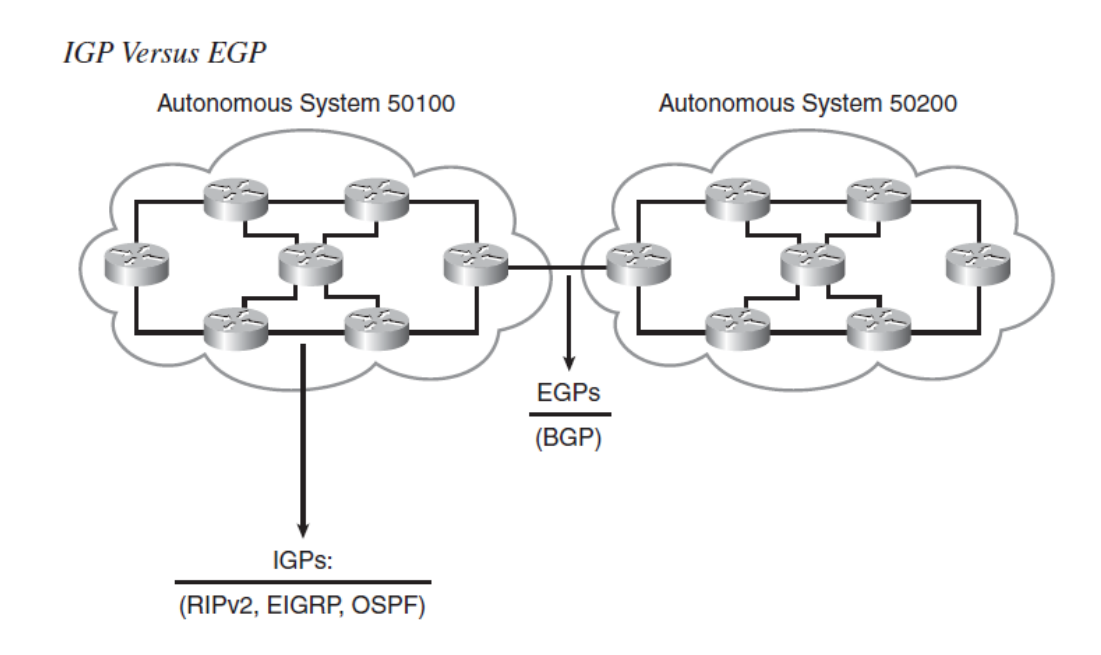

## **: Autonomous System**

مجموعه ایی است از روترهایی که تحت یک مدیریت واحد فعالیت میکنند.AS میتواند مجموعه ای از روترهایی باشد که یک پروتکل IGP را اجرا می کنند و یا مجموعه ای از روترهایی باشد که پروتکل های مسیریابی مختلف را تحت یک مدیریت واحد اجرا می کنند . به هر AS عددی نسبت داده می شود و این عدد , یک عدد شانزده بیتی بین 0 تا 11181 می باشد .

# **IGP : Interior Gateway Protocol**

به تمامی Protocol Routingهایی که روترهای درون یک AS را به یکدیگر مرتبط می کند , گفته می شود و در واقع پروتکل هایی هستند که در یک AS فعالیت می کنند . RIP و IGRP و OSPF و EIGRP همگی جزء پروتکل های مسیریابی هستند که در داخل یک AS فعالیت می کنند .

# **EGP : Exterior Gateway Protocol**

به تمامی پروتکل هایی که دو AS مختلف را به یکدیگر متصل می کنند گفته می شود . ( Protocol Gateway Border ( BGP یک نمونه از پروتکل های مسیریابی EGP می باشد .

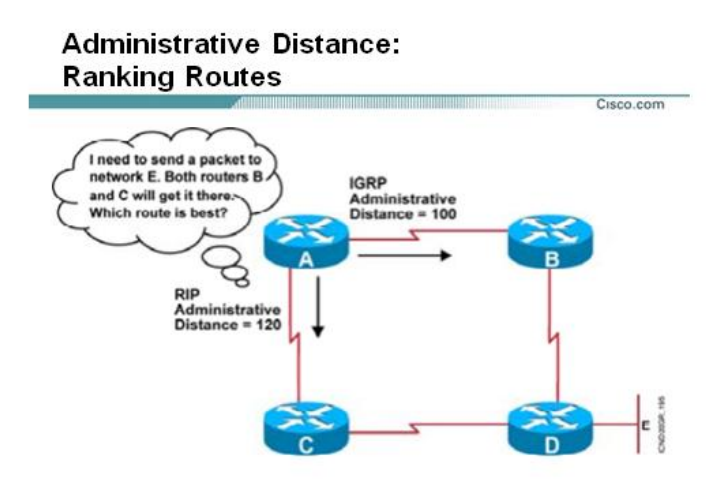

# **: Administrative Distance**

AD معیار و مالکی برای انتخاب Routing در میان روش های مختلف مسیریابی می باشد. سیسکو به هر کدام از این پروتکل های مسیریابی یک عدد نسبت داده است که هر کدام کمتر باشد روتر حرف آن را قبول میکند.به این عدد AD می گویند که عددی است بین 0 تا 211 .

نکته :

مسیرهایی Connected عدد AD آنها 0 است و اهمیت بیشتری دارند از همه مهمتر است . اگر مسیری را Static معرفی کنیم اولویتش از پروتکلهای مسیریابی بیشتر است ولی از Connected کمتر است .

جدول AD :

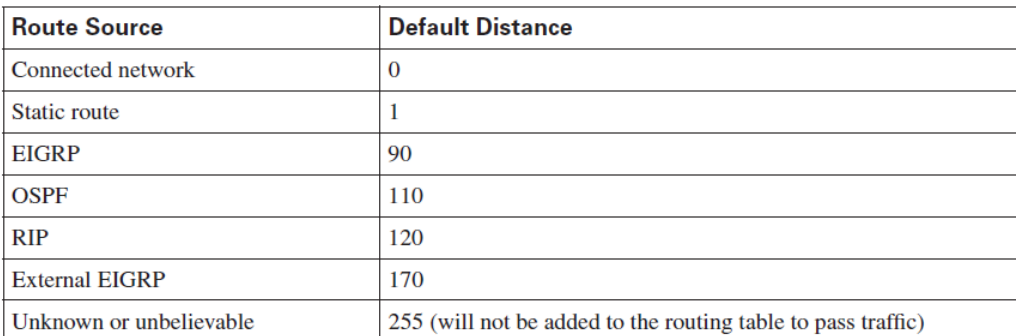

Default Administrative Distance Values

نکته:

اگر Route IP را با نام اینترفیس ) 0/0 Se ) وارد کنیم به صورت Connect تعریف میشود ولی اگر به صورت Hop – Next تعریف کنیم به صورت Static تعریف میشود و AD آن برابر با 4 است .

**Email : [Koliji\\_Cisco@Yahoo.com](mailto:Koliji_Cisco@Yahoo.com)** / **سورس کامند انجمن** / **www**.**[commandsource](http://www.commandsource.org/)**.**org 126 | P a g e**

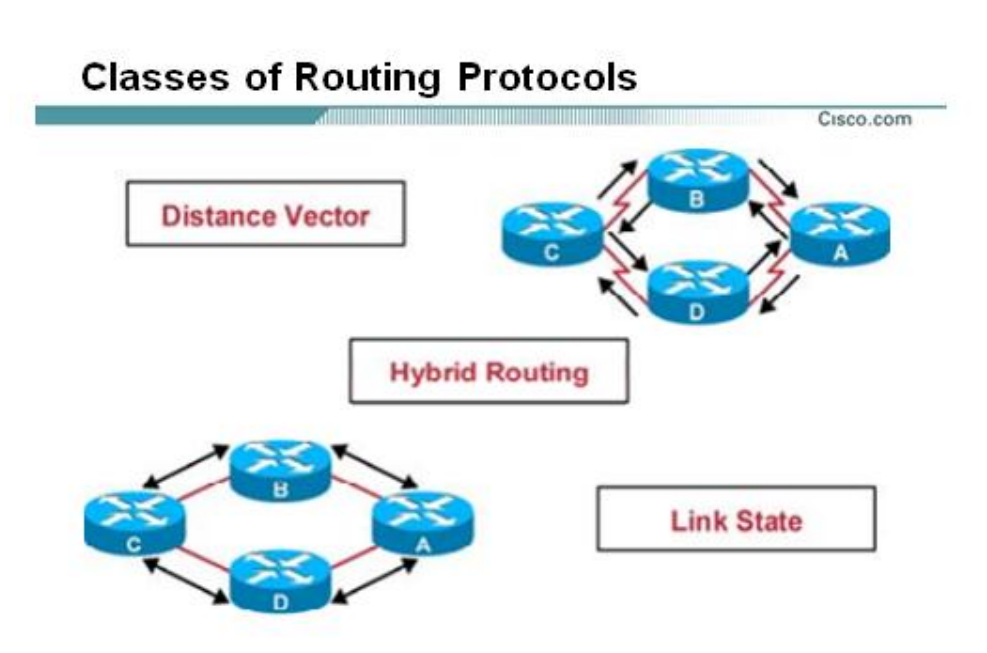

Protocol Routing Dynamic ها به سه دسته کلی تقسیم می شوند :

### **Distance Vector**

به Protocol Rotingهایی گفته می شود که هر روتر فقط با روتر مجاورش به تبادل اطالعات می پردازد . RIP در این دسته قرار دارد .

### **Link State**

به Protocol Rotingهایی گفته می شود که هر روتر ابتدا باید یک تصویر کلی از کل شبکه یا ناحیه ای که روتر در آن واقع شده است را داشته و سپس با داشتن این دید کلی عملیات مسیریابی را انجام دهد . OSPF و IS – IS در این دسته قرار دارند .

### **Hybrid Routing**

این دسته ترکیبی است از ویژگیهای Link State و Distance Vector . چون بین روتر مبدا و روتر مقصد یک بردار در نظر می گیرد و می بایست یک تصویر کلی از شبکه را داشته باشد . EIGRP در این دسته قرار دارد . Protocol Routing Dynamicها با توجه به اینکه VLSM را ساپورت کنند یا نه به دو دسته کلی تقسیم می شوند :

# **Classful Routing .1**

به Protocol Routingهایی گفته می شود که VLSM را ساپورت نمی کند . این بدان معنی است که یک روتر شبکه ای را به روتر دیگری معرفی می کند همراه با آن Mask Subnet مربوط به آن شبکه را گزارش ) Advertise ) نمی کند . 1 Version RIP و IGRP در این دسته قرار دارند .

# **Classless Routing .2**

این دسته از پروتکل ها VLSM را ساپورت می کنند .این بدان معنی است که هر روتر عالوه بر Network , mask Subnet را نیز گزارش ) Advertise ) می کند . 2 Version RIP و EIGRP و OSPF و IS – IS در این دسته قرار دارند .

جدول مقایسه بین Protocol Routing Dynamic های مختلف :

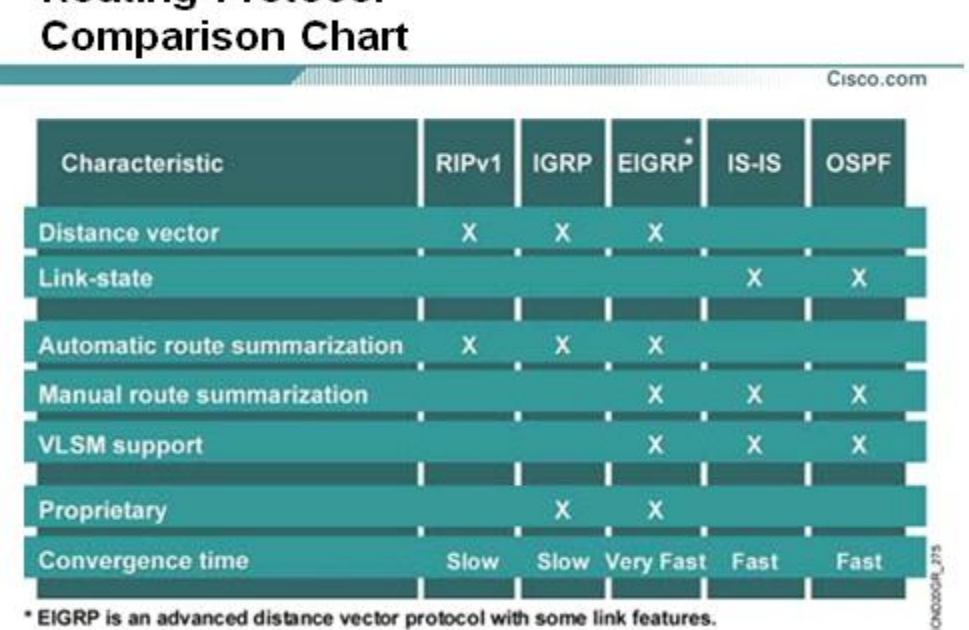

# **Routing Protocol**

Time Convergence : به مدت زمانی که پروتکل مسیریابی روی Domain به حالت پایدار میرسد گفته می شود. در این حالت هر روتر بهترین مسیرها به شبکه های غیر محلی را پیدا کرده و آنها را در یک Database نگهداری می کند .

**Email : [Koliji\\_Cisco@Yahoo.com](mailto:Koliji_Cisco@Yahoo.com)** / **سورس کامند انجمن** / **www**.**[commandsource](http://www.commandsource.org/)**.**org 128 | P a g e**

### : (RIP v1) Routing Information Protocol

این پروتکل بر اساس جهت کار می کند . هر روتر به روتر مجاورش مسیرهایی را که دارد معرفی می کند و همه مال هم را در Table Routing خود ذخیره می کنند و روترها با بررسی جهت , خوبی و بدی مسیر را تعیین می کنند و مسیر بد را پاک می کنند. تنها معیار متریک پروتکل RIP تعداد روتر ( Hop Count ) آن مسیر است .

این پروتکل جهت Update جدول مسیریابی بین روترهای شبکه از پیام های Broadcast استفاده می کند که هر 80 ثانیه یک بار کل جدول مسیریابی را از طریق اینترفیس های فعال منتشر می کند. محدودیت 41 Count Hop ( تعداد روتر ( را دارد . این پروتکل Classful است و در صورتی که چندین مسیر Count Hop یکسان داشته باشند balancing Load بین مسیرها به وجود خواهد آمد . حداکثر بر روی 1 مسیر با متریک یکسان می توان balancing Load را ایجاد کرد .

بسته های ارسالی RIP هر 80 ثانیه یک بار فرستاده میشود و بدون تغییر هستند که به این بسته ها Hello Time می گویند ( Interval Update ). اگر یک روتر 6 عدد Hello Time که 180 ثانیه میشود را دریافت نکند که Time Dead نام دارد مسیر را پاک می کند .

# : Metric

ممکن است در شبکه Internetwork شما , برای رسیدن به یک شبکه چندین مسیر یا لینک وجود داشته باشد در این وضعیت از واحدی به نام متریک برای انتخاب بهترین مسیر استفاده می شود . هر پروتکل مسیریابی به یک شکل و فرم متریک را محاسبه می کنند .

### : Triggered update

با این مکانیزم اگر هر وقت مسیری قطع یا وصل شود همان لحظه بسته ای می فرستد و به همه اطالع می دهد در RIP ورژن 2 قرار دارد ولی در ورژن 4 این مکانیزم وجود ندارد .

### **Email : [Koliji\\_Cisco@Yahoo.com](mailto:Koliji_Cisco@Yahoo.com)** / **سورس کامند انجمن** / **www**.**[commandsource](http://www.commandsource.org/)**.**org 129 | P a g e**

Loop الیه سوم :

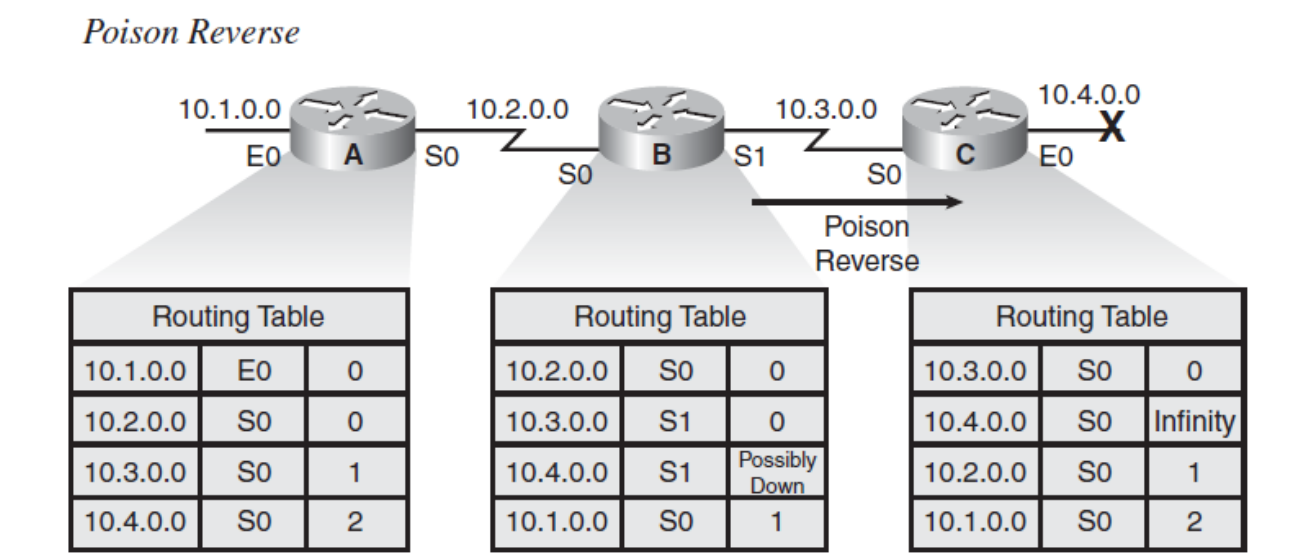

اگر 2 روتر با هم بسته ای را ردوبدل کنند در یک زمان به صورت اتفاقی Loop به وجود می آید .

: Root Poisoning مکانیزم

با این مکانیزم اگر یک مسیر قطع شود پروتکل RIP در بسته های Broadcast مقدار Count Hop را عدد 41 می گذارد و به روتر بعدی می فرستد تا بفهمد آن شبکه مسیرش قطع است .

: Split – Horizon مکانیزم

یعنی وقتی مسیری را از کسی یاد گرفتی به خودش یاد نده .

### **Hold-Down Timers**

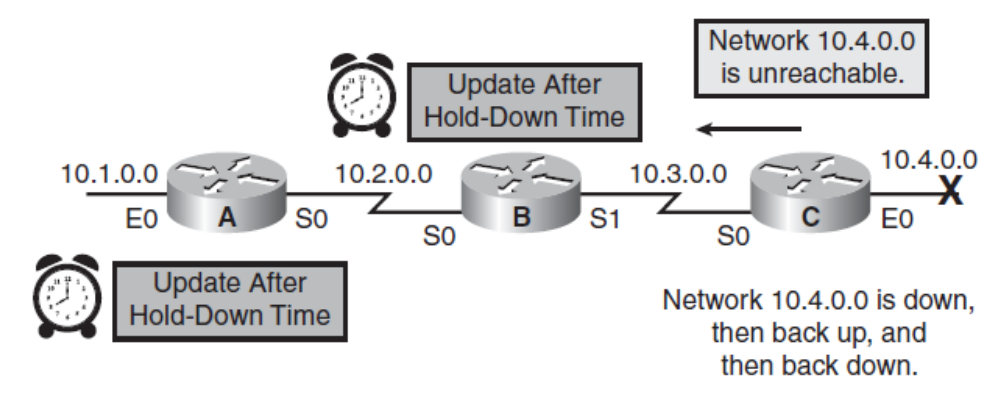

: Flash timer & Hold – Down timer

اگر روتر 4 به روتر 2 بگوید مسیری قطع شده است و عدد 41 را بفرستد , روتر 2 مسیری که قطع است را پاک نمی کند در حالت Stene نگه می دارد تا همه بفهمند قطع است چون اگر زودتر مسیر را پاک کند امکان دارد دوباره مسیری را بهش پیشنهاد دهند و آن را قبول کند و Loop رخ دهد. مدت Stene , 490 ثانیه است که Hold Down timer می گویند . بعد از این مدت نیز 60 ثانیه دیگر اضافه نگه می دارد که به آن Flash timer می گویند و بعد از این مدت اگر خبری نیامد مسیر را پاک می کند . اگر قبل از این مدت مسیر وصل شود و بسته ای را دریافت کند از حالت Stene درمی آورد .

دستورات RIP ورژن 4 :

Router ( config ) # Router RIP

Router ( config – router ) # Network IP Address

Router ( config )  $#$  Version 1

دستور نمایش وضعیت RIP :

Router # Show IP Protocol

در جدول RIP در جلوی IPهایی که به صورت RIP وارد شده اند حرف R نوشته میشود.

) 1 / 120 ( عدد 4 متریک است و عدد 420 , AD پروتکل است .

**Email : [Koliji\\_Cisco@Yahoo.com](mailto:Koliji_Cisco@Yahoo.com)** / **سورس کامند انجمن** / **www**.**[commandsource](http://www.commandsource.org/)**.**org 131 | P a g e**

تفاوت RIP ورژن 4 با ورژن 2 :

#### **RIPv2 RIPv1**

Max Hop Count of 15 Max Hop Count of 15

Multicast : 224.0.0.9 Broadcast : 255.255.255.255 Classless Classful Sending Subnet Mask Not Sending Subnet Mask Support VLSM Network No Support VLSM Network Authentication **No Authentication** No Authentication

برای فعال سازی ورژن 2 کافی است که دستورات RIP ورژن 4 را وارد کنیم و فقط دستور 2 Version را وارد کنیم .

#### نکته :

در سوئیچ ها IGMP خاموش است . اگر روشن باشد و در بین دو روتر قرار بگیرد 221.0.0.8 را مستقیم به اینترفیس روتر می فرستد ولی اگر خاموش باشد روی همه اینترفیس ها می فرستد ولی Userها ) PC ) آن را آنالیز نمی کنند .

نکته :

در RIP v2 حتما IP و Subnet Mask را با هم می فرستد تا روترها در تشخیص شبکه اشتباه نکنند . پیش فرض 2v RIP : Classful است باید با دستور پایین به Classless تبدیل کنیم :

Router ( config – Router )  $#$  No auto Summary

**Email : [Koliji\\_Cisco@Yahoo.com](mailto:Koliji_Cisco@Yahoo.com)** / **سورس کامند انجمن** / **www**.**[commandsource](http://www.commandsource.org/)**.**org 132 | P a g e**

# OSPF : Open Shortest Path First

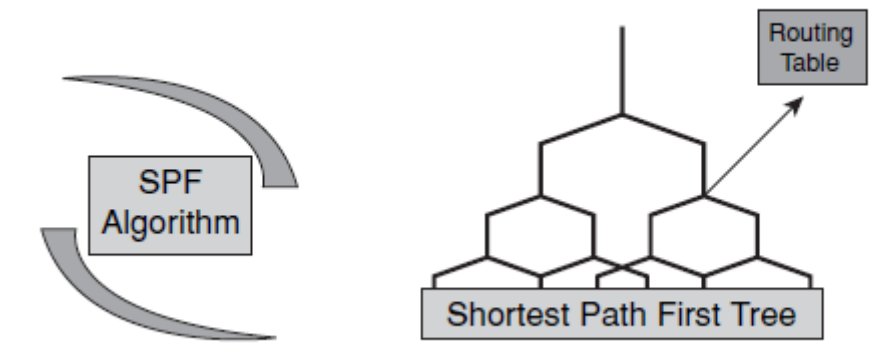

OSPF : این پروتکل داخل AS عمل می کند . یک پروتکل بر پایه ویژگی های State – Link می باشد . توپولوژی شبکه را به صورت یک درخت همبند بدون دور درآورده سپس با استفاده از الگوریتمی تحت عنوان Dijkstra کوتاهترین مسیر را پیدا می کند و در Routing Table خود قرار می دهد.

دو ورژن دارد :

OSPF  $v2 \longrightarrow IP$  v4

OSPF  $v3 \longrightarrow$  IP  $v6$ 

در OSPF یک AS به چندین ناحیه تحت عنوان Area تقسیم می شود که هر کدام از این Areaها شامل Networkهای مختلفی می باشد .

مزایای طراحی Hierarchical یک AS :

- .4 افزایش سرعت محاسبه الگوریتم SPF
	- .2 کوچک شدن Table Routing
- .8 کاهش Overhead و اندازه Database و در نتیجه کاهش ترافیک در شبکه

**Email : [Koliji\\_Cisco@Yahoo.com](mailto:Koliji_Cisco@Yahoo.com)** / **سورس کامند انجمن** / **www**.**[commandsource](http://www.commandsource.org/)**.**org 133 | P a g e**

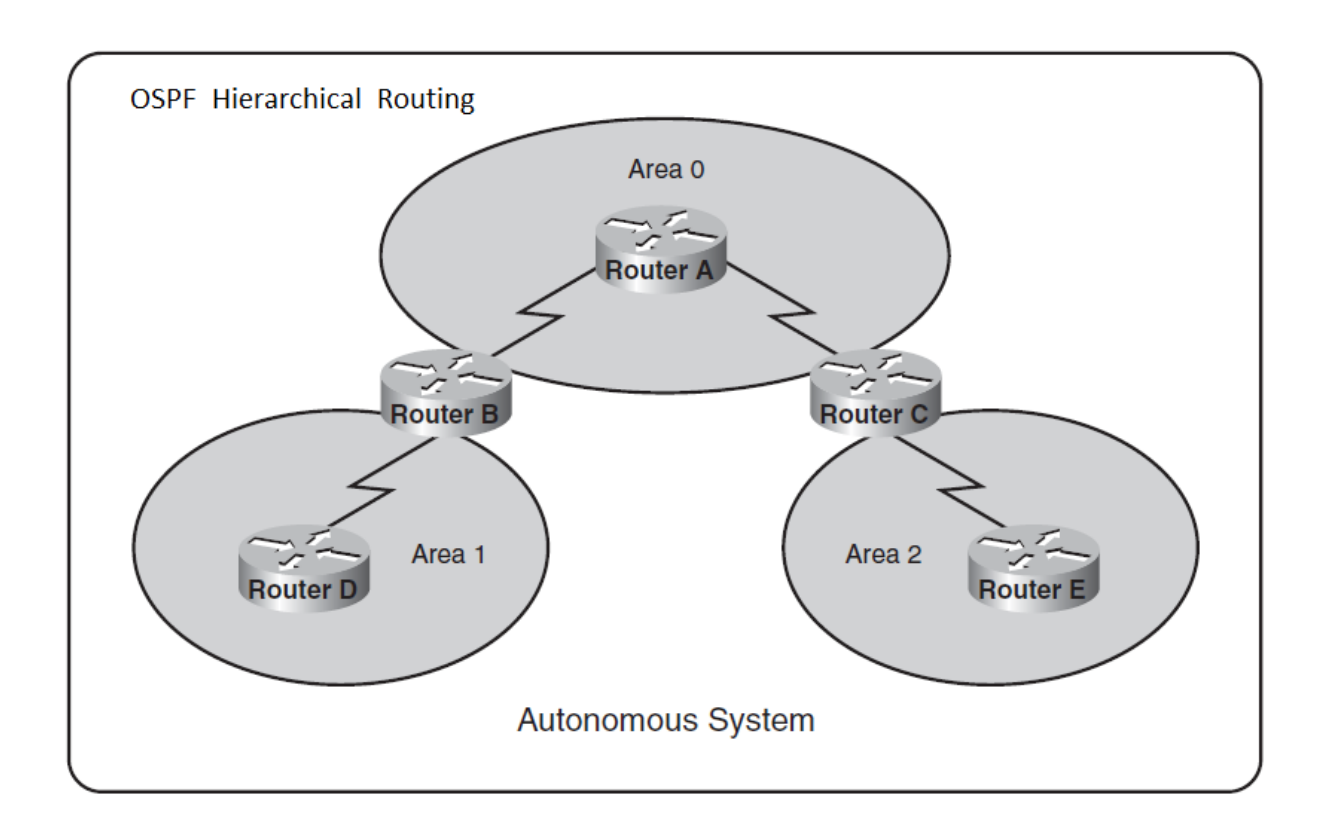

**Area** : اگر تعداد روترها در شبکه بیشتر شود پروتکل OSPF زمان بیشتری طول می کشد که جداول خود را تکمیل کند و سرعت شبکه پایین می آید برای رفع این مشکل شبکه را به Areaهای متعددی تقسیم می کند . پیش فرض صفر است .

الگوریتم OSPF هر روتر را به عنوان ریشه درخت و سپس روترهای دیگر را به صورت شاخه های درخت در نظر می گیرد . بنابراین کوتاهترین مسیر به هر کدام از Nodeها را بر اساس متریک Cost محاسبه کرده و در table Routing خود قرار می دهد .

Cost مربوط به یک اینترفیس رابطه معکوس با Bandwidth دارد .

فرمول محاسبه Cost در پروتکل OSPF :

 $Cost = 100000000/$  Bandwidth

**Email : [Koliji\\_Cisco@Yahoo.com](mailto:Koliji_Cisco@Yahoo.com)** / **سورس کامند انجمن** / **www**.**[commandsource](http://www.commandsource.org/)**.**org 134 | P a g e**

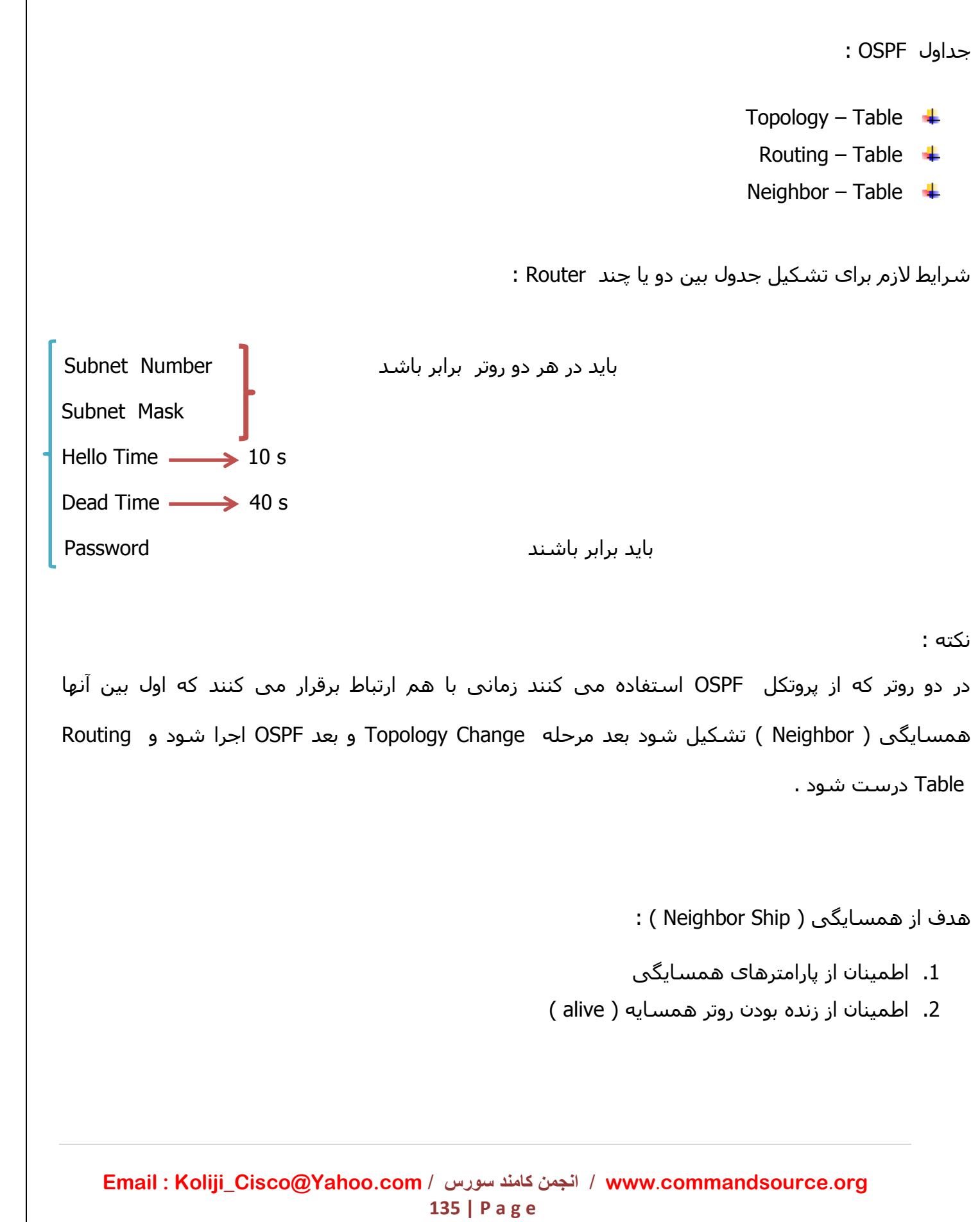

مراحل تشکیل همسایگی :

.4 در مرحله اول Down هستند .

.2 بسته ای که در آن پارامترهای همسایگی نوشته شده با آدرس 224.0.0.5 : Multicast ارسال می شود . ( مرحله Init )

.8 بعد یک پیام تایید به مقصد IP یکدیگر می فرستند و همسایگی به وجود می آید به این مرحله way 2- می گویند .

روترها تا به مرحله way – 2 نرسند نمی توانند با هم تبادل اطالعات بکنند و نمی توانند جدول روتر خود را تشکیل دهند.

همسایگی همیشه در بین روترهایی که با هم Connect هستند تشکیل می شود .

بعد از مرحله way – 2 مراحل زیر اتفاق می افتد :

: Exstart .1

در این مرحله می گوید من Master هستم ) هرکس ID – Router بزرگتری داشته باشد شروع می کند به حرف زدن (

: Exchang 5

بسته های DBD را ارسال می کند . شرح مختصری از خود می فرستد و می گوید کدامشان را می خواهی ؟

روتر دیگر در جواب بسته LSR را می فرستد یعنی اینها را می خواهم .

.1 بسته های LSU که حاوی چند LSA است را می فرستد و در مقابل روتر که بسته را می گیرد LSAck

را می فرستد یعنی بسته را گرفته ام .) مرحله Loading)

7. وارد مرحله <mark>Full می شوند یعنی جدول آنها تکمیل شده</mark> است .

DBD : Data Base Description

LSR : Link State Request

**Email : [Koliji\\_Cisco@Yahoo.com](mailto:Koliji_Cisco@Yahoo.com)** / **سورس کامند انجمن** / **www**.**[commandsource](http://www.commandsource.org/)**.**org 136 | P a g e**

# **: Router ID**

در فرایند OSPF یک شناسه برای هر روتر اختصاص داده می شود که یکدیگر را با این شناسه می شناسند . این شناسه ) RID ) یک عدد 82 بیتی است.

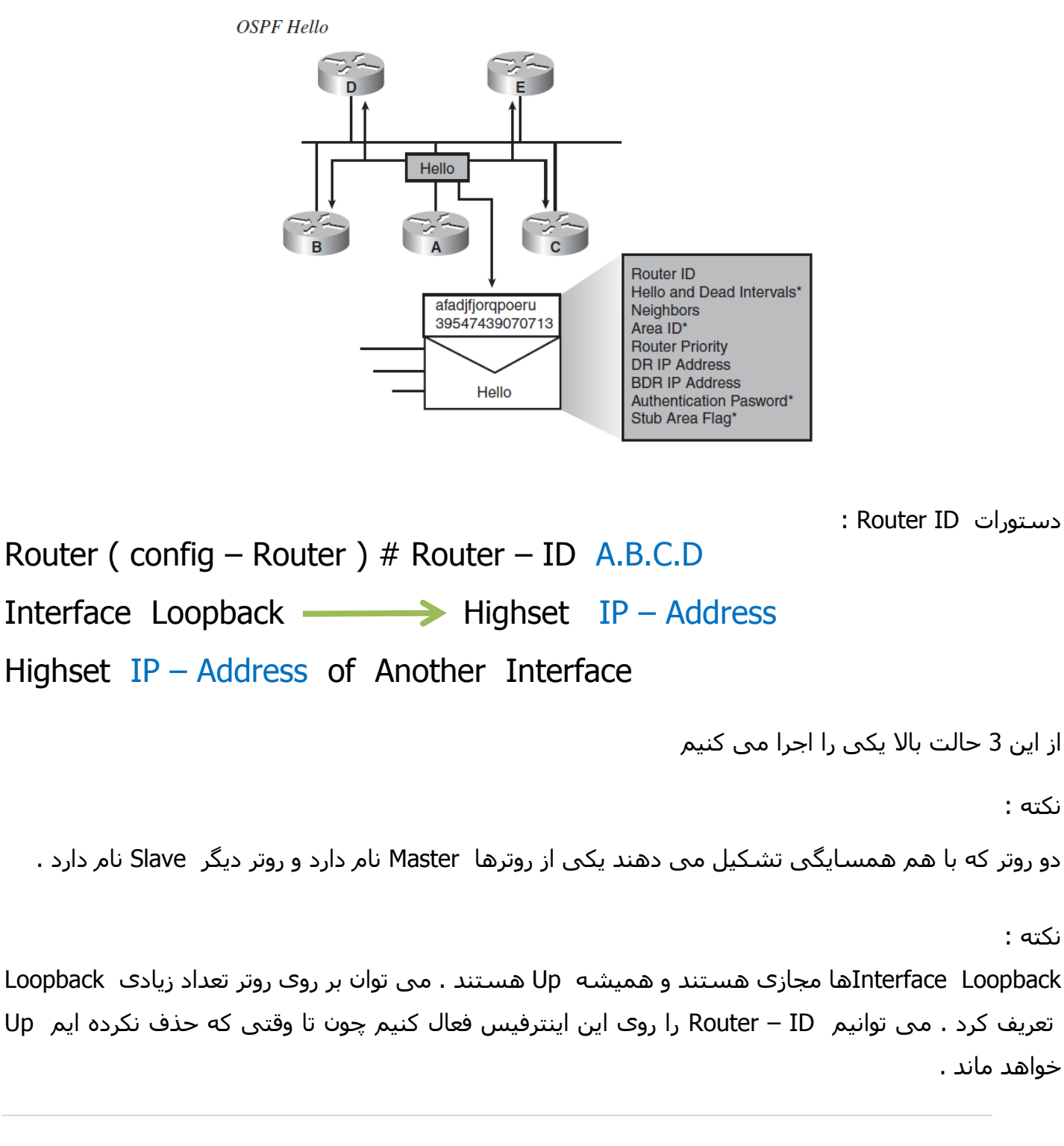

**Email : [Koliji\\_Cisco@Yahoo.com](mailto:Koliji_Cisco@Yahoo.com)** / **سورس کامند انجمن** / **www**.**[commandsource](http://www.commandsource.org/)**.**org 137 | P a g e**

نحوه تعریف این اینترفیس و آدرس دهی به آن :

Router ( config ) # Interface Loopback number Router ( config – if )  $#$  IP Address IP – address

Number : می تواند عددی بین 0 تا 11181 باشد . یعنی به این تعداد می توانید Loopback روی یک روتر تعریف کنیم .

نکته :

در جدول Route IP در جلوی IPهایی که از طریق پروتکل OSPF به جدول اضافه شده اند با حرف O بزرگ نمایش داده می شود .

: Wild – card mask ––––> Inverse Subnet Mask

هدف آن است که مشخص می کند کدام بخش از بخش های IP مهم است و کدام مهم نیست یعنی هر

بیتی که 0 باشد مهم است و هر بیتی که 4 باشد بی اهمیت است :

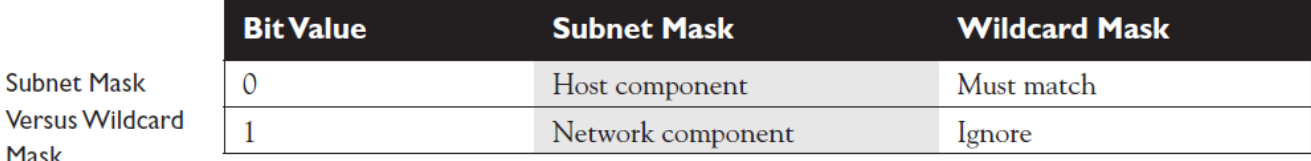

مثال :

 192.168.1.1 0.0.0.255

Mask

این Wild – card mask که در مثال بالا است یعنی قسمتی که 0 گذاشته شده ( 192.168.1 ) فقط مهم است قسمت آخر که 211 گذاشته شده مهم نیست می تواند از 4 تا 211 هر عددی باشد .

**Email : [Koliji\\_Cisco@Yahoo.com](mailto:Koliji_Cisco@Yahoo.com)** / **سورس کامند انجمن** / **www**.**[commandsource](http://www.commandsource.org/)**.**org 138 | P a g e**

mask card – Wild به 1 حالت نوشته می شود :

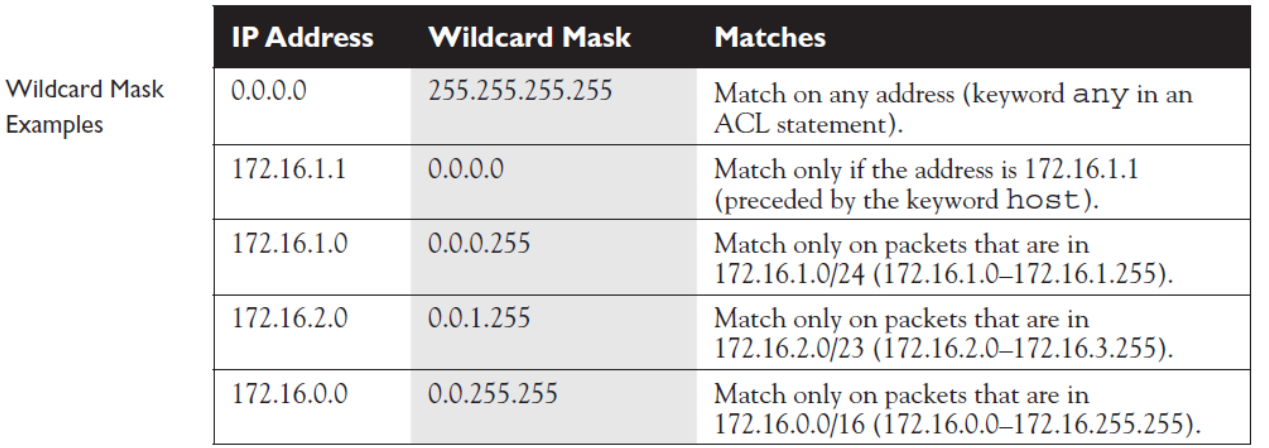

فرمان تعریف پروتکل OSPF :

Router ( config ) # Router OSPF number

Router ( config – router )# Network  $IP$  – address wild – card mask Area number

دستور نمایش وضعیت OSPF :

Router # Show IP OSPF neighbor

Router # Show IP OSPF Database

Router # Show IP Route OSPF

Router # Show IP OSPF Interface

نکته :

با زدن دستور Process OSPF IP Clear جدول پاک می شود و بعد دوباره تشکیل می شود .

دستور بدست آوردن مقدار دقیق Bandwidth :

Router ( config – Router )  $#$  Auto – Cast Refrence – Bandwidth number

**Email : [Koliji\\_Cisco@Yahoo.com](mailto:Koliji_Cisco@Yahoo.com)** / **سورس کامند انجمن** / **www**.**[commandsource](http://www.commandsource.org/)**.**org 139 | P a g e**

# **DR : Designated Router BDR : Backup Designated Router**

در میان روترهایی که در یک access – Multi قرار گرفته اند روتری که باالترین RID را داشته باشد به عنوان DR انتخاب می شود و روتر دومی که باالترین RID را بعد از روتر DR داشته باشد به عنوان روتر BDR انتخاب می شوند . در صورتی که تغییری در شبکه رخ دهد روترها این تغییرات را در قالب LSU ( Update State – Link ) به روتر DR و BDR اطالع می دهند. بنابراین هر دو روتر خود را اصالح می کنند ولی فقط روتر DR این تغییرات را به بقیه روترهای دیگر در محیط Access – Multi اعالم می کند و BDR این کار را تا زمانی که DR فعال می باشد انجام نمی دهد و به محض Down شدن یا خراب شدن روتر DR , روتر BDR به عنوان DR انتخاب می شود .

دستور دادن اولویت به یک اینترفیس :

Router ( config - if ) # IP OSPF Priority  $0 - 255$ 

پیش فرض 4 است .

نکته :

آدرس 224.0.0.6 : Multicast مخصوص DR و BDR است . یعنی روترهای دیگر با این IP بسته های خود را به DR و BDR ارسال می کنند و روتر DR با آدرس 224.0.0.5 اطالعات را به همه روترها می فرستد .

معیار تعیین DR :

- Highset Priority .4
	- Highset RID .2

نکته :

اگر Priority یک اینترفیس روتر را 0 بگذاریم هیچ وقت DR نمی شود در آن شبکه ای که به این اینترفیس وصل است ولی شاید اینترفیس دیگری از همان روتر به یک شبکه دیگری وصل باشد و در آنجا DR باشد.

#### نکته :

اگر همه روترها Priority مساوی داشته باشند از روی ID Router تعیین می کنند کدام روتر DR باشد . بهتر است در یک شبکه اول IP گذاری کنیم بعد DR را تعیین کنیم.

#### نکته :

به روترهایی که نه DR و نه BDR هستند DROTHER گفته می شود . همه DROTHERها با DR و BDR به وضعیت Full میرسند ولی با هم به وضعیت way – 2 میرسند یعنی همسایگی دارند .

# **مراحل OSPF :**

Down  $\longrightarrow$  Init  $\longrightarrow$  2 – Way  $\longrightarrow$  Exstart  $\longrightarrow$  Exchang  $\longrightarrow$  Loading  $\longrightarrow$  Full

نکته :

وارد کردن دستور wr # Router برابر است با دستور زیر :

Router  $#$  Copy Running – config Startup – config

 $Wr \longrightarrow$  write Memory

# EIGRP : Enhanced Interior Gateway Routing Protocol

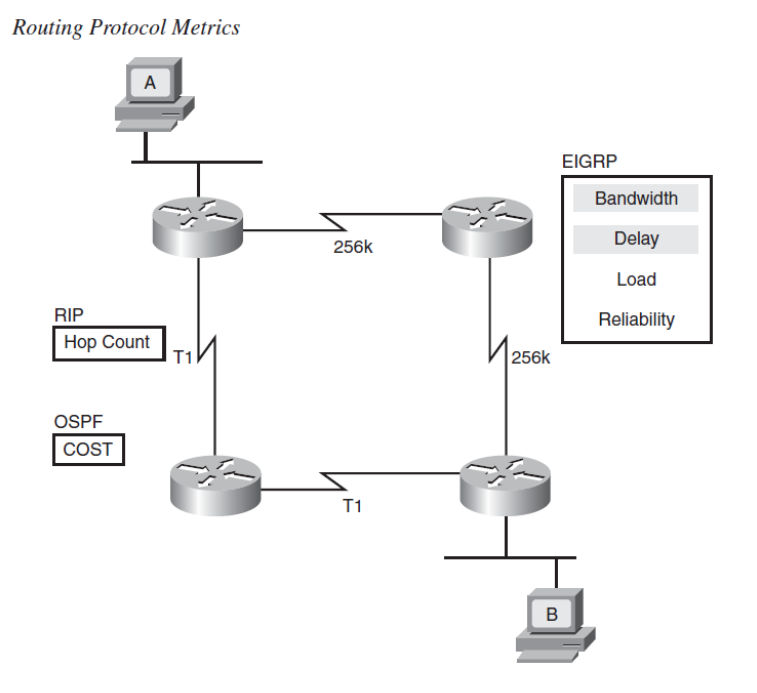

# **: EIGRP**

پروتکل EIGRP نسخه پیشرفته IGRP می باشد که توسط شرکت سیسکو طراحی و استاندارد شده است . شرکت سیسکو بهترین توانمندی پروتکل های State – Link و Vector – Distance را در این پروتکل قرار داده است .

EIGRP با به کار بردن الگوریتم ( DUAL ( Algorithm Update Diffusing سرعت همگرایی شبکه را افزایش می دهد . یک پروتکل Classless است و قادر به پشتیبانی از توانمندی VLSM است و از پیام های Multicast برای Update جدول مسیریابی استفاده می کند .

برای محاسبه متریک و انتخاب بهترین مسیر از پارامترهای Bandwidth و Delay و Load و MTU و Reliabilityاستفاده می کند ولی به صورت پیش فرض از Bandwidth و Delay استفاده میکند .

در پیکربندی EIGRP نیاز به تعریف یک شماره به نام AS یا System Autonomous می باشد که این شماره باید در بین کل روترهای یک شبکه یکسان باشد . روتر ها توانایی ارسال جدول های مسیریابی و Update آنها را فقط به روترهایی دارد که دارای AS مشترک باشند . AS به صورت اختیاری تعیین می شود و عددی بین 1 تا 65535 می باشد.

**Email : [Koliji\\_Cisco@Yahoo.com](mailto:Koliji_Cisco@Yahoo.com)** / **سورس کامند انجمن** / **www**.**[commandsource](http://www.commandsource.org/)**.**org 142 | P a g e**

نامساوی Path Cost Unequal را دارا می باشد . config# router EIGRP 100 config-router# maximum-paths 6 **Network** 172.16.0.0 **Load Balancing** مراحل EIGRP : Neighbor Ship ——> Topology Exchang — > Routing table پارامترهای تشکیل همسایگی در پروتکل EIGRP : 1. AS Number 2. K Values 3. Authentication 4. Subnet Number**Email : [Koliji\\_Cisco@Yahoo.com](mailto:Koliji_Cisco@Yahoo.com)** / **سورس کامند انجمن** / **www**.**[commandsource](http://www.commandsource.org/)**.**org 143 | P a g e**

این پروتکل امکان balancing Load برای 1 مسیر با ارزش مساوی Path Cost Equal و 1 مسیر با ارزش
: K Values انواع

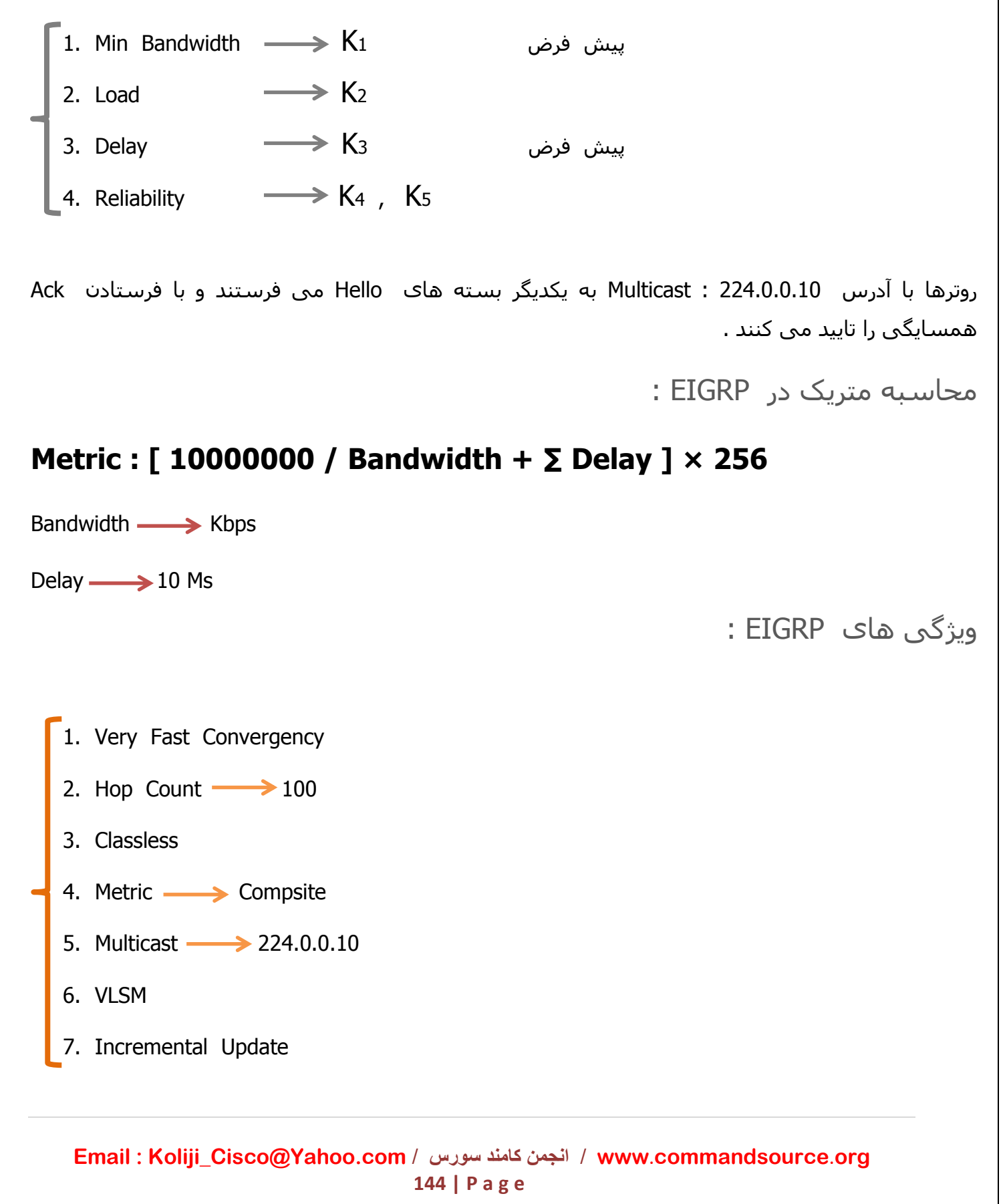

نکته :

EIGRP وقتی مسیرها را بررسی می کند و بهترین مسیر را که انتخاب می کند در جدول خود مسیرهای دیگر را نیز نگه می دارد و دور نمی ریزد یعنی پاک نمی کند . زمانی که مسیر اصلی به هر دلیلی قطع شود فورا مسیر بعدی را جایگزین میکند که از مسیر اصلی مستقل باشد .

مسیرها و متریک های موجود در Routing Table :

**Distance Reported ) RD (** : متریکی است که توسط روتر مجاور تا مقصد محاسبه شده و گزارش داده می شود .

**Distance Feasible ) FD (** : در میان متریک های مختلفی که از خود روتر تا مقصد وجود دارد , متریکی که کمترین مقدار را داشته باشد به عنوان FD انتخاب می شود .

**Successor** : مسیری که متریک FD را داشته باشد به عنوان مسیر Seccessor انتخاب می شود . در واقع مسیری که دارای کمترین متریک باشد.

**Condition Feasible ) FC (** : در صورتی که در مسیری RD < FD باشد در این حالت شرایط برای انتخاب شدن مسیر به عنوان مسیر up Back فراهم می شود . در واقع برای پیدا کردن FS می بایست این شرایط برقرار باشد و مسیری که در این شرایط صدق کند به عنوان مسیر up Back در نظر گرفته می شود و در Table Topology قرار می گیرد .

**Successor Feasible ) FS (** : مسیر up Back برای مسیر Successor می باشد و مسیری است که در شرایط FC صدق می کند .

**Distance Advertised ) AD (** : متریکی که همسایه به روتر می دهد که به روتر دیگر بدهد.

**Email : [Koliji\\_Cisco@Yahoo.com](mailto:Koliji_Cisco@Yahoo.com)** / **سورس کامند انجمن** / **www**.**[commandsource](http://www.commandsource.org/)**.**org 145 | P a g e**

Hello Time  $\longrightarrow$  5 Sec Hold Time 15 Sec

**دستورات EIGRP :**

Router ( config )  $#$  Router EIGRP  $AS -$  Number Router ( config – Router ) # Network  $Ip - Address$  [ Wild – Card – mask ] Router ( config – Router )  $#$  No Auto – Summary

**دستور نمایش وضعیت EIGRP :**

Router # Show IP EIGRP Neighbor Router # Show IP EIGRP Topology

Router # Show IP Route EIGRP

دستور حداکثر پورت هایی که در balancing Load استفاده کنیم :

Router ( config – Router ) # Maximum – Paths  $4 - 32$ 

Router ( config – Router ) # Variance  $1 - 128$ 

دستور خاموش کردن باالنسینگ اینترفیس :

Router ( config – Router ) # Traffic – Shere min aeross Interface

دستور روشن کردن دوباره باالنسینگ :

Router ( config – Router )  $#$  Traffic – Shere Balanced

**Email : [Koliji\\_Cisco@Yahoo.com](mailto:Koliji_Cisco@Yahoo.com)** / **سورس کامند انجمن** / **www**.**[commandsource](http://www.commandsource.org/)**.**org 146 | P a g e**

نکته:

جدول مقایسه پروتکل ها :

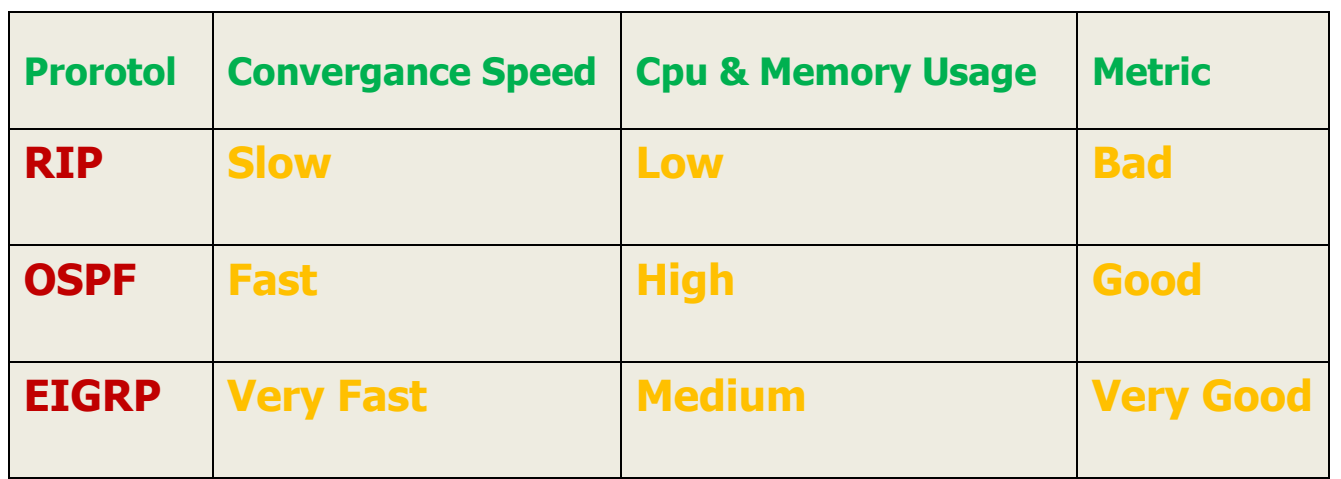

: Routed Protocols مقابل در Routing Protocols جدول

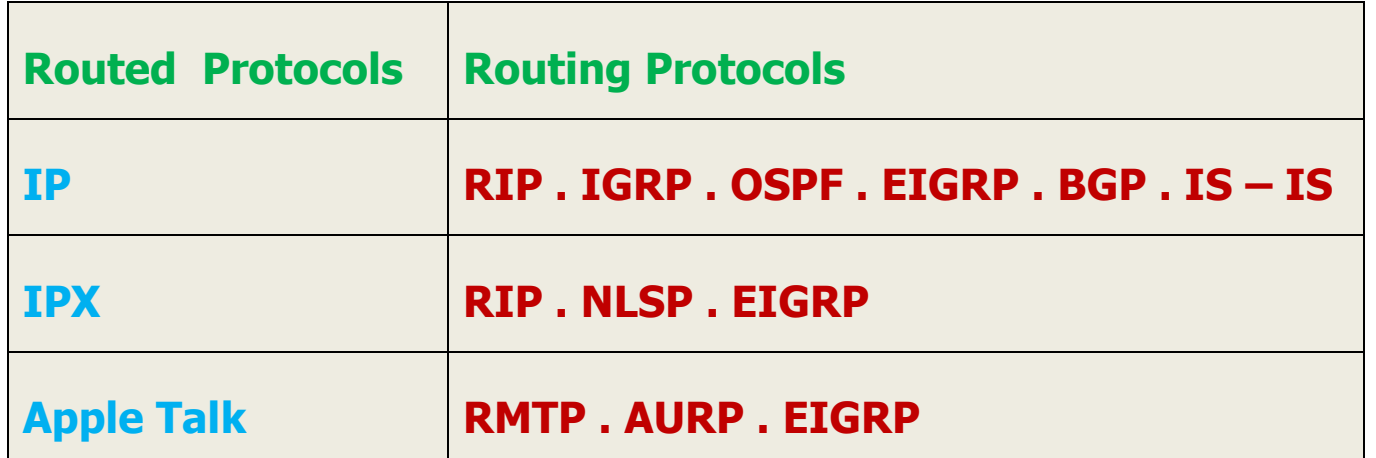

# Access Control List

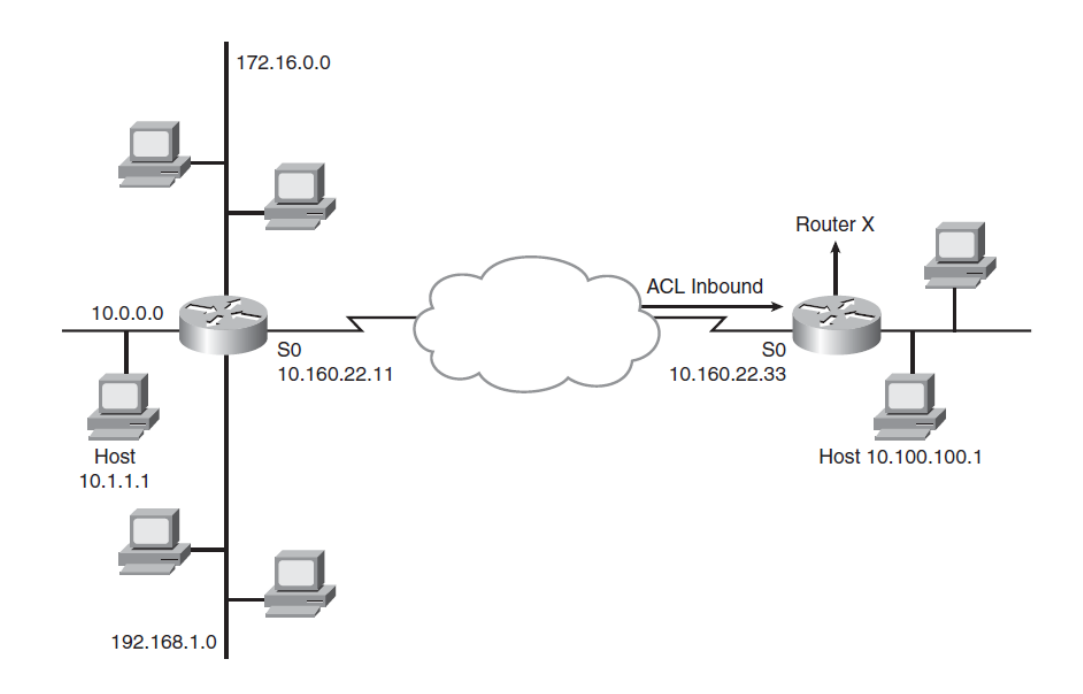

List Access یا همان ACL روشی برای Filter کردن ترافیک خروجی و ورودی بر روی اینترفیس های روتر می باشد . شما می توانید به وسیله ACL تعیین کنید که چه ترافیکی با چه مشخصاتی از اینترفیس روتر اجازه ورود یا خروج را داشته باشد . شما باید برای استفاده از ACL ابتدا آن را تعریف کنید و بعد ACLها را به اینترفیسی که قصد کنترل ترافیک آن را خواهید داشت نسبت دهید . هر ACL باید با یک شماره یا یک نام منحصر به فرد شناسایی شود.

دستورات ACL از باال به پایین مورد بررسی قرار می گیرند . پس ترتیب نوشتن دستورات اهمیت خاصی دارد و در پایان هر ACL یک All Deny وجود دارد که شما مشاهده نمی کنید ولی توسط خود IOS اضافه خواهد شد . پس در صورتی که ترافیک شما با هیچ کدام از قوانین داخل ACL مطابقت نداشته باشد آن ترافیک Deny خواهد شد یعنی اجازه عبور از آن اینترفیس را نخواهد داشت .

**Email : [Koliji\\_Cisco@Yahoo.com](mailto:Koliji_Cisco@Yahoo.com)** / **سورس کامند انجمن** / **www**.**[commandsource](http://www.commandsource.org/)**.**org 148 | P a g e**

ترافیک با داخل دستورات ACL خط به خط بررسی می شود و در صورتی که اطالعات با یکی از خطوط ACL مطابقت داشته باشد آن قانون اعمال میشود و خطوط بعد از آن قانون دیگر بررسی نمی شوند و در صورتی که هیچ کدام از قوانین با ترافیک مطابقت نداشته باشد در نهایت ترافیک به خاطر وجود All Deny در پایان ACL فیلتر خواهد شد و اجازه عبور نخواهد داشت . در تعریف ACLها به جای استفاده از Subnet Mask از mask card Wild استفاده میشود که بیان کننده تعداد بیت ها از آدرس می باشد که باید در ACL مورد بررسی قرار گیرد .

پارمترهایی که ACL می تواند بر اساس آنها اقدام به فیلتر کردن ترافیک ها نماید :

.4 بر اساس آدرس فرستنده ( Address IP Source( 2. بر اساس آدرس مقصد یا گیرنده ( Destination IP Address ) .8 بر اساس شماره پورت خاص .1 بر اساس پروتکل های UDP و TCP .1 بر اساس یک سری از پروتکل های شبکه مانند : ICMP و OSPF و EIGRP ...

**ACL ها دو نوع هستند :**

**Standard Access List Extended Access List**

## **Standard Access List**

توسط این ACLها می توان اقدام به کنترل ترافیک ورودی و خروجی بر اساس آدرس فرستنده ( Address IP Source ) نمایید . این ACL از طریق شماره شناسایی می شود شماره های 4 – 88 و 4800 – 4888 مربوط به ACLهای استاندارد هستند .

دستور ساخت ACL :

Router ( config ) # Access – List number { Permit | Deny } IP – Address [ wild card mask ]

Permit : به معنای صدور مجوز عبور

Deny : مانع عبور ترافیک خواهد شد

دستور اعمال کردن ACL ها بر روی اینترفیس ها :

Router (config )  $#$  Interface type mod/num

Router ( config – if ) # IP Access – group number  $\{$  in  $|$  out  $\}$ 

In : ACL ترافیک را قبل از اینکه وارد اینترفیس روتر شود فیلتر می کند .

Out : ACL ترافیک را بعد از اینکه داخل روتر شد و در هنگام خروج از اینترفیس فیلتر می کند.

دستور نمایش همه Denyها در دستور Show :

Router ( config – Route ) # Access – List number Deny Any

دستور نمایش List Access :

Router # Show Access List

**Email : [Koliji\\_Cisco@Yahoo.com](mailto:Koliji_Cisco@Yahoo.com)** / **سورس کامند انجمن** / **www**.**[commandsource](http://www.commandsource.org/)**.**org 150 | P a g e**

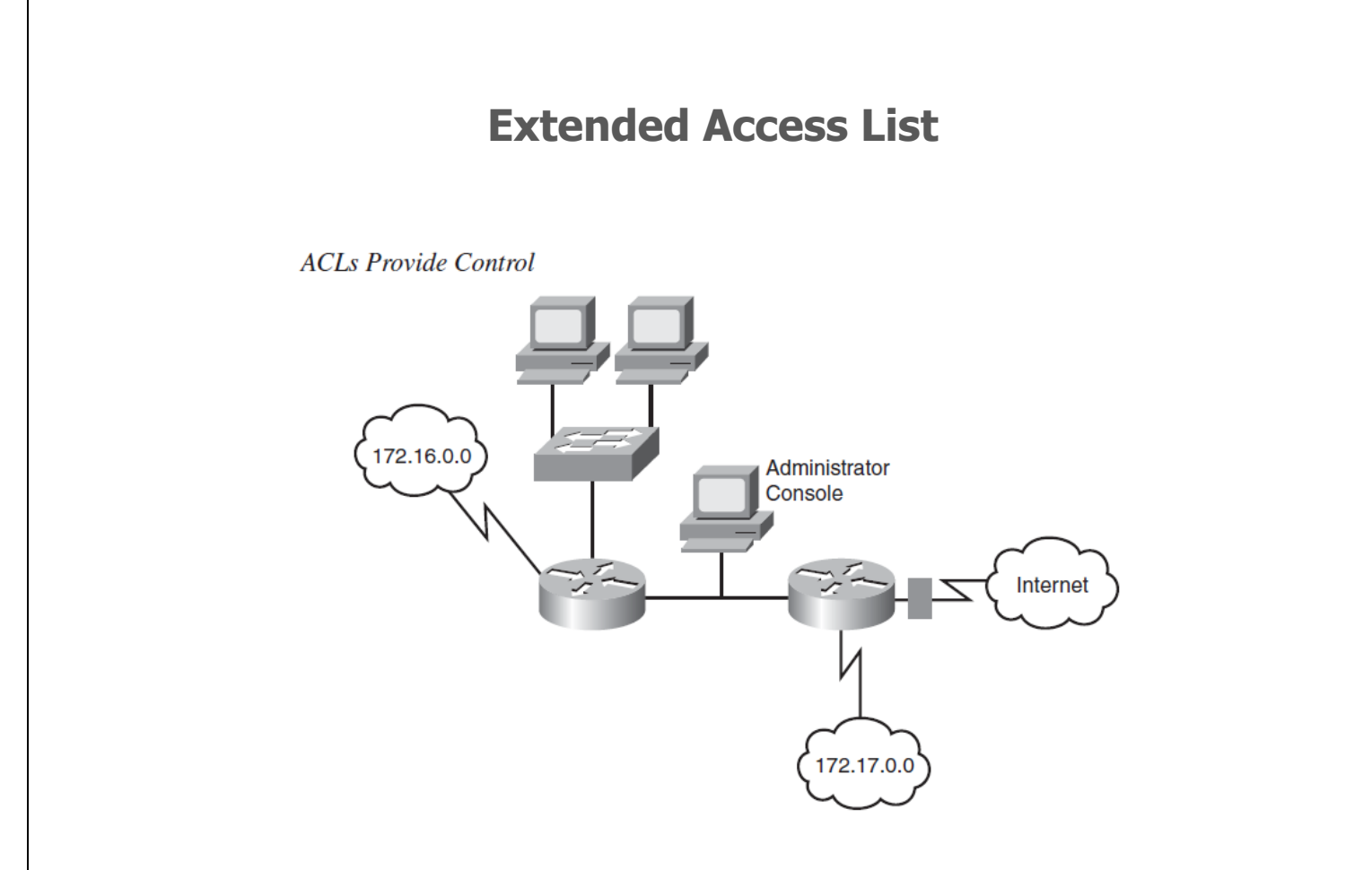

این ACLها قادر به کنترل ترافیک ورودی و خروجی بر اساس پروتکل های الیه 8 مانند IP و همچنین پروتکل های UDP , TCP و همچنین بر اساس پورت ها و سایر پروتکل های شبکه مانند EIGRP , OSPF , ICMP ... می باشد . این ACLها نیز از طریق شماره شناسایی می شوند. از شماره های 400 – 488 و 2000 – 2188 می توانیم استفاده کنیم .

دستور تعریف ACL :

Router( config )#Access – List number { Permit | Deny | remark } Protocol source-IP wild-card-mask source–port destination–IP wild-card-mask destination-port

Router (config )  $#$  Interface type mod/num

Router ( config – if ) # IP Access – group number  $\{$  in  $|$  out  $\}$ 

**Email : [Koliji\\_Cisco@Yahoo.com](mailto:Koliji_Cisco@Yahoo.com)** / **سورس کامند انجمن** / **www**.**[commandsource](http://www.commandsource.org/)**.**org 151 | P a g e**

**دستور ACL با نام :**

Router ( config )  $#$  Access – List { Srandard | Extended } name

Router ( config – {std | ext } - nacl )  $#$  Std Access – List { Permit | Deny | remark } source-IP wild-card-mask

Router ( config – {std | ext } – nacl ) # Ext Access – List { Permit | Deny | remark } Protocol source-IP wild-card-mask [ source–port ] destination–IP wild-card-mask [ operator destination-port ]

جدول تفاوت ACL ها با هم :

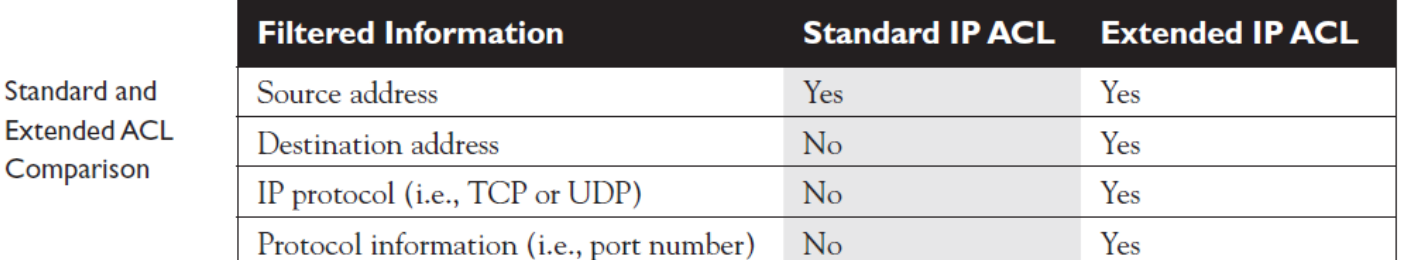

جدول شمارههای ACL :

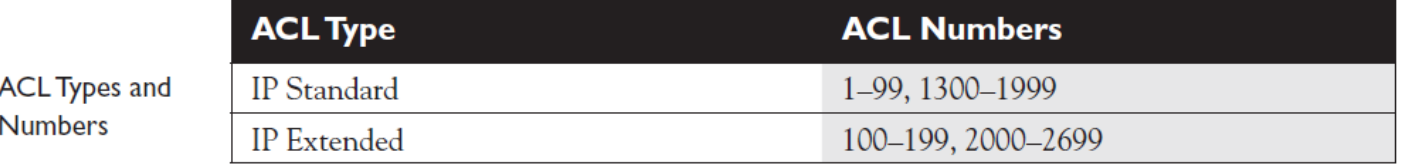

**Email : [Koliji\\_Cisco@Yahoo.com](mailto:Koliji_Cisco@Yahoo.com)** / **سورس کامند انجمن** / **www**.**[commandsource](http://www.commandsource.org/)**.**org 152 | P a g e**

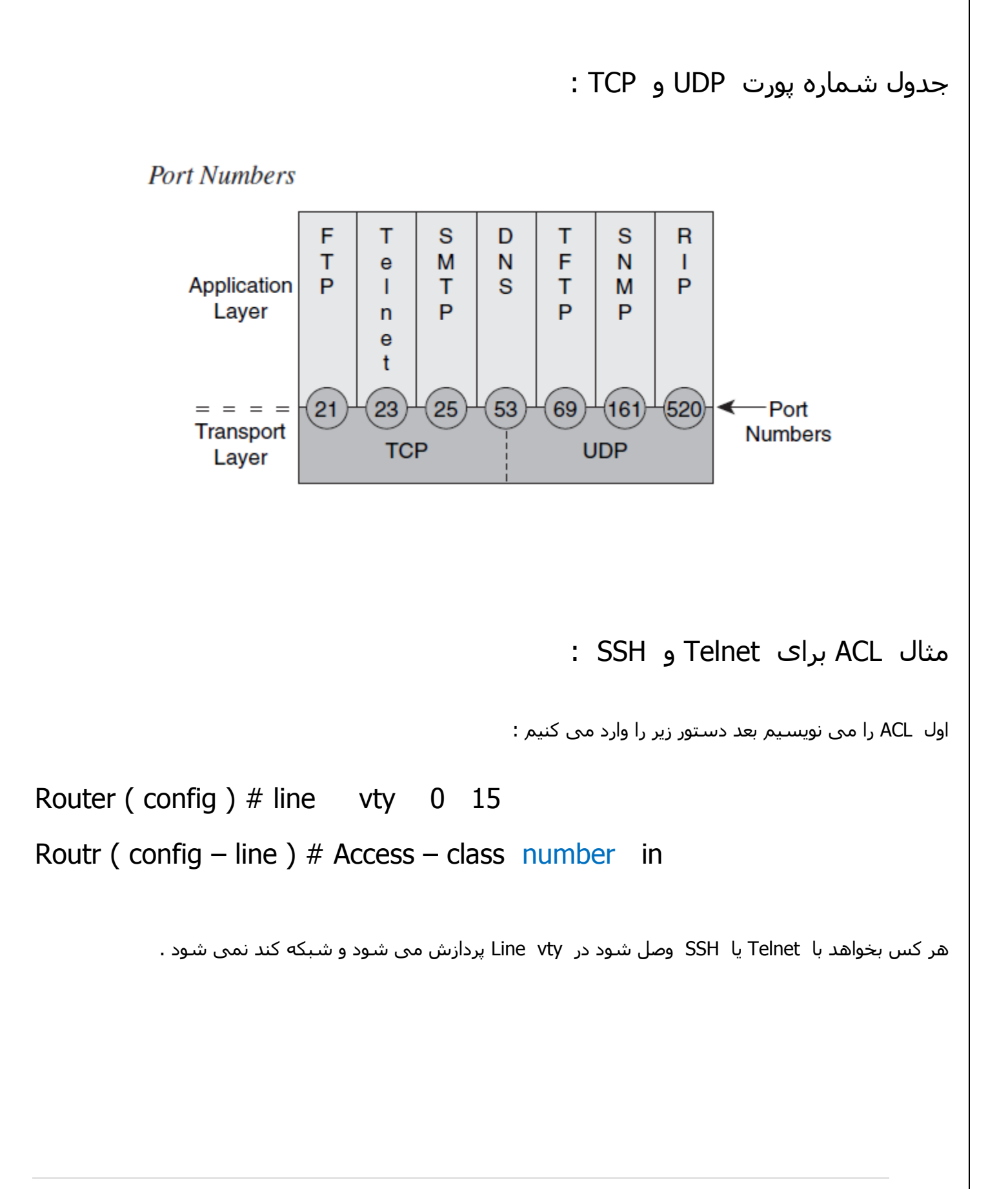

**Email : [Koliji\\_Cisco@Yahoo.com](mailto:Koliji_Cisco@Yahoo.com)** / **سورس کامند انجمن** / **www**.**[commandsource](http://www.commandsource.org/)**.**org 153 | P a g e**

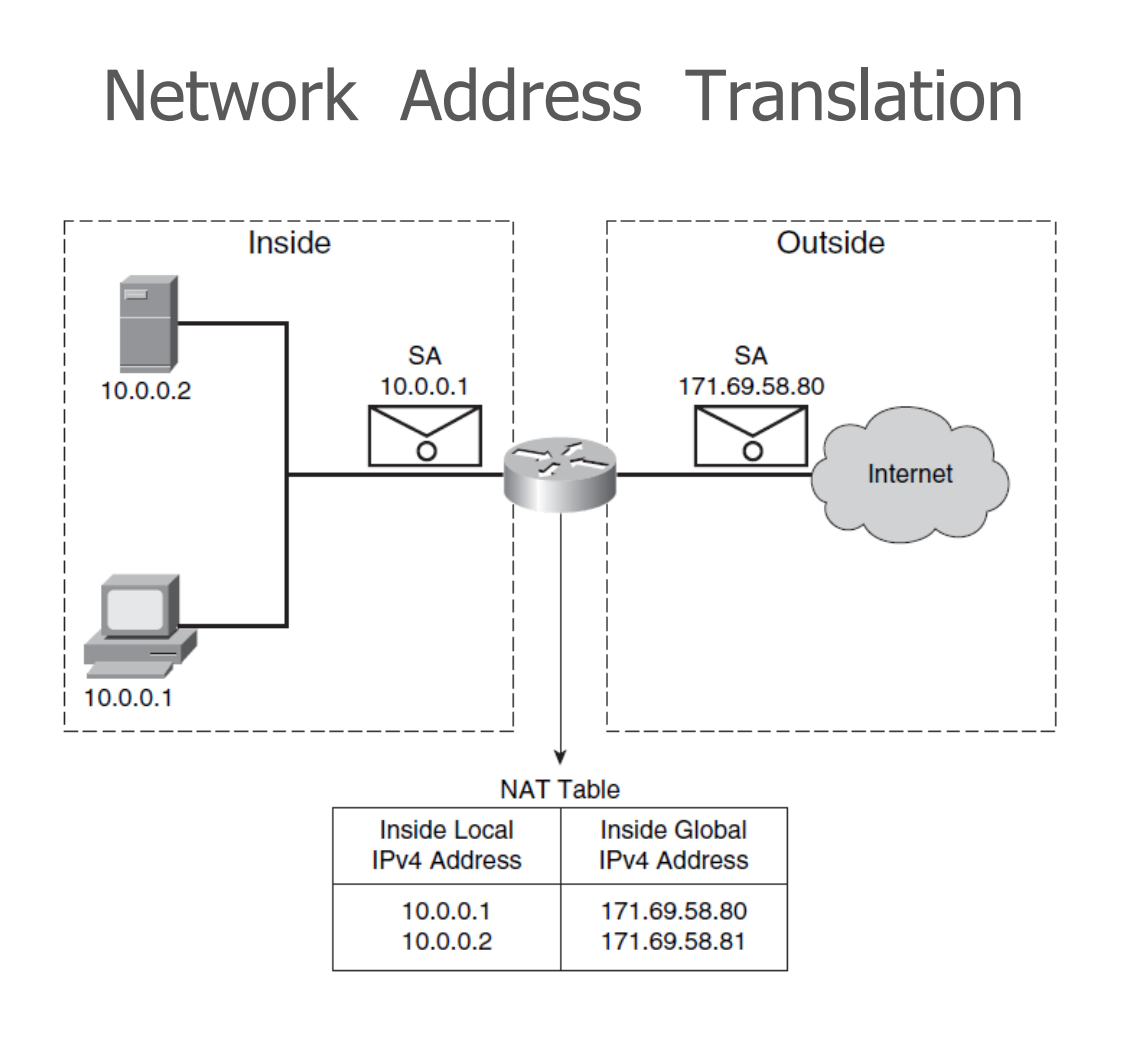

### **: NAT**

برگرفته از عبارت Translation Address Network یا ترجمه آدرسهای Address IPها میباشد. توانمندی NAT عالوه بر اینکه مشکل کمبود Address IPها را برطرف کرده به شما اجازه می دهد که با استفاده از Address IP Privateها که همان Address IPهای ثبت نشده و خصوصی میباشند به شبکه اینترنت متصل شوید. بدون استفاده از توانمندی NAT هر کامپیوتر یا Device که نیاز به دسترسی به اینترنت را داشته باشد باید از آدرس های ثبت شده یا همان Address IP Publicها استفاده کند که برای استفاده از این آدرس ها باید با هزینه زیادی خریداری نمود و این کار باعث کاهش امنیت شبکه سازمان شما می شود و مشکل دیگر آن است که با کمبود آدرس های Public مواجه هستیم . توانمندی NAT به ما اجازه خواهد داد تعداد زیادی آدرس Address IP Private ثبت نشده را از طریق یک یا تعداد کمی آدرس Public ترجمه شوند و به اینترنت وصل شوند .

**Email : [Koliji\\_Cisco@Yahoo.com](mailto:Koliji_Cisco@Yahoo.com)** / **سورس کامند انجمن** / **www**.**[commandsource](http://www.commandsource.org/)**.**org 154 | P a g e**

برای استفاده از توانمندی NAT شما باید از رنج آدرس های Private که در جدول پایین مشاهده می کنید برای Hostهای داخلی شبکه استفاده کنید :

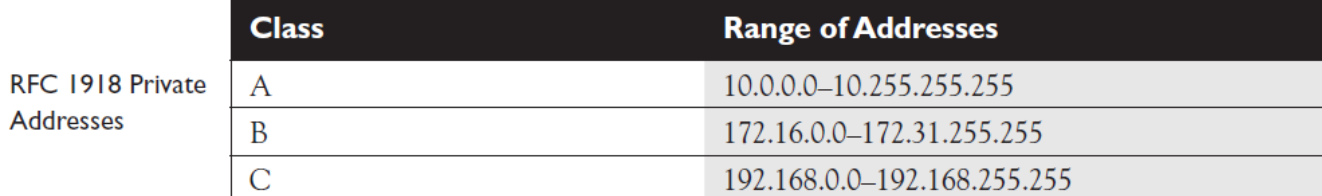

#### مزایای استفاده از NAT :

- حل مشکل کمبود آدرس های Address IP Public
	- **∔** افزایش امنیت
- دسترسی به اینترنت با استفاده از یک Address IP ثبت شده اینترنتی Public
	- کاهش هزینه دسترسی به اینترنت
	- مدیریت ساده و متمرکز بر روی دسترسی به اینترنت

#### معایب استفاده از NAT :

ایجاد یک Delay یا وقفه برای عمل ترجمه . به علت مخفی شدن شبکه داخلی امکان Trace و تست کردن ارتباطات End-to-Endوجود ندارد . برخی از برنامه ها و سرویس ها با NAT پشتیبانی نمی شود .

برای پیکربندی NAT نیاز به دستگاهی دارید که توانمندی NAT روی آن فعال شود و توانایی ترجمه آدرس های خصوصی Private را به آدرس های Public داشته باشد که این دستگاه می تواند یک Server یا Router یا Switch الیه 8 یا حتی یک Firewall باشد که در هر کدام از این تجهیزات برای پیکربندی NAT نیاز به حداقل دو اینترفیس خواهیم داشت که یکی از اینترفیس ها به شبکه داخلی متصل می شود و به

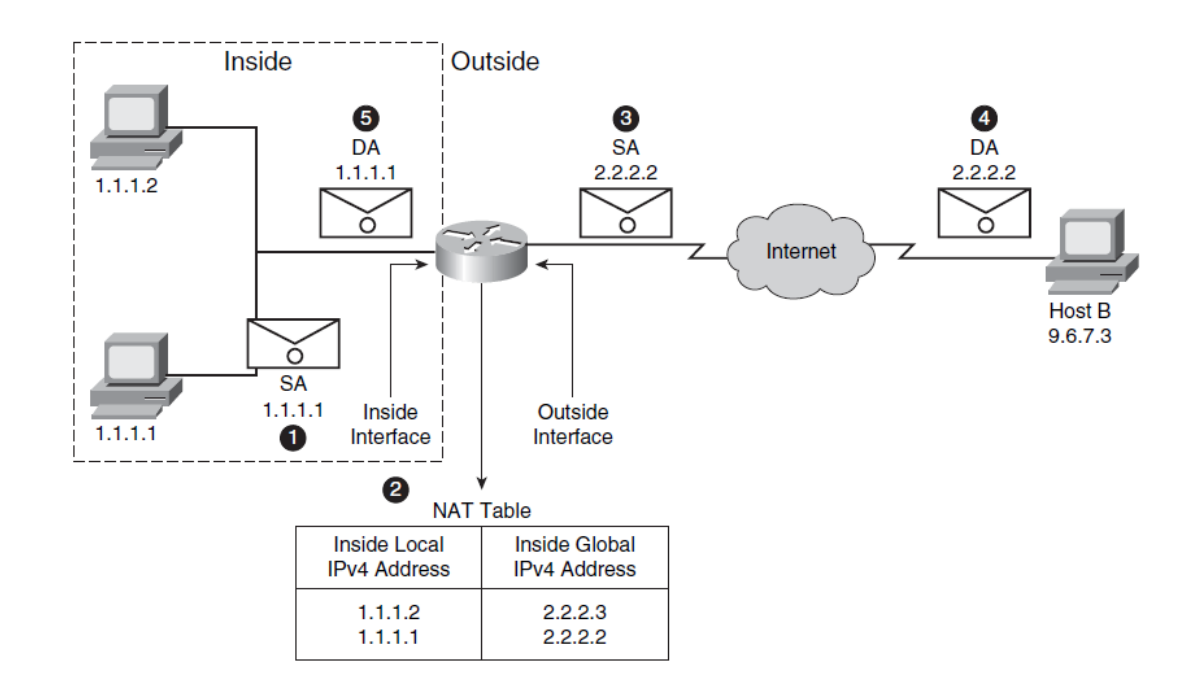

اینترفیس Inside و اینترفیس بعدی که به شبکه خارجی ) اینترنت ( متصل است به نام اینترفیس Outside معروف می باشد.

#### **: NAT Static**

در این روش تبدیل آدرس Address IP Private به آدرس Address IP Public به صورت دستی می باشد . در این نوع NAT تعداد آدرس های Private با تعداد آدرس های Public باید با هم مساوی باشند .

تعریف NAT بر روی روتر :

Router ( config ) # IP NAT Source Static IP-Private IP-Public

دستور وارد کردن NAT به اینترفیس :

Router ( config – if )  $#$  IP nat { inside | outside }

دستور نمایش وضعیت NAT :

Router # Show IP NAT Translastion

**Email : [Koliji\\_Cisco@Yahoo.com](mailto:Koliji_Cisco@Yahoo.com)** / **سورس کامند انجمن** / **www**.**[commandsource](http://www.commandsource.org/)**.**org 156 | P a g e**

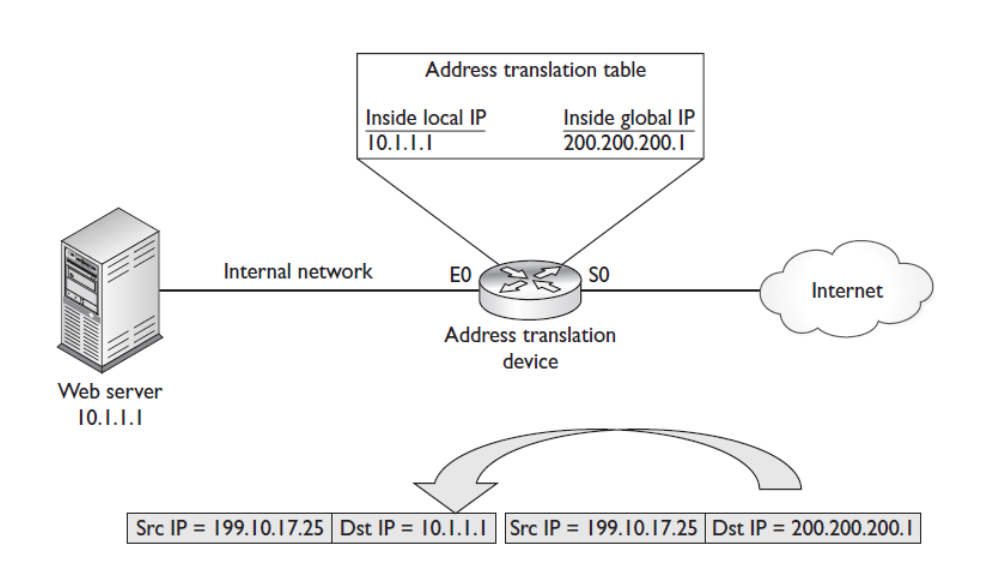

### : NAT Dynamic

در این روش شما آدرس های Public را در داخل یک گروه Pool ( مخزن ( قرار می دهید و از این مجموعه آدرس ها می توانید به صورت Dynamic برای ترجمه گروهی از آدرس های Private استفاده کنید . در این روش آدرس های Public در یک گروه Pool می باشد و آدرس های Private شبکه که باید ترجمه شوند با یک list Access مشخص می شوند .

در این روش برای هر کامپیوتر داخلی شبکه که نیاز به دسترسی به اینترنت دارد در آن مقطع زمانی باید یک آدرس Public در داخل آن گروه Pool وجود داشته باشد که پروسه NAT انجام شود . در صورتی که در آن مقطع زمانی آدرس Public آزاد در Pool Address وجود نداشته باشد آن کامپیوتر قادر به دسترسی به اینترنت نیست .

#### تعریف NAT روی روتر :

Router ( config ) # IP NAT Pool pool-name start-IP end-IP netmask subnet-ask Router ( config ) # Access – List number { Permit | Deny } IP – Address [ wild card mask ]

Router ( config ) # IP NAT inside source List list-number Pool pool-name

**Email : [Koliji\\_Cisco@Yahoo.com](mailto:Koliji_Cisco@Yahoo.com)** / **سورس کامند انجمن** / **www**.**[commandsource](http://www.commandsource.org/)**.**org 157 | P a g e**

## **: PAT**

در این روش همه آدرس های Address IP Private از طریق یک Address IP Public تبدیل می شوند و این از نظر اقتصادی بسیار مناسب تر است . در این روش NAT Router برای ترجمه هر آدرس Private IP Address از یک شماره پورت خاص و متفاوت استفاده می کند و به دلیل اینکه برای همه آدرس های Pirvate از یک Public IP استفاده خواهد شد و از شماره پورت های متفاوت استفاده می شود . امنیت باالتری نسبت به سایر روش های NAT دارد این روش به Overload هم معروف است .

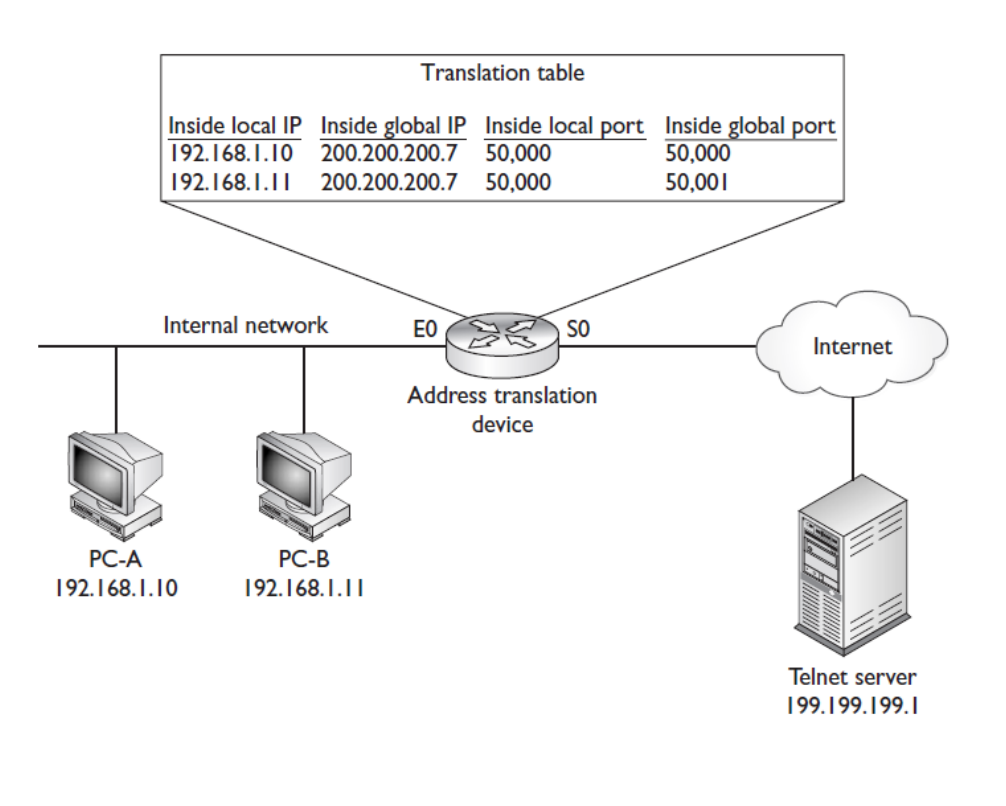

پیکربندی PAT بر روی روتر :

Router ( config ) # IP NAT Pool pool-name start-IP end-IP netmask subnet-ask

Router ( config ) # Access – List number { Permit | Deny } IP – Address [ wild card mask ]

Router ( config ) # IP NAT inside source List list-number Pool pool-name Overload

**Email : [Koliji\\_Cisco@Yahoo.com](mailto:Koliji_Cisco@Yahoo.com)** / **سورس کامند انجمن** / **www**.**[commandsource](http://www.commandsource.org/)**.**org 158 | P a g e**

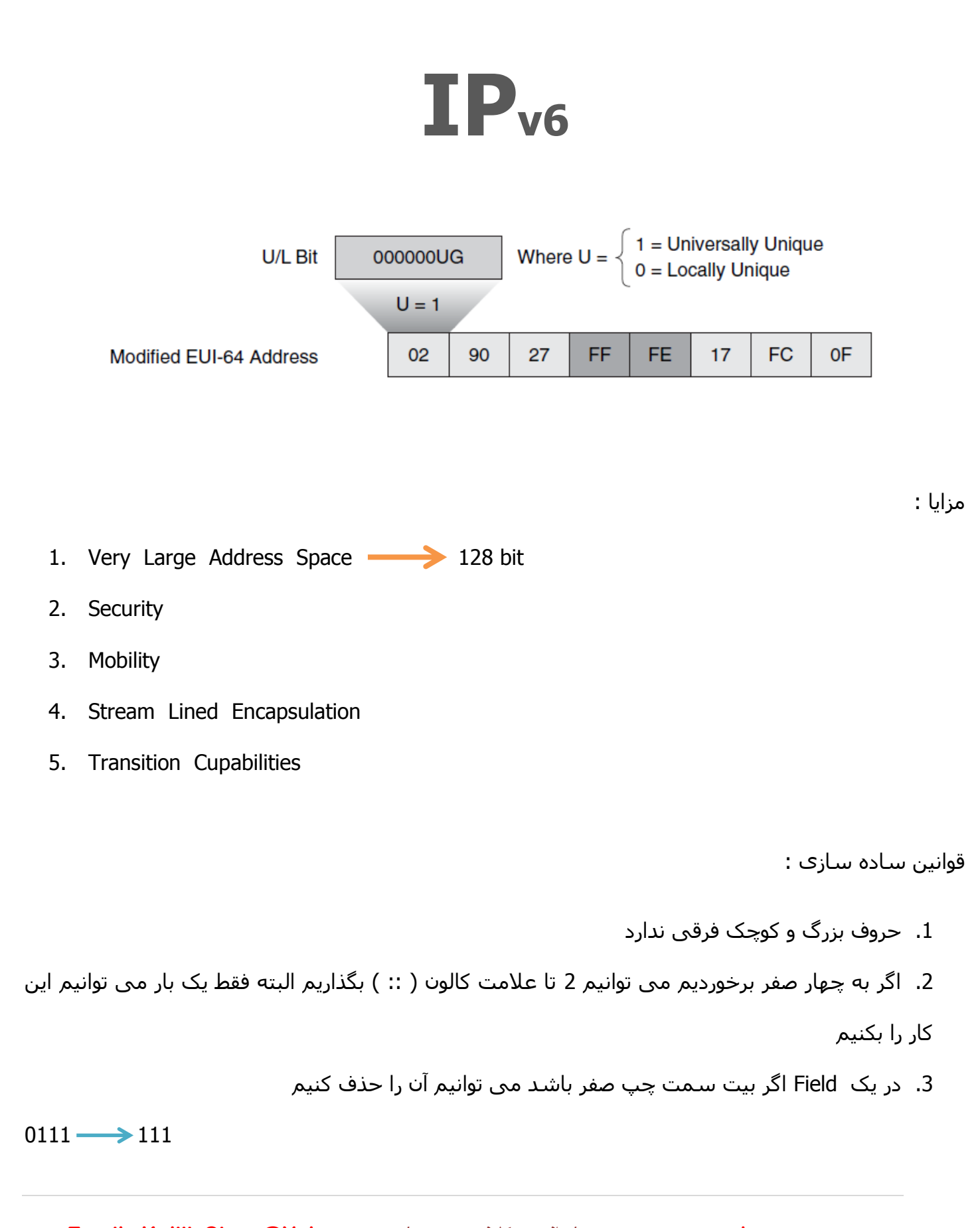

**Email : [Koliji\\_Cisco@Yahoo.com](mailto:Koliji_Cisco@Yahoo.com)** / **سورس کامند انجمن** / **www**.**[commandsource](http://www.commandsource.org/)**.**org 159 | P a g e**

: IP Loopback

#### $127.x.x.x \longrightarrow 0:0:0:0:0:0:0:1 \longrightarrow ::1$

تفاوت در نوع نوشتن و مقدار IP ها :

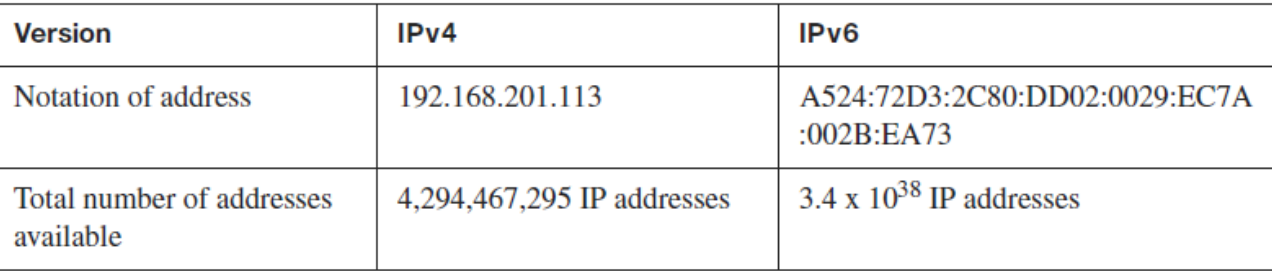

#### : IP v6 انواع

- .4 **Anycast** : چند دستگاه یک IP دارند ولی وقتی اطالعات بفرستیم به نزدیکترین دستگاه می رسد و
	- اگر ارتباط آن قطع شود به دومی می فرستد بهتر است در مقصد از این IP استفاده کنیم .
		- .2 **Multicast** : به آدرس هایی که 9 بیت اول آنها با FF شروع می شود .

Multicast دو نوع دارد :

Temporary : موقتی هستند و با 1FF شروع می شود

Permanent : دائمی هستند و با 0FF شروع می شود

**Email : [Koliji\\_Cisco@Yahoo.com](mailto:Koliji_Cisco@Yahoo.com)** / **سورس کامند انجمن** / **www**.**[commandsource](http://www.commandsource.org/)**.**org 160 | P a g e**

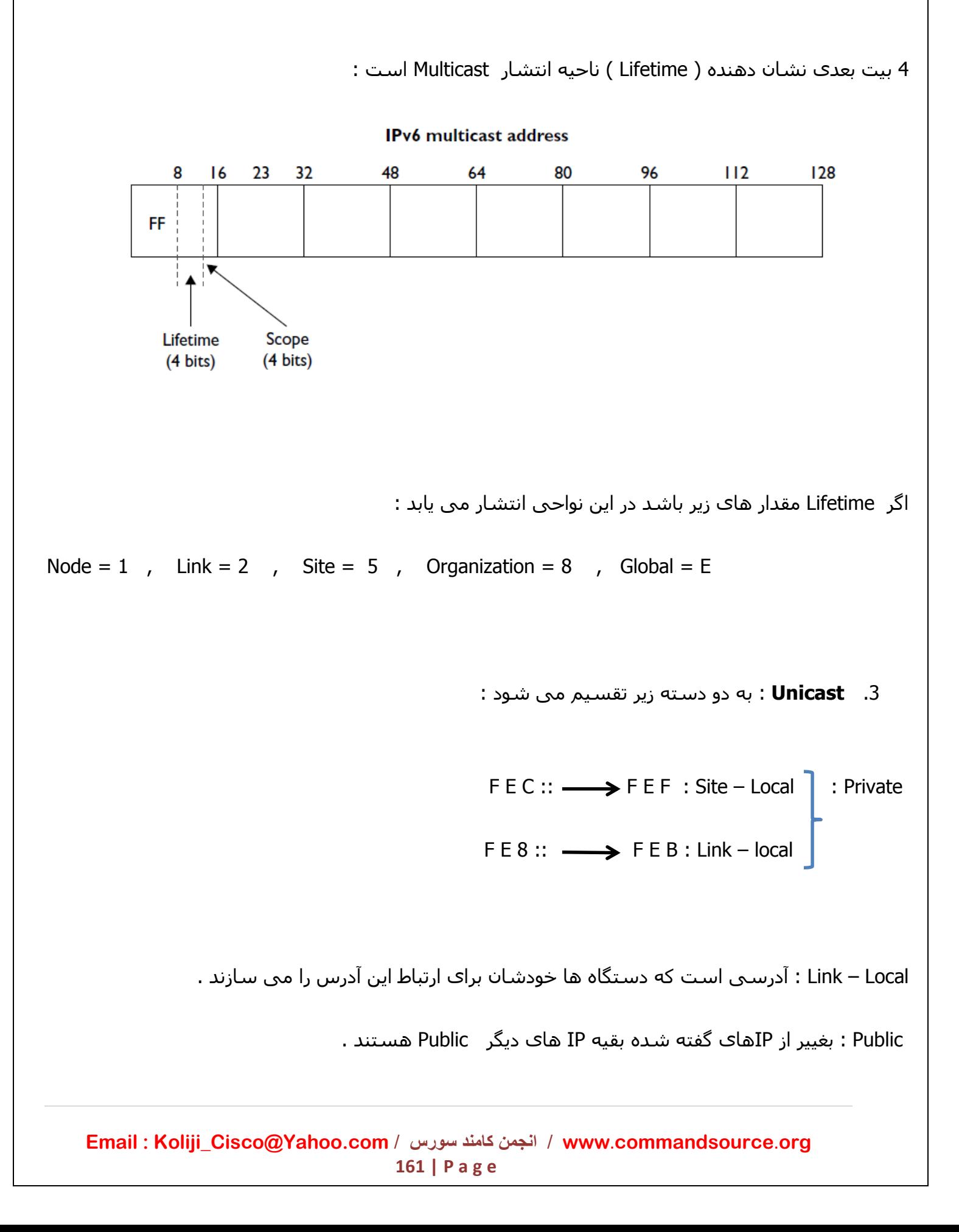

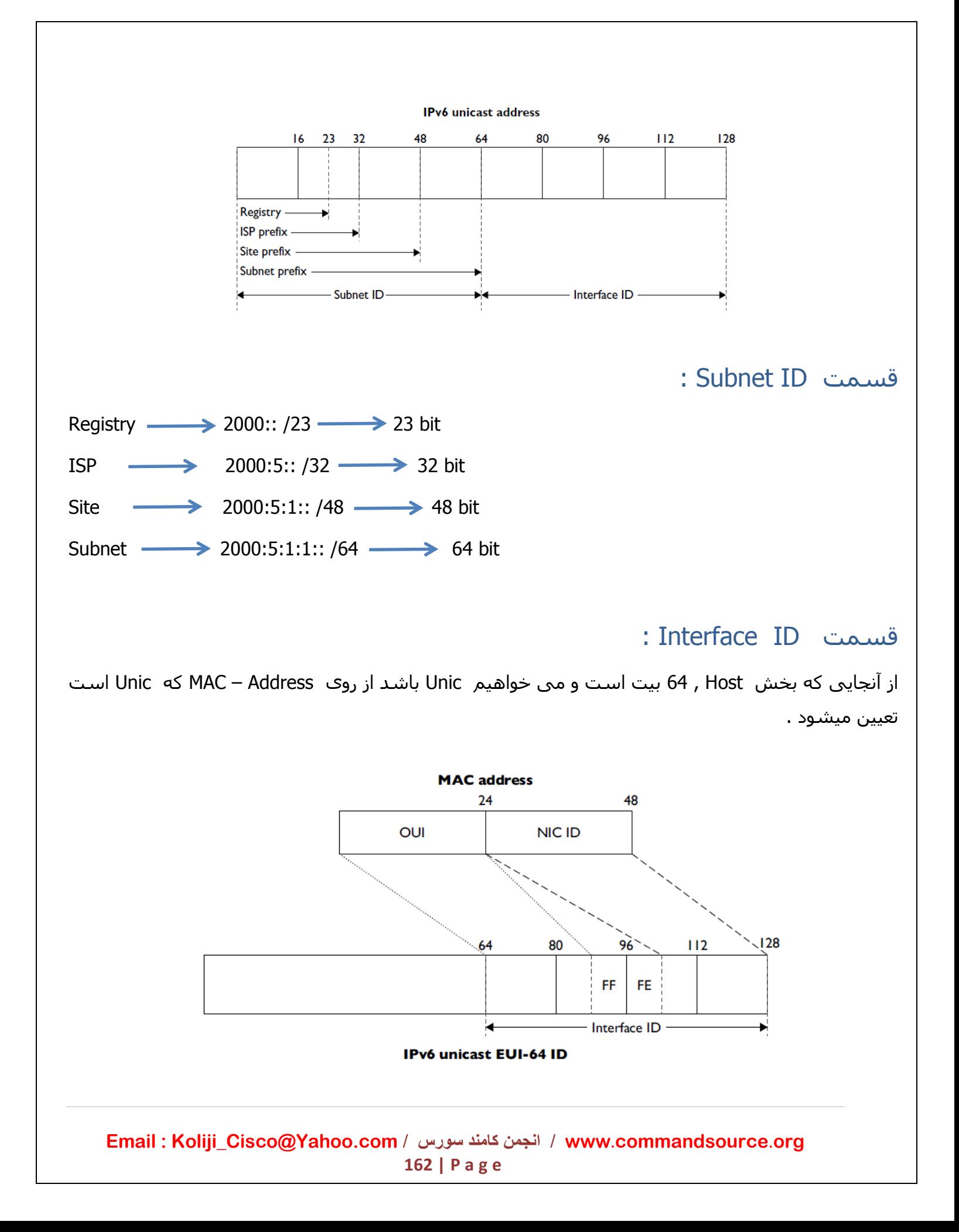

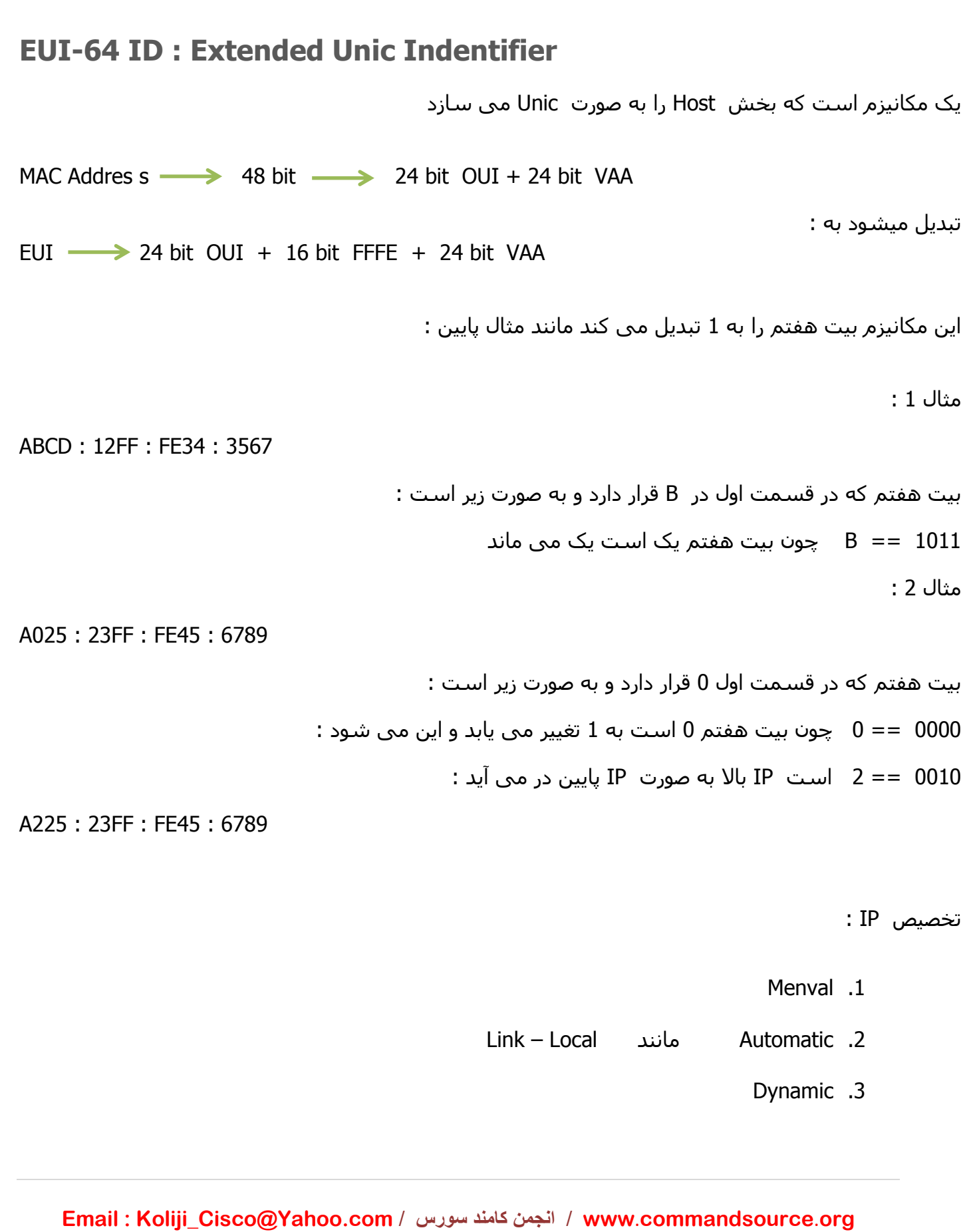

**163 | P a g e**

#### **Stateful**

#### **Stateless**

در مدل Stateless دستگاه هایی مانند روتر و غیره قسمت Net شبکه را به PC ها می فرستند. PC به روتر یک پیام Solicitation Router می فرستد و روتر یک IP منحصر به فرد ) Unic ) به PC می فرستد . دستور :

Router( config – if )#IPv6 Address IPv6–address / Profix leghth [ eui–64 ] Router # Show IP v6 Interface type mod/num

Router (config) # ipv6 unicast-routing Router (config)# interface fastethernet0/0 Router(config-if)# ipv6 address 2001:1cc1:dddd:2::/64 eui-64 Router (config-if)# end

Distance Vector

15 Hop count

RIP v2

FF02 : : 9

UDP 521

```
: IP v6 در RIP
```
مثال :

```
: IP v6 با RIP دستورات
```
Router ( config ) # IP v6 Unicast-routing : کنیم می فعال را IP v6 Router ( config ) # IP v6 Router RIP name : ارا تعریف می کنیم ا $P$ Router ( config - if ) # IP v6 RIP name Enable : کنیم می اعمال اینترفیس روی

**Email : [Koliji\\_Cisco@Yahoo.com](mailto:Koliji_Cisco@Yahoo.com)** / **سورس کامند انجمن** / **www**.**[commandsource](http://www.commandsource.org/)**.**org 164 | P a g e**

## Router # Show IP v6 Route Router # Show IP v6 RIP

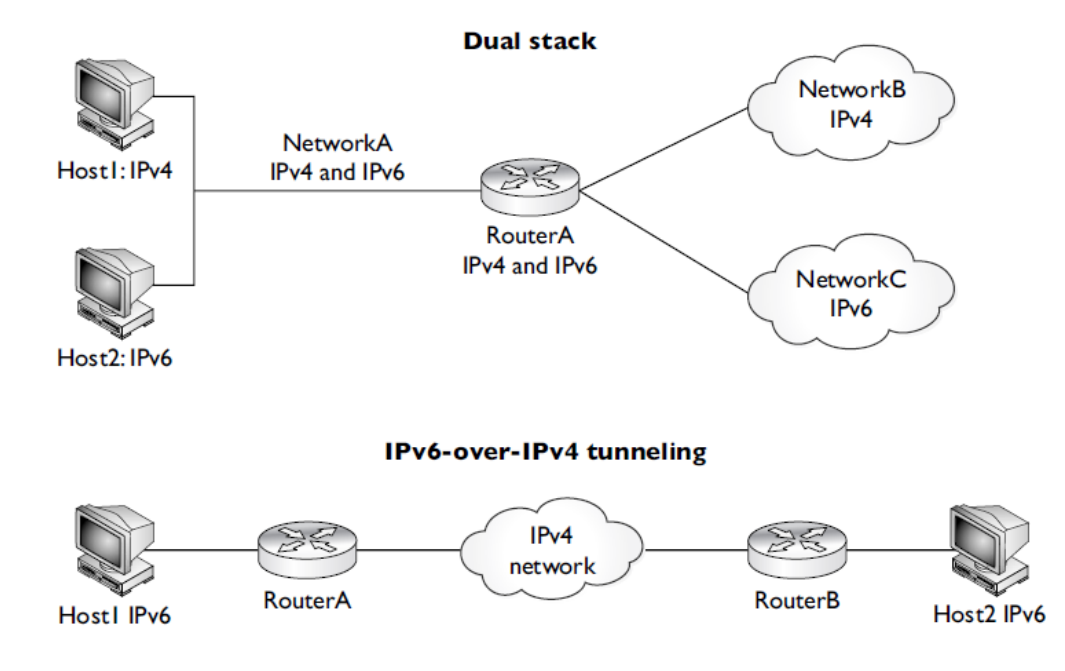

**IEEE Ethernet Components** 

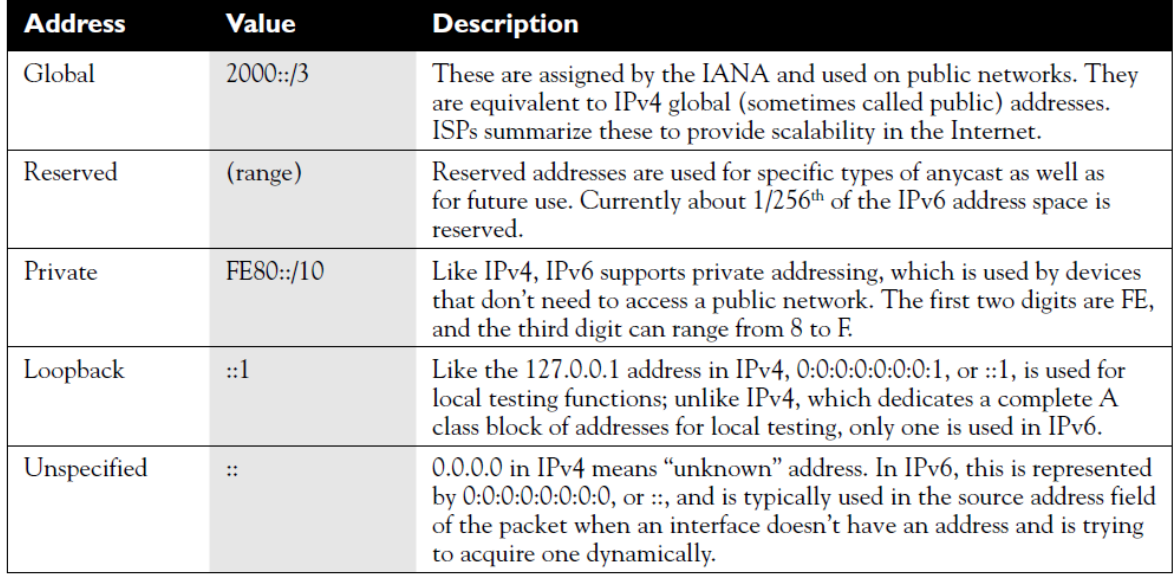

**Email : [Koliji\\_Cisco@Yahoo.com](mailto:Koliji_Cisco@Yahoo.com)** / **سورس کامند انجمن** / **www**.**[commandsource](http://www.commandsource.org/)**.**org 165 | P a g e**

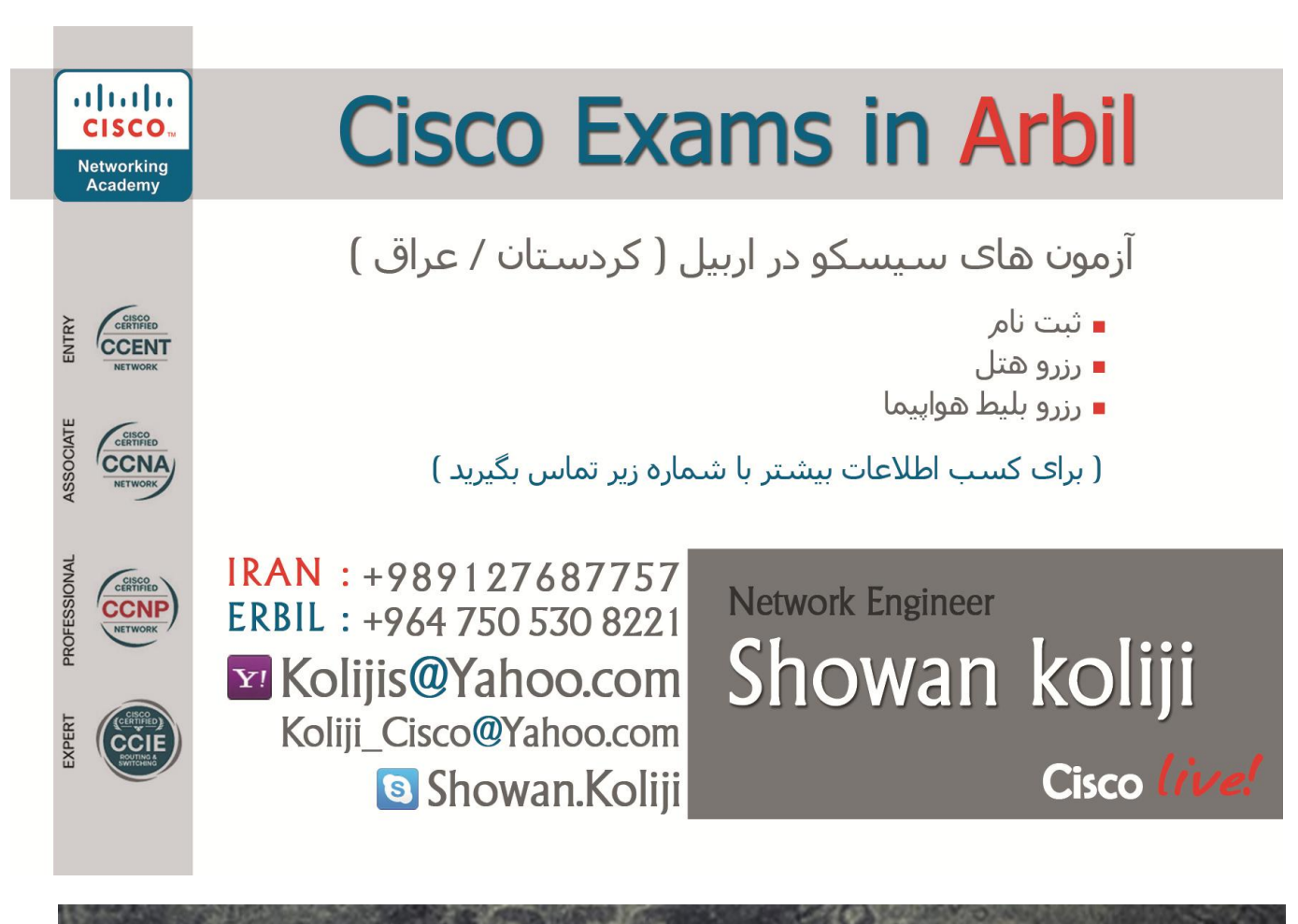

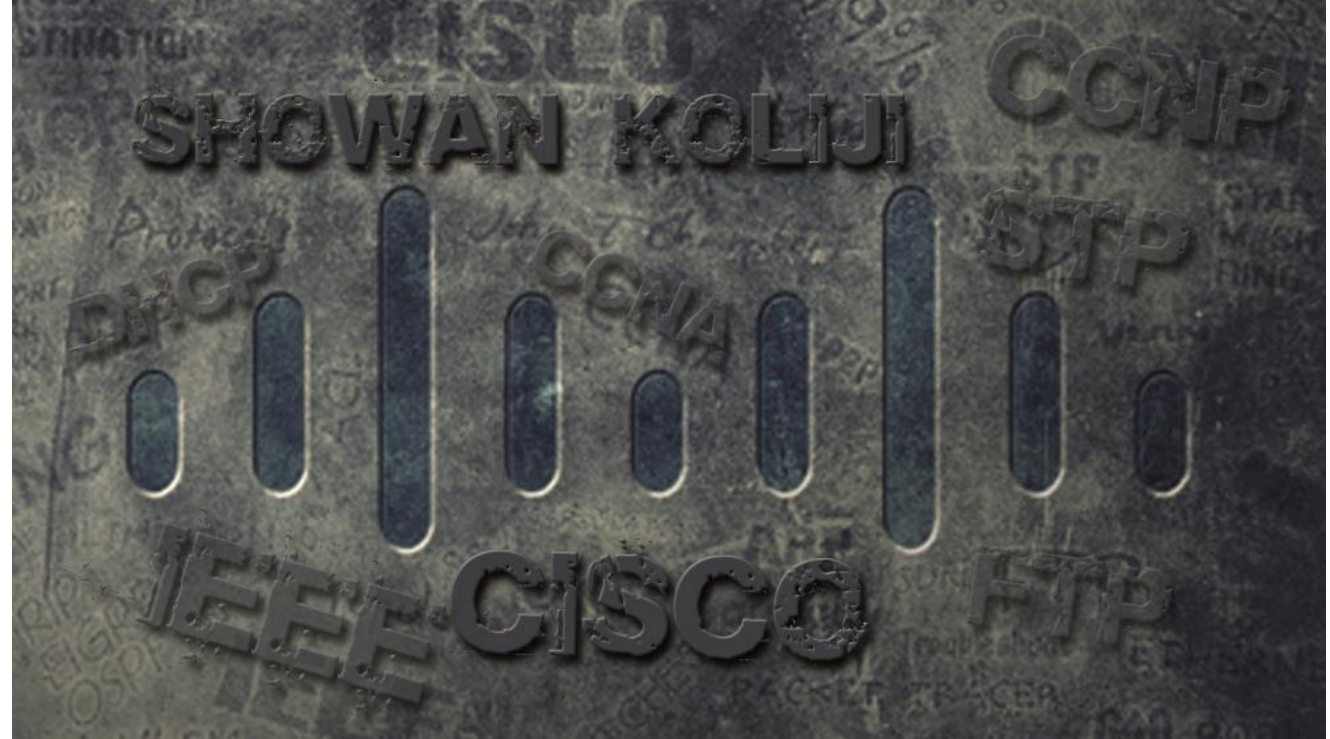

**Email : [Koliji\\_Cisco@Yahoo.com](mailto:Koliji_Cisco@Yahoo.com)** / **سورس کامند انجمن** / **www**.**[commandsource](http://www.commandsource.org/)**.**org 166 | P a g e**

**Network Engineer** IRAN: +989127687757 ERBIL: +964 750 530 8221 Y! Kolijis@Yahoo.com Showan.Koliji

## Showan koliji

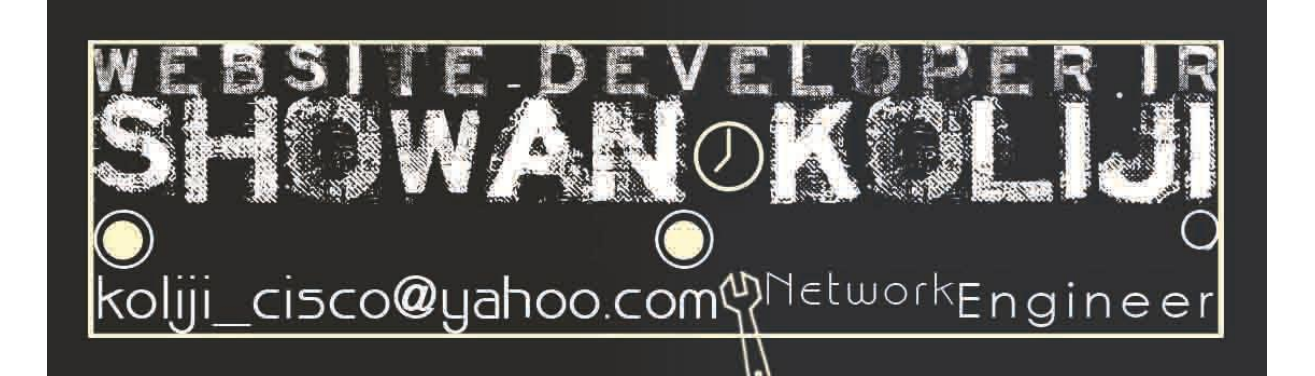

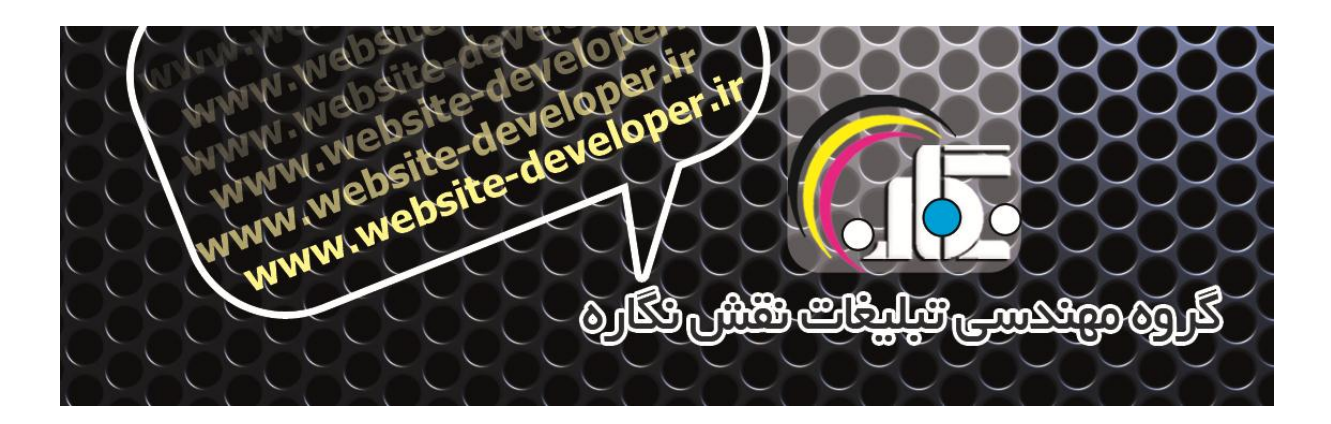

**Email : [Koliji\\_Cisco@Yahoo.com](mailto:Koliji_Cisco@Yahoo.com)** / **سورس کامند انجمن** / **www**.**[commandsource](http://www.commandsource.org/)**.**org 167 | P a g e**